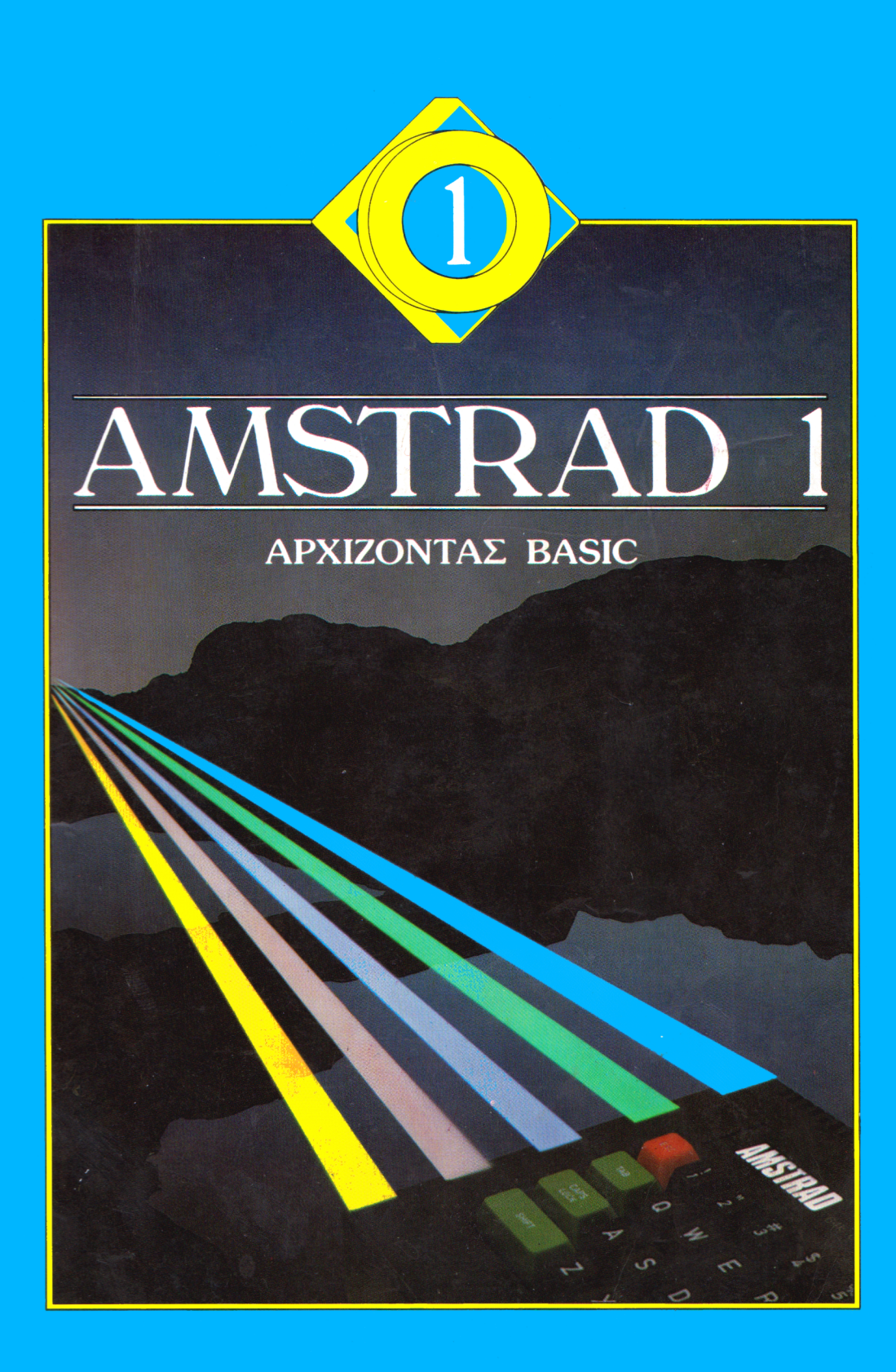

Sean Gray & Eddy Maddix

ΕΛΛΗΝΙΚΗ ΕΚΔΟΣΗ

# AMSTRAD CPC 464, 6128 ΑΡΧΙΖΟΝΤΑΣ BASIC

# **ΒΙΒΛΙΟ 1**

**Sean Gray & Eddy Maddix**

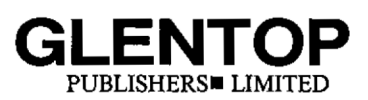

Glentop Publishers Ltd, Standfast House, Bath Place, High Street, Bamet, Herts EN5 5XE Tel: 01-441 4130

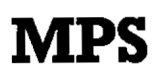

ΠΛΗΡΟΦΟΡΙΚΗ B. ΕΛΛΑΔΟΣ ΠΟΛΥΤΕΧΝΕΙΟΥ 47, ΤΗΛ. 540 246 54625 -ΘΕΣΣΑΛΟΝΙΚΗ

COPYRIGHT © Glentop Publishers Ltd 1985 World rights reserved.

**Για την ελληνική έκδοση:**

COPYRIGHT © ΠΛΗΡΟΦΟΡΙΚΗ Β. ΕΛΛΑΔΟΣ (MPS) Πολυτεχνείου 47, τηλ. 540 246, Θεσσαλονίκη - 546 25

**ΠΕΡΙΕΧΟΜΕΝΑ** з 1. ΚΕΦΑΛΑΙΟ 1...................................<br>1.1 ΜΕΡΟΣ ΠΡΩΤΟ........................... з 1.1 ΜΕΡΟΣ ΠΡΩΤΟ.................. Σύνδεόη του Amstrad 1.1.1 1.1.2 Το Πληκτρολόγιο 1.1.3 **SHIFT** 1.1.3.1 CTRL 1.1.4 Αυτόματη Ε**πα**νάληψη 1.1.4.1 DEL 1.1.5 Διαστήματα 1.1.6 Αρχίζοντας στη BASIC 1.1.6.1 <sup>I</sup> ENTER 1.1.6.2 <sup>I</sup> PRINT  $1.1.6.3$ <br> $1.1.6.4$ Σειρές χαρακτήρων LET 1. 1.7 1.1.6.4 <sup>I</sup> Μεταβλητές Το πρώτο όας πρόγραμμα: Αριθμοί 1. 1.8 εντολών και RUN 1.1.8.1 INPUT<br>1.1.8.2 LIST  $1.1.8.2$ *1.* 1.9 Μορφοποιημενες εμφανίσεις στην οθόνη - Διαχωριότές 1.1.10 Μηνύματα 1.1.10.1 EDIT 1.1.10.2 COPY 1.1.10.3 LOCATE 1.1. 10.4 NEW 1.1.10.5 CLS 32 k-cthAAATn  $\mathbf{a}$ . 32 2.1 ΜΕΡΟΣ <mark>ΠΡΩ</mark>ΤΟ Μάντεψε τον αριθμό 2.1.1 2.1.1.1 RND<br>2.1.1.2 INT **2 <sup>1</sup> . <sup>1</sup> <sup>a</sup> 2** INT  $2.1.1.3$ <br> $2.1.1.4$ I**F...THEN**<br>STOP 2.1.1.5<br>2.1.1.6 2.1.1.6 ΔΙΑΓΡΑΜΜΑ ΡΟΗΣ<br>2.1.1.7 FOR...NEXT Βού 2.1. 1.7 FOR\_\_\_NEXT Βοόχος 2. 1.2 ΕΠΕΞΗΓΗΣΗ — Μη διαβάόεις αυτό μέχρι να κάνετε μια προσπάθει<mark>α μόνοι</mark><br>σας - 50 όας 50 IF...THEN...ELSE 2.1.3 - Αποθηκεύοντας ένα πρόγραμμα<br>- 2.1.3.1 - SAVE και LOAD 3AVE και LOAD<br>LOAD 2.1.3.2 LOAD<br>2.1.3.3 CAT  $2.1.3.3$ 582.2 ΜΕΡΟΣ ΔΕΥΤΕΡΟ..................................<br>2.2.1 Συγκρίνοντας αριθμούς

Συγκρίνοντας αριθμούς

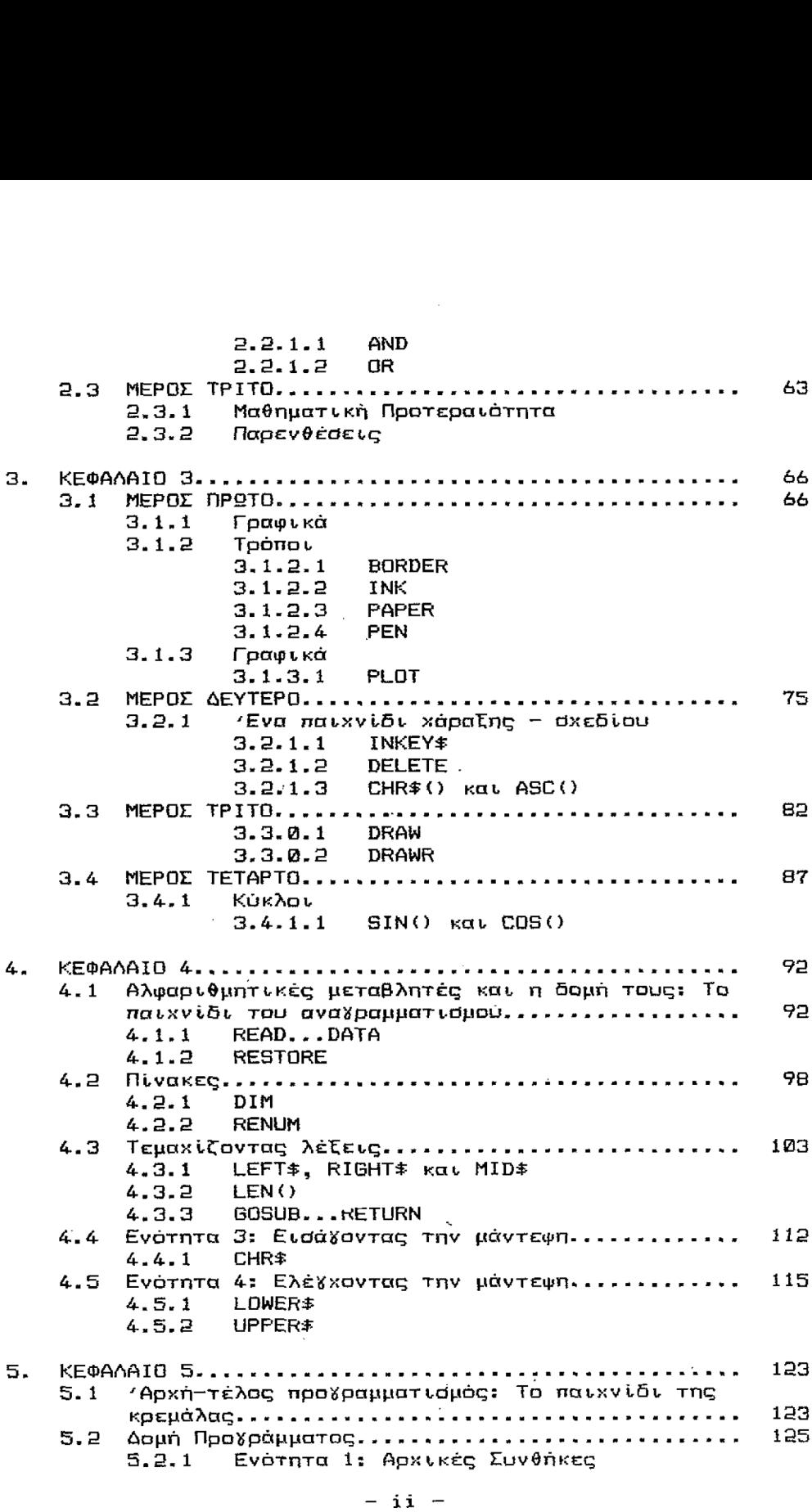

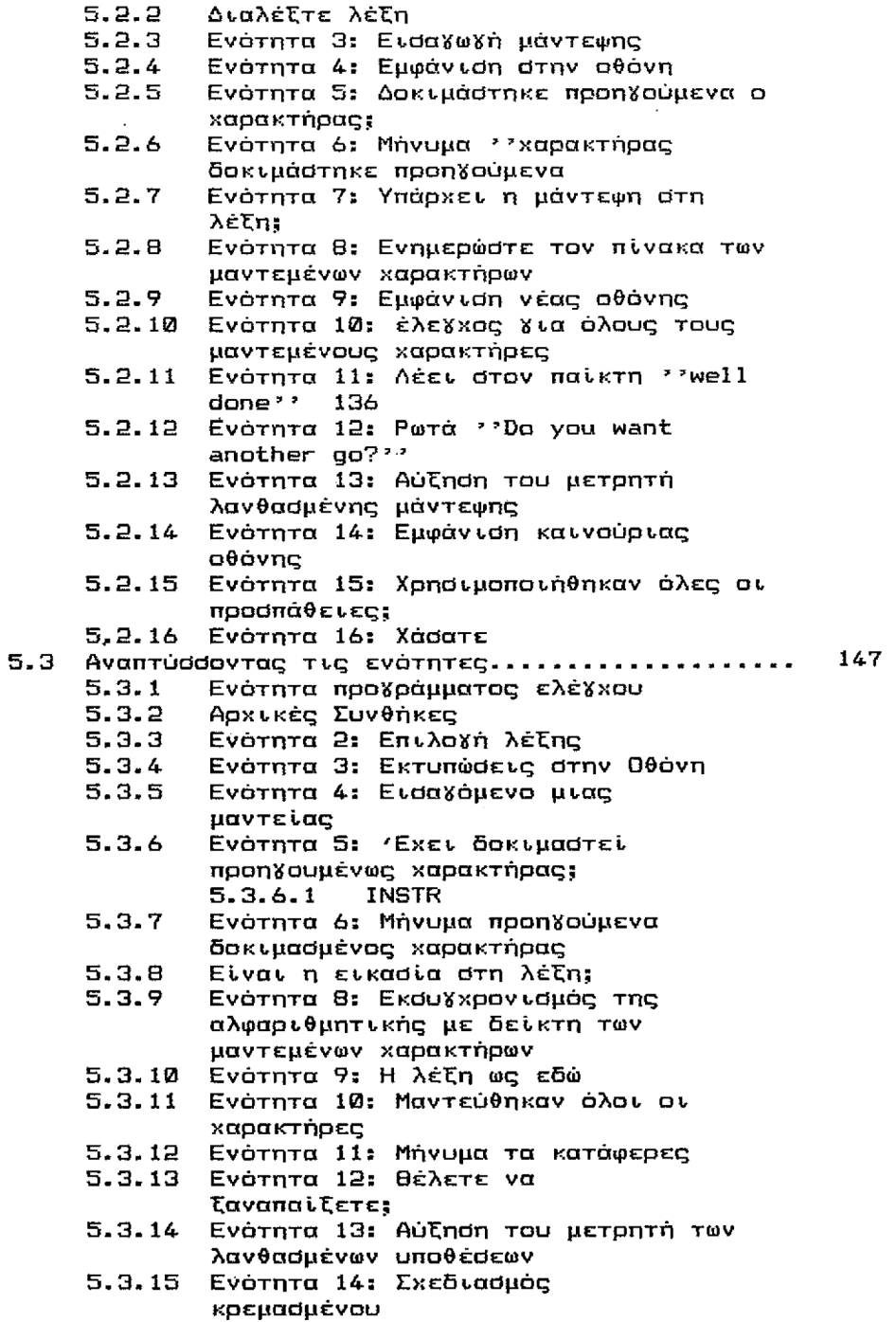

 $\label{eq:2.1} \mathcal{L}_{\mathcal{A}}(x) = \mathcal{L}_{\mathcal{A}}(x) \mathcal{L}_{\mathcal{A}}(x)$ 

 $-$  iii  $-$ 

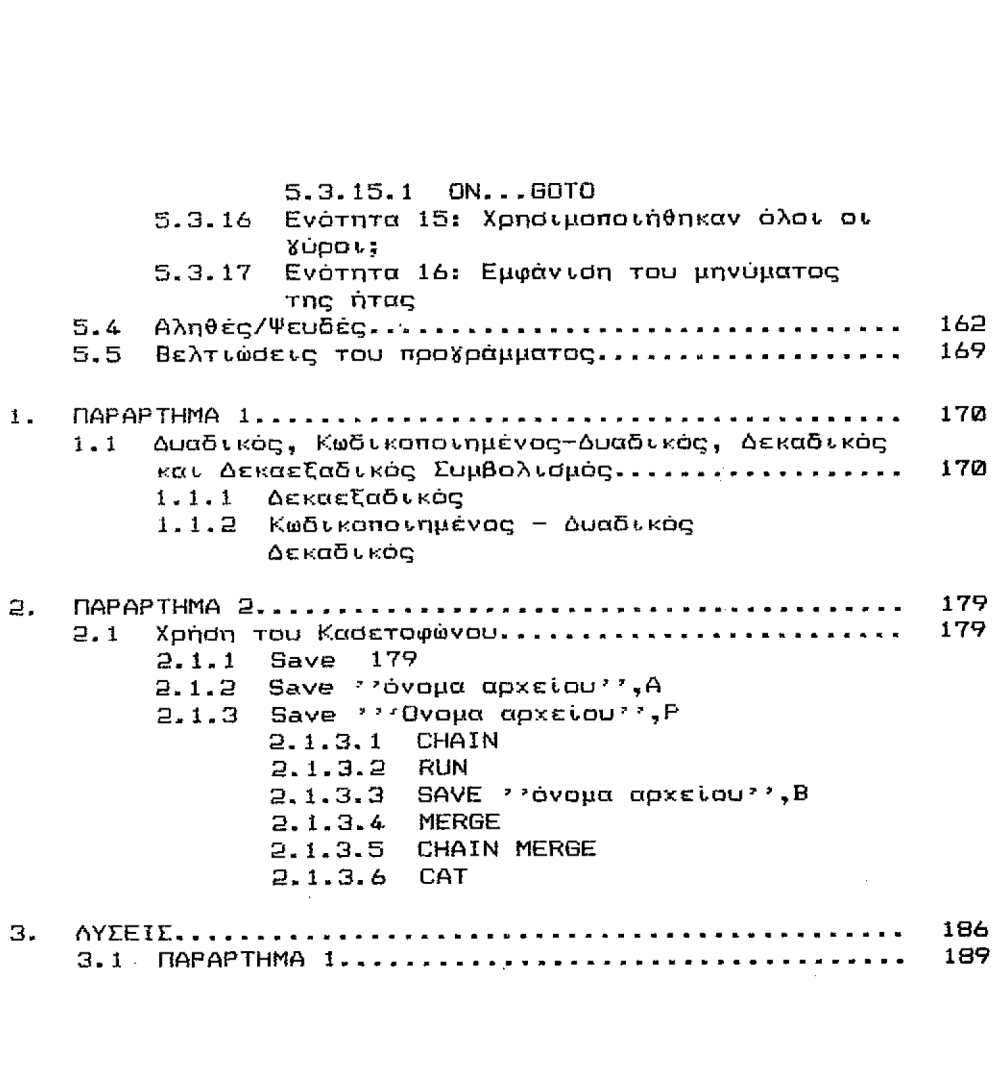

#### ΕΙΕΑΓ9ΓΗ

Auto είναι το πρώτο από μια σειρά δύο βιβλίων για τον Amstrad 464, 664, 6128. Ο σκοπός του βιβλίου αυτού<br>είναι να διδάζει τον αναγνώστη τα βασικά της Basic του είναι να διδάξει τον αναγνώστη τα βασικά της [Basic]<br>Αmstrad, δηλαδή τις πιο κοινές εντολές και πως νε Amstrad, δηλαδή τις πιο κοινές εντολές και πως να τις<br>χρησιμοποιήσετε. Επίσης ένας άλλος σκοπός είναι να xpndιμοποιήσετε. Επίσης ένας άλλος σκοπός είναι να<br>επιδειχτούν - διάφοροι - τεχνικές - προγραμματισμού επιδειχτούν διάφορον τεχνικές προΧραμματισμού περιλαμβανόμενου καν του δομημένου προγραμματισμού. Για περιλαμβανομένου και του δομημένου προγραμματισμού. - Για<br>να - επιτεφχθούν - αυτοί - οι - σκοποί κάθε εντολή που<br>αναπτύσσεται εξηγείται με - ποοσεκτικά - Βήματα και - στις αναπτύσσεται εξηγείται με προσεκτικά βήματα και περισσότερες περιπτώσεις αυτό περιλαμβάνει ένα πρόΧραμμα επίδειξης nou δείχνει στον αναγνώστη όχι μόνο τι κάνει εντολή, αλλά και πως να χρησιμοποιηθεί d' ένα πρόγραμμα.

Κατ' αρκάς αναχνώότης ενόάχεται στις απλούότερες εντολές της Basic στο κεφάλαιο 1 και όταν έχει <mark>τελειώσει</mark><br>διαβάζοντας αυτό το βιβλίο είναι ικανός πλήρως να διαβάζοντας αυτό το βιβλίο είναι προΐραμματίςει στη Basic του Amstrad.

Ετο βιβλίο αυτό περιλαμβάνονται τρία παιγνίδια. Το πρώτο είναι ένα απλό παιχνίδι που μαντεύει αριθμούς, το<br>δεύτερο είναι ένα παιχνίδι αναχραμματισμού και το δεύτερο, είναι ένα παιγνίδι αναγραμματισμού τελευταίο είναι το παιχνίδι της κρεμάλας με τη χρήόη των Χραψικών του υπολοΧιότή. αντικειμενικός σκοπός καθενός από τα παιγνίδια είναι να <u>φωτίσει</u> καθορισμένα σημεία.<br>Π.χ. το παιγνίδι αριθμών σδηγεί τον αναγνώστη στον κόσμο Π.χ. τα παιγνίδι αριθμών σδηγεί τον αναγνώστη στον -κόσμο<br>των -τυχαίων -αριθμών -χοησιμοποιώντας -απλή λογική. -Στο τωχαίων αριθμών <u>χρησιμοποιώντ</u>ας απλή λογική. τέλος του κεφαλαίου 5 αναγνώστης θα μάθει διάφορους τρόπους αποθήκευσης πληροφοριών, πως να σχεδιάζει εικόνες<br>και - τα - πλεονεκτήματα - του - modular - δομημένου πλεονεκτήματα προΧραμματισμού.

Σημειώνεται ότι, ως μια εισαγωγή των εντολών της<br>του Amstrad το βιβλίο αυτό είναι αυτοδύναμο. Αυτοί BASIC του Amstrad το βιβλία αυτό είναι αυτοδύναμο. που θέλουνε να μάθουν περισσότερα χια τον Amstrad πρέπει ακόμη να διαβάσουν το βιβλία δύο. Ελπίζουμε να κερδίσετε όσο το δυνατό περισσότερα διαβάζοντας αυτό το βιβλία.

S. Gray

E. Maddix

Ιανουάριος 19SS

# ΚΕΦΑΛΑΙΟ <sup>1</sup>

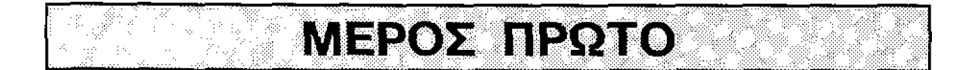

Κάθεότε άνετα; Τότε αρχίζουμε. Αυτό τα μέρος του κεφαλαίου αναφέρεται στο πως τίθεται σε λειτουργία.<br>Amstrad σας. Σε αντίθεση, με τους περισσότερους Amstrad ΰας. Σε αντίθεόη με τους περιΰόότερους υπολοχιότές, Amstrad έχει, τη δική ταυ, ειδικά ϊι' αυτόν όχεΒιαόμένη οθόνη. Επειδή οθόνη είναι. καταοκευαΰμένη <mark>Χια να δο</mark>υλεύει με τον υπολογιστή Amstrad η εικόνα (και<br>τα χρώματα) είναι πολύ καθαρότερα απ' ότι σε μία τα χρώματα) όωνηθιόμενη τηλεόραΰηείναι πολύ καθαρότερα

# **1.1.1 Σύνδεση του Amstrad**

Στην οθόνη του Amstrad βρϊΰκεται κα  $\mathbf{a}$ μετασχηματιστής του υπολογιστή. 'Έτσι ελλατώνονται τα<br>καλώδια που κρέμονται απο δώ κι' από κει. Στο μπροστινό καλώδια που κρέμονται απο δώ κι' από κει. Στο μπροστινό<br>τμήμα - της ισθόνης υπάρχουν δύο καλώδια, το ένα το της οθόνης υπάρχουν δύο καλώδια, μεγαλύτερο καταλήγει όε ένα βύομα din και το άλλο όε ένα βύϋμα τροφοδοΰϊας.

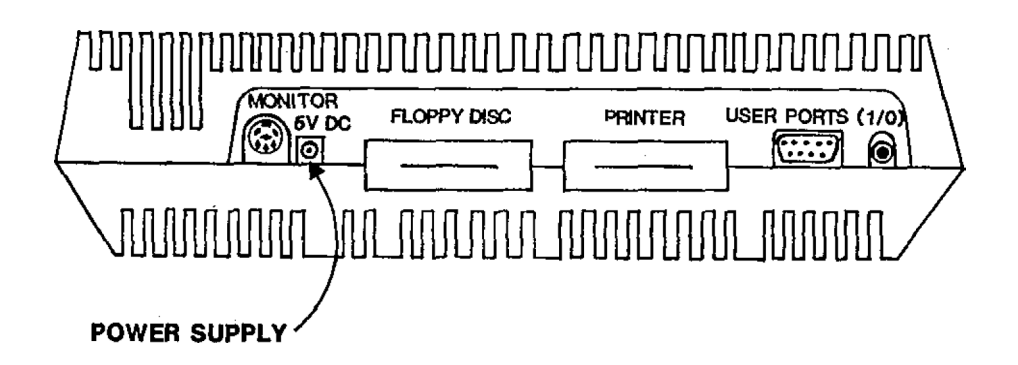

Εικόνα 1.1 (α) Το πληκτρολόγιο του Amstrad.

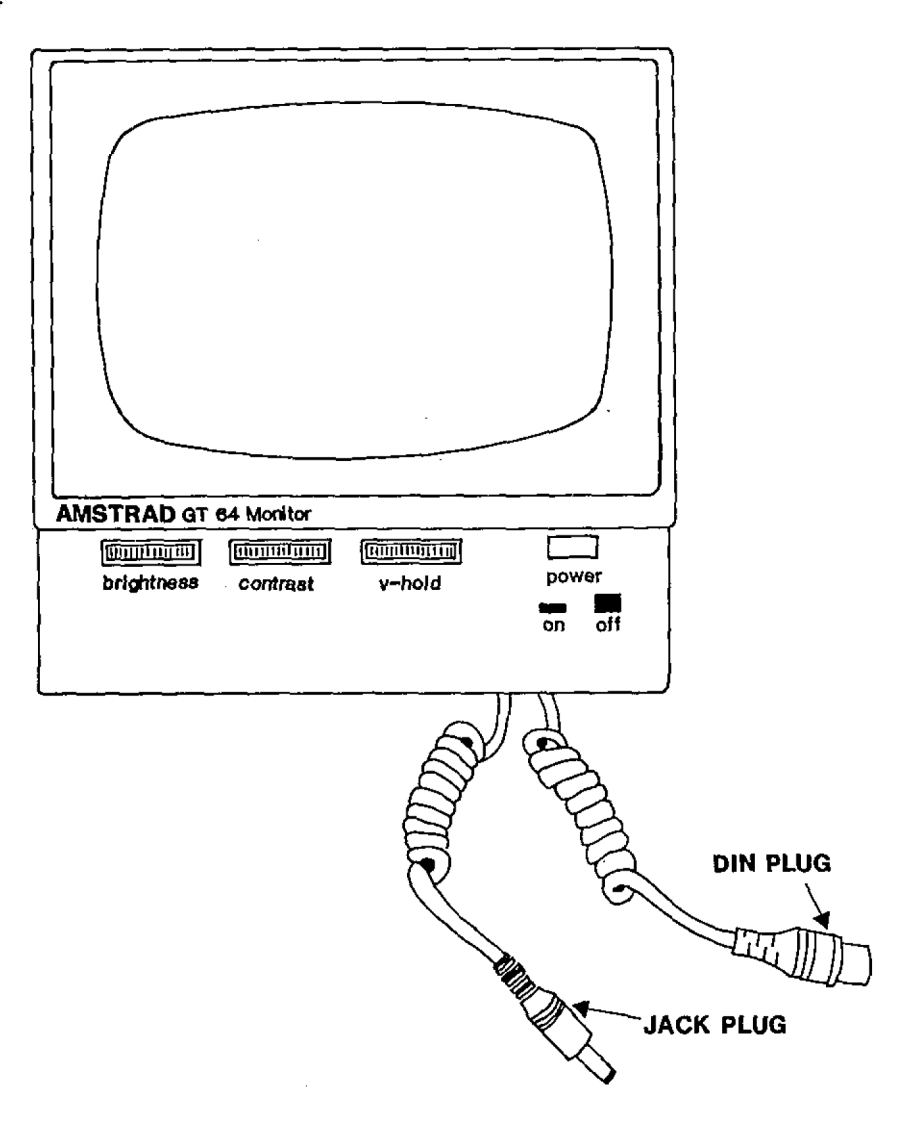

Εικόνα 1.1 (β) οθόνη του Amstrad.

Τα βύσμα τοποθετείται στην πρίζα στο πίσω μέρος τη οθόνης του Amstrad Ρύμφωνα με τις ενδείξεις που υπάρχοι ' αυτό (εικόνα 1.1(a)). Δίπλα ότην πρίξα της οθόντ υπάρχει, ακόμη μία με την ένδειξη "5 VDC". Εκε<br>τοποθετείται το βύαμα τροφοδοσίας. 'Όταν συνδεθού βύαμα τροφοδοσίας. κατάλληλα και τα δύο είστε έτοιμοι ν' αρχίσετε.

Στα μπροστά μέρος της οθόνης υπάρχει ένας διακόπτι με τρν ένδειξη POWER (εικόνα 1.3), πατώντας τον ανοίχει την οθόνη- Αυτό θέτει Ρε λειτουργία και

μεταόχηματιότη του Amstrad αλλά όχι τον ίδιο τον υπολογ ιστή.

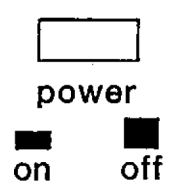

Εικόνα 1.2 O διακόπτης της οθόνης.

Ο υπολογιστής Amstrad έχει το δικά του διακόπτη ON/OFF που βρίόκεται ότη δεξιά πλευρά του.

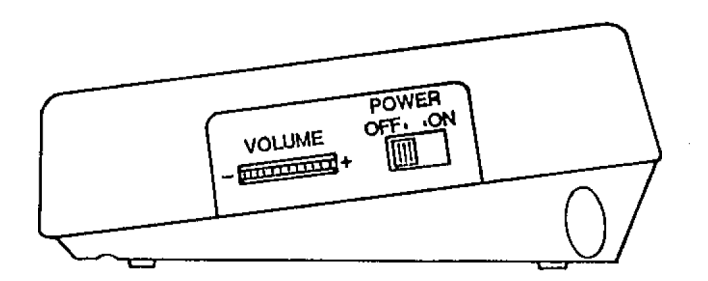

Εικόνα 1.3 Ο διακόπτης του πληκτρολογίου.

Αν είναι όλα τα καλώδια σωστά συ<mark>νδεδεμένα και η</mark><br>Οθόνη ανογχηή χτυπηστε ελαφοά το διακόπτη του οθόνη ανοιχτή χτυπηστε ελαφρά το διακόπτη <mark>του</mark><br>πληκτρολογίου-στο "ΟΝ", Τότε θ' ανάφει ένα κόκκινο "ΟΝ". Τότε θ' φωτάκι. στο πληκτρολάγιο. Ο προσωπικάς σας υπολογιστής Amstrad είναι τώρα ουνδεδεμένος και είναι έτοιμος ' αρχίσει.

, Μόλις τεθούν όλα σε λειτουργία θα δείτ<mark>ε το ακόλου</mark>θο μήνυμα:

Amstrad 64K Microcomputer (vl) © 1984 Amstrad Consumer Electronics pic and Locomotive Software Ltd.

BASIC 1.0

READY ∎

Εικόνα 1.4 H εμφάνιση της οθόνης αρχής.

Η πρώτη εμφάνιση μηνυμάτων μας δίνει διάφορες<br>πληροφορίες. Η πρώτη σειρά μας λέει ποιον-υπολογιστή H. πληροφορίες. Η πρώτη σειρά μας λέει ποιον υπολοχιστή<br>έχουμε πάρει, στην προκειμένη περίπτωση ένα έχουμε πάρει, στην προκειμένη<br>μικρουπολογιστή Amstrad με-64K. Οι Amstrad με 64Κ. Ο υπολογιστής άας έχει 64Κ μνήμη, η οποία είναι πολλή. Η δεύτερη σειρά μας λέει<br>ποιος, σχεδίασε, τον, υπολοχιστή, Amstrad, και, σε ποιον ποιος σχεδίασε τον υπολογιστή Amstrad και σε ποιον<br>ανήκουν τα συγγραφικά δικαιώνατα του software δηλαδή ανήκουν τα συγγραφικά δικαιώματα του software δηλαδή<br>εταιοείες Amstrad Consumer Electronics και Locomotive Amstrad Consumer Electronics Software.

Μετά βλέπουμε το μήνυμα "Basic 1.0". Αυτά μας λέει ότι η γλώσσα που καταλαβαίνει ο Amstrad είναι η έκδοση<br>1.0 της BASIC. - Υπάρχουν πολλές εκδόσεις της BASIC, 1.0 της BASIC. Υπάρχουν πολλές εκδόσεις της BASIC, σχεδόν μία για κάθε καινούριο υπολογιστή. Η λέξη BASIC προέρχεται από τα αρχικά των λέξεων Beginners Ali Purpose Symbolic Instruction Code.

Το μήνυμα Ready σημαίνει ότι υπολογιστής είναι έτοιμος ν' αρχίσει. Κάτω από το R του Ready υπάρχει ένα<br>φωτεινό χοωματισμένο σημάδι. που σνομάζεται "ΔΡΟΜΕΑΣ". φωτεινό χρωματισμένο σημάδι, που ονομάζεται Με το δρομέα, ο υπολογιστής μας λέει, που θα εμφανιστεί ο<br>επόμενος χαρακτήσας. Αν πιέσετε ένα από τα πλήκτρα των <mark>επόμενος χαρακτήρας. Αν πιέσετε ένα από</mark> τα πλήκτρα των<br>Χοαμμάτων στο πληκτοολόγιο, το αντίστοιχο γράμμα θα γραμμάτων στο πληκτρολόγιο, το αντίστοιχο γράμμα θα<br>εμφανιστεί στην οθόνη εκεί όπου ήταν ο δρομέας. Ο εμφανιστεί στην οθόνη εκεί όπου ήταν ο δρομέας. Ο<br>δοσμέας θα μετακινηθεί ένα-διάστημα-πορς-τα-δεξιά. Αν δρομέας θα μετακινηθεί ένα διάστημα προς τα δεξιά. Αν<br>πιέσετε ένα άλλο Χοάμμα τότε θα συμβεί πάλι το ίδιο. Αν πιέσετε ένα άλλο γράμμα τότε θα συμβεί πάλι το ίδιο. συνεχίσετε να κρατάτε πατημένο ένα πλήκτρο ο δρομέας θα<br>μετακινηθεί κατά μήκος της οθόνης, μέχοι, να φτάσει, στη μετακινηθεί κατά μήκος της οθόνης μέχρι να φτάσει<br>δεξιά πλευρά της. Μετά θα εμφανιστεί στην αριστ Μετά θα εμφανιστεί στην αριστερή πλευρά της οθόνης στην επόμενη σειρά.

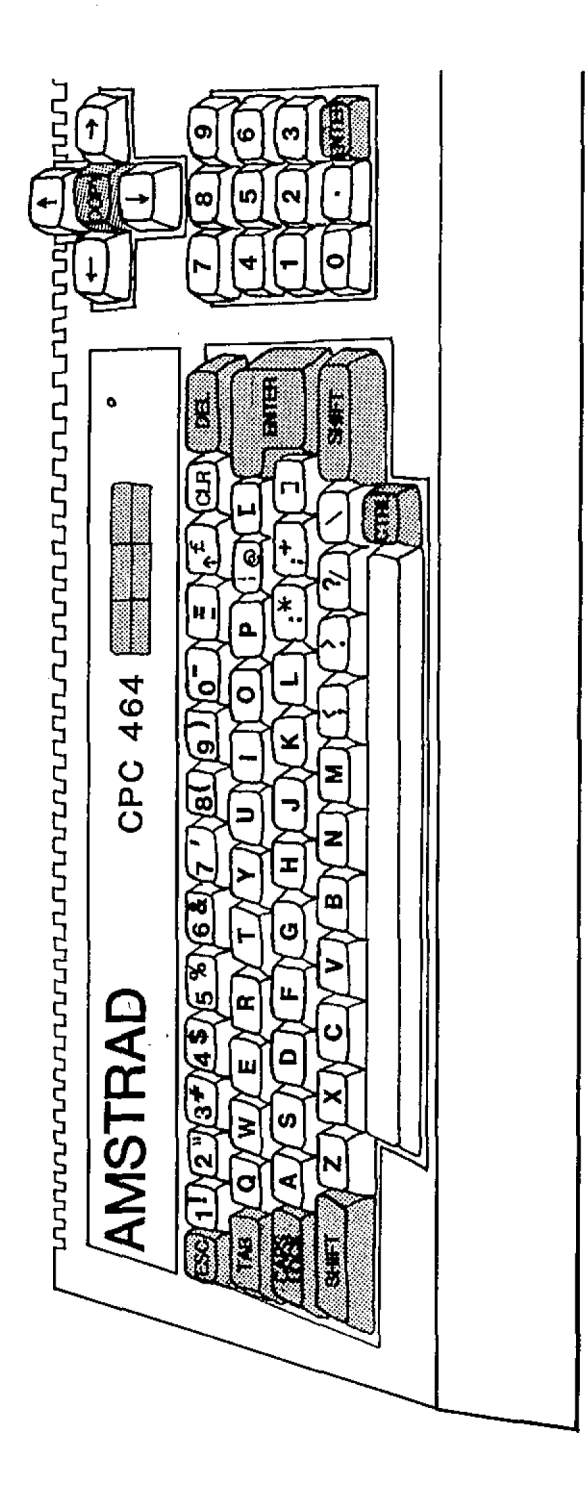

Εικόνα 1.5 Το πληκτρολόγιο του Amstrad.

# **1.1.2 Το Πληκτρολόγιο**

Amstrad Οας επιτρέπει να xpnöιμοποceίτε το Ω. πληκτρολόγιο όπως θα χρησιμοπ<mark>οι</mark>ούσατε τα πλήκτρα μιας<br>γραφομηχανής. Αν πατήσετε ένα από τα πλήκτρα των γραφομηχανής. Αν πατήσετε ένα από τα πλήκτρα<br>γραμμάτων θα δείτε το αντίστοιχο γράμμα να εμφανί δείτε το αντίστοιχο γράμμα να εμφανίζεται όαν μικρός χαρακτήρας. Για να έχετε κεφαλαία γράμματα<br>πατάτε - απλά - το - πλήκτοο στην αριστερή πλευρά του πατάτε απλά τα πλήκτρα στην αριστερή πλευ<mark>ρά</mark><br>πληκτρολογίου. Πατώντας μια-φορά-το πλήκτρο Caps l Πατώντας μια φορά το πλήκτρο Caps Lock έχετε κεφαλαίοως χαρακτήρες και, κάθε Κράμμα που πατάτε μετά απ' αυτό θα εμφανίζεται, όαν κεφαλαίο.

Για να ξαναγυρίσετε στους μικρούς χαρακτήρες πατάτε ακόμη, μία φορά το πλήκτρο Caps Lock και έχετε τώρα μικρά.<br>Χοάμματα., Το πλήκτρο Caps Lock, είναι, Χνωστό, σαν, ένας γράμματα. Το πλήκτρο Caps Lock είναι γνωστό σαν ένας<br>συνδετικός διακόπτης. Αν έχετε μικρά γράμματα και το συνδετικός διακόπτης. Αν έχετε μικρά γράμματα και το πατήσετε πηγαίνετε ΰτα κεφαλαία, αλλά αν είόαόταν ήδη ότσ κεφαλαία πατώντας ότο Caps Lock πηγαίνετε στα μικρά.

## **1.1.3 SHIFT**

Ετον Amstad υπάρχουν Suo SHIFT πλήκτρα. Είναι και τα 6ύο πράόινα και βρίόκονται το καθ' ένα Ρε μια από τις δύο πλευρές του πληκτρολογίου. Βα πρέπει να ϊίνει κατανοητό ότι δεν παίζει κανένα ρόλο-το-ποιο-πλήκτρο.<br>SHIET χορουροσιείτε - Και τα δύο κάνουν τον ιδια SHIFT χρησιμοποιείτε. Και τα δύο κάνουν την<br>δουλειά. Αν αυτό έχινε αντιληπτό τότε μπορούμε να δουλειά. Αν αυτό έϋινε αντιληπτό τότε μπορούμε να δούμε τι κάνουν.

θα προσέξατε ότι μερικά από τα πλήκτ**ρα στο**<br>φλάχια του Amstrad έχουν περισσότερ**α από ένα** πληκτρολόγιο του Amstrad έχουν περιοσότερα από όύμβαλα π. χ. το πλήκτρο <sup>4</sup> έχει επάνω του και το όύμβολο του δολλαρίπυ \$. Για να έχετε το χαρακτήρα 4 πατάτε απλά το πλήκτρο. Κρατώντας πατημένο ένα από τα πλήκτρα SHIFT μπορείτε να έχετε τους επιπλέον χαρακτήρες που υπάρχουν<br>πάνω σε μεοικά από τα πλήκτοα. Οι "επιπλέον" χαρακτήρες πάνω σε μερικά από τα πλήκτρα. Οι "επιπλέον" χαρακτήρες που γράφονται κρατώντας κάτω το πλήκτρο ή χαρακτήρες που γράφονται κρατώντας κάτω-το-πλήκτρο<br>SHIFT-είναι.αυτοί που βρίσκονται στο πάνω μέρος των πλήκτρων.

Τα παρακάτω πλήκτρα έχουν επιπλέον SHIFTχαρακτήρες.

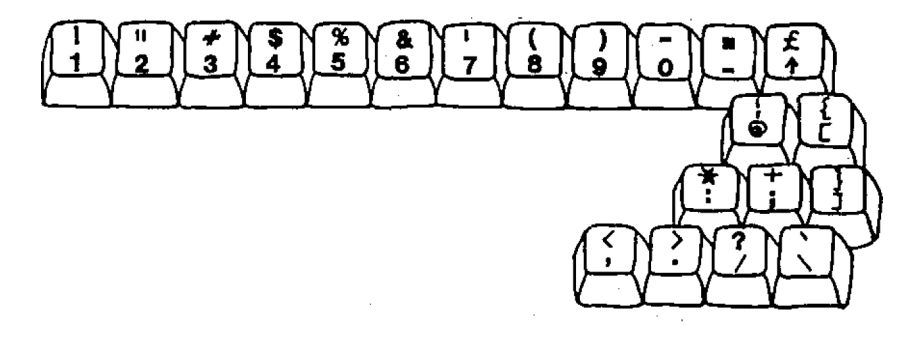

Εικόνα 1.6 Οι χαρακτήρες με shift.

Όλοι. auToi SHIFT—χαρακτήρες μπορούν να λιηφθούν κρατώντας κάτω ένα από τα πλήκτρα SHIFT και πατώντας το κατάλληλα πλήκτρο. Τα πλήκτρα των «ραμμάτων δεν έχουν<br>επιπλέον - SHIEI-χαρακτήρες - πάνω τους, αλλά όταν δε επιπλέον SHIFT-χαρακτήρες πάνω τους, αλλά όταν <mark>δε</mark><br>χοησιμοποιείται το CAPS LOCK, κοατώντας πατημένο το χρησιμοποιείται το CAPS LOCK, κρατώντας πατημένο<br>πλήκτρο SHIFT και πατώντας το πλήκτρο-ενός-γράμμο πατώντας το πλήκτρο ενός γράμματος έχετε το κεφαλαίο γράμμα.

1.1.3.1 CTRL

Όπως μερικά πλήκτρα έχουν επιπλέον SHIFT-<br>χαρακτήρες, άλλα έχουν ειδικές λειτουργίες ελέγχου. χαρακτήρες, άλλα έχουν ειδικές λειτουργίες ελέϊχου. Αυτές οι λειτουργίες δεν απεικονίζονται πάνω στα πλήκτρα όπως μπορείτε να όυμπεράνετε από την εικόνα 1,7. Για να έχετε αυτές τις ειδικές λειτουργίες θα πρέπει να κρατήσετε πατημένο το CTRL και να πατήσετε ταυτόχρονα το κατάλληλο πλήκτρο.

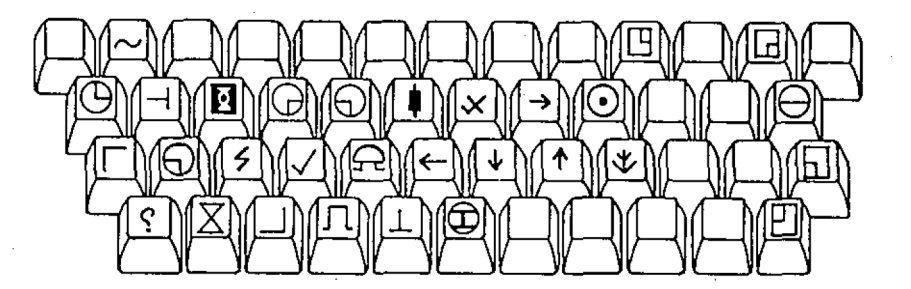

Εικόνα 1.7 Τα ειδικά πλήκτρα CTRL.

Υπάρχει ένα CTRL - πλήκτρο που δε φαίνεται στην εικόνα 1.7 και είναι το CTRL και το Ρ. Κρατώντας κάτω το<br>CTRL και πατώντας το πλήκτρο "Ρ" δε θα εμφανιστεί ένας CTRL και πατώντας το πλήκτρο "Ρ" δε θα εμφανιστεί

 $\mathbf{r}$ 

χαρακτήρας στην οθόνη αλλά θα ακουστεί ένα "μπιπ". Αν δεν το ακούτε, 'ίυρίστε το ποτενσιόμετρο της ένταόης που υπάρχει κοντά στο διακόπτη με τον οποίο ανοίγει ή κλείνει.<br>το πληκτοολόγιο και πατήστε το CTRL και το P ζανά. . Αυτή το πληκτρολόγιο και πατήστε το CTRL και το P ζανά. τη *φορά (αν* «Γυρίσατε τον τροχό, προς τη Οωότή κατεύθυνση) ' ακούόετε το σύντομο ήχο, που eivät, ΰτον υπολοκιότή το dvTi.dTOi.XD με το κουδούνι μιας κοινής γραφομηχανής.

# **1.1.4 Αυτόματη επανάληψη**

Τα περισσότερα πλήκτρα στο κύριο τμήμα του πληκτρολογίου έχουν "αυτόματη επανάληψη". Αυτό σημαίνει<br>ότι αν κοατήσετε πατημένο το πλήκτοο Χια περισσότεοο -από ότι αν κρατήσετε πατημένο το πλήκτρο για περισσότερο μισό δευτερόλεπτο ο χαρακτήρας που πατάτε θ' αρχίσει να εμφανίζεται κατ' επανάληψη- Για να τα διαπιστώσετε κρατήστε πατημένο το πλήκτρο Η. Διατηρώντας το πατημένο<br>μετά από έξι και μισή σειρές Η. ο Amstrad θα δώσει ένα μετά από έξι και μισή σειρές H, o Amstrad θα δώσει δυνατό μπιπ και δρομέας θα παραμένει ότο ίδιο σημείο. Αυτός ο ήχος σας λέει ότι ο δρομέας έχει προχωρήσει ήταν δυνατά καν θα συνεχίσει να ακούϊεται μέχρι να απομακρύνετε το δάκτυλό όας από το πλήκτρο.

#### 1.1.4.1 DEL

Αν φτάσουμε Οτο σημείο, ότο οποίο να μη μπορούμε να πατήσουμε κάποιο από τα πλήκτρο χαρακτήρων, χωρίς να ακουστεί μπιπ, θα πρέπει να γνωρίζουμε τη λειτουργία του πλήκτρου DEL. Το πλήκτρο DEL είναι πράσινο καν βρίσκεται αριστερά επάνω στο πληκτρολόγιο σας. πατημένο χαρακτήρας που βρίσκεται πριν από τα δρομέα σβήνεται. Πατώντας το πλήκτρο DEL μπορούμε να σβήσουμε όλα τα Η που τυπώθηκαν. επανάληψη αν τα κρατήσετε πατημένο.

Μόλις αβηστεί το τελευταίο Η θ' ακούσετε ξανά το μπιπ. ' Μ' ' αυτόν τον τρόπο ο υπολογιστής σας λέει ότι δε<br>μπορείτε να σβήσετε πέρα από την αρχή της σειράς. ' Μόλις' μπορείτε να σβήσετε πέρα από την αρχή της σειράς. σηκώσετε το δάκτυλό σας από το DEL το μπνπ θα σταματήσει.

# **1.1.5 Διαστήματα**

Κατά μήκος της κάτω πλευράς του πληκτρολογίου υπάρχει ένα μακρύ «κρι πλήκτρο. 'Όταν πατήσετε αυτό το πλήκτρο δρομέας θα κινηθεί προς τα δεξιά αλλά δε εμφανιστεί είναι γνωστό σαν<br>χαρακτήρα διαστήμ χαρακτήρα διαστήματος χαρακτήρων — κενός χαρακτήρας) Βείτε αυτόν το χαρακτήρα, αυτά θα ότο βιβλίο δείτε - αυτόν - το - χαρακτήρα, - στο<br>συμβολίζουμε με το σύμβολο δέλτα Δ. ια να δηλωθεί ότι υπάρχει ένα κενό σε περιπτώσεις στιςτίποτε στην οθόνη. "μπάρα διαστημάτων" παίρνετε θα οθόνη. <sup>'</sup> Μ' αυτό το πλήκτρο που ένα δύο να το μεταξύ μπορε ίτε <sup>&</sup>lt; κενό διάστημα Επειδή δε Αυτό χρπόιμοποιείται

οποίες αυτό είναι πολύ σημαντικό. ΄Έτσι ότα<mark>ν βλέπετε</mark><br>αυτό το σύμβολο να θυμάστε να πατάτε τη μπάρα να θυμάστε να πατάτε τη μπάρα Βιαότπμάτων.

Εναλλακτικά, αν απαιτούνται πολλά κενά θα Βείτε κάτι όπως αυτό: <13 κενά>. Αυτό όημαίνει ότι εόείς θα πρέπει να πιέσετε την μπάρα διαστημάτων δώδεκα φορές.

# **1.1.6 Αρχίζοντας στη BASIC**

Τώρα που ξέρετε τι κάνουν τα περισσότερα πλήκτρα<br>είναι καιρός να μάθετε τι μπορεί να κάνει ο καινούοχιος είναι καιρός να μάθετε τι μπορεί να κάνει ο καινούργιος<br>σας υπολογιστής Amstrad. Εδώ ασχίζετε να μαθαίνετε όας υπολοΧιότής Amstrad. ΕΒώ αρχίζετε να μαθαίνετε πραγματικά.

Ενώ πατούόατε τα πλήκτρα χια να Βείτε τι κάνουν, μπορεί να έχετε Βει Οε μερικές περιπτώόεις να εμφανίζεται ότην οθόνη το ακόλουθο μήνυμα:

#### Syntax errar

Αυτό είναι ένα <mark>πολύ</mark> σημαντικό μήνυμα. <mark>*για σας από</mark>*</mark> τον υπολοϊιΰτή Οας. Amstrad όας λέει καταλαβαίνει τι πληκτρολοοήόατε. Syntax error ότι υπολο'όιΰτής Βεν καταλαβαίνει τον τρόπο με τον οποίο προΰπαθείτε να του πείτε κάτι. ότι δεν<br>ότι δεν όημαίνει

O Amstrad, όπως οι περισσότεροι οικιακοί υπολογιστές, καταλαβαίνει τη γλώσσα των υπολογιστών που<br>ονομάζεται BASIC. Η γλώσσα αυτή αναπτύχθηκε, ειδικά, για ονομάζεται BASIC. Η γλώσσα αυτή αναπτύχθηκε ειδικά<br>Χαι κάνει δυνατό έναν εύκολο διάλοχο ανάμεσα ε να κάνει δυνατό έναν εύκολο διάλογο ανάμεσα <mark>στον</mark><br>υπολογιστή και στο χρήστη. Για να περιγράφουμε τις Για να περιγράφουμε τις διαφορές ανάμεσα ότη BASIC και τα Αγγλικά πληκτρολογήστε το εΓής:

#### SAY HELLD

Αφού Χράψετε αυτό ο δείκτης θα τοποθετηθεί μετά το Οτο HELLO. Τι κάνουμε τώρα;

# 1.1.6.1 ENTER

Το πλήκτρο ENTER είναι δικαιολογημένα το <mark>πιο</mark><br>ικό πλήκτρο-στο-πληκτρολόγιο-του-Amstrad. Αυτό-**πο**υ σημαντικό πλήκτρο στο πληκτρολόγιο του Amstrad. κάνει το πλήκτρο αυτό είναι να λέει ότον υπολοχιότή ότι εσείς έχετε τελειώσει την πληκτρολογηση των οδηγιών όας και θέλετε να τις δεχτεί ο υπολογιστής. 'Όταν τελειώνετε την πληκτρολόχπόη των αΒπΧιών όας πρέπει πάντα να θυμάότε να πατάτε το πλήκτρο ENTER.

<mark>Στο παρακάτω παράδειγμα μόλις τελει</mark>ώσετε την<br>ολόγηση μιας οδηγίας πατήστε το πλήκτοο-ENTER. Θα πληκτρολόγηση μιας οδηγίας πατήστε το πλήκτρο ENTER. πάρετε το ακόλουθο μήνυμα;

#### Syntax error

Παρόλο που εμείς δώόαμε ότον υπολοϊιότή μια καθαρή οδηϊία SAY HELLO, αυτή είναι μια οδηϊία που δεν την καταλαβαίνει ο υπολογιότής. Για να πείτε ότον υπολογιότή να πει HELLO πρέπει να χρπάιμοπαιήόετε την εντολή της BASIC, PRINT.

1.1.6.2 PRINT

<sup>H</sup> PRINT είναι εντολή με την οποία λέτε ότον υπολογιστή ότι θέλετε να σας πει κάτι. Για να πείτε στον Amstrad να όας πει HELLÖ με έναν τρόπο που να τον καταλαβαίνει, πρέπει να πλπκτρολο'όήόετε την ακόλουθη εντολή:

#### PRINT "HELLO"

Τώρα αν πατήόετε το ENTER υπολο'ο'ιΰτής θα δείΕει ότην οθόνη:

#### HELLO

Μπράβο σας! Κάνατε τον υπολογιστή να όας<br>καταλάβει. Ή εντολή PRINT λέει στον υπολογιστή να **Η εντολή PRINT λέει ότον υπολογιστή να** εμφανίσει ότην οθόνη οτιδήποτε βλέπει μέσα σε εισαγωγικά.<br>Σ' αυτό, το, παράδειχμα βλέπει τη λέξη "HELLO": και αυτό ' αυτό το παράδειγμα βλέπει τη λέΈπ "HELLO": και αυτό εμψανίότηκε αμέόως ότην οθόνη. Κάτω απ' αυτό θα δείτε το μήνημα:

#### Ready

Αυτό είναι παρότρυνόη Ready, μ' αυτό όας λέει ότι όας έχει καταλάβει και έχει υπακούΰει ότις οδη'ίίες όας χωρίς κανένα πρόβλημα. δρομέας περιμένει υπομονετικά να πληκτρολοϊήόετε κάτι.

Τα διπλά εισαγωγικά σε κάθε πλευρά του HELLO είναι πολύ σημαντικά γιατί λένε ότον υπολογιότή να τυπώσει<br>ακοιβώς ότι περικλείεται ανάμεσα ο' αυτά. Οτιδήποτε ακριβώς ότι περικλείεται ανάμεσα σ' αυτά. βρίόκετάι μέόα ότα ιόα'ο'ωϊ κά θα τυπωθεί ακόμη και αν είναι αγενές, ανορθόγραφο ή λογικά λανθασμένο.

#### PRINT "Amstrad is rabbi sh"

Αυτό δεν είναι ΰωΰτό αλλά εόείς είπατε ΰτον Amstrad να το τυπώσει και αυτός θα το κάνει,.

#### 1.1.6.3 Σειρές χαρακτήρων

χαρακτήρες που Βρίσκονται μέθα ΰε δύο ειΰα'ΧωΚ ικά ονομάζονταν σειρές χαρακτήρων. Για τον Amstrad κάθετι που περικλείεται ΰε ενόα^ωΧικά θεωρείται, ΰαν μια σειρά από χαρακτήρες.

εντολή PRINT μπορεί επίΰης να χρηΰιμοποιηθεί <sup>X</sup> να τπν εμφάνιση αριθμών. Για να αποδεικθεί αυτό το σημείο πληκτρολογήστε:

#### PRINT 8

Πατώντας το πλήκτρο ENTER θα δείτε να εμφανίζεται στην οθόνη ένα θ. διαφορά ότην εκτύπωση αριθμών και ΰειρών χαρακτήρων είναι ότι, οι αριθμοί δε χρειάζονται ειΰαχωχικά. Αν το 8 ήταν μέσα ΰε ειΰαχωχικά, π.χ.

#### PRINT "θ"

Το 8 θα φυλασσόταν ΰαν σειρά χαρακτήρων, παρόλο που τελευταία εμφάνιΰπ θα ήταν ίδια με την εκτύπωση του 8. Επμειωτέον ότι Οτην περίπτωΰπ του αριθμού θ, υπολογιστής έχει- βάλει ένα διάΰτημα πριν απ' αυτό, δεν έκανε όμως το ίδιο με το "8".

εντολή PRINT μπορεί να εκτελεί υπολογισμούς και να εμφανίζει την απάντηση- Αν πληκτρολογήσετε PRINT και μετά μια αριθμητική πράζη και πατήΰετε το ENTER, θα δείτε την απάντηση <"/" σημαίνει διαίρεΰη, "\*" σημαίνει πολλαπλασιασμός? π.χ.

# PRINT 47/5 9.4 Ready

Χρησιμοποιώντας το PRINT κατ' αυτόν τον τρόπο εύκολο να δίνουν Κρή'όοροι υπολογισμοί.

1.1.6.4 LET

Όλα ότι έχουμε κάνει μέχρι τώρα είναι να λέμε στον<br>ιστή, να εμφανίσει διάφορα πράχματα στην αθήνη.. Το υπολογιάτή να εμφανίσει διάφορα πράγματα άτην οθόνη. Το<br>επόμενο βήμα είναι του πούμε να θυμάται κάτι. Αυτό επόμενο βήμα είναι του πούμε να θυμάται κάτι. Κίνεται χρπό ιμοπο ιώντας την εντολή LET.

εντολή LET λέει, άτον υπολοΚιάτή να θυμάται ότι, θέλουμε να ταυ πούμε. Όταν χρηόιμαποιαύμε την εντολή αυτή, χρειάζεται να του λέμε δύο πράγματα. Το πρώτο είναι, με nota όνομα θα θυμάται, και, τα δεύτερο τι θέλουμε εμείς να θυμόταν.

# **1.1.7 Μεταβλητές**

Όταν ζητούμε από τον Amstrad να θυμηθεί ένα Κε^ονός πρέπει, να ορίζουμε ειδικά ένα άνομα με το οποίο θα θυμάται- αυτό το γεγονός. - Αυτό το άνομα λέγεται<br>μεταβλητή. - Θνομάζεται μεταβλητή διότι η τιμή αυτού που Ονομάζεται, μεταβλητή διότι η τιμή αυτού που θυμάται, υπολοΧ ιότής μπορεί κάθε φορά να αλλάζει όπως συμβαίνει με μια μεταβλητή-

ονομαΰία των μεταβλητών ελέγχεται από κανόνες di ano ίαι ευτυχώς είναι πολλοί.

πρώτος κανόνας είναι ότι οι μεταβλητές πρέπει ' αρχίζουν με ένα Χράμμα π.χ. Α7.

<sup>0</sup> δεύτερος είναι ότι το όνομα μιας μεταβλητής δεν πρέπει να είναι μεγαλύτερο από άαράντα χαρακτήρες όε μήκος.

τρίτος είναι ότι το όνομα της μεταβλητής δεν θα πρέπει να περιέχει άημεία άτίζης-

0 τέταρτος και τελευταίος κανόνας είναι άτι οι μεταβλητές που χρησιμοποιούνται για να .<br>dειρές χαρακτήρων πρέπει να έχουν το δολλαρίου όαν τελευταίου χαρακτήρα του ονάματας. Αυτό δε χρειάζεται σε μεταβλητές που χρησιμοποιούνται για να αποθηκεύονται αριθμητικά droixεία. αποθηκεύονται σύμβολο του

Μεταβλητές που ôxouv περιεχόμενο οειρές χαρακτήρων ονομάζονται μεταβλητές σειρών χαρακτήρων. Ο υπολογιστής μπορεί να καταλάβει τη διαφορά ανάμεόα όε μεταβλητές άειρών χαρακτήρων και όε αριθμητικές μεταβλητές δηλαδή μεταβλητές που χρησιμοποιούνται Κια να αποθηκεύονται αριθμοί, διότι οι πρώτες λή'ό'ουν άε ένα \$ ενώ οι δεύτερες όχ .

14

Οται για να πείτε στον υπολογιστή να θυμηθεί το όγομά σας πληκτρολογήστε τα ακόλουθα και μετά πατήστε το ENTER.

LET NAME\$="ALBERT"

(Αν το όνομα Οας δεν είναι ALBERT θα μπορούόατε να πληκτρολογήσετε το δνκό σας).

Μόλνς πατήόετε το ENTER θα δείτε το μήνυμα Ready και θα εμφανιστεί ο δρομέας. Δεν θα φα<mark>ινέται να έχουν</mark><br>γίνει πολλά, αλλά μέσα στον Amstrad θα έχει δοθεί μια '(γίνει πολλά, αλλά μέσα στον Amstrad θα έχει δοθεί μια<br>περιοχή - της - μνήμης - στο όνομα - NAME\$ - και θα έχει στο όνομα ΝΑΜΕ\$ και τοποθετηθεί μέσα σ' αυτή η σειρά χαρακτήρων ALBERT.

Η ανάγνωση και μετάφραση της εντολής LET γίνεται ως εΈΤϊς:

i. Ο Amstrad διαβάζει LET NAMΕ\$ και το μεταφράζει σε: "πάρε μνα περνοχή μνήμης καν ονόμαόέ την ΝΑΜ£\$ Βλ. Ενκ. 1.

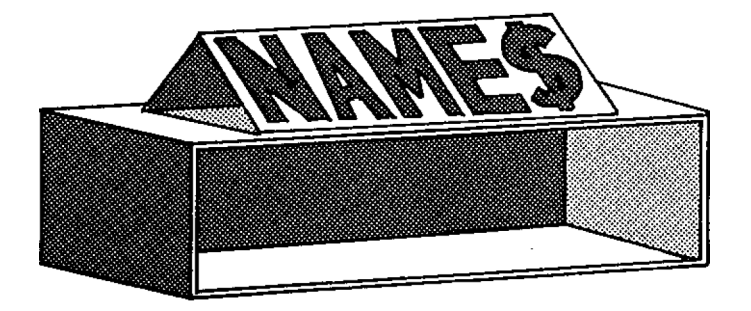

Εικόνα 1.8 Μια περιοχή μνήμης ονομασμένη ΝΑΜΕ\$.

ϋ. Το επόμενο που δναβάΕεν είναν το τμήμα ="ALBERT" καν το μεταφράζει σε "αποθήκευσε" τη σειρά χαρακτήρων ALBERT ότη μεταβλητή χαρακτήρων ΝΑΜΕΐ. Βλ. Ενκ. 1.9

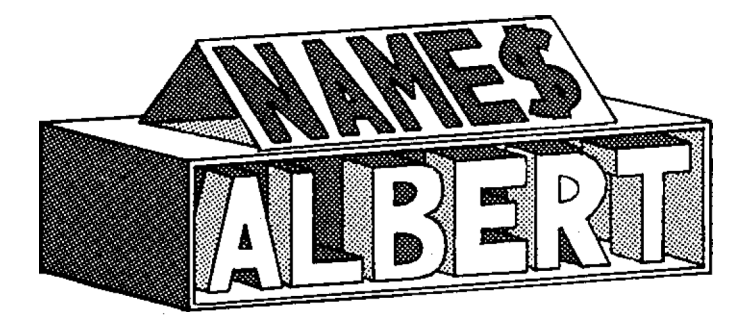

Εικόνα 1.9 Αποθήκευση του ALBERT στη ΝΑΜΕ\$.

<sup>O</sup> Amstrad προσέχει επίσης ότι, μεταβλητή έχει,' το σύμβολο του Βολλαρϊου ΰτο τέλος ταυ ονόματος ΚΑΙ ότι, έκφραση (τι είναι να Χίνει) περικλείεται, σε εισαχωχικά. Αν μεταβλητά είναι μία μεταβλητά σειράς χαρακτήρων, αλλά η έκφραση δεν είναι μέσα de εισαγωγικά τότε θα δείτε το παρακάτω μήνυμα:

#### Type mismatch

Αυτό το μήνυμα θα δοθεί επίσης, αν η μεταβλητή<br>είναι σοιθυπτική αλλά η έκφοαση Βοίσκεται μέσα σε αριθμητική αλλά η έκφραση βρίσκεται μέσα de εισαχωγικά. Το μήνυμα "Type mismatch" είναι ο τρόπος με τον οποίο ο υπολογιστής μας λέει ότι έγινε μια απόπειρα να τοποθετηθεί μια σειρά χαρακτήρων de μια αριθμητική περιοχή ένα αριθμητικό στοιχείο ΰε μια περιοχή ΰειράς χαρακτήρων.

Έχοντας διαβάσει την τελευταία σελίδα, ίσως έχετε ξεχώσει τι βάλατε (ορίσατε) τη μεταβλητή ΝΑΜΕ\$. Για να φρεσκάρετε τη μνήμη σας πληκτρολογήστε το εξής:

# PRINT NAME\$

υπολοϊιΰτής θα το ερμηνεύσει σαν "να βρεθεί περιοχή μνήμης που ονομάζεται ΝΑΜΕΦ και-να εκτυπωθεί, δηλαδή να εμφανιστεί στην οθόνη οτιδήποτε υπάρχει μέθα ' αυτήν την περιοχή".

To LET δουλεύει με αριθμούς κατά τον ίδιο τρόπο.

LET AGE=2

Εδώ τοποθετήθηκε τιμή όε μια αριθμητική μεταβλητή που ονομάζεται AGE.

εντολή LET μπορεί επίσης να χρησιμοποιηθεί <sup>Y</sup> ια να εκτελεί αθροίσεις.

LET AGE=AGE+1

Αυτό λέει στον υπολογιστή να προσθέσει 1 στην τιμή<br>είναι - αποθηκευμένη - στη μεταβλητή ΑGE - και να που είναι αποθηκευμένη στη μεταβλητή AGE και να<br>αποθηκεύσει το αποτέλεσμα πάλι-στη-μεταβλητή AGE. - Αυτό αποθηκεύσει το αποτέλεσμα πάλι στη μεταβλητή AGE. ' αντικαταστήσει ότι υπήρχε αρχικά εκεί. Για να το ελέγξετε αυτό πληκτρολογήστε:

PRINT AGE

απάντηση που θα πάρετε είναι 3.

# **1.1.8 Το πρώτο σας πρόγραμμα: Αριθμοί εντολών και RUN**

Μέχρι τώρα όλες οι εντολές που έχουν ειΰαχθεί στον υπολοΥιότή γίνονται (ή εκτελούνται) αμέσως αφού πατηθεί το πλήκτρο ENTER. Όλα αυτά είναι γνωστά σαν ΑΜΕΣΗ ΕΙΣΑΓΞΓΗ σαν ΕΝΤΟΛΕΣ ΑΜΕΣΗΣ ΜΟΡΦΗΣ. Μόλις εκτελεστούν μια φορά δεν μπορούν να ξαναεκτελεστούν, και χάνονται.

Παρ ' όλα αυτά, βρίσκονται επαναδραστηριοποιούνται όταν απαιτείται. Αυτό διακρίνει μια άμεση από μια εντολή σε εντολή, χρειάζονται προγράμματα,<br>στη μνήμη και μνήμη<br>, Αυτό και που ένα αποθηκευμένα πρόγραμμα, είναι ό,τι το πρόγραμμα έχει αριθμούς εντολών. Oπότε πατιέται το πλήκτρο ENTER, ο Amstrad βλέπει τα εισαγόμενα και αν δει έναν αριθμό στην αρχή της εντολής,<br>αποθηκεύει - το - εισαγόμενο στη μνήμη σαν μία σειρά αποθηκεύει το εισαγόμενο στη μνήμη σαν μία σειρά<br>ποογράμματος, 'Έτσι, αν οι ποώτες άμεσες εντολές προγράμματος. Έτΰι, αν οι πρώτες άμεσες εντολές επαναταποθετηθούν Οτο πρόγραμμα 1.1, θα αποτελόσουν ένα σύντομο όπως είναι πραγματικό πρόγραμμα. Κάθε σειρά ενός προγράμματος Οτη γλώσσα Basic αναψέρεται σε μια εντολή. διαφορά ανάμεσα στις δύο είναι ότι οι άμεσες εντολές εισάΥονται κατ' εωθείαν ενώ οι εντολές ενός προγράμματος από τμήμα ενός προγράμματος. Όταν πληκτρολογεϊται PRINT - Τρημε τις προσμερματες. Τους πληγορουστον και και<br>ΝΑΜΕ\$ | dε άμεση μορφή αυτό είναι μια άμεση εντολή. ΄ Όταν πληκτρολογείται 30 PRINT ΝΑΜΕΞΦ αυτό γίνεται κατανοητό σαν εντολή προγράμματος.

Ποιος είναι αριθμός μιας εντολής, στην πραγματικότητα δεν παίξει μεγάλο ρόλο, εφόσον αυτός είναι ένας ακέραιος Όετικός αριθμός μεταξύ του <sup>1</sup> και του ά5Ξ3ό.

Εκείνο που είναι <mark>σημαντι</mark>κό είναι η κατάταξη τω<mark>ν αριθμών</mark><br>των εντολών διότι ο Amstrad θ' αοχίσει τ**ο ποόΧοαυμα από** των εντολών διότι ο Amstrad θ' αρχίσει το "πρόγραμμα" από<br>τον Γιικοότεοο αοιθμό εντολής και θα προχωρήσει με μικρότερο αριθμό εντολής και θα προχωρήσει με<br>Μενο αριθμό-σειράς εκτός, αν του πούμε να κάνει αυξανόμενο αριθμό σειράς εκτός, αν του πούμε<br>διαφοσετικά. - Πληκτοολογήστε - το - παρακάτω διαφορετικά. Πληκτρολογήστε το παρακάτω πρόγραμμα.<br>Πληκτρολογήστε το ΕΝΤΕR στο τέλος κάθε νέας (θυμηθείτε να πατάτε το ENTER στο τέλος όειράς!):

ΠΡΟΓΡΑΜΜΑ 1.1

20 LET ΝΑΜΕ\$="ALBERT" 30 PRINT NAME\$

Αυτή τη φορά, όταν πατηθεί το ENTER μηχανή απαντά μετακινώντας το δείκτη μία σειρά πιο-κάτω, δεν έχουν<br>εκτελεστεί οι σειρές του προγράμματος. Για να .<br>Εκτελεότεί οι σειρές εκτελεότούν, πλήκτραλοΧήότε απλά RUN. Μόλις πατήόετε το ENTER το πρόΧραμμα θα τυπώόεν ότην οθόνη τη λέξη ALBERT. Μόλις τα κάνετε αυτό, θα έχετε τρέξει το πρώτα όας πραχματικό πρόχραμμα.

1.1.8.1 INPUT

Στο πρόγραμμα 1.1, το όνομά σας αποθηκεύτηκε άμεσα<br>ποόγοαμμα. ποάγμα που σημαίνει βεβαίως ότι το ότα πρόγραμμα, πράγμα που σημαίνει βεβαίως ότι <mark>το</mark><br>ποόχραμμα είναι χια να χρησιμοποιηθεί μόνον **από σας.** Για πρόΧραμμα είναι Xια να χρησιμοποιηθεί μόνον από όας. να δίνει πιο χρήόιμο πρέπει να είναι εύκολο να μπορεί κανείς να ορίόει την τιμή της ΝΑΜΕ\$ αφού αρχίόει να τρέχει τα πρόΧραμμα. Αυτό μπορεί να χίνει χρησιμοποιώντας την εντολή INPUT η οποία κάνει το πρόγραμμα να σταματά και να περιμένει μέχρι να <mark>εισάγει, ο</mark><br>χρήστης - την - απαιτούμενη - πλησοφορία - μέσω - **του** χρήστης την απαιτούμενη πληροφορία<br>πληκτρολογίου. Ο υπολογιστής-χρειάζεται ε πληκτρολοΧîou. υπολοχιότής χρειάζεται επίόπς να ξέρει ποιο όνομα μεταβλητής να δώοει d' αυτή την πληροφορία. Το πρόΧραμμα 1.2 δείχνει μια τιμή ότη ΝΑΜΕΐ ότην αρχή tou προγράμματος. Για να όβηότεί παλιά όειρά 20 χρειάξεται μόνο να πληκτρολογηθεί η καινούρια και να πατηθεί μετά το ENTER. υπολοχιότής τότε θα Χράψει τη νέα όειρά πάνω ότην παλιά. Για να εμφανιότεί το τροποποιημένο πρόΧραμμα ότην οθόνη, πληκτρολοχήότε LIST και πατήστε ENTER.

ΠΡΟΓΡΑΜΜΑ 1.2

20 INPUT NAME\$ 30 PRINT NAME \$

18

Όταν τρέζει το πρόγραμμα 1.2 θα εμφαν ιοτεί ένα ερωτηματικό, που υποδεικνύει ότι ο υπολοδιστής περιμένε.<br>μια εισαδωδή πληροφοριών. Πληκτρολοδώντας το ΄όνομά' σας μια εισαγωγή πληροφοριών. Πληκτρολογώντας το όνομά και, πατώντας το ENTER, υπολοκιΰτής θα καταχωρήσει το INPUT Οτη ΝΑΜΕΪ, δηλαδή θα βάλει, το όνομά ΰας ότη μεταβλητή ΝΑΜΕ\$ και, ότη ΰειρέ< 30 και, θα εκτυπώΰει την τιμή της ΝΑΜΕΐ - το όνομα ΰας.

To INPUT μπορεί επίΰης να χρηΰιμοποιηθεϊ ια να εισαχθούν αριθμοί. Η μόνη διαφορά είναι ότι αυτοί πρέπει να τοποθετηθούν ΰε μια αριθμητική περιοχή, δηλαδή

2 INPUT AGE

Το να πληκτρολογηθεί ένας αριθμός σε μία μεταβλητή<br>Δειράς - χαρακτήρων - θα - σημαίνει - ότι ο αοιθμός - θα χαρακτήρων θα σημαϊνει ότι ο αριθμός θα<br>τεί-σαν-σειρά-χαρακτήρων. Παρ' όλα αυτά, δεν αποθηκευτεί σαν σειρά χαρακτήρων. μπορείτε να πληκτρολοΚήΰετε ένα γράμμα ΰε μία αριθμητική μεταβλητή. Αν προσπαθήσετε, αφού πατήσετε το ENTER θα πάρετε το ακόλουθο μήνυμα:

#### ?Redo from start

' αυτόν τον τρόπο όας λέει ωπολαϊιΰτής άτι  $\mathbf{r}$ ειόα'ίω'ο'ή πληροφοριών δεν ήταν tou τύπου που περίμενε.  $H$ παρότρυνση με το ερωτηματικό θα εξαψανιΟτεί και θα πρέπει τώρα να πληκτρολογήσετε έναν αριθμό.

Αφού αποθηκευτεί ένα τμήμα ενός προγράμματος ότη μνήμη, θα χρειαστεί να προστεθούν καινούριες εντολές και<br>ευτυχώς ο Amstrad το χειοίζεται αυτό πολύ εύκολα: ευτυχώς ο Amstrad το χειρίζεται αυτό πολύ εύκολα:<br>εμφανίζει στην οθόνη τις εντολές καθώς εισάγονται. Παο' εμφανίζει στην οθόνη τις εντολές καθώς εισάγονται. Παρ'<br>όλα αυτά ας υποθέσουμε ότι θέλουμε να ξαγαδούμε τι κάνει όλα αυτά ας υποθέσουμε ότι θέλουμε να ξαναδούμε τι το πρόγραμμα στη σειρά 10, όταν εμείς βρισκόμαστε στη ΰειρά.5000.

# 1.1.8.2 LIST

Υπάρχει μια εντολή ΰτην BASIC που ονομάζεται LIST. Αυτή η εντολή λέει στον υπολογιστή να εμφανίσει όλες τις δειρές του προγράμματος μας στην οθόνη σε αριθμητική<br>διάταξη. Δοκιμάστε να πληκτρολογήσετε το LIST τώρα. Θα Δοκιμάστε να πληκτρολογήσετε το LIST τώρα. Βλέπατε αφού έχετε πατήΰει το ENTER το πρόγραμμά όας να περνάει από την οθόνη. Παρ' όλα αυτά η εντολή LIST του Amstrad είναι ακόμα εύχρηστη. Αν πληκτρολογήσετε LIST 30 ια παράδειγμα, θα δείτε ΰτην οθόνη τη ΰειρά 30. Οι διάφορες μορφές της εντολής LIST δίνονται παρακάτω:

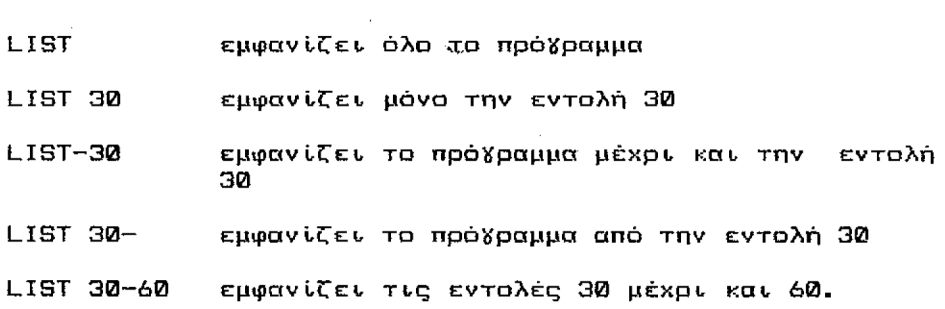

# **1.1.9 Μορφοποιημένες εμφανίσεις στην οθόνη - Διαχωριστές**

20

Μέχρι. εδώ, όλες ου εντολές PRINT που έχετε χρησιμοποιήσει είχαν να εκτυπώσουν κάτι απλό- Παρ' όλα αυτά είναι μερικές φορές αναγκαίο να εκτυπωθούν διάφορα ■ξεχωριστά πράϊματα στην οθόνη ταυτόχρονα. Αυτό γίνεται στη BASIC με τη μορφή χαρακτηριστικών που λένε στον υπολογιστή ποια μορφή εμφάνισης απαιτείται Οτην οθόνη. Έτσι, ια να τυπωθεί ΝΑΜΕί, στο πρόγραμμα 1.2, Οτην οθόνη δύο φορές, θα ήταν δυνατό να Κραφτεϊ μια σειρά ΰε ένα πρόγραμμα που έχει μια εντολή PRINT που ακολουθείται από δύο ΝΑΜΕΐ. Παρ' όλα αυτά, <sup>o</sup> Amstrad περιμένει να δει χωριΰτές μεταβλητές σειρών χαρακτήρων Οε εντολές PRINT. Έτσι λοιπόν τα σύμβολα πσυ χρησιμοποιούνται £ια να τις χωρίξουν είναι Χνωότά Οαν "διαχωριστές".

Για να δοκιμάσετε αυτό, μπορείτε να τροποποιήσετε το πρόγραμμα 1.2 öια να εκτυπώσει την ΝΑΜΕΐ τέσσερεις φορές, χρησιμοποιώντας πρώτα απ' όλα το διαχωριστή ","<br>(κόμμα). Αλλάξτε την εντολή 30 όπως παρακάτω: (κόμμα). Αλλάξτε την εντολή 30 όπως παρακάτω:

#### 30 PRINT NAME\$, NAME\$, NAME\$, NAME\$

Το να πληκτρολογήσετε αριθμό εντολής χωρίς τίποτε,<br>στον ιπολογιστή να ωάΐει μέχρι να βρει εκείνη την λέει στον υπολογιστή να ψάξει μέχρι να βρει εκείνη την<br>εντολή στη μνήμη του. Αφού τη βρει αβήνει οτιδήποτε Αφού τη βρει σβήνει οτιδήποτε βρισκόταν ' αυτήν και ξεχνάει πρόθυμα τον αριθμό εντολής.

Αν πληκτρολογήσετε έναν αριθμό εντολής που δεν υπάρχει π.χ. 12 και μετά πατήσετε το ENTER, ο Amstrad θα ψάξει στη μνήμη του μέχρι να καταλάβει ότι δεν υπάρχει καμμϊα σειρά 12 Vια να ξεχύσει. Το ακόλουθο μήνυμα λάθους εμφανίξεται:

# Line does not exist

λέγοντας σας ότι έχετε κάνει λάθος και η εντολή δεν υπάρχει.

Τώρα όβήότε την εντολή 2 πληκτρολογώντας το 2 καν πατώντας το ENTER. θα έχετε τώρα το πρόγραμμα 1.2(a)

ΠΡΟΓΡΑΜΜΑ 1.2(a)

20 INPUT ΝΑΜΕ\$ 30 PRINT ΝΑΜΕ\$,ΝΑΜΕ\$,ΝΑΜΕ\$,ΝΑΜΕ\$

Όταν αυτό τρέςει χρηόιμοποιώντας τη λέξη "FRED" όαν ειόα^όμενο ότοιχείο ια τη μεταβλητή ΝΑΜΕΐ θα φέρει όαν αποτέλεόμσ την παρακάτω εμφάνιόη ότην οθόνη-

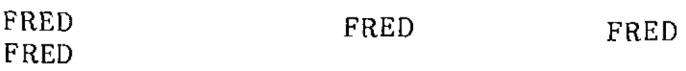

Εικόνα 1.10 Εμφάνιση οθόνης με διαχωριστή το ,

Εε κάθε μία από τις μεταβλητές όειρών χαρακτήρων που εκτυπώνεται ότην οθόνη είναι κατανεμημένο το ένα τρίτο της οθόνης. Αυτό είναι κνωότό όαν "πεδίο εκτύπωόης" καν δίνει- ένα χρήόιμο μέόο κατανομής όε ότήλες μιας εμφάνισης μεταβλητών σειρών χαρακτήρων ή αριθμητικών μεταβλητών.

'Ενα «ξιοσημείωτο στοιχείο για τις μεταβλητές όειρών είναι, άτι αν αυτές είναι μεγαλύτερες-από 12<br>χαρακτήρες. θα γεμισουν το πεδίο εκτύπωσης και θα χαρακτήρες, θα Κεμιόουν το πεδίο εκτύπωόης και θα περάσουν στο επόμενο, Σ' αυτή την περίπτωση, ο επόμενος χαρακτήρας που είναι να εκτυπωθεί μετά από ένα διοχωριότή κόμμα θα μετατοπιστεί στα επόμενο διαθέσιμα πεδίο. Ελ. Εικ. 1.11

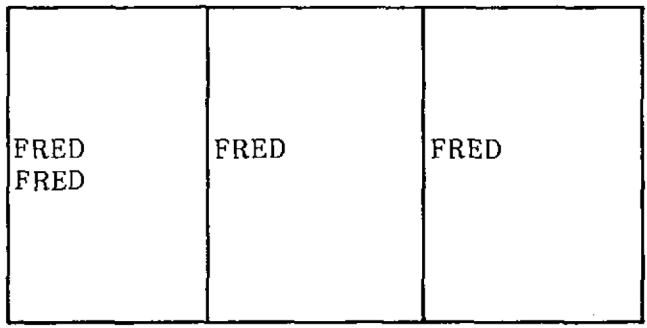

Εικόνα 1.11 Παράδειγμα πεδίων της PRINT.

Ένας άλλος διαχωριΰτής είναι, άνω τελεία ; , που έχει σαν αποτέλεσμα να εκτυπώνεται μεταβλητή σειράς χαρακτήρων αμέΰως μετά από μία άλλη- Αυτό φαίνεται, ατο πρόγραμμα 1.2(b) όπου η σειρά 30 έχει επεκταθεί για να ΰυμπεριλάβει και ένα <sup>S</sup> ιαχωρ ιΰτη ;.

ΠΡΟΓΡΑΜΜΑ 1.2(b)

20 INPUT NAME<mark>\$</mark> 30 PRINT NAME\$,NAME\$,NAME\$,NAME\$;MANE\$

Αυτό δείχνει τα αποτέλεσμα που προκαλεί η χρήση της άνω τελείας ; που δίνει την εμφάνιση που φαίνεται στην εικόνα 1.12.

> FRED FRED FRED FREDFRED

Εικόνα 1.12 Εμφάνιση οθόνης με διαχωριστή το , και ;.

Εε άλα τα παραδείγματα μέχρι, εδώ, οι διαχωριστές χρησιμαπαιήθηκαν με μεταβλητές σειρών χαρακτήρων. Είναι αυτ<mark>ονόητο</mark> ότι η χρήση τους με αριθμητικές μεταβλητές είναι ΰχεδόν ταυτόΰπμη» μοναδική διαφορά είναι ότι οι αριθμοί εκτυπώνονται με ένα διάΰτημα ΰε κάθε μια πλευρά τους. Έτΰι μπορούν να εκτυπωθούν εντολές που περιέχουν ΰυνδυαΰμούς μεταβλητών ΰειρών χαρακτήρων και. αριθμητικών μεταβλητών nau διαχωρίζονται με κόμμα άνω τελεία.

# **1.1.10 Μηνύματα**

 $\mathcal{O}(\mathcal{O}_\mathcal{A})$ 

Είδαμε άτι εντολή INPUT μπορεί να χρησιμοποιηθεί ρε ένα πρόγραμμα <sup>ä</sup> να να πάρει, μία απάντηση από το χρήότη-Δυστυχώς, το ερωτηματικό δε βοηθάει πολύ δια να ζητήσει<br>κανείς - πληροφορίες και η προσθήκη μερικών συντόμων πληροφορίες και η προσθήκη μερικών συντόμων<br>ν-θα-καλλιτέσευε-πολύ-τα-ποάχυατα. - Ένα τέτοιο μηνυμάτων θα καλλιτέρευε πολύ τ<mark>α πρά</mark>γματα.<br>που είναι συνήθως χνωστό σαν μήνυμα "τ που είναι συνήθως γνωστό <mark>σαν μήνυμα "prompt", μπορεί</mark> εύκολα να προστεθεί χρησιμοποιώντας μια εντολή PRINT. του προγράμματος' 1.3. Πληκτρολογήστε τη νέα σειρά και δώστε την εντολή RUN για Αυτό έγινε στη σειοά να τρέζει το πρόγραμμα.

ΠΡΟΓΡΑΜΜΑ 1.3

10 PRINT "PLEASE TYPE IN YDUR ΝΑΜΕ" 20 INPUT NAMES 30 PRINT NAMES

'Οταν τρέχει το πρόγραμμα 1.3, σας δίνει κάπως περισσότερες πληροφορίες και ζητείται άμεσα το όνομά ύας. Παρ' όλα αυτά υπάρχει ένας πιο κομψός τρόπος για να γίνει αυτό στη BASIC! Η εντολή INPUT μπορεί να χρησιμοποιηθεί<br>μόνη της δια να εκτυπώσει ένα μήνυμα. Παρεμβάλουμε το μόνη της ϊια να εκτυπωθεί ένα μήνυμα. Παρεμβάλουμε το μήνυμα ανάμεόα Οτο INPUT καν το όνομα της. μεταβλητής. μήνυμα ανάμεσα στο INPUT και το όνομα της μεταβλητής. Η<br>εντολή που δημιουργείται είναι ένα μίγμα των εντολών 10 κα 20.

Αυτό που θα κάνουμε είναι να προόθέΟουμε την πρόταση όε ειΰα'ίωκικά από την εντολή 10 ότην εντολή INPUT ότην 20. υπολοχΙΰτής Amstrad· είναι εφοδιασμένος με διορθωτικές δυνατότητες Xνα να όας βοηθήσει να κάνετε τη διόρθωση.

# 1.1.10.1 EDIT

Για να διορθώσετε τη σειρά 20 πληκτρολογήστε απλά EDIT 20 και πατήστε το ENTER. θα εμφανιστεί ότην οθόνη ένα αντίγραφο της σειράς 20 με το δρομέα τοποθετημένο στο 2 του 20. Τώρα. Βρίσκεστε στη κατάσταση EDIT.

Πάνω από το τμήμα των αριθμών Οτο πληκτρολόγιο θα δείτε τα παρακάτω πλήκτρα.

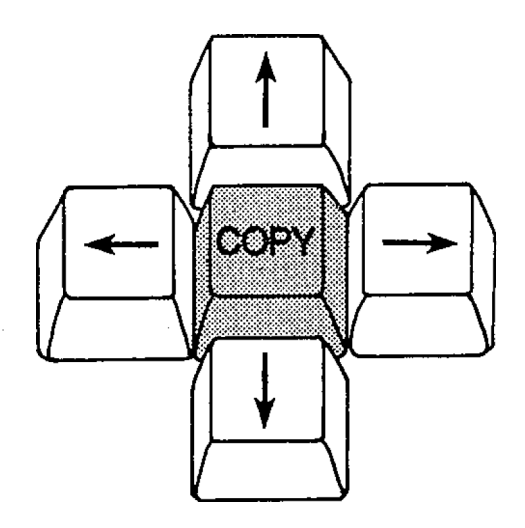

Εικόνα 1.13 Τα πλήκτρα του δρομέα.

Αυτή η ομάδα πλήκτρων μας βοηθάει να αλλάζουμε τις<br>- χωρίς να χοειάζεται να τις ΣαναΧοάωουμε. Τα σειρές χωρίς να χρειάζεται να τις ξαναγράψουμε. Τα<br>πλήκτας αυτά μετακινουν το δοομέα όταν βοιοκόμαστε στη πλήκτρα αυτά μετακινούν το δρομέα όταν βριοκόμαστε κατάσταση EDIT. Χρησιμοποιώντας το πλήκτρο με το δεξί βέλος μετακινείται δρομέας μέχρι να πάρει θέΰη ανάμεΰα ΰτην εντολή INPUT και το όνομα της μεταβλητής.

20 INPUT NAME\$

Όταν ο δρομέας βρίσκεται στη σωστή θέση αρχίστε να πληκτρολογείτε τα παρακάτω:

"PLEASE TYPE IN YOUR ΝΑΜΕ";

Καθώς πληκτρολογείτε αυτό, όλα όσα βρίσκονται δεξιά<br>το - δοομέα μετακινούνται πορς τα δεξιά. ΄ Ότι από το δρομέα μετακινούνται προς τα δεξιά. ΄Οτι<br>πληκτρολοχείται παρευθάλλεται ανάμεσα στο INPHT και το πληκτρολογείται παρεμβάλλεται ανάμεσα ότο INPUT και<br>ΝΑΜΕ\$, 'Όταν πληκτρολογείτε την άνω τελεία το NAM ΝΑΜΕί. Όταν πληκτρολογείτε την άνω τελεία το NAMEf κινείται προς τά μπροΰτά και έτΰι εμφανίζεται το όύμβολο ταυ Βολλαρίου όε μια νέα όειρά.

> <sup>20</sup> INPUT"PLEASE ΤΥΡΕ IN YOUR ΝΑΜΕ"; NAME \$

l,

Μη ότενοχωριέότε <sup>X</sup> ' αυτά. <sup>D</sup> Amstrad καταλαβαίνει ακόμη ότι, αυτό είναι τμήμα της όειράς tou προγράμματος. Δεν θα έπρεπε να πατήσετε το ENTER μέχρι να τελειώσετε την πληκτρολό'ίπόη της όειράς. <sup>D</sup> Amstrad όας δίνει τη δυνατότητα να πληκτρολογείτε μέχρι να ϊεμήόουν εζίμυόη οειρές της οθόνης, μετά ' ακούόετε ένα μπιπ που θα σημαίνει ότι δεν μπορείτε να πληκτρολογήσετε περισσότερο.

Αν Ρειρά είναι τώρα ίδια όπως πιο πάνω έχετε τελειώσει το διόρθωμα της σειράς 20, έτσι πατώντας το<br>πλήκτρο ENTER θα έχετε δημιουργήσει μία νέα σειοά. - θα πλήκτρο ENTER θα έχετε δημιουρχήόει- μία νέα όειρά. θα έχετε επίσης αφήσει την κατάσταση EDIT.

Αωτή ήταν μία άμεόη παρεμβολή- Μια λιτότερο άμεόη εργασία θα ήταν το ν' αλλάξουμε κάτι όπως το εξής:

100 PRINT "ΤΗIS MESSAGE IS WRONG"

όε

#### 100 PRINT "THAT MESSAGE WAS WRDNG"

Ζητείται να αντικατασταθεί το THIS με το THAT, τότε ο δρομέας χρειάζεται να μετακινηθεί Xια να αντικαταστήσει το IS με το WAS. Ολόκληρη η ερχασία μπορεί να εκτελεστεί Ρε απλά βήματα.

- \* Πληκτραλο'ίήΡτε: 100 PRINT "ΤΗIS MESSAGE IS WRONG"
- \* Πατήΰτε το ENTER
- \* Πληκτρολρχήότε: EDIT 100
- \* Χρησιμοποιήστε τα σωστό πλήκτρο του δρομέα Xια να το φέρετε πάνω στο I του THIS
- \* Πατήότε τα πλήκτρο CLR δύο φορές. Πατώντας το CLR σβήνεται οποιοσδήποτε χαρακτήρας, πάνω στον οποίο βρίΰκεται δρομέας.
- \* Πληκτρολοχήότε: AT
- \* Πατήότε το ΡωΡτό πλήκτρο του δρομέα εννέα φορές, έτοι ώστε να το φέρετε πάνω στο I του IS.
- \* Πατήότε το CLR μία φορά.
- \* ΠληκτρολοΧήότε: WA
- \* Πατήότε το ENTER

\* Τώρα έχετε Βιορθώόει όωοτά τη Οειρά 100. ΕυΚχαρητήρια !

#### 1.1.10.5 COPY

Ένας άλλος τρόπος <sup>K</sup> ta να διορθώόετε τη όειρά 20 θα ήταν να χρησιμοποιήσετε το πλήκτρο COPY. Για να δείτε πως θα μπορούόε να Kivet αυτό ακολουθείστε τα παρακάτω άτάδια:

- \* ΠληκτρολοΚήότε: LIST <sup>10</sup>
- \* Πατήστε το ENTER
- \* Ενώ κρατάτε κάτω το SHIFT χρησιμοποιήστε τα πλήκτρα του δρομέα για να το μετακινήσετε μέχρι να έρθει<br>πάνω στο ποώτο εισαγωγικό στη σειοά 10. Τώρα πάνω στο ποώτο εισαΧωΧικό στη σειοά 10. υπάρχουν δύο δρομείς dTny οθόνη· 0 ένας πάνω ΰτο ειόαϊωΚικό είναι, δρομέας ÿta τη διόρθωΟη <EDIT>.
- \* ΠληκτρολοΚήότε: 20 INPUT Αυ^ύς θα εμφανιοτεί εκεί που είναι κανονικός δρομέας.
- \* Πατήστε το πλήκτρο COPY. Αυτό θα μετακινήσει το δρομέα διόρθωόης αντιγράφοντας ότι Βρίόκεταν κάτω απ' αυτόν μέχρι και τη θέόη tou δρομέα κειμένου.
- \* Κρατήστε πατημένα το πλήκτρο COPY μέχρι Οειρά <sup>20</sup> να Κινεί όπως παρακάτω:

20 INPUT "PLEASE ΤΥΡΕ IN YOUR ΝΑΜΕ"

- \* ΠληκτρολοΚήΰτε: ;NAME\$
- \* Πατήΰτε το ENTER
- \* Έχετε διορθώόει τη detpà 20 και πάλι ΰωΰτά. Περισσότερα όυκχαρπτήρια!

Παρόλο που αυτά φαίνεται ΰαν μια μακριά και ΒύΟκολη διαδικαΰία, οι διορθωτικές δυνατότητες είναι αρκετά εύκολες ότη χρήση, ιδιαίτερα όταν έχει κανείς εζαοκηθεί.

Οπωσδήποτε, επιότρέφαντας πίόω άτο πρόκραμμα 1.3, τροποποιήσει τη σειρά 20 έτοι ώστε να<br>γει-το-μήνυμα, το ποόγοαμμα τώσα πεοιέχει το περιλαμβάνει το μήνυμα, το πρόγραμμα τώρα περιέχει ίδιο μήνυμα δύο φορές και έτόι όειρά <sup>10</sup> πρέπει να ΰΒηότεί. Αυτό είναι αρκετά εύκολο να Κινεί πληκτρολοκώντας τον αριθμό 10 και πατώντας μετά το ENTER.

26

Αφού όβηότεί σειρά 10, πληκτρολογήστε LIST και το πρόγραμμα 1.4 θα εμφανιστεί όπως παρακάτω:

ΠΡΟΓΡΑΜΜΑ 1.4

50 INPUT "PLEASE ΤΥΡΕ IN YDUR NAME";NAMEf  $30$  PRINT NAME\$ 100 PRINT "THAT MESSAGE WAS WRONG"

Όταν αυτό τρέξει θα εμφανιστεί ένα μήνυμα ρωτώντας το όνομά σας και ότη συνέχεια αφού δοθεί το δεδομένο, θα<br>εκτυπωθεί απλά το όνομά σας στην οθόνη. Τώρα θα ήταν εκτυπωθεί απλά το όνομά όας ότην οθόνη. καιρός να σβήσετε τη σειρά 100, *''* αυτό κάντε το. Πληκτρολογήστε το 100 καν πατήότε ENTER.

Ευτυχώς, εντολή PRINT μπορεί επίσης να περιέχει μία μεταβλητή, κατά tdv ίδιο ακριβώς τρόπο όπως εντολή INPUT, έτόι προόπαθήότε να τροποποιήσετε το πρόγραμμα 1.4 σύμφωνα με τις οδη'ίίες που δίνουμε στην άσκηση 1-1

ΑΣΚΗΣΗ 1.1

όιορθώότε τη γραμμή. 30 του προγράμματος 1.4 έτσι που το πρόγραμμα να ανακοινώνει:

YOUR ΝΑΜΕ IS FRED

(ή οποιοδήποτε τυχαίνει να είναι το<br>όνομά σας). Η απάντηση δίνεται στο όνομά σας). Η απάντηση δίνεται κεφάλαιο των λύσεων.

Η εντολή INPUT μπορεί να χρησιμοποιηθεί για να<br>εισαχθούν ταυτόχορνα περισσότεσα από ένα ξεχωριστά ειόαχθούν ταυτόχρονα περισσότερα από ένα ξεχωριστά<br>ποάχωστα. Εια να το κάνετε αυτό χορουμοποιείται ο Για να το κάνετε αυτό χρησιμοποιείται ο διαχωριστής κόμμα (,), π.χ.

10 INPUT A\$.,B\$,C\$

Όταν εκτελεστοί το πρόγραμμα, υπολογιστής θα περιμένει μέχρι να δοθούν τρία ξεχωριστά δεδομένα.

Υποθέστε άτι, τα δεδομένα ήταν ΟΝΕ, TWO και THREE· θα πληκτρολογούσατε κανονικά το ΟΝΕ μετά-θα πατούσατε το<br>ΕΝΤΕΒ (δίνοντας στη μεταβλητή Α\$ την τιμή-ΟΝΕ). -μετά- θα ENTER (δίνοντας ότη μεταβλητή Α\$ την τιμή ΟΝΕ), πληκτρολογούσατε το TWO και, θα πατούσατε το ENTER και, το ίδιο με το THREE. Με μία πολλαπλή εντολή INPUT (όπως η παραπάνω) μετά την εισαΚωΧή της πρώτης τιμής και. το πάτημα του ENTER Amstrad θα απαντήσει με το μήνυμα Redo Trom start. Αυτό Κϊνεται επειδή υπολογιστής περιμένει να δεχθεί τρία ξεχωριστά δεδομένα και έχει. δοθεί μόνο ένα.

ΡωΡτός τρόπος ιόα'ύ'ωϊής των δεδομένων είναι, να πληκτρολογήσετε το ONE μετά ένα κόμμα το <mark>TWO κόμμα και,</mark><br>τελικά το THREE XQPIΣ v' ακολουθείται, από κόμ**μα,** αλλά τελικά το THREE ΧΘΡΙΣ v' ακολουθείται. από πατώντας το ENTER. Τα κόμμα λέει στον υπολογιστή ότι το επόμενο ξεχωριστό δεδομένο, πρέπει, να δοθεί ότην επόμενη μεταβλητή.

Αν εντολή INPUT Επτά τρία στοιχεία, όπως παραπάνω στη, σειρά 10, και εισάγονται τέσσερα δεδομένα, χωρισμένα<br>το καθένα με κόμμα, ο χρήστης θα πάρει το, μήνυμα, λάθους το καθένα με κόμμα, ο χρήστης θα πάρει το μήνυμα ?Redo from start και ο υπολογιστής θα περιμένει να πληκτρολογηθούν πάλι τα τρία ξεχωριάτα δεδομένα.

Επειδή το κόμμα χρησιμοποιείται. <mark>για να χωρίζει</mark> αλφαριθμητικές μεταβλητές κατά την εισαγωγή τους, δεν μπορεί να είναι μέρος μιας αλφαριθμητικής μεταβλητής που εισάγεται. Η πολλαπλή εντολή INPUT μπορεί να περιέχει και μηνύματα και αριθμούς. Οι ίδιοι κανόνες εφαρμόζονται τόσο οε αριθμητικές μεταβλητές όόο και σε αλφαριθμητικές.

Τα μηνύματα ή prompts που μπορείτε τώρα να βάλετε □τα προγράμματα όας, είναι πολύτιμα ότην καθοδήγηση του χρήστη ώστε να εισάγει τα σωστά δεδομένα. Προσπαθήστε να λύσετε την άσκηση 1.2 χρησιμοποιώντας ξεκάθαρα μηνύματα.
ΑΣΚΗΣΗ 1.2

Τροποποιήότε το πρόγραμμα που <sup>ê</sup>'ù'lve οτην Άόκηόη 1.1 έτόι που αυτό να ρωτά το όνομα και την ηλικία κόπανου καν έπειτα να αναφέρει d' αυτούς "YOUR NAME IS ..., YDUR AGE IS . ..". Μία δυνατή λύόη δίνεται ΰτο κεφάλα να των λύόεων.

## 1.1.10.3 LOÇATE

Tôdo απλά, όπως εκτϋπωόη του ανόματός όας ότην οθόνη, μπορείτε να διαλέξετε που ακρνΒώς πάνω ότην οθόνη θέλετε να εκτυπωθεί, το όναμά όας·' οθόνη του Amstrad είναι χωρνόμένη όε μη ορατές θέόεις, που ονομάζονταν κυψέλες και κάθε χαρακτήρας αντιστοιχεί σε μία τέτοια θέόη. Υπάρχουν 40 κυψέλες κατά μήκος καν 25 προς τα κάτω, αριθμημένες αυστηρά από το 1 μέχρι το 40 και <sup>-</sup>από<br>το 1 - μέχρι - το 25 αντίστοιχα. - Αυτές οι κυωέλες το 25 αντίστοιχα. Αυτές οι κυψέλες<br>ναφέοοντας την οοιζόντια και κάθετη θέση αναγνωρίζονται αναφέροντας την οριζόντια και κάθετη<br>τους. Χνωστές σαν συντεταχμένες. Σ' αυτό το Βιβλ Υνωστές dav συντεταγμένες. Σ' αυτό το βιβλίο θα ακολουθήΰουμε τον καθιερωμένο τρόπο να αναψερόμαότε ότην οριζόντια δνεύθυνόη, ονομάζοντας την όυντεταΧμένη <sup>X</sup> καν ότπν κατακόρυφη ονομάξοντάς την όυντεταΚμένη Υ.

Χρησιμοποιώντας την εντολή LOCATE πρέπει να<br>Σκαθορίσετε την θέση (κυψέλη) από την οποία-θέλετειν θέση (κυψέλη) από την οποία θέλετε ν' αρχίόεν υπολοο'ιότής την εκτύπωόη. θέόη θα πρέπει να αναφέρεται με τις όυντεταζμένες της X και Y, π.χ.

### LOCATE 10,2

εντολή αυτή θα τοποθετήόει τα δρομέα εκτύπωόης θέσεις στο μήκος και στη δεύτερη σειρά αποτέλεσμα που πρόκειται να<br>εκεί. Η εντολή LOCATE εντολή εκτυπωθε i αρχϊόεν από ' μπορεί τακτοποιήόετε την εμφάνιόη της οθόνης όας. 10 Το επόμενα Βοηθήόει να να

Πριν χρηόιμοποιήόετε το LOCATE, θα ήταν μια καλή ιδέα να απαλλαχθείτε από το πρόγραμμα που Βρίάκεταν τώρα αποθηκευμένο στη μνήμη, δηλαδή το πρόγραμμα 1.4 (όπως<br>είναι τροποποιημένο στις ασκήσεις). Για να το κάνετε είναι τροποποιημένο στις ασκήσεις). αυτό θα χρηόιμοπονείτε την εντολή: NEW.

## 1.1.10.4 NEW

Πληκτρολογώντας την εντολή NEW και πατώντας το ENTER κάνετε τον Amstrad να σβήσει οτιδήποτε υπάρχει Οτη μνήμη του. Θα οβήσει το πρόγραμμά όας και το περιεχόμενο<br>κάθε μεταβλητής που έχετε ορίσει ή χρησιμοποιήσατε. Για κάθε μεταβλητής που έχετε ορίσει ή χρησιμοποιήσατε. να το δείτε αυτό πληκτρολογήστε NEW και μετά πατήστε το ENTER, μετά πληκτρολογήστε LIST και πατήστε το<code>ENTER</code><br>ξανά. Δεν υπάρχει πια κανένα πρόγραμμα. Εισάγοντας μια Εανά. Δεν υπάρχει πια κανένα πρόγραμμα. Ειόάϊοντας μια φορά το NEW το πρόγραμμά σας φεύγει εντελώς, έτσι<br>βεβαιωθήτε αν θέλετε να το κάνετε αυτό προτού δώσετε την βεβαιωθήτε αν θέλετε να το κάνετε αυτό προτού δώσετε εντολή NEW.

Τώρα μπορούμε ' αρχίσουμε να γράφουμε ένα νέο πρόγραμμα χρησιμοποιώντας το LDCATE.

ΠΡΟΓΡΑΜΜΑ 1.5

10 LOCATE 10,2 20 PRINT "HELLO"

Το πρόγραμμα 1.5 θα εκτυπώσει το KELLO αρχίζοντας από τη δέκατη θέόη στο μήκος (X συντεταγμένη) και ότη δεύτερη όειρά πρσς τα κάτω (Υ συντεταγμένη). Αν υπήρχε κάτι στην οθόνη 'ίύρω απ' αυτή την περιοχή τότε δεν θα μπορείτε να δείτε το HELLO πολύ καθαρά. θα ήταν μια καλή ιδέα να καθαρίσετε την οθόνη προτού τρέζει το πρόγραμμα. εντολή CLS το κάνει Sια σας.

1.1.10.5 ÇLS

εντολή CLS χρησιμοποιείται είτε μέθα απά ένα πρόγραμμα είτε σαν άμεση εντολή για να καθαρίσει την<br>οθόνη. Εμείς θα τη χρησιμοποιήσουμε στο ποόγραμμά μας οθόνη. Εμείς θα τη χρησιμοποιήσουμε στο πρόγραμμά ια να βεβαιωθούμε ότι θα έχουμε μια καθαρή οθόνη κάθε φορά που θα αρχίζουμε. Κανονικά μετά το CLS οτιδήποτε είναι να εκτυπωθεί θ' αρχίσει στην κορυφή, δηλαδή στην αριστερή γωνία της οθόνης. Παρ' όλα αυτά, η σειρά 10 μετακινεί το δρομέα εκτύπωσης σε διαφορετικό σημείο αρχής ö' αυτό το παράδειγμα, δέκα χαρακτήρες ότο μήκος και δύο γραμμές προς τα κάτω.

Με την πρόσθεση της σειράς <sup>5</sup> ότο πρόγραμμα γίνεται:

ΠΡΟΓΡΑΜΜΑ 1.6

5 CLS 10 LOCATE 10,2 20 PRINT "HELLO"

Γράψτε ένα μικρό πρόγραμμα που θα καθαρίζΈι την οθόνη και έπειτα να ρωτά το όνομά όας, καθαρίότε την οθόνη πάλι, και τυπώστε "HELLO FRED" (ή οποιοδήποτε<br>άλλο) - στη μέση - της - οθόνης, άλλο) ότη μέόη της οθόνης, χρησιμοποιώντας την εντολή LOCATE. Μία δυνατή απάντηόη δίνεται ΰτο κεφάλαιο των λύόεων.

Τώρα έχουμε φτάόεν ότο τέλος του πρώτου κεφαλαίου και θα έχετε καταλάβει μερικές από τις βαόικές εντολές της BASIC του Amstrad.

# ΚΕΦΑΛΑΙΟ 2

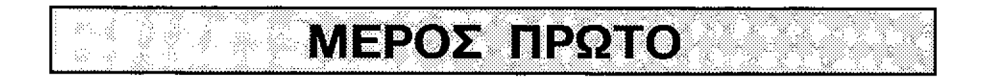

## **2.1.1 Μάντεψε τον αριθμό**

Αυτό το πρώτο μικρό έργο θα γίνει για να αναπτύξουμε ένα παιγνίδι που να μαντεύει αριθμούς και να<br>εξετάζει, διάφορες, τεχνικές, χειοισμού, αριθμών., Στο εξετάζει διάφορες τεχνικές χειριομού αριθμών. παιγνίδι αυτό υπολοϊιότής θα όκέφτεται έναν αριθμό ανάμεόα ότο <sup>1</sup> και, το 100 και, θα ξητείται από τον παίκτη να μαντέψει, ποιός, είναι ο αριθμός σε λιγότερες από έξι<br>ποροπάθειες. - Στον παίκτη, λέγεται, αν ο αριθμός, που Στον παίκτη λέγεται αν ο αριθμός που υπέθεόε είναι πολύ μεγάλος, πολύ μικρός όωότός. Μετά από έξι προόπάθειες, εάν δεν έχει μαντέψει ΰωότά, αριθμός θα εμφανιστεί στην οθόνη. 'Σ' αυτό το στάδιο, ή<br>όταν έχει μαντευθεί ο σωστός ασιθμός, ο παίκτης δέχεται όταν έχει μαντευθεί ο σωστός αριθμός, ο παίκτης την ερώτηόη, εάν θέλει να ξαναπαίξει.

Το πρόγραμμα θα καταόκευαότεί όε μια τμηματική μορφή ειόάϋοντας διάφορες εντολές όπως και όταν είναι αναχ κα ίο.

### 2.1.1.1 RND

Σε ένα παιχνίδι όαν αυτό, ουόιώδης λειτουργία η παραγωγή ενός τυχαίου (δηλαδή απρόβλεπτου)<br>, για να μαντέψει ο παίκτης. Ο Amstrad αριθμού για να μαντέψει ο χρηόιμοποιεί την εντολή RND *'ί* ια να δημιουργήσει έναν τυχαία αριθμό.

άακιμάότε το εξής:

PRINT RND

Αυτό θα κάνει τον Amstrad να εκτυπώσει έναν -τυχ<mark>αίο</mark><br>κό -αριθμό -ανάμεσα -στο -0 και το 1. -Αυτός δεν θα δεκαδικό αριθμό ανάμεσα στο 0 και το 1. είναι ποτέ <sup>0</sup> 1, αλλά κάποιος ενδιάμεσος.

Παρ' όλα αυτά, Κια το παιχνίδι μας το διάΰτημα αυτό είναι πολύ μικρό, εμείς χρειαξόμαότε μία περιοχή από το <sup>1</sup> μέχρι 100. Αυτό μπορεί να χίνει με απλό πολλαπλαόιαόμό του τυχαίου αριθμού με το 100, δηλαδή:

#### PRINT 100\*RND

Τώρα περιοχή είναι όωότή, αλλά.ο αριθμός που θα δημιουρΚηθεί έχει ψηφία μετά την υποδιαότολή, ενώ αυτό που χρειαξόμαότε είναι ένας ολόκληρος αριθμός δηλαδή

ακέραιος. <sup>H</sup> Amstrad BASIC περιέχει μία εντολή για να όβήνει κανείς τα ψηφία μετά την υποδιαότολή, αφήνοντας μόνο το ακέραιο μέρος του αριθμού.

## 2.1.1.5 INT

εντολή Κια τη δημιουργία ενός ακέραιου αριθμού από ένα δεκαδικό λέγεται INT (INTeger), d' αυτήν οι παρενθέόεις περιέχουν τον αριθμό την έκφραση που θα Κινεί ακέραιος. <sup>0</sup> Amstrad το κάνει αυτό αποκόπτοντας τους δεκαδικούς αριθμούς προς το μικρότερο ακέραιο, π.χ.

> ΙΝΤ(6.0128)=6 ΙΝΤ(5.9)=5 ΙΝΤ(2.3\*4)=9

-Ετόι εντολή PRINT INT(RND\*100) θα εκτυπώόει έναν τυχαίο αριθμό ανάμεσα στο 0 και το 99. Ο λόγος για τον οποίο παράγονται αριθμοί κάτω από το 100 και όχι το 100 είναι ο τρόπος με τον οποίο η εντολή RND παράγει αριθμούς: ποτέ 100 αλλά μερικές φορές 99.99, που, όταν πάρει την ακέραια τιμή του γίνεται 99. Για να παραχθούν αριθμοί στο διάστημα από το 1 μέχρι και το 100 χρειάζεστε απλά να προΰθέόετε <sup>1</sup> Οτην τυχαία τιμή, π.χ.

### PRINT INT(RND\*100)+1

Καθώς θα χρησιμοποιηθεί αυτή η γραμμή σε ένα πρόγραμμα, χρειάζεται ένας αριθμός γραμμής. Επίόης χρειαΰομαΰτε να αποδώόουμε τον τυχαία αυτόν αριθμό όε μία μεταβλητή, που θα την ονομάΰουμε RANUM, από τις λέξεις IRAndotn NUMbers) τυχαίοι αριθμοί.

ΠΡΟΓΡΑΜΜΑ 2. Ka)

30 RANUM=INT(RND\*100)+1 50 PRINT RANUM

## 2.1.1.3 GOTO

Για να επαναληψθούν ένα πλήθος φορές οι γραμμές 30 και <sup>50</sup> χρειάζεται μια εντολή, nou θα ότείλει το πρόγραμμα <mark>Ταν</mark>ά πίοω ότην αρχή. Η εντολή που το κάνει είναι η ■'GOTQ". εντολή GOTO αλλάξει την κατεύθυνση ενός προγράμματος προς ένα δεδομένο αριθμό γραμμής. Έτόι GOTO εξηγείται από μόνη της και δεν είναι δύόκολο να

Κίνεν κατανοητό- Μπορεί. να προότεθεί ότο πρόγραμμα *3.* lia) ότη Κραμμή 80, # να να δώόεν το πρόγραμμα 2.1 ib), Αν κϊνεν αυτό τότε λέμε ότι, το πρόγραμμα 2-1 (b) κάνει, ανακύκλωόη ότη όενρά 30 από τη όενρά 80.

ΠΡΟΓΡΑΜΜΑ 2.1(b)

 $30$  RANUM=INT(RND\*100)+1 50 PRINT RANUM 80 GOTO 30

Όταν αυτό τρέξεν, το πρόγραμμα θα μπει, όε μια όυνεχή ανακύκλωόη που θα εκτυπώνει, τυχαίους αριθμούς ότην οθόνη-

Για να σταματήσετε αυτή τη διαδικασία, πατήστε το πλήκτρο ESCape Sùo φορές. Με την πρώτη φορά Σταματάτε το πρόγραμμα και, με τη δεύτερη β^αίνεταν απ' αυτό.

Έτόι. το πρόγραμμα μπορεί να παράΚεν τυχαίους αρι,θμούς, αλλά με έναν αρκετά ανεξέλε'ο'το τρόπο. Auto που χρειαζόμαστε είναι μια μορφή, ενός, μηχανισμού, αρίθμησης<br>και κάποιον έλεγχο σ' αυτή την αρίθμηση που να λέει, για κάποιον έλεγχο ο' αυτή την αρίθμηση που να λέει, για παράδειγμα, πότε έχουν παραχθεί 100 αριθμοί.

Ένας μηχανιόμός αρίθμησης δίνεται, με την ενόαί'ωί'ή μνας μεταβλητής την οποία ας την ονομάόουμε CDUNT. Αυτή ορίζεται ότην αρχή του προγράμματος Ιόη με μηδέν καν μετά επαυξανέται κατά 1 κάθε φορά που εκτυπώνεται μία τυχαία τνμή ότην οθόνη- Έτόν, αν προόθέόουμε . τις γραμμές <sup>10</sup> και **70, όπως παρακάτω ότο πρόγραμμα, θα μετρήσουμε πό**σες<br>φοσές έχουμε εκτελέσει το πρόγραμμα. Η δομή του φορές έχουμε εκτελέσει το πρόγραμμα. Η προγράμματος είναι όπως ότο πρόγραμμα 2. lie):

ΠΡΟΓΡΑΜΜΑ 2.1<ε) Τοποθέτηΰη του μετρητή ότο μηδέν ΠαραΚωϊή ενός τυχαίου αρνθμού Εκτύπωόη του τυχαίου αρνθμού ότην οθόνη Αύξηόη του μετρητή Επιστροφή πίσω για έναν άλλο τυχαίο αριθμό 10 COUNT=0 30 RANUM=INT(RND\*100)+1 50 PRINT RANUM 70 C8UNT=CDUNT+1 80 GOTO 30

QdTödo όλα όόα θα κάνει το πρόγραμμα είναι να μετρήόεν πόόον τυχαίοι αριθμοί έχουν εκτυπωθεί. Μέχρι τώρα δεν του έχεν δοθεί καμμνά εντολή όχετνκά με τα τι να κάνει ανάλογα με την τιμή του μετρητή. Σαν—πείραμα,<br>αφήστε το ποόχραμμα να τρέξει χια λίχα λεπτά. Τύταν αφήστε το πρόγραμμα να τρέξει για λίγα λεπτά.

βαρεθείτε πατήστε το πλήκτρο ESCape δύο φορές για να βγείτε από το πρόγραμμα, Μετά, για να ελέγξετε αν το πρόγραμμα της μέτρησης έχει, λειτουργήσει, πληκτρολογήστε PRINT COUNT και ο υπολογιστής θα σας απαντήσει λέγοντας πόρους τυχαίους αριθμούς έχει εκτυπώόει.

### 2.1.1.4 IF...THEN

Καλά μέχρι εδώ μπορούμε να μετρούμε. Η επόμενη εργασία είναι να τροποποιήσουμε το πρόγραμμα έτοι ώστε να<br>μπορεί να κάνει έναν έλεγχο στο στάδιο της εκτύπωσης, και μπορεί να κάνει έναν έλεγχο στο στάδιο της εκτύπωσης να σταματάει όταν έχουν εμφανιστεί αρκετοί αριθμοί. Αυτά γίνεται με μία εντολή ελέγχου ή εντολή υπό συνθήκη, που βρίσκεται ότη σειρά 60 ταυ προγράμματος 2. 1(d).

ΠΡΟΓΡΑΜΜΑ 2.1(d>

<sup>60</sup> I<sup>F</sup> CQUNT=99 THEN SQTQ <sup>90</sup> 90 STOP

<sup>H</sup> γραμμή 60 ελέγχει- την τιμή της μεταβλητής CDUNT και αν—και ΜΟΝΟΝ αν—αυτή είναι ίση με 99, το πρόγραμμα πηΥαίνει ότη Υραμμή 90 και σταματά.

2.1.1.5 STOP

<sup>H</sup> STOP ότη Υραμμή 90 λέει ότο πρόγραμμα να σταματήσει. Στην οθόνη εμφανίζεται τα μήνυμα "Break in 90" δηλαδή Διακοπή στη γραμμή 90. Αυτός είναι ο τρόπος με τον οποίο, <sup>o</sup> Amstrad μας λέει ότι το πρόγραμμα έχει όταματήΰει ότη Υραμμή 90.

εντολή IF...THEN επιτρέπει ότο χρήστη να τοποθετήσει μία άλλη εντολή της BASIC μετά από ένα IF...THEN. Αυτή δεύτερη εντολή της BASIC θα εκτελεότεί μόνο όταν η συνθήκη IF εκπληρώνεται.

Όταν χρησιμοποιούνται εντολές "υπό συνθήκη", όπως ότη Υραμμή 60, πρέπει να δοθεί προσοχή στον αριθμόν ως προς τον οποίο γίνεται η σύγκριση. Σ' αυτή την περίπτωση τιμή που τελειώνει το βρόχο ήταν το 99, διότι αύξηση έγινε μετά την εντολή IF. Αν η εντολή γι' αυτή την αύξηση είχε δοθεί στη γραμμή 55, τότε η συνθήκη στη Υραμμή 60 θα είχε εκπληρωθεί όταν COUNT=100.

0 συνδυασμός των προγραμμάτων 2.1(c) και 2.1(d) δίνει το πρόγραμμα 2.1(e), που όταν τρέξει θα εκτυπώόει 100 τυχαίους αριθμούς»

 $\Pi$ ΡΟΓΡΑΜΜΑ 2.1 $(e)$ 

10 CDUNT=0 30 RANUM=INT(RND\*100)+1 50 PRINT RANUM 60 IF CGUNT=99 THEN GOTO 90 70 COUNT=CDUNT+1 80 SOTO 30 90 STOP

Όΰο τα προγράμματα γίνονται πιο περίπλοκα, Χίνονταν δύσκολα <sup>X</sup> να να τα παρακολούθησει κανείς και, χρενάξεται να βρεθεί κάποιο μέόο <sup>ÿ</sup> να να · αναπαραόταθεΐ ροή ενός προγράμματος, σε μια μορφή που μπορεί να γίνει εύκολα κατανοητή- Ένα τέτανο μέόο είναι- Χνωότό Οαν:

2.1.1.6 ΔΙΑΓΡΑΜΜΑ\_ΡΟΗ£

Ένα δνάχραμμα ροής αναλύει το πρόΧραμμα οε απλά στοιχεία που ότο πνο απλό επίπεδα είναι:

- 1. ΤΕΛΟΓ προγράμματος.
- 2. Επεξεργασία δεδομένων: LET... εντολές.
- 3. Είόοδος και Έξοδος: Εντολές όπως PRINT καν INPUT.
- 4. Απσφάόενς: IF...THEN... εντολές.

Υπάρχουν καν άλλες εντολές που δεν ταιριάζουν ότο παραπάνω υπόδειγμα. <sup>H</sup> GOTD, Χια παράδειγμα, Οτην πράξη αλλάξει τη όειρά εκτέλεόης των Χραμμών ενός προγράμματος ενώ αυτό τρέχει.

Συχνά Βοηθάει χρήση των διαγραμμάτων ροής Xια να χίνεν κατανοητή λο'Χική ενός προγράμματος. Για κάθε ένα από τα τέόόερα ότοιχείο του προγράμματος που αναφέρθπκαν παραπάνω χρηόιμοπονούνται καθιερωμένα όύμβολα, καθώς χρήόη τους κάνει την ερμηνεία των διαγραμμάτων ροής πολύ πιο εύκολη-

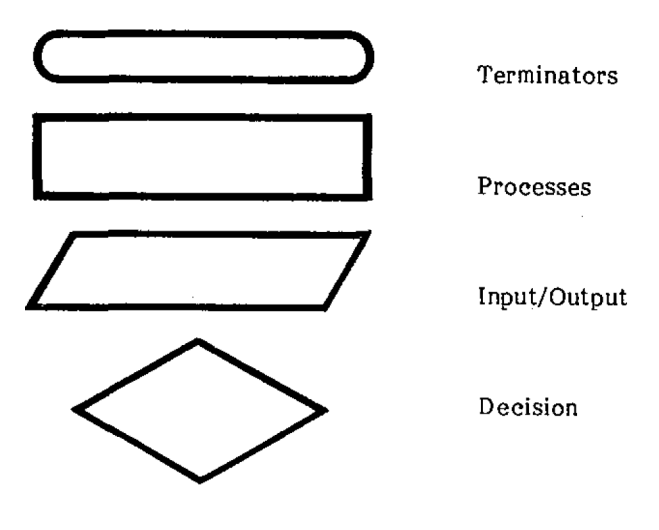

Εικόνα 2.1

<sup>O</sup> κανόνας ϊι·α να ακολουθήσει κανείς ένα διάγραμμα ροής είναι, πραγματικά πολύ απλός. Αρχίζετε από την κορυφή του και ακολουθείτε τις γραμμές που συνδέουν τα<br>σχήματα, μέχρι να φτάσετε στο τέλος. Τα βέλη στις οχήματα, μέχρι να φτάσετε στο τέλος. όυνδετικές γραμμές δείχνουν τη διεύθυνόη της ροής.

Τα διαγράμματα ροής μπορεί να είναι, πολύ χρήσιμα όταν πρωτοόχεδιάξεται ένα πρόγραμμα. Όπως όυνηθίδεται, οι εξπΥήόεις μέόα ότα όχήματα πρέπει, να γράφονται όε απλή Υλώσσα. Είναι κοινό λάθος να γράφεται BASIC στα σχήματα<br>και να νομίζεται ότι το τελικό αποτέλεσμα είναι ένα και να νομίζεται ότι, το Γτελικό, αποτέλεσμα, είναι, καθαρό διάγραμμα ροής. Να έχετε πάντα όκοπό να κάνετε τη Υλώόόα του διαγράμματος ροής όας και- τη γλώόόα του υπολοΥιότή όας ανεξάρτητες.

Εημειώότε ότι, n GOTO ότο πρόγραμμα 9. <sup>1</sup> (e) παριότάνεται με μία γραμμή ροής ότο διάγραμμα της εικόνας 2.2 ΄Ολα τα άλλα αντίστοιχα προς τις εντολές του προγράμματος περιλαμβάνονται, όε έναν από τους τέόόερεις τύπους Οχημάτων που δόθηκαν παραπάνω (Εικόνα 9.1).

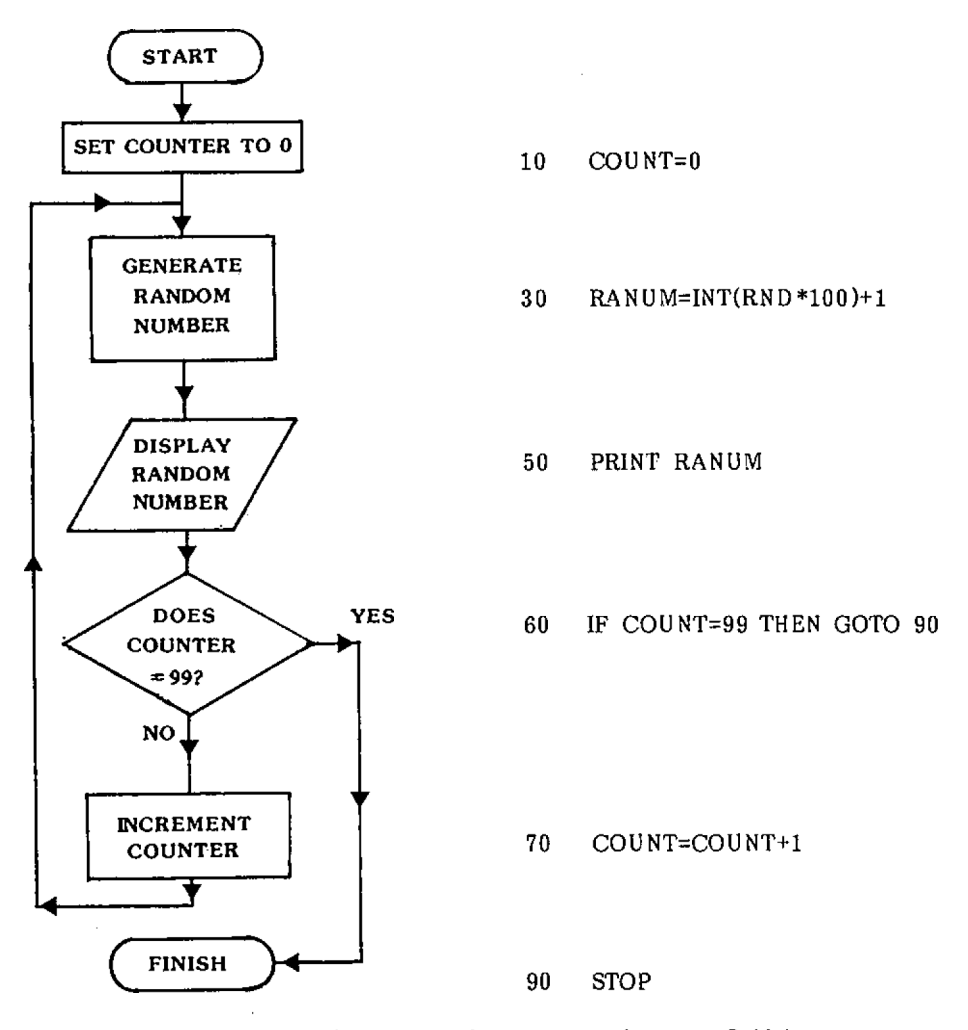

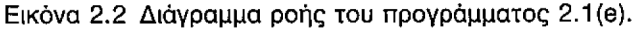

τη BASIC υπάρχουν και άλλοι έλε'ίχοι συνθηκών και μπορούν να χρησιμοποιηθούν όλα τα ϊνωύτά μαθηματικά σύμβολα πράξεων για να ελεγχθούν διάφορες τιμές. Για παράδειγμα, τα πρόγραμμα 2.1(e) μπορεί να τροποποιηθεί 'rfia να χρησιμοποιηθεί το σύμβολο μεγαλύτερο από >. ' αυτή την περίπτωση σβήστε τη ϊραμμή 60 και προσθέστε τη 'ίραμμή 75.

ΠΡΟΓΡΑΜΜΑ 2.1 (f)

## 75 IF CDUNT>99 THEN GOTO 90

Ένα άλλο διαθέσιμο du# κρίόεις είναι, το <sup>&</sup>lt; που όημαίνει μικρότερο από καν χρηόιμοποιείται με παρόμοιο τρόπο με τα μεγαλύτερο από >. σύμβολο για μαθηματικές

ΑΣΚΗΣΗ 2.1

ΞαναΧράψτε το πρόγραμμα 2.1(e) για να δημ ιουρΒήόετε το πρόγραμμα 2.2, το οποίο χρησιμοποιεί τη γραμμή:

<sup>75</sup> IF CDUNT <(ένας αριθμός) THEN ...

Το πρόγραμμα ακόμη θα τυπώόει όαν έξοδο 100 αριθμούς.

Ζωγραφίστε ένα διάγραμμα ροής γι<mark>α</mark><br>εξηγήσετε - τη - λειγουογία - του να εξηγήσετε τη λειγουργία του<br>προγράμματός-άας. Μία δυνατή απάντηση προγράμματός σας. δίνεται, ότο κεφάλαιο των λύόεων.

Χρηό ιμοπο ι,ώντας δόνθήκες ότα προγράμματα είναι, δυνατό να δημιουρΥήσοωμε Βρόχους, αλλά n BASIC έχει μια εντολή παραγωγής Βρόχων ποιι κάνει τη Γωή πολύ πιο εύκολη, αωτή είναι:

2.1.1.7 FOR...NEXT Bpôxpg

Όταν χρηόιμοποιείτε αυτή δομή να ρρίόετε την αρχή και το τέλος του Bpàxou, όπως φαίνεται παρακάτω: απαραίτητο

> FOR ...... Εντολές μέόα ότο Βρόχο NEXT...... Αρχή του Βρόχου Τέλος του Βρόχου

Όπως ότο πρόγραμμα 2.lie), πρέπει να οριάτεί αριθμός των ανακυκλώσεων και αυτός έχει οριστεί μέσω μιας μεταβλητής που αυξάνεται αυτόματα με κάθε πέρασμα από το βράχο. Έτΰι δομή που δείχτηκε πια πάνω χρειάζεται τροποποίηση, <sup>X</sup> ια να Χίνει ως εξπςί

> FOR COUNT=1 TO 100 βρόχος NEXT COUNT

E' αυτή την εντολή μεταβλητή Xια τη μέτρηση, ' αυτή την περίπτωση <sup>n</sup> COUNT, είναι Χνωότή σαν μεταβλητή του βρόχου όαν μεταβλητή ελέχχου επειδή ελέχχει τον αριθμό των περαόμάτων από το Βρόχο.

Ενσωματώστε την άτο πρόγραμμα 2.2 (που δημιουρχήθπκε από την άάκηόπ 2.1). O<sup>l</sup> Χραμμές FOR και NEXT αντικαθιστούν τις Χραμμές 10, <sup>70</sup> και 7S όπως φαίνεται παρακάτω:

ΠΡΟΓΡΑΜΜΑ 2.2 ia)

- $10 \text{ COUNT} = 0 \leftarrow \text{...}$  FOR COUNT=1 TO 100
- 30 RANLM=INT(RND\*100 )+l
- 50 PRINT RANUM
- $70 \, \text{C}$   $\Omega$  intermed  $\sim$
- 75 IF COUNT<100 THEN  $GOTO$  30 $\longrightarrow$ NEXT COUNT

Εημειώΰτε τώρα ότι <sup>n</sup> εντολή STOP δεν είναι αναχκαία καθώς το πράχραμμα θα σταματήσει όταν ολοκληρωθούν 100 βρόχοι.

Η χρήση της εντολής FOR...NEXT για βρόχους κάνει<br>ι ένα πρόγραμμα πιο εύκολα κατανοητό, Για γενικά ένα πρόγραμμα πιο εύκολα καταγοητό, παράδειΧμα το πράχραμμα 2.2(a) μπορεί να απλοποιηθεί όπως φαίνεται ΰτο πράχραμμα 2.2(b):

ΠΡΟΓΡΑΜΜΑ 2.2(b)

- 10 FOR COUNT=1 TO 100
- 30 RANUM=INT(RND\*100)+1
- 50 PRINT RANUM
- 60 NEXT COUNT

βρόχος FÖR...NEXT πιο πάνω μετράει ΰε Βήματα tou 1. Μπορούμε ωότόάσ να πούμε ΰτον υπολοΐιότή να μετράει ΰε βήματα διαφορετικά από το ένα, χρηόιμοποιώντας την εντολή ΞΤΕΡ. Αυτή προΰτίθεται ότο τέλος της εντολής FOR □πως:

FOR Χ=1 ΤΟ 100 STEP

όπου Ν το μέγεθος του βήματος.

Αν 6εν καθορίόουμε ένα ειδικό μέγεθος Βήματος τότε λαμβάνεται σαν δεδομένο, βήμα μεγέθους ένα. Γιανα δειχτεί χρήόη της εντολής FOR...NEXT...ΞΤΕΡ, δώότε και τρέξτε το πρόγραμμα 2.3(a). Πληκτρολογήστε NEW πρώτα Χια να απαλλαγείτε από το παλιό πρόγραμμα.

ΠΡΟΓΡΑΜΜΑ 2.3(a)

10 FOR X=1 TO 100 ΞΤΕΡ 2 20 PRINT <sup>X</sup> 30 NEXT <sup>X</sup>

<sup>O</sup> ιδιαίτερος outôç βρόχος αρχίζει από το <sup>1</sup> και, εκτυπώνει κάθε δεύτερα αριθμό. Έτσι η εκτύπωση θα είναι 1, 3, 5 μέχρι την τελευταία τιμή του X, το 99.

ΑΕΚΗΞΗ 2.2

Αλλάξτε τη ϊραμμή 10 του προγράμματος 2.3(a) έτόι που βρόχος να αρχίζει ότο 0 και να αυξάνει με βήματα του τρία. Μία δυνατή απάντηόη υπάρχειότο κεφάλαιο των λύόεων.

βρόχος δεν είναι απαραίτητο ' αρχίόει από τα <sup>0</sup> το 1. Μπορεί ν' αρχίζει από οποιοδήποτε τιμή μικρότερη από (ή ίΰη με) την τιμή μετά το ΤΟ. Αν πρώτη τιμή είναι μεγαλύτερη από τη δεύτερη (δηλαδή FOR X=100 TO 50)<br>τότε χοειάζεται μία αντίστορφη μέτοποη: 100. 99. -98. -97 τότε χρειάζεται μία αντίστροφη μέτρηση: 100, 99, -98,<br>κ.λ.π. - Για να το κάνουμε αυτό χρειαζόμαστε μια τ κ.λ.π. Για να το κάνουμε αυτό χρειαζόμαστε μια τιμή Βήματος ίΰη με —1.

 $\overline{\phantom{a}}$  , and the continuum control of  $\overline{\phantom{a}}$ 

Η εντολή δια την αντίστροφη μέτρηση πρέπει να διαβαστεί έτσι;

ΠΡΟΓΡΑΜΜΑ 2.3(b)

10 FOR Χ=100 ΤΟ 50 STEP -1

ΑΕΚΗΕΗ 2-3

Γράψτε ένα μικρό πρόγραμμα που θα κάνει αντίστροφη μέτρηση με αρχή το "10"<br>με βήματα του "-1". ΄ Όταν ο ΄ βρόχος 'θα με βήματα του "-1". ΄ Όταν ο βρόχος έχει ολοκληρωθεί τότε το πρόγραμμα θα<br>ΤΥΠΩΣΕΙ "FIRE!". Μία δυνατή απάντηση Μία δυνατή απάντηση υπάρχει στο κεφάλαιο των λύσεων.

Αν κάνετε ένα λάθος ενώ χρησιμοποιείτε βρόχους FOR...NEXT και πληκτρολογήσετε κάποια από τις παρακάτω Κραμμές, υπολογιστής που είναι αρκετά ευαίσθητος θα το αγνοούσε (στην τρίτη περίπτωση θα διέτρεχε το βρόχο μόνο μία φορά) .

> FDR Χ=100 ΤΟ 10 ΞΤΕΡ <sup>1</sup> FOR Χ=10 ΤΟ 100 STEP-1 FOR Χ=10 ΤΟ 20 STEP 30

Καθώς τα προγράμματα γίνονται πιο πολύπλοκα και περιέχουν τέτοια χαρακτηριστικά όπως ανακυκλώσεις FOR... NEXT, κίνδυνος να κάνετε λάθη μεγαλώνει. Ευτυχώς o Amstrad είναι μαζί όας, όταν όας ξεφύγει κάποιο λάθος. όας το λέει δίνοντάς σας μηνύματα λάθους. Για να το δείτε αυτό προσθέστε τη Χραμμή 30 του προγράμματος 2»3(ε) στο πρόγραμμα 2.3(b).

ΠΡΟΓΡΑΜΜΑ 2.3(ε)

30 NEXT

■Όταν εκτελεΰτεί αυτό <sup>d</sup> Amstrad θα δώΰει ένα μήνυμα λάθους:

Unexpected NEXT in 30

Αυτό ΰας λέει, ότι, έχετε επιχειρήσει να χρησιμοποιήσετε ένα NEXT χωρίς το αντίστοιχο FOR στη 'ίραμμή 30, καθώς υραμμή FOR χρηΰιμοπαιεί τη μεταβλητή <sup>X</sup> και η γραμμή NEXT τη μεταβλητή Κ.

Λάθη στην Amstrad BASIC προσδιορίζονται με αυτό τον τρόπο καθώς ο υπολογιστής έχει διδαχτεί τη δική του λογική. Για παράδειγμα, αν πείτε στα Αγγλικά "The mat<br>cat, on the sat", αυτό θα' ταν λάθος συντακτικά, 'Eτσι cat, on the sat", αυτό θα' ταν λάθος συντακτικά. όταν συμβούν παρόμοια λάθη στη γλώσσα του Amstrad,  $\mathbf{a}$ υπολογιότής σας λέει ότι υπάρχει "συντακτικό λάθος". Σκεφτείτε ότι τα ΰυντακτνκά λάθη είναι τρόπος του υπολογιστή να λέει: "I DON'T UNDERSTAND".

Έχοντας δει μερικές βαΰικές εντολές BASIC, μπορούμε να ξεκινήΰουμε την ανάπτυξη του θέματος αυτού του κεφαλαίου: το παιχνίδι του μαντέματος του αριθμού, που περιυράφτηκε ΰτην αρχή του κεφαλαίου.

Πρώτα πληκτρολογήστε NEW και πατήστε ENTER για να αφαιρέσετε τα προηγούμενα προγράμματα από τη μνήμη του υπολογιστή.

Το πρώτο πράυμα που χρειάζεται το παιχνίδι είναι ένας αριθμός που θα μαντευθεί από μας. Αυτό γίνεται μάλλον πολύ εύκολα θέτοντας μια τυχαία RANUM που, δια την ώρα, θα εμφανιΰτεί ΰτην οθόνη:

 $\Pi$ ΡΟΓΡΑΜΜΑ 2.4 $(a)$ 

30 RANUM=INT(RND\*100)+1 35 PRINT RANUM

Μετά πρέπει ο παίκτης να εισάγει έναν αριθμό που θα<br>μαντέψει. Ο αριθμός που μάντεψε θα αποθηκευτεί στη μαντέψει. αριθμός που μάντεψε θα αποθηκευτεί ΰτη μεταβλητή 6UESS.

ΠΡΟΓΡΑΜΜΑ 2.4 (b)

 $30$  RANUM=INT(RND\*100)+1 35. PRINT RANUM 50 INPUT GUESS

Στο στάδιο αυτό ο αριθμός που μαντέψατε μπορεί να ουγκριθεί με τον τυχαίο αριθμό χρησιμοποιώντας την εντολή<br>ΙΕ...ΤΗΕΝ. Στο γροηγούμενο παράδειγμα αυτό IF...THEN. Ετο προηγούμενο παράδειγμα αυτό χρησιμοποιήθηκε μόνο για να τελειώσουμε το πρόγραμμα μέσω μιας εντολής STOP. Θατόσο, η εντολή IF...THEN μπορεί v' ακολουθηθεί από οποιαδήποτε έϊκυρη εντολή της BASIC, έτόι ότην περίπτωόη αυτή εντολή να μπορεί νά λέει: "Αν αριθμός που μαντέψατε ιόούται με τον τυχαίο αριθμό τότε πες ότον παίκτη ότι μειντεψε όωότά". Μεταφράζοντας το όε BASIC:

IF GUESS=RANUM THEN PRINT"WELL DDNE-GUESS CORRECT."

Μια μικρή συμβουλή πριν προσθέσουμε τη Χραμμή<br>- Κατά τη διάσκεια της σνάπτυξης συτού του αυτή- Κατά τη διάρκεια της ανάπτυξης αυτού του παιχνιδιού πιθανώς θα το τρέξετε εκατοντάδες φορές, αλλά πιθανώς θα Κινεί κάπως Βαρετό τελικά. Για να το υπερνικήσουμε αυτό, αφήνουμε τη Κραμμή 35, δηλαδή την εντολή που τυπώνει την τιμή του τυχαίου αριθμού απείραχτη <sup>~</sup> μάλιστα το παιχνίδι Κίνεται ευκολότερα. Οπότε, μέχρι εδώ το πρόγραμμα έχει διαμορφωθεί ως εξής:

ΠΡΟΓΡΑΜΜΑ 2.4(ε)

 RANUM=INT(RND\*100)+1 PRINT RANUM INPUT GUESS IF GUESS=RANUM THEN PRINT"WELL DONE-G UESS CORRECT."

ltd στάδιο αυτό το πρόγραμμα θα εκτελεότεί και όταν η απάντηση είναι dωστή, δίνει ένα μήνυμα και μετά<br>τελειώνει. Ωστόσο, αν εισαχτεί ένας λαγθασμένος τελειώνει. ΒότόΟο, αν ειόαχτεί ένας λανθαόμένος αριθμός, το πρόγραμμα θα τελειώσει απλά χωρίς μηνύματα. Για να το χειριστούμε αυτό, προόθέτουμε στις Κραμμές 70 και 80 του προγράμματος 2.4(d) δύο ακόμα εντολές υπό συνθήκηΠΡΟΓΡΑΜΜΑ 2.4(d)

70 IF GUESS>RANUM THEN PRINT"SUESS TOO L ARGE-TRY AGAIN." 80 IF GUESSKRANUM THEN PRINT"GUESS TOO <sup>S</sup> MALL-TRY AGAIN."

Όταν το πρόγραμμα 2.4(d) εκτελείταν, θα χενρνότεν μα£ί καν τνς όωότές καν τνς λανθαόμένες απαντήόενς, αλλά μόνο Χια μια φορά. Με σκοπό να δώσουμε στον παίκτη άλλη μια ευκαιρία, πρέπει να ξαναπάει πίσω στο INPUT (γραμμή<br>50), αν η απάντηση ήταν λανθασμένη. Αυτή η επιστροφή 50), αν η απάντηση ήταν λανθασμένη. πρέπει, να 'ίννεν υπό όυνθήκη βαόνόμένη ότνς Βοκνμές με IF...THEN ποιι παρουόνάζΌνταν Οτνς ϊραμμές 60, 70 και, Β0. Ακόμα μια φορά, η BASIC σώζει την κατάσταση με το ότι<br>μια δεύτεση εντολή της BASIC μπορεί, να πορστεθεί στο μια δεύτερη εντολή της BASIC μπορεί να προστεθεί τέλος μιας υπάρχουσας γραμμής αν βέβαια διαχωρίοουμε τα<br>δύο μέρη με άνω και κάτω τελεία. ... (Βταν - Χίνει συτό - η δύο μέρη με άνω και, κάτω τελεία. Όταν Κινεί· αυτό Κραμμή αυτή θεωρείται, Ραν Κραμμή πολλαπλών εντολών.

δεύτερη εντολή εκτελείταν αμέόως, μετά την H. πρώτη, σαν να ήταν η επόμενη Χραμμή, εκτός από το ότι.<br>Ερχεται μετά από μία εντολό IE...THEN. όπως d' αυτό το έρχεται μετά από μία εντολή IF...THEN, όπως σ' αυτό το<br>ποόδοσμμα. - Σ' αυτή την περίπτωση οι εντολές θα Σ' αυτή την περίπτωση οι εντολές εκτελεστούν αν εκτελεστεί η εντολή THEN δηλαδή αν η επιπλέον συνθήκη εκπληρωθεί. Έτσι η Χραμμή 60 μπορεί να τροποπονηθεί *'ί* va να Κίνεν όπως Ρτα πρόγραμμα 2.4(e). μεταβολή ότη Κραμμή 60 μπορεί να κινεί, ευκολότερα χρηόνμοπανώντας μνα επνπλέον νδνότητα της εντολής EDIT. 'Οπως σε προηγούμενα παραδείγματα, πληκτρολογείτε EDIT και μετά τον αριθμό γραμμής, που στην περίπτωση αυτή<br>είναι 60 και μετά πατήστε ENTER. Μετακινήστε το δρομέα είναι 60 και μετά πατήστε ENTER. προς το τέλος της Χραμμής χρησιμοποιώντας τα πλήκτρα του<br>δοομέα. - Μετά - πληκτρολογήστε μόνο τις επιπλέον οδηγίες δρομέα. Μετά πληκτρολογήστε μόνο τις επιπλέον οδηγίες<br>SIDP") και πατήστε ENTER. Η νέα γοαμμή 60 θα (δηλαδή ":STOP"> καν πατήότε ENTER. νέα γραμμή 60 θα δείχνεν κάπως έτόν:

ΠΡΟΓΡΑΜΜΑ 2.4(e)

### 60 IF GUESS=RANUM THEN PRINT"WELL DONE-B UESS CORRECT.": STOP

Αυτή η τροποποίηση θα σταματήσει το πρόγραμμα μετά από μια σωστή απάντηση. Οι γραμμές 70 και 80 μπορούν<br>ουοίως να επεκταθούν στις συγκεκοιμένες περιπτώσεις, για ομοίως να επεκταθούν στις συγκεκριμένες περιπτώσεις 1 να ξανακατευθύνουν το πρόγραμμα, όπως Ρτο πρόγραμμα  $2.4(f)$ .

 $FIP$   $OPP$   $AMMA$   $Q$   $4$   $(4)$ 

70 IF GUESS>RANUM THEN PRINT"GUESS TOO L ARGE-TRY AGAIN.": GOTO 50 80 IF GUESS<RANUM THEN PRINT"GUESS TOO <sup>S</sup> MALL-TRY AGAIN."-. GOTO 50

Μετά τις τροποποίήυεις ότο πρόϊραμμπ 2.4(Τ) τα παιχνίδι θα επιότρέψει πολλές λανθασμένες προσπάθειες να μαντέψουμε τον αριθμό, αλλά φτάνει σ' ένα STOP όταν δοθεί, όωότή απάντηση.

Αυτό το τέλος είναι μάλλον απότομα πρόγραμμα, θα μπορού<mark>σε να β</mark>ελτιωθεί σημαντικά στον παίκτη μια επιλογή μετά από μια σωστή απάντηση να -<br>τερματιστεί το παιχνίδι ή να παίξει ξανά, 'Ετσι μια παραπάνω ρουτίνα προστέθηκε στο τέλος του τρέχοντος προγράμματος δίνοντας έτόι τρν ευκαιρία ότο χρήστη να όυνεχίσε ι. Αυτή ρουτίνα χρησιμοποιεί την εντολή INPUT μ' ένα μήνυμα καν μία όυνθήκη " Βες πρόγραμμα 2.4(g). Επιπρόσθετα, n STOP θα χρειαστεί να φύϊει από τπ Υραμμή 60 και, το πρόγραμμα θα ξαναϊυρίόει ότην INPUT της γραμμής 110. και το αν δινόταν

ΠΡΟΓΡΑΜΜΑ 2.4(g)

60 IF GUESS=RANUM THEN PRINT"WELL DONE-G UESS CORRECT":GOTO <sup>110</sup> 110 INPUT "DG YOU WANT ANOTHER GO(Y/N>"; A\$ 120 IF A\$="Y" THEN XXX

Στη γραμμή 110, η INPUT περιμένει μια απάντηση του<br>ΥΕS/NO και τα "(Y/N)" (που Βρίσκονται σε τύπου YES/NO και τα " (Υ/Ν) " (που βρίσκονται παρένθεση) είναι πρόσθετες ενδείξεις που δείχνουν στον παίκτη καθαρά τι δεδομένα περιμένει υπολογιστής· χρήση τέτοιων παροτρύνσεων κάνει δυνατή τη δοκιμή με μια απλή εντολή INPUT. Στη Υραμμή 120, είναι αναγκαίο να ελεγχθεί μόνο το "Υ" - που όημαίνει "Yes" γιατί προσδοκάται προφανώς αυτή η επιλογή. Αν η επιλογή δεν<br>είναι "Yes", τότε το ποόγοαμμα συνεχίζει για να είναι "Yes", τότε το πρόγραμμα όυνεχίξει για να εκτελέσει τρν επόμενη ϊραμμή ή, αν δεν υπάρχει καμμία, να τελειώόει την εκτέλεση. Πρόσεξε τα XXX ότη ϊραμμή 120 αναφέρονταν ότον αριθμό της γραμμής χωρίς μια "GOTO". Αυτό γίνεται γιατί ότη BASIC του Amstrad όταν χρησιμοποιείται μια εντολή IF...THEN GOTO εννοείται, αν ακολουθεί την THEN ένας αριθμός εντολής πράγματι

μπορείτε, ότην περίπτωσή της GOTO, να κάνετε την εντολή<br>ΤΕ...GOTO αντί της ΙΕ...THEN, αν αυτό σας φαίνεται πιο IF...BOTO αντί της IF...THEN, αν αυτό όας φαίνεται προφανές.

Καθώς το δεδομένο που περιμένουμε να ειΰακθεί είναι μία αλφαριθμητική μεταβλητή δηλαδή Χράμματα, ήταν αναΧκαίο να ορίόουμε ένα κατάλληλο όνομα αλφαριθμητικής μεταβλητής - ότην περίπτωση αυτή χρηΰιμοπαιήθηκε Α\$. Χραμμή 130 δεν είναι, ολοκληρωμένη και, αφήνεται, όε όας να τελειώσετε την ανακύκλωόη. περίπτωση όμως που θα κάνατε κάποιο λάθος, ή δεν είστε σίγουροι, ολοκληρώνεται ότις παρακάτω εκδόσεις του παιχνιδιού.

Καθώς είναι, χραμμένο το παιχνίδι προς το παρόν,  $\Box$ παίκτης μπορεί να κάνει-όσες προσπάθειες θέλει <mark>για να</mark><br>μαντέωει τον αοιθμό. Για να ποσσθέσουμε όμως λί<u></u>χο μαντέψει τον αριθμό. Για να προσθέσουμε όμως λίγο<br>παραπάνω -ενδιαφέοον, ο σοιθμός των προσπαθειών θα .<br>παραπάνω ενδιαφέρον, ο αριθμός των προσπαθειών θα<br>περιοριστεί στις έξι. 'Έχουν ήδη βρεθεί τρόποι για να ανακυκλώνετε το πρόγραμμα ένα δεδομένο αριθμό φορών και όπως στο πρόγραμμα 2.2(b) μπορεί να χρησιμοποιηθεί ένας<br>βοόχος. Αυτό θα υποχρεώσει να επαναληφθεί το μέρος του Αυτό θα υποχρεώσει να επαναληφθεί το μέρος του<br>τος. που μας αφτάει ποιον αοιθμό μαντέωαμε, και προγράμματος, που μας ρωτάει ποιον αριθμό μαντέψαμε που ξεκινάει μετά την παραγωγή του τυχαίου αριθμού στη<br>Χοαμμή 40. Το κλείσιμο του Βοόχου – το "ΝΕΧΤ" – θα Χραμμή 40. Το κλείσιμο του βρόχου - το "NEXT" λειτουρχήόει μετά τις προόπάθειές μας να μαντέψουμε τον αριθμό και πριν από την ερώτηση που γίνεται, στη Ιγραμμή<br>90 "ΑΛΛΗ" ΦΟΡΑ:". - Αυτά φαίνονται στο ποόγοαμμα 2.4(h) 90 "ΑΛΛΗ ΦΟΡΑ;". Αυτά φαίνονται ότο πρόγραμμα 3.4(h) όπου μεταβλητή "CDUNT" χρησιμοποιείται *'* ια το βρόχο.

ΠΡΟΓΡΑΜΜΑ 2.4(h)

 RANUM=INT(RND\*100)+1 PRINT RANUM FOR COUNT=1 TO 6 INPUT GUESS IF GUESS=RANUM THEN PRINT"WELL DONE-G UESS CORRECT.":GOTO 110 IF GUESS>RANUM THEN PRINT"GUESS TOO L ARGE - TRY AGAIN.": GOTO 50 IF GUESS<RANUM THEN PRINT"GUESS TOO S MALL - TRY AGAIN.": GOTO <sup>50</sup> NEXT COUNT INPUT"DO YOU WANT ANOTHER GO (Y/N)" ; A\$ IF A\$="Y" THEN 30

Για να καταλάβετε το πρόγραμμα, τρέζτε το για λίγη ώρα, πρώτα με όωότές απαντήόενς και μετά με λανθαόμένες <sup>Y</sup> να να ελέγξετε το βρόχο. Αν μετρπΰετε τνς λανόαόμένες απαντήσεις θα βρείτε ότι, ο βρόχος δεν είναι ενερΥοπονημένος. Γνα να όας βοηθήόουμε να καταλάβετε τν όνιμβαίνεν όας δίνουμε το διάγραμμα ροής του προγράμματος ότο όχημα 3.3. Μπορείτε να το χρηΰνμοπονήαετε <sup>1</sup> για να δνορθώόετε το 2.4(h>. Μην ανηΰυχήόετε αν δεν μπορείτε, ΒνόρΟωόη εξηΥενταν παρακάτω. Παρεηιπτόντως όας λέμε ότι υπάρχουν περιόσότερα από 4 λάθη, ή "παράσιτα" όπως<br>λέγονται μέσα στο πρόγραμμα αυτή τη στιχωή. πρόγραμμα αυτή τη στιγμή. Προόπαθενότε να τα βρείτε.

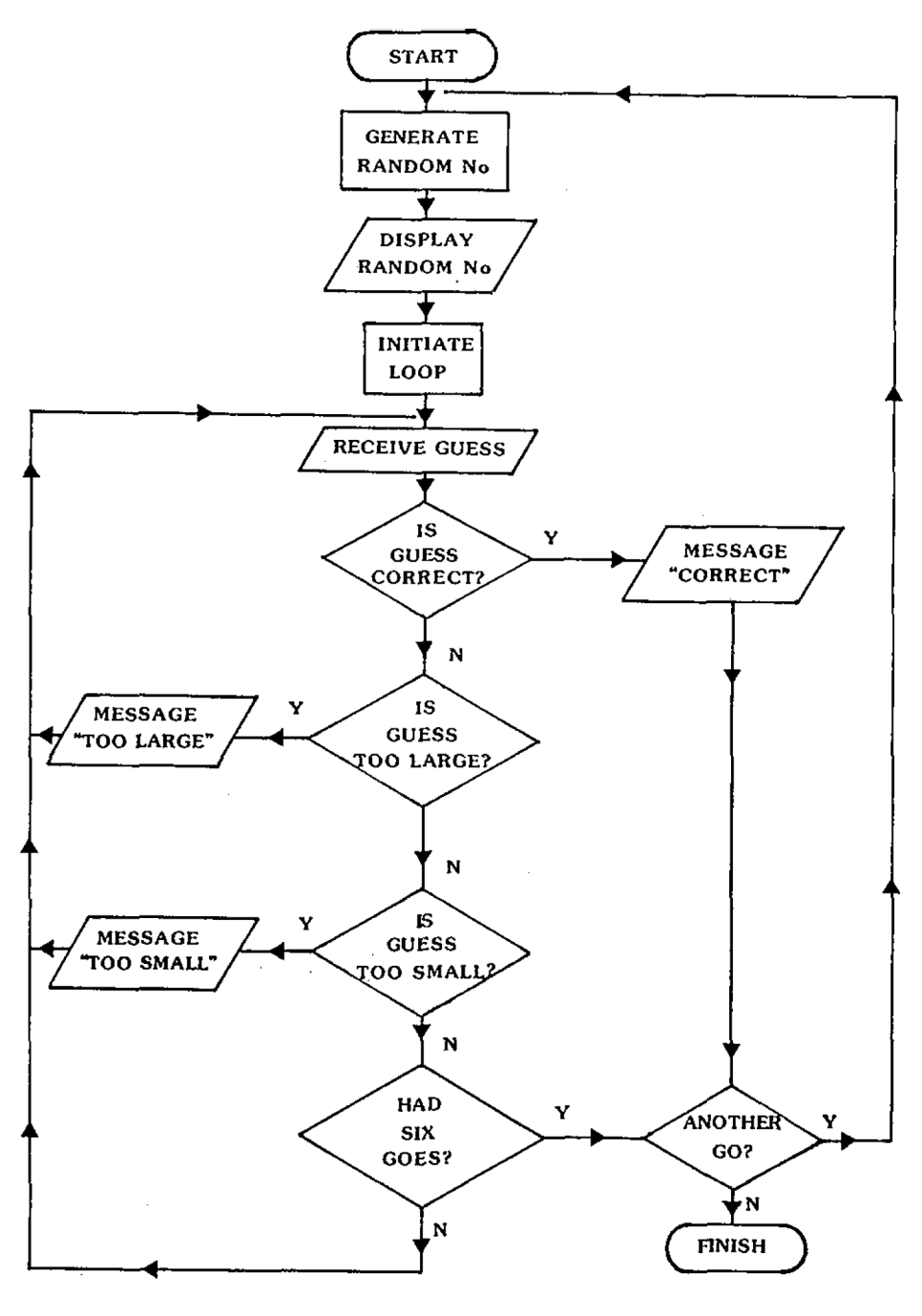

Εικόνα 2.3

# **2.1.2 Επεξήγηση - Μη διαβάσεις αυτό μέχρι να κάνετε μια προσπάθεια μόνοι σας**

Αν παρακολουθήσουμε το πρόγραμμα δίνοντας μια σωστή απάντηση φαίνεται ότι, δε θα έχουμε φανερά προβλήματα. ΄Ομως στη ξραμμή 60 η σωστή απάντηση οδηξεί το πρόξραμμα<br>στη 'Χοαμμή -110. Ένώ αυτό είναι λοχικά σωστό. έχει σαν ΄ Χραμμή 110. Ένώ αυτό είναι λογικά σωστό, έχει σαν<br>έλεσμα να βχούμε έτω, από το βοόχο FOR...NEXT. το αποτέλεσμα να βγούμε έξω από το βρόχο FOR...NEXT,<br>οποίο είναι κακή πρακτική ποογραμματισμού. Η οποίο είναι, κακή πρακτική πραϊραμματιόμού. <sup>H</sup> FOR περιμένει Κια ένα NEXT το οποίο ουδέποτε θα έλθει,. Είναι, το ίδιο σαν να έχεις κανονίσει να ταξιδέψεις με ένα τρένο<br>και φεύγεις με λεωφορείο!! Μερικοί υπολογιστές θα και φεύγεις με λεωφορείο!! καταρρεύΰουν αν κάνεις κάτι τέτοιο αλλά ευτυχώς o Amstrad είναι αρκετά έξυπνος και έτσι το πρόγραμμα θα τρέξει κανονικά.

Παρ' άλα αυτά θα τροποποιήσουμε τη ϊραμμή 60, έτόι ώστε αντί να δώσουμε στη COUNT κάποια τιμή, έστω 99, η οποία θα όημαίνει ότι, όταν <sup>n</sup> NEXT συμπληρώνεται ότη ξραμμή 90 υπολογιστής θα νομίξει ότι βρόχος θα έχει πλήρως συμπληρωθεί. Ακόμη ο βρόχος δεν ενεργοποιείται μετά τις επιτρεπόμενες <sup>6</sup> προσπάθειες. Αν ένα YES, είναι όαν απάντηση στην ερώτηση IS GUESS Τ00 HIGH? τότε έχουμε αποτέλεσμα ένα μήνυμα. Ξότόόο, το πρόγραμμα επιστρέφει από αυτό το σημείο οια να επιτρέψει τη νέα εκτέλεση με άλλο INPUT. Η απομάκρυνση του "GOTO 50" στις Χραμμές 70 και 80 θα επιτρέψει αυτές τις γραμμές να ακολουθηθούν από<br>τη γραμμή 90, όπου το "επόμενο COUNT" συναντιέται. Η τη ϊραμμή 90, όπου το "επόμενο COUNT" συναντιέται. κλήση της "NEXT" ερμηνεύει την απαραίτητη προόαύξηση της "COUNT" και επίσης ελέγχει αν έχει φτάόει ακόμα το 6. Μόλις η ανακύκλωση ολοκληρωθεί, η εντολή NEXT επιτρέπει το πρόγραμμα να τρέξει διαμέσου της γραμμής 110. Στο<br>σημείο αυτό ο παίκτης θα ρωτηθεί: "Θέλεις άλλη φορά;". σημείο αυτό ο παίκτης θα ρωτηθεί: .<br>Πριν από αυτό θα ειπωθεί στον παίκτη "ΕΧΕΙΣ ΤΕΛΕΙΩΣΕΙ ΤΙΣ<br>ΕΞΗ ΦΟΡΕΣ ΣΟΥ" αλλά μόνο αν όλες οι μαντείες ήταν -λάθος. ΕΞΗ ΦΟΡΕΣ ΣΟΥ" αλλά μόνο αν όλες οι μαντείες ήταν Για να πραγματοποιήσουμε μια Υραμμή εκτύπωσης (PRINT) θα μπορούσε να προστεθεί ότη Υραμμή <sup>100</sup> av <sup>n</sup> COUNT είναι μικρότερη από 99, που θα υπάρχει αν καμμία από τις μαντείες δεν ήταν σωστή.

Για να συνοψίσουμε, οι 4 τροποποιήσεις που χρειάστηκαν στο πρόγραμμα 8.4(h) είναι:

**<sup>&</sup>lt;** Σβύσε την GOTO 110 ότη γραμμή 60 και γράψε COUNT=99

- i . Σβύόε την GOTO <sup>50</sup> στη Υραμμή <sup>70</sup>
- iii . Σβύόε την GOTO <sup>50</sup> στη Υραμμή <sup>80</sup>

ϊν. ώώόε τη Υραμμή 100.

100 IF C0UNT<99 THEN PRINT"SDRRY, YDU'VE HAD YOUR SIX SDES."

Auto δίνει το πρόγραμμα 2.4(i)

ΠΡΟΓΡΑΜΜΑ 2.4(i)

 RANUM=INT(RND\*100)+l PRINT RANUM FOR COUNT=1 TO 6 INPUT GUESS IF GUESS=RANUM THEN PRINT"WELL DONE - GUESS CORRECT.": COUNT=99 IF GUESS>RANUM THEN PRINT"GUESS TOO L ARGE - TRY AGAIN." IF GUESS<RANUM THEN PRINT"GUESS TOO S MALL - TRY AGAIN." NEXT COUNT 100 IF COUNT<99 THEN PRINT"SORRY, YOU'VE HAD YOUR SIX GOES." INPUT"DO YOU WANT ANOTHER GO (Y/N)"; A\$ IF A\$-'Y" THEN <sup>30</sup>

## 2. 1. 2. 1 IF. . THEN.. ELSE

H εντολή IF...THEN xpndtμοποιήθηκε ως τώρα για να δουλεύει μόνο αν μία συνθήκη είναι αληθινή, δηλαδή αν Α=5<br>THEN PRINT "πέντε", Θστόσο, n IF...THEN έχει μια THEN PRINT "πέντε". Θατόσο, η IF...THEN έχει παραλλαγή nou επιτρέπει, το πρόγραμμα να προόπεράόει, τη Χραμμή IF...THEN μόνο στη περίπτωση που η συνθήκη είναι<br>λάθος. Για παράδειΧμα, η Χοαμμή 120 του ποοχοάμματος Για παράδειγμα, η γραμμή 120 του προγράμματος έχει την ακόλουθη μορφή.

ÏF Αΐ="Υ" THEN <sup>30</sup>

Αυτή ελέγχει μία είσοδο, αν δηλαδή το πλήκτρο που πατήθηκε ήταν "Υ" τότε θα ζαναπαίξει, οπότε το πρόγραμμα Εαναχυρίδει, ότη Χραμμή 30. Παρ' όλα αυτά, αν το πλήκτρο που πατήθηκε δεν ήταν "Υ" τότε το πρόΧραμμα απλά τελειώνει. Χρησιμοποιώντας ELSE μπορείς να πεις στον παίκτη ότι, το πρόΧραμμα τελείωόε ότη Χραμμή 130 αν αι παίκτες αποφαόίόουν ότι, δεν θέλουν να 'ζαναπαίΤουν, το πρόγραμμα θα τους πει αντίο και θα τελειώσει. Έτσι η Χραμμή 120 πρέπει, να περυέχευ τα παρακάτω:

IF A\$="Y" THEN 30:ELSE PRINT"GOODBYE": EN n.

Το τμήμα της ELSE *&a* εκτελεΰτεί μόνο, αν n A4> δεν είναι, "Υ". Αν η Α\$ είναι "Υ" τότε το πρόγραμμα επιάτρέφει ότη Χραμμή 30, όπως προηΧούμενα.

ΠΡΟΓΡΑΜΜΑ 2.4(j)

120 IF A $\ast$ ="Υ" THEN 30: ELSE PRINT "GOOD B YE ! " :END

Εκείνο που απομένει να γίνει τώρα στο πρόγραμμα, είναι να αναφέρει πόσες προσπάθειες έκανε ο παίκτης για να φτάόει άτη όωάτή απάντηση.

ΑΣΚΗΣΗ 2.4

Προΰθέότε μία ΰυνάρτηόη αναφοράς ότο πράχραμμα 2.4ίϊ) έτόι ώάτε να λέει άτον παίκτη πάόες προόπάθειες έκανε χια να πάρει, τη άωάτή απάντηόη- Μία δυνατή απάντηόπ δίνεται, ότο επόμενο πράχραμμα, αλλά Βείτε αν μπορείτε να το δουλέψετε μόνοι, Οας πριν κοιτάζετε.

Μόλις άάκηάη 2.4 ολοκληρωθεί- το αποτέλεάμα θα είναι ένας αριθμός λειτουργίας του παιχνιδιού μαντέματος.<br>Από πολλές σπόψεις, είναι πολύ απλό, αλλά από το Από πολλές απόψεις, είναι πολύ απλό, αλλά από πρόγραμμα 2.5 και πέρα, τα υπόλοιπα εξαρτώνται από σένα.<br>Η σουσντικότερο θελτίωσο που χαειάζεται -είναι -ένα Η αημαντικότερη βελτίωση που χρειάζεται είναι εισαχωγικό μήνυμα που να λέει στον—παίκτη, τι περίπου<br>είναι το παιχνίδι και ποιοί είναι οι κανόνες και ένα είναι το παιχνίδι και ποιοί είναι οι κανόνες και ευΧενικό goodbye, όταν ο παίκτης τελειώνει. Θα μπορούσε<br>ακόμη να υπάρχει μια ιδέα να σταματά να τυπώνει τον ακόμη να υπάρχει μια ιδέα να σταματά να τυπώνει τυχαίο αριθμό ότο ξεκίνημα του παιχνιδιού!

Στο Χράψιμο του προΧράμματος, έχινε μια πρόβλεψη Χια προσθήκες αρΧοτερα άτις Χραμμές <sup>10</sup> και 20. Στα πρόΧραμμα 2.5 παρακάτω, οι δύο αυτές χραμμές ξεκινούν με

μια εντολή REM που αναγνωρίζει κάθε γραμμή, σαν γραμμή<br>επεξήγησης. Μόλις, ο Amstrad ανακαλύψει μια REM, αγνοεί Μόλις, ο Amstrad ανακαλύψει μια REM, αγνοεί οτιδήποτε ακολουθεί σ' αυτήν την γραμμή. Μέσω των REMs μπορούν να εισαχθούν σχόλια στα προγράμματα που καθιστούν ικανό, είτε το συγγραφέα προγραμμάτων, είτε το χρήστη να ακολουθήσει την λογική τους πιο εύκολα. Λίΐα γενναιόδωρα REMs dudtήvovtal d' όλους.

ΠΡΟΓΡΑΜΜΑ 2.5

10 REM \*\*NUMBER GUESSER\*\* <sup>20</sup> REM \*\*\*\*\*\*\*GA ME \*\*\*\*\*\*\* 30 LET RANUM=INT(RND\*100)+l 40 FOR COUNT=1 TO <sup>6</sup> 50 INPUT GUESS 60 IF GUESS=RANUM THEN PRINT "WELL DONE - GUESS CORRECT.": PRINT"YOU TOOK ";COUNT :" GOES":COUNT=99 70 IF GUESS>RANUM THEN PRINT"GUESS TOO L ARGE - TRY AGAIN." 80 IF GUESS<RANUM THEN PRINT'GUESS TOO S WALL - TRY AGAIN." 90 NEXT COUNT 100 IF COUNT<99 THEN PRINT "SORRY, YOU'V E HAD YOUR SIX GOFS." 110 INPUT "DO YOU WA NT ANOTHER GO (Y/N)" ;A\$ 120 IF A\$="Y" THEN 30:ELSE PRINT"GOOD BY E";END

οτ jaθχυντηρνο 'v jaqong μοπ νοπόςτ νολλοπ νυσχορηχνικό του<br>πρόγραμμα - για παράδειγμα μια λειτουαχία. GFTTING πρόγραμμα - χια παράδειγμα μια λειτουργία, GETTING WARMER/COLDER θα μπορούσε να εισαχθεί αντί για τα μηνύματα TOO LARGE/TOO SMALL. ΄ Άλλη ανάπτυξη θα μπορούσε<br>να βελτιώσει την εκτύπωση και τα μηνύματα, για να βελτιώσει την εκτύπωση και τα μηνύματα, για<br>παράδειγμα. λέγοντας σ'έναν ανεπιτική παίκτη ποιος ήταν λέγοντας ο' έναν ανεπιτυχή παίκτη ποιος ήταν αριθμός.

```
ΑΣΚΗΣΗ 2.5
Τροποποιήστε τη γραμμή 100 του<br>ποοχράμματος 2.5 να τυπώνει τον αριθμό
προγράμματος 2.5 να τυπώνει τον αριθμό<br>εάν δεν έχει - ήδη - Βοεθεί. - Μια - δυνατή
εάν δεν έχει, ήδη βρεθεί... Μια δυνατή<br>απάντηση - δίνεται - στο - κεφάλαιο των
                                                 κεφάλαιο
λύΰεων.
```
## **2.1.3 Αποθηκεύοντας ένα πρόγραμμα**

Τώρα να σώσουμε αυτό το πρόγραμμα ότην ταινία!

Μόλις ένα πρόγραμμα οποιοσδήποτε μήκους αναπτυχθεί, γίνεται αΥΥαρεία να όυνεχίξεις να το πληκτρολογείς ότον υπολογ ιότή. Μπορείς, όπως θα δεις, να το σώσεις πάνω όε μονάδα αποθήκευσης και μετά να το ξαναφορτωθείς ότη μνήμη όταν σου χρειαστεί. Διαφορετικά από <mark>τους περισσότερου</mark>ς<br>οικιακούς υπολογιστές στην αγορά, ο Amstrad έχει ένα οικιακούς υπολογιστές στην αγορά,<br>δυναμικό κασετόφωνο, Δεν μποσείς να δυναμικό κασετόφωνο. Δεν μπορείς να παίζεις μουσική 'd'<br>αυτό 'επειδή' είναι 'ειδικά' φτιαγμένο να δουλεύει με τον αυτό επειδή είναι ειδικά φτιαγμένο να δουλεύει με τον<br>Amstrad. Υπάσχουν δύο κύσια πλεονεκτήματα με το ινα'χεις Υπάρχουν δύο κύρια πλεονεκτήματα με το να'χεις μια δυναμική μονάδα ηχογράφησης- Το πρώτο είναι ότι δεν είσαι υποχρεωμένος να αγοράσεις μια, και <mark>το δεύτερο είν</mark>αι<br>ότι - σώζοντας - ποσγράμματα, - είναι - εξαιοετικά - σίγουρο. ότι όώξοντας προγράμματα, είναι εξαιρετικά σίγουρο. Συνεπώς δεν υπάρχει εντολή επαλήθευσης ότον Amstrad που να ελέγχει αν το πρόγραμμά όου έχει όωθεί όωστά.

 $H$ αποθήκευση σε κασέτα περιγράφεται σαν "μη-<br>- καθώς δε χρειάζεται - καμμία ενέργεια-για-να πτητική" καθώς δε χρειάζεται καμμία ενέργεια Klo να κρατήσει αποθηκευμένο το πρόγραμμα. Η περιοχή της μνήμης Οτον υπολογιστή που τα προγράμματα σου αποθηκεύονται, περιγράφεται σαν "πτητική" διότι, μόλις οβηστεί το<br>μηχάνημα, όλα τα περιεχόμενα της μνήμης-χάνονται. Η μηχάνημα, όλα' τα περιεχόμενα της μνήμης χάνονται. Amstrad BASIC περιέχει δύο εντολές για αποθήκευση ότην κασέτα. Οι εντολές αυτές διαμορφώνουν ένα μέρος του<br>λειτουργίκου συστήματος του υπολογιστή, εκείνα τα λειτουργικού συστήματος του υπολογιστή, εκείνα τα δυναμικά προγράμματα που κάνουν όλη τη λειτουργία του.

Οι εντολές της BASIC 'ο'ια αποθήκευση, είναι SAVE και LOAD.

## 2.1.3.1 SAVE Rat LOAD

H εντολή που χρησιμοποιείται για το σώσιμο του προγράμματος Οτην ταινία είναι n SAVE. Δεν είναι πολύ δύόκολο να χρησιμοποιηθεί αλλά πρέπει να μνημονευτούν μερικά όημεία:

- \* Πάτα τα κουμπιά PLAY και RECORD πριν δώόεις την εντολή SAVE.
- \* θυμήόου, ότι τα ονόματα των προγραμμάτων θα πρέπει να έχουν όχι περιόόότερα από 16 χαρακτήρες (γράμματα και αριθμούς).
- \* θυμήόου, να μη δοκιμάόεις να καταγράψεις Οτον κενό οδηΚό, ότην αρχή της ταινίας.
- \* Είναι καλή όυνήθεια να όώϊΓεις όπουδαία προγράμματα όε δύο διαφορετικές ταινίες. Έτΰι αν χάόεις τη μία -- --- -------------- --------<br>έχεις ένα δεύτερο αντί<mark>γραφο.</mark> Αυτό είναι <mark>γνωστό σαν</mark> αντίγραφο baokup.
- \* Βάςε πάντα ετικέτες ότις ταινίες, έτόι ώότε να ■ξέρεις τι υπάρχει <sup>ό</sup>' αυτές. Αυτό όώδει πολύ χρόνο όταν ψάχνεις για ένα πρόγραμμα που μπορούσε να είναι όε οποιαδήπατε από έναν αριθμό ταινιών.

Τώρα ας υποθέόουμε ότι έχεις να όώόεις ένα πρόγραμμα σε μια κασέτα, για παράδειγμα το-παιχνίδι<br>μαντέματος "GUESSER" που έχεις μόλις γράφει. - Για να μαντέματος "GUESSER" που έχεις μόλις γράψει. όώόεις αυτό το πρόγραμμα κάνε ' ακόλουθα:

- \* Βάλε μια κενή (άΚραφη) καόέτα μέόα ότο καόετάφωνο, αφού βεβαιωθείς ότι η ταινία έχει περάσει το τμήμα του κενού οδηϊού, έτόι ώότε το πραγματικό καφέ τμήμα αντιγραφής της ταινίας να κινεί εμφανές.
- \* Πάτα μαξί τα πλήκτρα PLAY και RECORD του καόετόφωνου.
- \* Αν θέλεις να ονομάόεις το πρόγραμμά dou κάπως αλλιώς από GUESSER, θα πρέπει v' αντικαταστήσεις το δικό/<br>σου όνομα προγράμματος ανάμεσα στα εισαγωγικά όνομα προγράμματος ανάμεσα στα παρακάτω - αλλά θυμήσου, τ' όνομα δεν θα πρέπει να ξεπερνέι όε μήκος τους 16 χαρακτήρες.
- \* Πλπκτρολόϊπόε SAVE "GUESSER" πάτα ENTER.
- \* Ο Amstrad θ' αναφέρει:

Press REC και PLAY thon any koy:

Αν δεν έχεις κιόλας κάνει, έτΰι, τότε πάτα td REC καν το PLAY ΰτην ταινία.

- \* Πάτα οπονοδπποτε πλήκτρο εκτός από το κόκκινα καν το πράσινο πλήκτρο διακοπής-
- \* Περίμενε <sup>o</sup> Amstrad τώρα ας ελπίσουμε ότι- σώςει το πρόγραμμα ΰτην ταινία. θα δεις το ακόλουθο μήνυμα:

Saving SUESSER block <sup>1</sup>

\* Όταν τελειώσει, το μήνυμα Ready θα εμφανιστεί κάτω από το μήνυμα της αποθήκευσης·

## 2. 1.3.3 LQAD

Μόλις το πρόγραμμα σωθεί στην ταινία, μπορεί να μεταφερθεί πίΰω Οταν υπολαΧιστή μέσω της εντολής LOAD. Έτόι, Χια να Έαναφορτώσεν το πρόχραμμα που καλείται "GUESSER" χρηονμαπονείταν εντολή:

LOAD "GUESSER"

Μόλις αυτό εισακθεί θα σας Ζητηθεί:

Press PLAY then any key:

Με το πάτημα του πλήκτρου PLAY καν μετά οποιουδήποτε άλλου πλήκτρου, στο πληκτρολόγιο tou Amstrad, το πρόγραμμα θ' αρχίσει να φορτώνεται.

Αν όλα πάνε καλά, τότε Amstrad θα πει ότι- Βρέθηκε το πρόχραμμα αναφέροντας:

Laading GUESSER block <sup>1</sup>

Ένα μπλοκ μπορεί να θεωρηθεί σαν ένα κομμάτι του<br>ποοχοάμματος. Εξαοτώμενο από το μέχεθος του προγράμματος. Εξαρτώμενα από προγράμματος, αριθμός των μπλοκς, μπορεί νά'ναι μικρός αριθμός (ότη περίπτωση αυτή 1) ένας μεχάλος αριθμός. 'Odo μεγαλύτερο είναι το πρόχραμμα, τόσο μεγαλύτερος χίνεται ο αριθμός του μπλοκ. Ο αριθμός του μπλοκ εκφράΕει πόσο πολύ μνήμη καλύπτει το πρόχραμμα.

Μόλις το πρόΧραμμα φορτωθεί, τότε το μήνυμα READY θα φανεί ΰτηγ οθόνη κάτω από το μήνυμα tou φορτώματος.

Αν ενώ φορτώνεται το πρόχραμμα πάρετε το μήνυμα:

Read error

Οτην οθόνη dou, μην παν ικοβληθείς. Τι,ς περιόόότερες φορές, αυτά όημαίνει ότι, δεν έχετε χυρίόει την ταινία οτο ξεκίνημα του προγράμματος. Αν και μετά απ' αυτό παίρνετε ακόμη λάθος, τότε είστε αρκετά άτυχος για να έχετε ένα<br>από τα υπεοβολικά σπάνια λθη που συμβαίνουν. Αν είναι από τα υπερβολικά σπάνια λθη που αυμβαίνουν. έτόι, πρέπει να όώόετε το πρόΧραμμα Έανά. Ένα πρόΧραμμα μεχίότου ενδιαφέροντος που πρέπει να θυμάότε, είναι ότι όταν μια φόρτωόη είναι επιτυχής, κάθε άλλο πράχραμμα ότη μνήμη του υπολοχιότή θα όβηότεί.

Μια πολύτιμη ιδιότητα της BASIC tou υπολοΧιότή, είναι ότι δεν είναι αναΧκαίο να ονομάόετε το πρόΧραμμα που φορτώνετε. Αν έχετε ξεχάσει τ' όνομα με το οποίο το σώσατε τότε η εντολή

LDAD""

θα φσρτώόει το πρώτο πρόΧραμμα που θα Βρει ότην ταινία.

2.1.3.3 ÇAT

Η τελευταία των εντολών κασέτας του Amstrad είναι η<br>Η CAI είναι συντουρχορφία της CAIalogue και CAT. <sup>H</sup> CAT είναι όοντομοΧραφία της CATalogue και χρησι<mark>μοπ</mark>οιείται για να εμφανίσει τα ονόματα όλων των αρχείων που θύθηκαν ότην ταινία tou καόεταφώναυ.

Μετά την πληκτρολόχηόη της CAT o Amstrad ' απαντήόει με:

Press PLAY then any keys

Μόλις πατηθεί ένα πλήκτρο Amstrad θα ξεκινήόει ψάχνοντας ότην ταινία. Κάθε φορά που θα όυναντιέται ένα πρόΧραμμα, θα εμφανίζεται το παρακάτω;

•ίόνομα αρχείουλ μπλοκ <η> Κτύπος αρχείου? ΟΚ

'Οπου Κόναμα αρχείου> είναι 'τ' όνομα του αρχείου που<br>βρέθηκε, 'Κη> είναι ο αριθμός του μπλοκ και Κτύπος Βρέθηκε. <η> είναι αριθμός του μπλοκ και <τύπος αρχείου)· είναι ένας από τους ακόλουθους χαρακτήρες αρχ ίων;

- \$ ΠρόΧραμμα BASIC
- 7. Προότατευμένο αρχείο BASIC
- \* ASCII αρχείο κειμένου.
- & Δυαδικό αρχείο
- ' Προότατευμένο δυαδικό αρχείο

Το μήνυμα ΟΚ όου λέει ότι το πρόΧραμμα θύθηκε ορθά. Το μήνυμα ΚαταλόΧου χια την ταινία πάνω ότην οποία όώθηκε

### το GUESSER θα διάβαζε:

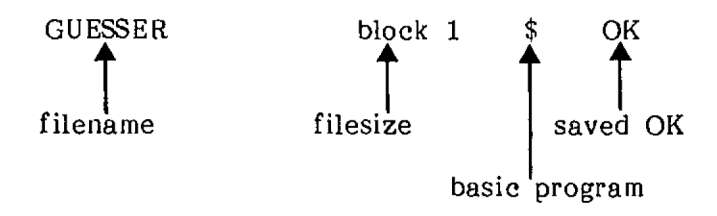

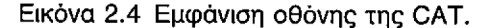

H Amstrad BASIC περιέχει πολύ λίγες παραλλαγές<br>1940 και SAVE, γθλες αυτές καλύστονται στο άτις LOAD και, SAVE. Όλες αυτές καλύπτονται, άτο παράρτημα 2.

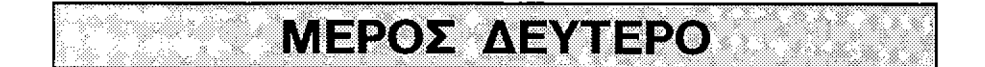

## **2.2.1 Συγκρίνοντας αριθμούς**

ώιάψορες τεχνικές είναι, επιτρεπτές άτη BASIC όταν άυΐκρίνουμε αριθμούς: μια πολύ χρήόνμη, επιτρέπει, να ϊίνουν δύο άυϊκρίάενς άε μι,α εντολή. Χρησιμοποιώντας αυτήν, θ' αναπτυχθεί ένα πρόγραμμα, από το πρόγραμμα 2.5, ϊνα να παρουΰνάάεν ένα παιχνίδι που ρωτά τον παίκτη να μαντέψεν δύο αριθμούς. Με άκοπά να το απλοποιήσουμε, έλεγχος της νάότητας καν ον Κραμμές «μεγαλύτερο από» καν «λιτότερο από», θα ψύχουν, δηλαδή ον γραμμές 60, 70 καν Θ0.

Ετη άυνέχενα, ένας δεύτερος τυχαίος αρνθμός θα πρέπει να ενάαχθεί. θα ονομάάουμε τους δύο αρνθμούς RANUM1 και RANUM2, για το RAndom NUMber1 και το RAndom<br>NUMber2, - Καθώς ο παικτης πρόκειται τώσα να εσωτηθεί να Καθώς ο παίκτης πρόκειται τώρα να ερωτηθεί να μαντέψει δύο αρνθμούς θα ήταν επίάης ευκολότερο αν ον πνθανότητες Via κάθε αρνθμό θα μειώνονταν, άτην κλίμακα, ας πούμε <sup>1</sup> έως 4.

ΠΡΟΓΡΑΜΜΑ 2.6(a)

<sup>30</sup> RANUM1=INT<RND\*4)+1 :RANUM2=INT(RND\*4)  $+1$ 

£' αυτό το Ouï κεκρ ιμένο παιχνίδι, Βύο μαντέματα θα απαντηθούν και- όπως και με τους τυχαίους αυτά μπορούν να ονομαΟτούν GUESS1 και GUESS2 όπως ότη όειρά 50 του προγράμματος 2.6(b>.

ΠΡΟΓΡΑΜΜΑ 2.6(b)

50 INPUT "GUESS<sup>1</sup> GUESS1: INPUT "GUESS2": GUESS2

2.2.1.1 AND

Με δύο μαντέματα και δύο τυχαίους αριθμούς, n διαδικασία ελέγχου Χίνεται πολύ περισσότερο πολύπλοκη από αυτή στην αρχή του παιχνιδιού. Ωστόσο για τη BASIC η<br>εντολή AND ευκολύνει τα πράγματα λιγάκι. Δίνει τη εντολή AND ευκολύνει τα πράγματα λιγάκι. δυνατότητα Ρε κάποιο, χια παράδειγμα να ουχκρίνει δύο εικασίες πάνω όε μία όειρά ενός προγράμματος. Έτόι, χρησιμοποιόντας την AND είναι πιθανό να πούμε:

> IF GUESS1=RANUM1 AND GUESS2=RANUM 2 THEN PRINT "WELL DONE"

To "WELL DONE" θα τυπωθεί μόνο όταν η πρώτη σας μάντεψη είναι ίση με τον πρώτο τυχαίο αριθμό AND και η δεύτερη<br>είναι ίση με το δεύτερο τυχαία παραχιένη αριθμό. Η είναι ίση με το δεύτερο τυχαία παραγμένο αριθμό. παραπάνω σειρά ελέγχει για τις σωστές μαντέψεις και μπορεί να χρησιμοποιηθεί μέσα στο πρόγραμμα ότη σειρά 60. Αν οι μαντέψεις είναι σωστές τότε μετρητής Βρόχου τοποθετείται Ρε μία ακρότατη τιμή και το πρόχραμμα πηδάει ότη Ρειρά 90, ônou το NEXT όυναντάται και βρόχος τερματίζεται καθώς το CGUNT είναι μεγαλύτερο από το 6.

ΠΡΟΓΡΑΜΜΑ 2.6(ε)

<sup>60</sup> I<sup>F</sup> GUESS1=RANUM1 AND GUESS2=RANUM2 ΤΗ EN FRINT"WELL DONE - GUESS CORRECT":COUN T=99:G0T0 90

Ba ήταν καλό av o παίκτης μπορούόε να κερδίσει έχοντας πληκτρολογήσει τους όωότούς αριθμούς, αλλά με λάθος σειρά. Για να γίνει αυτό η γραμμή 65 του προγράμματος συγκρίνει τα GUESS1 με το RANUM2 και το GUESS2 με το RANUM1. Αν είναι και τα δύο ίόα τότε παίκτης έχει μαντέψει σωστά.

ΠΡΟΓΡΑΜΜΑ 3.6(d)

<sup>65</sup> I<sup>F</sup> GUESS1=RANUM2 AND SUESS2=RANUM1 TH EN F'RINT"WELL DONE - GUESS CORRECT":COUN T=99:G0T0 90

Έχοντας εξετάσει <mark>για σωστές απαντήσεις είναι</mark>- καιρός τώρα<br>να - σίξουμε - μία - ματιά- στις - πιθανότητες - λανθασμένων να ρίΤουμε μία ματιά στις πιθανότητες λανθασμένων μαντέψεων. Μιλώντας λογικά αν οι δύο δεν ήταν όωότές, τότε είναι- λανθασμένες και πρέπει- να ειπωθεί όταν παίκτη ότι το έχει- κάνει- λάθος. Αυτός είναι εύκολος δρόμος, ένα μονοπάτι ποιι δε θα πάρουμε. Αντί αυτού, παραπέρα έλεξχοι θα γίνουν πάνω στις μαντέψεις του παίκτη για να δούμε αν μία και οι δύο απ' αυτές είναι λάθος.

Ο έλεγχος για δύο λάθος μαντέψεις είναι:

If GUESS1 not equal to RANUM1 AND GUESS1 not equal to RANUM2 AND GUESS2 not equal to RANUM1 AND GUESS2 not equal to RANUM2 then PRINT "Both wrong"

Στη BASIC "όχι ίσα προς" αντιπροσωπεύεται από το μικρότερο από <sup>&</sup>lt; και μεγαλύτερο από <sup>&</sup>gt; σύμβολα τοποθετημένα μαΕί δηλαδή

 $<$   $>$ 

Το πρόγραμμα 2.6(e) περιλαμβάνει τη γραμμή η Ιοποία<br>Έι, να δει αν οι μαντέψεις είναι λανθασμένες. Η εζετάΕει να δει αν οι μαντέψεις είναι λανθασμένες. χραμμή 100 έχει επίσης διορθωθεί Χια να τυπώνει και τα δύο νούμερα αν αυτά δεν έχουν μαντευθεί μετά από έξι προοπάθειες.

30 RANUM1=INT(RND\*4)+1:RANUM2=INT(RND\*4) +1 40 FOR COUNT=1 TO 6 50 INPUT"GUESS1";GUESS1:INPUr"GUESS2";GU ESS2 60 IF GUESS 1=RANUM1 AND GUESS2=RANIM2 TH EN PRIW'WELL DONE - GUESS CORRECT" ;COUN  $T=99 \cdot$  $G$  $T$  $O$  90 65 IF GUESS1=RANUM2 AND GUESS2=RANUM1 TH EN PRINT"WELL DONE - GUESS CORRECT" :OOUN T=99:GJTO 90 70 IF GUESS1<>RANUM1 AND GUESS1<>RANUM2 AND GUESS2<>RANUM1 AND GUESS2<>RANUM2 TH EN PRINT "BOTH WRONG": COTO 90 90 NEXT COUNT 100 IF OOUNT<99 THEN PRINT "SORRY, YOU'V E HAD YOUR SIX GOES":PRINT "THE NUMBERS WERE"; RANUM1, RANUM2 110 INPUT"DO YOU KANT ANOTHER GO (Y/N)"; A\$ 120 IF A\$="Y" THEN 30: ELSE PRINT"OOOD BY E";END

2ς εδώ τα μαντέματα έχουν δοκιμαΰτεί με όκοπό να δούμε *κατά* πόΰο είναι και, οι, δύα ΰωΰτές και οι δύο λάθος. Αν καμμία απ' αυτές τις προϋποθέσεις δεν είναι αληθινή τότε το πρόγραμμα εκτρέπεται στη γραμμή 90 όπου ο<br>μετοητής επαυξάνεται. Τότε μένετε μ' ένα ζευγάρι μετρητής επαυξάνεται. Τότε μένετε μ' ένα μαντεμιάτων ένα από τα οποία το ένα είναι όωότό και αρκετά λοχικό και το άλλο λανθασμένο. Δεν είναι αναγκαίο να κάνετε καμμία :παραπέρα δοκιμή διότι τα μαντέματα αν δεν είναι και τα δύο ΰωΰτά και τα δύο λάθος, τότε ένα απ' αυτά πρέπει να είναι ορθό. Χραμμή 80 το αναφέρει ότον παίκτη.

ΠΡΟΓΡΑΜΜΑ 2.6(Ε)

80 PRINT"ΟΝΕ RIGHT"

Μόλις εισαχθεί η *γραμμή 80 έχετε ένα λειτουργικ*ό παιχνίδι μιαντέματος δύο αριθμών με ΰκοπό να το χαρούν και να το απολαύΰουν οι φίλοι όας.

 $2.2.1.2$  OR

'Όπως περιδράφεται παραπάνω, η εντολή AND μας<br>πει να συδκρίνουμε δύο μεταβλητές και να επιτρέπει να συγκρίνουμε ενερχήσαυμε πάνω ότ ' αποτέλεσμα. BASIC μας εξαΟφαλίεει και, μια, δεύτερη εντολή, με σκοπό να τη χρησιμοποιήσουμε όταν συγκρίνουμε αριθμούς, Η εντολή OR δουλεύει, όπως αυτό:

> "Αν αυτό είναι σωστό OR αν το άλλο είναι, σωστό τότε κάνε κάτι,"

Στη BASIC θα ήταν αυτό:

IF A=1 0R Α=2 THEN PRINT <sup>A</sup>

Η παραπάνω υπόθεση θα τύπωνε την τιμή του Α, αν η τιμή<br>ήταν -1 ή 2. -Αυτή είναι μια πιο ευλύχιστη εντολή από την 1 ή 2. Αυτή είναι μια πιο ευλύχιστη εντολή από την AND.

εντολή 0R μπορεί, να χρησιμοποιηθεί ΰτο παιχνίδι του μαντέματος του αριθμού, με σκοπό να συνδυάσει τις Χραμμές 60 και, 65, τι,ς δοκιμές των σωστών μαντεμάτων. Αυτό, θα παραχάχει την ακόλουθη Χραμμή:

ΠΡΟΓΡΑΜΜΑ 2.7

60 IF (GUESS1=RANUM1 AND GUESS2=RANUM2) □R(0UESS1=RANUM3 AND GUESS2=RANUM1) THEN PRINT"WELL DONE GUESS CORRECT": COUNT=99

Οι παρενθέσεις ότη Χραμμή 60 χρησιμοποιούνται Χια να χωρίσουν κείθε τμήμα των δοκιμών. Οι δοκιμές ότις πρώτες παρενθέσεις, είναι εκείνες που ήταν Οτην αρχική Χραμμή 60 και το δεύτερο ςευΧάρι των παρενθέσεων περιέχουν τη δοκιμή που ήταν στη Χραμμή 65. Η Χραμμή 120 δοκιμάζει, Χια να δει αν χρήστης πληκτρολόχησε "Υ" Χια επανάληψη. 9στόσο, αν εισαχθεί ένα μικρό y δεν θα υπάρξει ταίριασμα και το πράχραμμα θα τελειώσει. Για να το φροντίσουμε και αυτό το ίδιο καλά, μπορούμε να χρησιμοποιήσουμε ένα "0R" και δοκιμή Χια y. Αυτό, δίδει την ακόλουθο Χραμμή:

ΠΡΟΓΡΑΜΜΑ 2.8

 $120$  IF A $*$ ="Y" OR A $*$ ="y" THEN 30:ELSE PRI NT" GODDBYE": END

Το πρόγραμμα, είναι τώρα ολοκληρωμένο και,<br>φαίνεται σαν το πρόγραμμα 2.9. Προσπαθείστε να, φαίνεται σαν το πρόγραμμα 2.9. Προσπαθείστε να<br>Βελτιώσετε, αυξάνοντας το όριο των αριθμών που βελτιώσετε, αυξάνοντας το όριο των αριθμών<br>μαντευτούν, καλύτερες εκτυπώσεις, χρησιμοποιών καλύτερες εκτυπώσεις, χρησιμοποιώντας εντολή LOCATE, βελτιωμένα μηνύματα κ.λ.π. θα το θα την

ΠΡΟΓΡΑΜΜΑ 2.9

10 REM NUMBER GUESSER 20 CLS 30 RANUVJ1=INT(RND\*4)+1:RANUM2=INT(RND\*4)  $+1$ 40 FOR COUNT=1 TO  $6$ <sup>50</sup> INPUT"GUESS1";GUESS1:INPUT"GUESS2" ;GU ESS2 60 IF (GUESS1=RANUM1 AND GUESS2=RANUM2) OR (GUESS1=RANUM2 AND GUESS2=RANLM1) THEN PRINT"WELL DONE GUESS CORRECT": COUNT=99: GOTO 90 70 IF GUESS 1<>RANUM1 AND GUESS 1<>RANUM2 AND GUESS2<>RANUM1 AND GUESS2<>RANUM2 TH EN PRINT "BOTH WRONG":GOTO <sup>90</sup> 80 PRINT'ONE RIGHT" 90 NEXT COUNT <sup>100</sup> IF OOUNT<99 THEN PRINT"SORRY YOU'VE HAD YOUR SIX COES. ": PRINT"THE NUMBERS WE RE ";RANUM1;" AND ";RANUM2 110 INPUT"DO TOU WANT ANOTHER GO (Y/N)"; A\$ 120 1F A\$="Y" Œ A\$="y" THEN 30:ELSE PRI NT "GOODBYE"END

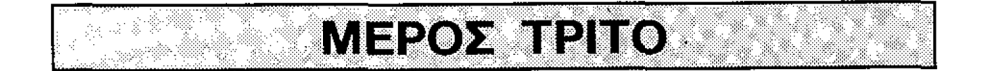

# **2.3.1 Μαθηματική προτεραιότητα**

Ετα Μαθηματικά, υπάρχουν κανόνες που καθορίζουν τη ΰειρά μιε την οποία Κίνονται ου υπολοΐί ιΰμοί. Dv πολλαπλασιασμοί και οι διαιρέσεις εκτελούνται πάντα πριν τις προοθέΰεις και τις αφαιρέΰεις δηλαδή έχουν προτεραιότητα. Για παράδειγμα, στους υπολογισμούς:

#### 5+3\*4

υπολοϊ ισμός 3\*4 θα εκτελεΰτει πριν προστεθεί το πέντε. Όμοια στους υπολο'ο' ιόμοϋς:

#### 10/2-3

διαίρεση 10/2 θα υπολογιστεί πρώτα. Αν ένας υπολογισμός έχει πολλαπλασιασμό και, διαίρεση dav αυτόν;

### 3/4\*2

Τότε τα σύνολο υπολοχ ίζετα ξεκινώντας από ' αριστερά. **Ο πρώτος υπολογισμός είναι 3/4 και μετά γίνεται ο** πολλαπλασιασμός επί 2 <2\*3/4=15).

### **2.3.2 Παρενθέσεις**

Υπάρχει, ένας τρόπος να διακόψετε τη μαθηματική προτεραιότητα και αυτός είναι χρήση των παρενθέσεων, □ι υπολογισμοί που περικλείονται από παρενθέσεις γίνονται πάντα πρώτοι. Για παράδειγμα, στα ακόλουθο σύνολο:

### 2\*3+(4-2)

4-2=2 θα υπολογιστεί πρώτο. Η επόμενη προτεραιότητα<br>δίνεται στον πολλαπλασιασμό (2\*3=6) και τελευταία η δίνεται στον πολλαπλασιασμό πρόόθεόπ (6+2=8). Στην ύπαρξη των παρενθέσεων, μέσα σε παρενθέσεις γίνονται πρώτα οι υπολογισμοί μέσα στο εσώτατο ζευγάρι των παρενθέσεων και μετά ο υπολογισμός λειτουργεί προς τα έξω. Για παράδειγμα:

#### 4\*2+<6+4\*<3+21+1)\*2

Το (3+2) γίνεται δίνοντας 5. Μετά το 4\*5, δίνοντας 20. Μετά προστίθεται το 6, μετά το 1, δίνοντας 27. στάδια αυτό, ο υπολογισμός διαβάζει;

### 4\*2+27\*2

Έτσι υπολογισμός 8+54, δίνοντας 62.

Αν *a* υπολοϊ ιόμός περιέχει αρκετά ζευ'οάρια από παρενθέσεις <όχι αναγκαστικά τη μία μέόα στην άλλη), τότε θα τους κάνει από αριστερά προς τα δεξιά — οπωσδήποτε πρώτα, κάθε ζευγάρι εσωτερικών παρενθέσεων.

Συνοψίζοντας, μαθηματική οειρά προτεραιότητας είναι:
Εόωτατες παρενθέόενς παρενθέόε υς \* καt / + κα c —

Εε περίπτωόη, που Βεν υπάρχει. όυναϊωνυόμός Klo προτεραιότητα (π.χ. υπολογισμός που περιέχει μόνο + και -) τότε υπολογίζεται από αριστερά προς τα δεξιά.

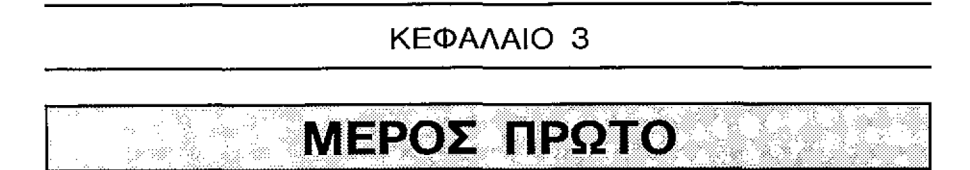

## **3.1.1 Γραφικά**

Ετα 5ύο προηγούμενα κεφάλαια είδαμε πως εμφανίξανται οι χαρακτήρες πάνω ότην οθόνη. £ε αυτό το κεφάλαιο θα σας δείξουμε πως παράγονται εικάνες χρησιμοποιώντας μερικές από τις εντολές του Amstrad για γραφικά υψηλής διακρπτικότητας.

### **3.1.2 Τρόποι**

<sup>O</sup> Amstrad έχει τρεις διαφορετικούς τρόπους, δηλαδή μορφές εμφάνιόης της οθόνης που ονομάξεται MODE 0, MODE <sup>1</sup> και MODE 2. Όταν ο Amstrad βρίσκεται σε λειτουργία<br>πηγαίνει στο MODE 1. Αυτός είναι ο προκαθορισμένος πηγαίνει στο MODE 1. Αυτός είναι ο-προκαθορισμένος<br>ποόπος και είναι μάλλον αυτός ο τρόπος που τρόπος και είναι μάλλον αυτός τρόπος που χρηόιμοποιείται αυτή τη ότιϊμή-

πιο εμφανής διαφορά ανάμεοα όε κάθε τρόπο είναι το μέγεθος των χαρακτήρων. Το σχήμα 3.1 απεικονίζει τα<br>διαφορετικά μεγέθη των χαρακτήρων. Χια κάθε τρόπο. Το διαφορετικά μεγέθη των χαρακτήρων για κάθε τρόπο. MODE <sup>0</sup> έχει πολύ μεγάλους χαρακτήρες, το MODE <sup>1</sup> μέτριου μεγέθους χαρακτήρες και το MODE 2 μικρού μεγέθους χαρακτήρες.

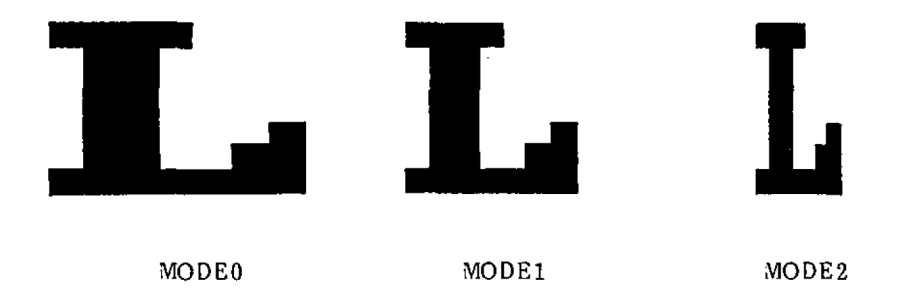

Εικόνα 3.1 Τα τρία μεγέθη χαρακτήρων.

Για να αλλάξετε κάποιο από τα MODE - πληκτρολογείστε απλά MODE και μετά τον επιθυμητό αριθμό του MODE. Για παράδειγμα

MODE 0

Αυτό θα κάνει, τον υπολογιστή να πάει στο MODE 0.<br>Προσέξτε τα μεγάλα γράμματα. Εκτός από το-ότι-έχει Εκτός από το ότι έχει αλλάζει τον τρόπο οθόνη έχει, καθοριόθεί και δρομέας να είναι τοποθετημένος στην πάνω αριστερή γωνία της οθόνης. Αυτή αναφέρεται, όαν "home" θέόη-

Επειδή οι χαρακτήρες του MODE <sup>0</sup> είναι τόόο μεγάλοι μπορούν να μπουν μόνο 20 τέτοιοι χαρακτήρες σε μια σειρά<br>της οθόνης, ακόμα και αν υπάρχουν 25΄ σειρές. ΄ Μια΄ άλλη της οθόνης, ακόμα και αν υπάρχουν 25΄ σειρές. διαφορά ανάμεόα στους τρόπους είναι, το διαφορετικό πλήθος χρωμάτων, που είναι, διαθέσιμο κάθε ψαρά. Το όχημα 3.2 δείχνει τα διαφορετικό πλήθος χρωμάτων και, χαρακτήρων χια κάθε τρόπο.

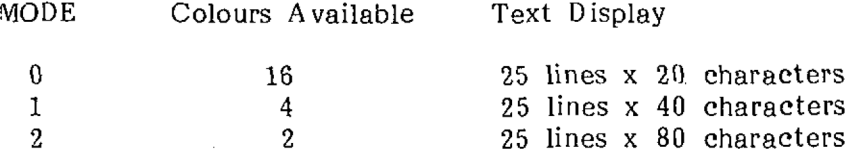

Εικόνα 3.2 H εμφάνιση οθόνης διαθέσιμη σε κάθε MODE.

9ς τώρα χρησιμοποιήσατε τα χρώματα με τα οποία ξεκινά ο Amstrad. Είναι δυνατό για το χρήστη να αλλάξει<br>τα χρώματα της αθόνης και τα χρώματα των Ιχαρακτήρων. Ο τα χρώματα της οθόνης και τα χρώματα των ιχ<mark>αρακτήρων.</mark> Ο<br>Amstrad έχει 27 χρώματα, από τα οποία μπορείτε να Amstrad έχει 27 χρώματα, από τα οποία μπορείτε να<br>διαλέξετε. 'Ετσι θα μπορέσετε να βρείτε κάποιο που να διαλέξετε. 'Έτσι θα μπορέσετε να βρείτε κάποιο που<br>σας αρέσει. 'Όσοι από εσάς δεν έχουν έχχοωμη οθόνη ΰας αρέόεν. Όΰοι από εόάς δεν έχουν έγχρωμη οθόνη θα Βλέπουν κάθε διαφορετικό χρώμα όε διαφορετικές αποχρώόεις του npàdivou.

Amstrad είναι πλήρης με τέόόερις εντολές χρωμάτων, οι οποίες είναι ov:BORDER, INK, PARER καν ΡΕΝ.

#### 3.1.2.1 BORDER

Η εντολή αυτή χρησιμοποιείται για να αλλάξει χρώμα tou πλαισίου. Το χρώμα το οποία επιθυμείτε δείχνεται με έναν αριθμό που ακολουθεί την εντολή BORDER. Τα <sup>27</sup> χρώματα του Amstrad είναι αριθμητικά κωδικοπόιημένα και κυμαίνονται από 0 για το μαύρο ως 26 για το φωτεινό<br>άσηρο. Το χρώμα που χοησιμοποιείται στο πλαίσιο είναι Τα χρώμα που χρησιμοποιείται <mark>στο πλαίσιο είναι</mark><br>« από τα διαθέσιμα χρώματα δια την εσωτερική ζεχωριότά από τα διαθέσιμα χρώματα δια την περιοχή της οθόνης. Ένας πλήρης κατάλογος των χρωμάτων και των αριθμητικών κωδίκων tquç δίνεται ότο όχημα 3.3.

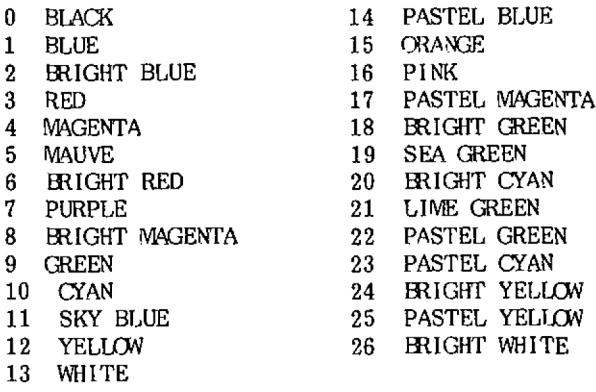

Εικόνα 3.3 Τα χρώματα και οι κώδικες του Amstrad.

Έτοι Xια να αλλάξετε το πλαίοιο ότο ροζ χρώμα πληκτρολο'ίείότε απλά;

#### BORDER 16

Με το πάτημα του ENTER το πλαίσιο θα γίνει ροζ. Κατ' αυτόν τον τρόπο το χρώμα του πλανόίου μπορεί να πάρει» οπονοδηποτε από τα δναθέόνμα χρώματα.

•Ενα νδναίτερο χαρακτηρνΰτνκό της οθόνης του Amstrad είναι ότι μπορείτε να αλλάζετε το πλαίσιο σε δύο<br>χοώματα, Αυτό γίνεται προσθέτοντας μια άλλη τιμή Αυτό Χίνεται προσθέτοντας μια χρώματος μετά την πρώτη-

BORDER 16,0

Autô προκαλεί το στιγμιαίο αναβόσβημα του Amstrad ότο<br>χρώμα του πλαισίου από ροζ σε μαύρο. 'Ένα πολύ πλαισίου από ροζ σε μαύρο. ενδιαφέρον αποτέλεΰμα!

3.1.3.2 ΙΝΚ

Η εντολή ΙΝΚ χρησιμοποιείται για να επιλέξετε ποια χρώματα επνθυμείτε να χρηόνμοπονήόετε, να την οθόνη καν τους χαρακτήρες. Η εντολή αυτή παίρνει τη μορφή:

INK i,ε

όπου "i" είναι ο αριθμός μελάνης (ΙΝΚ) και "c" είναι, ο αρνθμός χρώματος. Γνα να καταλάβετε αυτήν την εντολή θα πρέπει να φανταστείτε μια σειρά από μελανοδοχεία. Κάθε μελανοδοχείο έχεν τα δνκό ταυ μαναδνκό αρνθμό (τον αρνθμό μελάνης) καν περνέχεν τα χρώμα "ο".

Έτοι το ΙΝΚ 0,6 σημαίνει γεμίστε το μελανοδοχείο<br>Τον αριθμό 0 με χρώμα 6 (φωτεινό κόκκινο). 'Όταν ο με τον αριθμό 0 με χρώμα 6 (φωτεινό κόκκινο). ΄Οταν ο<br>Amstrad - τοποθετείται - σε - λειτουργία - δίνονται - στα τοποθετείται σε λειτουργία δίνονται ότα<br>Ταπορκαθορισμένες τιμές χοφμάτων. Το χοφμασε μελανοδοχεία προκαθορισμένες τιμές χρωμάτων. Το χρώμα σε<br>κάθε μελανοδοχείο διαφέοει ανάλοχα από τη μορφή στην κάθε μελανοδοχείο διαφέρει ανάλογα από τη μορφή ότην οποία βρίσκεστε. Το όχημα 3.4 δείχνει τις προκαθορισμένες τιμές μελάνης 'δια κάθε έναν από τους τρεις τρόπους.

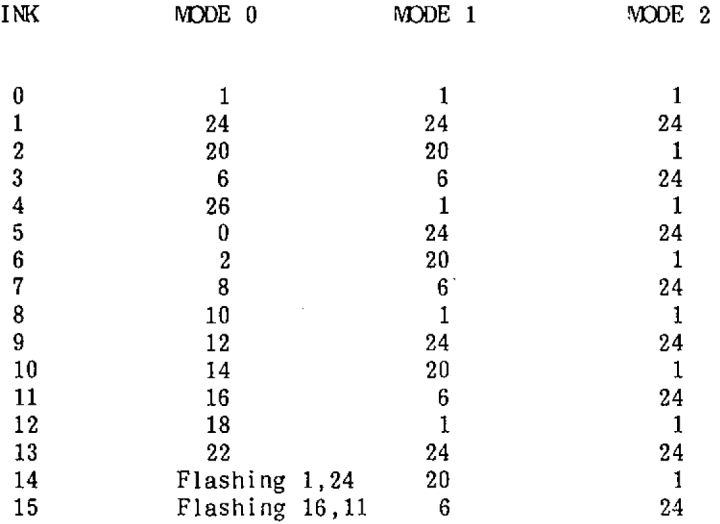

#### Εικόνα 3.4 Οι τιμές του ΙΝΚ.

Ρίχνοντας μια ματιά ΰτο διάγραμμα θα παρατηρήσετε ότι το MODE 2 έχει μόνο δύο χρώματα, το MODE 1 τέσσερα<br>χρώματα και το MODE 0 έχει 16 χρώματα. - Αυτοί είναι οι χρώματα και το MODE 0 έχει 16 χρώματα. - Αυτοί είναι -οι<br>διαφορετικοί -περιορισμοί -χρωμάτων - δια κάθε τρόπο. - Δεν διαφορετικοί περιοριόμοί χρωμάτων για κάθε τρόπο. έχει σημασία ποια είναι τα συγκεκριμένα χρώματα, αλλά σας επιτρέπονται μόνο, δύο στο MODE 2, τέσσερα στο MODE 1 και δεκαέζν ΰτο MODE 0.

#### 3. 1.2.3 PARER

εντολή RAPER αλλάξει το χρώμα του φόντου των χαρακτήρων ότην οθόνη και παίρνει τη μορφή:

#### PAPER i

όπου "ί" είναι το νούμερο της μελάνης (ΙΝΚ). Για παράδε ' μα:

PAPER 8

θα αλλάξει το φόντο, στο χ<mark>ρώμα π</mark>ου τοποθετήθηκε στο μελανοδοχείο θ. στον οποίο βρίσκεστε. Τα χρώματα είναι θαλαόσΐ, μπλε χρώμα αυτό εζαρτάται από ταν τρόπο και μπλε για τα mode 0, 1, και 2 αντίστοιχα.

Αν τώρα πληκτρολογήσετε μερικούς χαρακτήρες θα<br>Δείτε ότι έχουν ένα διαφορετικό χρώμα φόντου από τους έχουν ένα διαφορετικό χρώμα φόντου <mark>από τους</mark><br>βισκονται στην οθόνη. Για να αλλάξετε το άλλους που βρίσκονται στην οθόνη. Για να αλλάζετε χρώμα του φόντου ÿ ια ολόκληρη την οθόνη πληκτρολο^είΟτε μόνο "CLS". Ολόκληρη οθόνη καθαρίζει και κάθε μια κυψέλη χαρακτήρων έχει γεμίσει με καινούριο χρώμα φόντου.

3.1.2.4 ΡΕΝ

Αυτή αλλάζει το χρώμα του δρομέα και ακολούθως οποιοιδήποτε χαρακτήρες που εμφανίζονται ΑΦΟΤΟΥ θα έχει<br>χρησιμοποιηθεί η εντολή PEN. Η PEN δουλεύει με τον ίδιο χρησιμοποιηθεί η εντολή ΡΕΝ. τρόπο με την PAPER. Έτόι:

ΡΕΝ 3

θα αλλάζει td χρώμα του χαρακτήρα ' οποιοδήποτε περιέχει το μελανοδοχείο 3.

Τώρα μπορούμε να αλλάζουμε το χρώμα της οθόνης και των χαρακτήρων d' όποιο συνδυασμό απαιτούμε. υποθέΰουμε ότι ζητήόατε μια λαχανί οθόνη με ένα χρώμα μελάνης όε φωτεινό γαλάζιο. <sup>D</sup> Amstrad χρησιμοποιεί το ΙΝΚ <sup>0</sup> σαν την προκαθορισμένη τιμή Vια το χρώμα της οθόνης και το INK <sup>1</sup> σαν την προκαθορισμένη τιμή κια τα χρώμα του χαρακτήρα. Έτΰι Κια να αλλάζουμε τα τωρινά χρώματα στις απαιτούμενες τιμές αλλάζουμε απλά την τιμή του ΙΝΚ 0 και<br>του ΙΝΚ 1. Πληκτρολογείστε τις παρακάτω εντολές Πληκτρολογείστε τις απευθείας εισόδου;

ΙΝΚ 0,21

ΙΝΚ 1,2

21 και 2 είναι οι κωδικοί δια το λαχανί και το μπλε αντίστοιχα.

ΑΣΚΗΣΗ 3.1

Γ<mark>ράψτε ένα μικρό πρόγραμμα που θα</mark><br>1. τον μπολοχιστή στη ΜΩDE 0. Το αλλάζει, τον υπολογιστή στη MODE 0. Το<br>Χαφικά του πλαισίου θα Χίνει, άσποσ, και χρώμα του πλαισίου θα δίνει του φόντου <mark>γαλαζοπρά</mark>σινο. Το χρώμα του<br>χαρακτήσα θα - Χίνει - απαλό - Βαθυκόκκινο. χαρακτήρα θα γίνει απαλό Μία δυνατή απάντηόη δίνεται, ότο κεφάλαιο των λύσεων.

#### **3.1.3 Γραφικά**

'Οπως όας υποόχεθήκαμε νωρίτερα, θα όας παρουόιάόουμε τώρα μερικές εντολές ϊραφικών του Amstrad. Όπως θα ανακαλύψατε νωρίτερα το μέγεθος των χαρακτήρων ότην οθόνη ποικίλει σε κάθε τρόπο. Γίνονται μέγιστοι ότο<br>ΜΟDΕ 2 και μικροσκοπικοί ότο MODE 0. Μια παρόμοια MODE 2 και μικροσκοπικοί στο MODE 0. Μια παρόμοια<br>κατάσταση υπάρχει όταν χρησιμοποιείτε-γραφικά. Για-να χρησιμοποιείτε γραφικά. παράγουμε όχέδια χρειαξόμαότε να "Φωτίόουμε" τα κατάλληλα όημεία - πάνω ότην οθόνη. Τα όημεία αυτά είναι γνωστά όαν<br>"PIXELS" (συντομοχραφία του - Picture - Elements - Korolxεία "PIXELS" (όυντομογραφία του Picture Eléments <ότοιχεία<br>εικόνας> κατά κάποιον τοόπο!) και ακόμα-ποικίλουν στο εικόνας> κατά κάποιον τρόπο!) και ακόμα ποικίλουν στο<br>μέγεθος με κάθε τρόπο (μέγιστα στο MODE 2 και ελάχιστα μέγεθος με κάθε τρόπο (μέγιστα στο MODE -2<br>στο -MODE -0). - Η διαφορά στο μέχεθος εί Η διαφορά στο μέγεθος είναι γνωστή σαν διακριτικότητα δηλαδή η λεπτομέρεια της εμφάνισης σε κάθε<br>τρόπο (mode). Αν παρατησήσετε από κοντά μια φωτοχραφία τρόπο (mode). Αν παρατηρήσετε από κοντά μια φωτογραφία όε μια εφημερίδα θα δείτε ότι αποτελείται από εκατοντάδες μικρές τελείες, το ίδιο συμβαίνει και με τα γραφικά ότον<br>Amstrad. - ΄Οσο μικρότερο είναι - το - στοιχείο. - τόσο Amstrad. 'Οσο μικρότερο είναι το στοιχείο, τόσο<br>καθαρότερη και η-εμφάνιση-που-θα-πάρετε. Η-διαφορά-στο η εμφάνιση που θα πάρετε. μέγεθος του ότοιχείου απεικονίζεται στο όχήμα 3.5.

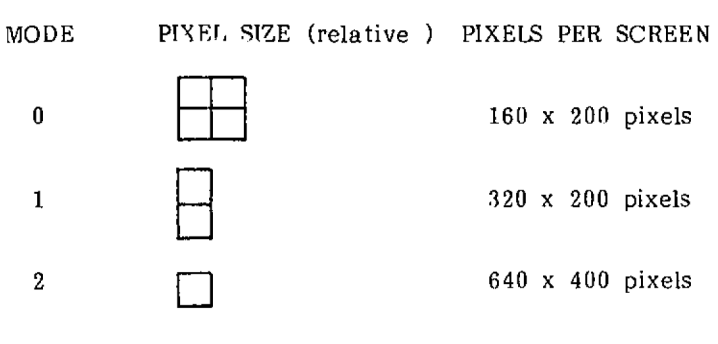

#### Εικόνα 3.5

## 3.1.3.1 PLOT

Κάθε όημείο έχει, τις δικές του μοναδικές όυντεταϊμένες "X" και "Υ". Αυτές διακυμαίνονται από 0,0 (η κάτω αριότερή Χωνιά) ως 640,400 (π πάνω δεξιά Χωνιά). Για να 'τοποθετήσετε' δηλαδή να φωτίόετε ένα ότοιχείο όε οποιοδήποτε όημείο της οθόνης, χρησιμοποιείτε την εντολή PLOT με τη μορφή:

PLOT Χ,Υ

όπου X και Y είναι οι συντεταγμένες του στοιχείου που θα τοποθετηθεί. Για παράδειγμα:

PLOT 100,100

Αυτό θα φωτίόει ένα ότοιχείο ότα όημείο 100 κατά μήκος και <sup>100</sup> κατά πλάτος από το αρχικά. Το αρχικό είναι που έχει τη συντεταγμένη τιμή 0,0 δηλαδή αριότερή κάτω χωνιά της οθόνης. Το χρώμα αποφαόίξεται από την τιμή ΙΝΚ 1 .

Για να κάνετε PLOT ένα ότοιχείο ότο κέντρο της οθόνης, πληκτρολογήστε το ακόλουθο πρόΧραμμα:

ΠΡΟΓΡΑΜΜΑ 3.1

10 PLOT 320,200

Όταν όχεδιάξετε ένα όημείο Amstrad βλέπει δύο πράγματα. Πρώτα τις συντεταγμένες Χ,Υ και δεύτερον το<br>MODE. Στο MODE 2 οι συντεταγμένες των στοιχείων. (PIXEL) MODE. Στο MODE <sup>2</sup> οι συντεταγμένες των στοιχείων (PIXEL) αντιστοιχούν ακριβώς με τις συντεταγμένες σημείων,

επομένως dτο MODE 2 ο Amstrad θα σχεδιάσει μ<mark>όνο το σημείο</mark><br>που καθορίστηκε από τις συντεταγμένες. Αυτό παραυΟιάγεται παρακάτω:

 $\sim 10^7$ 

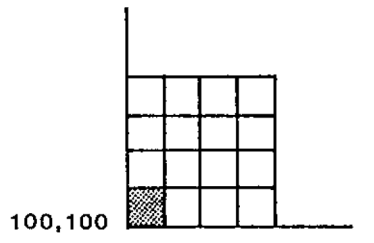

Εικόνα 3.6(α) Ένα σημείο στο Mode 2.

Θατόσο όταν xpndιμοποιείται το MODE 1 ο υπολογιστής, όχεδιάζει δύο <mark>σημεία γιατί κάθε σημείο (PIXEL) στο MODE 1</mark><br>είναι διπλάσιο απ' αυτά, στο MODE -2. - Στο MODE -1 -τα είναι διπλάσιο απ' αυτά στο MODE 2. Στο MODE 1 τα<br>σημεία είναι ομαδοποιημένα μαζί σε δυάδες. Συνεπώς η σημεία είναι ομαδοποιημένα ΰχεΒίαΰη Οε μια θέΰη θα προκαλέΰει τη Οχεδΐαόπ του δευτέρου στην ομάδα. Έτσι η σχεδίαση της θέσης 100,100 θα προκαλέΟει το άναμα της θέόης 100,101 επίείης.

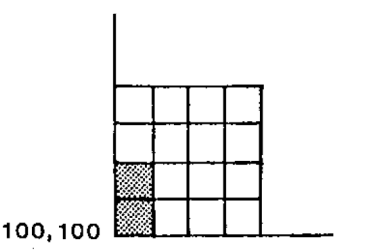

Εικόνα 3.6(β) Ένα σημείο στο Mode 1.

μορφή MODE <sup>0</sup> μεταχειρίζεται κατά τον ίδιο ακριβώς τρόπο, αλλά τη φορά αυτή το μέϊεθος του Οτοιχείου είναι Βιπλάσιο από αυτό του MODE 1 και τετραπλάσιο από αυτό του<br>MODE 2. Συνεπώς μια εντολή σχεδίου στη μορφή MODE 0 Συνεπώς μια εντολή σχεδίου στη μορφή MODE 0 προκαλεί την τοποθέτηση των 4 Οπμείων.

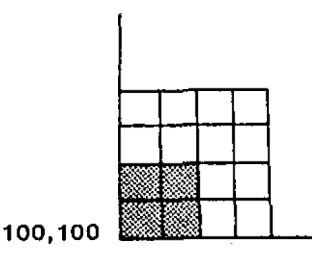

Εικόνα 3.6 (γ) Ένα σημείο στο Mode 0.

- Με άλλα λόγια τα μεγέθη των στοιχείων μπορεί να<br>διαφέρουν - αλλά, - ανεξάρτητα - από τη μορφή - που ανεξάρτητα από τη μορφή που<br>Όνητων Χοαφικών έχει πάντοτε τον χρησιμοποιείται, η οθόνη των γραφικών, έχει πάντοτε, τον<br>ίδιο , αοιθμό, γραφικών, σημείων, δηλαδή, 640χ400. - Αυτό αριθμό γραφικών σημείων δηλαδή 640x400. όημαίνει ότι όταν χρησιμοποιούμε τα MODE 0ή <sup>1</sup> (όπου δνάότιξη είναι λιχότερη από 640x400), όχεονάξοντας όε ένα οποιοδήποτε όυΧκεκριμένα χραφικό όημεία πάνω ότην οθόνη, "ανάψουν" οριομένα οημεία που το περιβάλλουν. επιδείξαυμε outo (?) παραπέρα, πληκτρολοχήότε καν τρέξετε το πρόΧραμμα 3.2.

ΠΡΟΓΡΑΜΜΑ 3.2

5 MODE 0 10 FOR Χ=0 ΤΟ 640 STEP 4 20 PLOT Χ,100 30 NEXT <sup>X</sup>

Επειδή κάθε σημείο στο MDDE 0 παίρνει τέσσερα (4)<br>σημεία, το πρόγραμμα αυτό θα παράγει μια ολόκληρη σειρά όημεία, το πρόγραμμα αυτό θα παράγει μια ολόκληρη όειρά πάνω ότην οθόνη ακόμα καν αν είναι να όχεδνάόετε τέόόερα — τέόόερα (είναι ακόμα πιο ΧρηΧορότερο). Όταν τελειώόει αλλάξετε τη Χραμμή 5 ότο ακόλουθο:

5 MODE <sup>1</sup>

Τώρα τρέξετε το πράχραμμα. Αότή τη φορά επειδή τα όημεία του MODE 1 είναι μισά στο μέχεθος από τα σημεία του MODE<br>0. το ποόχοαμμα θα παοάχει μια διακεκομένη -χοαμμή, -όπου 0, το πρόγραμμα θα παράγει μια διακεκομένη ΄ γραμμή, ΄ όπου<br>Τοποθετείται ΄ κάθε΄ δεύτερο ΄ σημείο. ΄ ΄ Όταν το πρόγραμμα τοποθετείται κάθε δεύτερα σημείο. τελειώόει πάλι, αλλάξετε τη Χραμμή 5.

5 MODE 2

Τη φορά αυτή κάθε τέταρτο όημείο τοποθετείται μια ακόμα πιο διακεκομένη Χραμμή.

# **ΜΕΡΟΣ ΔΕΥΤΕΡΟ**

### **3.2.1 Ένα παιχνίδι χάραξης - σχεδίου**

Το κύριο πρόβλημα nou έχει dxédn με κάθε: τύπο παιχνιδιού χάραξης — ΟχεΒίου, είναι ότι το πρόγραμμα θα πρέπει να κάνει. τον υπολοχιστή να σχεδιάζει χραμμές ακαθόριστου μήκους.

Το πρόβλημα αυτό μπορεί, να προσπεραστεί τακτοποιώντας το έτσι ώστε να αυξάνει ελαφρά το μήκος<br>μιας Χοαμμής κάθε φορά που πιέζεται το πλήκτοο. Το μιας γραμμής κάθε φορά που πιέζεται το πλήκτρο. πρόβλημα αυτό αντιμετωπίζεται Οτο πρόΧραμμα 3.3. Για να ετοιμάσουμε τον Amstrad να δεχθεί ένα νέο πρόγραμμα είναι<br>απασαίτητο, να, πληκτολοχήσετε, την εντολή ΝΕΨ., Κάντε το απαραίτητο να πληκτολογήσετε την εντολή NEW. τώρα και μετά πληκτρολοΧήόετε το πρόΧραμμα 3.3.

ΠΡΟΓΡΑΜΜΑ 3.3

10 MODE 1  $70$  INPUT  $D#$ 30 PLOT Χ,Υ 90 X=X+1 100 GOTO 70

Av παρακολουθήόετε το πρόΧραμμα, να τι κάνει:

- \* Πρώτα οθόνη καθαρίζεται και τοποθετείται ότα MODE 1.
- \* υπολοχιότής ρωτά Xια ένα ειΰαχόμενο (δεδομένο ειΰόδου) και περιμένει να πατηθεί το ENTER.
- \* Το ΰημείο (Χ,Υ) ουνδιάξεται Οτην οθόνη (Μπορεί να πρέπει να κοιτάξετε προσεκτικά δια αυτό!).
- \* όυντεταΧμένη <sup>X</sup> αυξάνεται κατά 1.
- \* Το πρόΧραμμα ανακυκλώνεται ότη Χραμμή 70 Χια ένα άλλο ειόαχόμενο. Το όημείο του ερωτηματικού εμφανίζεται απότομα μια Χραμμή χαμηλότερα κάθε φορά που φτάνεται η γραμμή 90.
- \* Μετά από ένα δεύτερο ειόαχόμενο τοποθετείται άλλο ένα σημείο. Δεν μπορείτε να δείτε αυτό το σημείο<br>Χιατί οι συντεταχμένες της PLOT έχουν ήδη Χιατί οι συντεταχμένες της PLOT έχουν ήδη<br>τοποθετηθεί από την ποώτη PLOT ποόταση. Με΄τη τοποθετηθεί από την πρώτη PLDT πρόταση.

μέθοδο αυτή θα χρειααθούν δύο ειόαχόμενα Χια τον καθοριόμό κάθε ΰημείου.

ta να δεις ένα νέο ΰημείο μετά από κάθε εισαχόμενο, η συντεταχμένη X θα πρέπει να αυξηθεί ανά<br>δύο. Αυτό ωστόσο, είναι σωστό μόνο για το MODE 1. 'Θσοι δύο. Αυτό ωστόσο, είναι σωστό μόνο για το MODE 1.<br>από εσάς θα επιθυμήσουν να δοκιμάσουν το παόχοσ εσάς θα επιθυμήσουν να δοκιμάσουν το πρόγραμμα στο MODE 1 ή 2, θα πρέπει να προσθέσουν το 4 και το 1 στο X αντίΰταιχα.

Αυτό αφήνει ακόμα ένα πρόβλημα. Το αντικείμενο του<br>παιχνιδιού είναι να αυζάνεται η Χοαμμή κάθε φορά που είναι να αυζάνεται η γραμμή κάθε φορά που πατιέται ένα πλήκτρο, αλλά χρηΰιμοποιώντας την INPUT πρέπει να πατήσετε και το ENTER επίσης. ΄΄Οχι μόνο αυτό<br>αλλά και το ερωτηματικό εμφανίζεται αυέσως πάνω στην αλλά και το ερωτηματικό εμφανίζεται αμέσως πάνω<br>οθόνη. Ο Υπάσχει μια εντολή που σας επιταέπει να εισ οθόνη- Υπάρχει μια εντολή που ΰας επιτρέπει να ειόάΧετε χαρακτήρες χωρίς να πατήσετε το ENTER και χωρίς να πρέπει<br>να εμφανίζεται καυμία προφή εισαχομένων απότους. Αυτή να εμφανίζεται καμμία μορφή ειΰαχομένων απότομα. Αυτή είναι η εντολή ΙΝΚΕΥΦ.

#### 3.2.1.1 INKEY\$

Το τι κάνει <sup>n</sup> εντολή ΙΝΚΕΥΦ, όπως δηλώνει και το όνομά της, είναι να παίρνει μέθα (ΙΝ) την τιμή από όποιο πλήκτρο πληκτρολογείται. Η εντολή παίρνει τη μορφή:

#### Α\$=ΙΝΚΕΥ\$

όπου το Α\$ είναι μια αλφαριθμητική μεταβλητή (string) ΰτην οποία θέλετε να αποθηκευτεί n τιμή του πατημένου πλήκτρου.

Οι ΰημαντικές διαφορές μεταξύ του ΙΝΚΕΥΦ ΙΟι σημαντικές διαφορές μεταξύ του ΙΝΚΕΥΦ και του<br>INPUT είναι ότι η ΙΝΚΕΥΦ δέχεται το κτύπημα του πλήκτρου<br>Χωρίς να χρειάζεται να πατηθεί το ΕΝΤΕR και ακόμα ο χωρίς να χρειάζεται να πατηθεί το ENTER και ακόμα ο<br>χαρακτήρας δεν εμφανίζεται στην οθόνη. Οπότε απαντήσει χαρακτήρας δεν εμφανίζεται στην οθόνη. την ΙΝΚΕΥΦ ο υπολογιστής εξερευνά την περιοχή της όπου είναι αποθηκευμένοι-οι χαρακτήρες από τα πατημένα πλήκτρα. Αυτό είναι Χνωΰτό dav "προόωρινός καταχωρητής πληκτρολογίου" (buffer). Ο πρώτος χαρακτήρας που βρίσκει καταχωρείται στην Α\$ και α<mark>ν δε βρεθεί τίποτα,</mark> τότε μεταβιβάζεται στο Α<del>Φ</del> πρόχραμμα απλώς πάει παρακάτω. χρησιμοποιηθεί για να σταματήσει προσωρινά το <mark>πρόγραμμα</mark>, μέχρι να πιεΰτεί ένα πλήκτρο δοκιμάζοντας απλά- tdv προσωρινό καταχωρητή του πληκ<mark>τρολοδίου δια να δο</mark>ύμε <mark>αν</mark> ένα duXκεκριμένο πλήκτρο έχει πατηθεί. Αν αποδειχθεί αρνητικά , δηλαδή αν το πλήκτρο πατηθεί, τότε το πρόχραμμα επιΰτρέφει ΰτην Χραμμής και έλεχχος επαναλαμβάνεται. Το ακόλουθοπρόχραμμα δείχνει αυτό κα του κενή αλφαριθμητική και το μνήμης εντολή αυτή μπορεί να n δοκιμή δεν έχει αρχή της

- 2 PRINT "PRESS B TO BEGIN"
- 3 A\$=INKEY\$
- 4 IF A\$ <>"B" THEN 3

Όταν το πρόΧραμμα τρέΕει τώρα, αρχικά 5ε όυμβαίνει τίποτα, μέχρι να πατηθεί, το πλήκτρο "S". Μόλις Χίνει αυτό το πρόΧραμμα όυνεχίΓει να λειτουρΧεί όπως έκανε προηγουμένως.

Με μια <mark>Χραμμή όπως ή 4 ότο πρό</mark>γ<mark>ραμμα 3.4(a) τ</mark>ο πρόγραμμα περιμένει μέχρι <mark>να πατηθεί</mark> ένα ουγκεκριμ<mark>έν</mark>ο πλήκτρο. Για να λειτουργήσει ικανοποίητικα αυτή η χράμμη<br>που προγράμματος, ο χρήστης χρειάζεται να του έχουν πει<br>χρειάζεται να τουκτάσει (Γυα τολλογων υπορεί μα ποιο πλήκτρο πρέπει να πατήσει. 'Ένα πρόγραμμα μπορεί.vg χρησιμοποιώντας την εντολή'ΙΝΚΕΥΐ να Χίνει πια χενικό Χια το αν 5εν έχει πατηθεί κοιτάζει Ρτον καταχωρητή κανένα πλήκτρο στην περίπτωση που η "κ<mark>ενή αλφαριθμητική"</mark> θα αποθηκευτεί. Στη BASIC μια κ<mark>ενή αλφαριθμητική</mark> μεταβλητή περιΧράφεται με δύο διπλά εισαΧωΧικά μαζί .<br>δηλαδή "". Σ' ένα πρόγραμμα θα εισαγόταν όπως <mark>στη</mark> γραμμή και του παρακάτω προΧράμματος 3.4(b). Η γραμμή αυτή λέει :ενή ότι αν καταχωρητής περιέχει την αλφαριθμητική, τίποτα, τότε πη<mark>χαινετε πιο</mark>ω εισαγόμενο. Η διαδικασία αυτή θα επαναλαμβάνεται για πάντα ,ωσότου να πατηθεί ένα κουμπί, εκτός από το SHIFT ιόχύει επίόης, αλλά το CAPS LOCK Και το πλήκτρο ESC του προγράμματος, ο χρηστης χρειάζεται να του έχουν πει δηλαδή αυτό μόνο όταματάει χια λίχα το πρόΧραμμα, ως όυνήθως χια ένα άλλο

ΠΡΟΓΡΑΜΜΑ 3.4(b)

 $4$  IF A $\bar{x}$ ="" THEN 3

Ένα τέτοιο τέχναόμα χρηόιμοποιείται όυνήθως όταν κάποιος χρειάζεται να σταματήσει ένα πρόγραμμα ενώ ο χρήστης θα διαβάζει ένα μήνυμα. Στη περίπτωση αυτή κάτι <mark>ΧρήΧορο</mark><br>ενδωματώνεται Χια να πει στο χειοιστή τι αναμένεται. Για ενσωματώνεται δια να πει ότο χειριότη τι αναμένεται. να χίνει αυτό, οι Χραμμές <sup>2</sup> και <sup>6</sup> του προΧράμματος 3.4(ε) πρέπει να προστεθούν, Χραμμή 3 εκτυπώνει το μήνυμα πάνω στην οθόνη και μόλις πατηθεί ένα πλήκτρο η γραμμή 6 καθαρίζει την οθόνη χρηόιμοποιώντας την εντολή CLS.

ΠΡΟΓΡΑΜΜΑ 3.4(c)

- 3 PRINT"PRESS ANY KEY TO BEGIN"
- 3 A\$=INKEY\$
- 4 IF A\$="" THEN 3
- 6 CLS

Οι Χραμμές 2 ως 6 χρησιμοποιήθηκαν μόνο για σκοπούς επίδειξης και δε χρειάζονται άλλο, έτοι θα πρέπει να απαλλαχθούμε από αυτές. Αυτό προόφέρεν την ευκαιρία να εξετάσουμε άλλη μια εντολή ελέγχου της Amstrad BASIC.

#### 3.2.1.2 DELETE

Για να μετακινήσουμε μια μόνο <mark>γραμμή</mark> πληκτρολοχήόετε μόνο το όχετνκό αρνθμό χραμμής καν μετά πατήστε ENTER. Αυτή η διαδικασία μπορεί να επαναληφθεί<br>μέχοι να αφαιοεθούν όλες οι ανεπιθύμητες Χραμμές. μέχρι, να αψανρεθούν όλες αι ανεπιθύμητες Χραμμές. .<br>Θοτόσο, η Amstrad BASIC έχει, έναν ευκολότερο τρόπο να<br>αφαιοεί, ομάδες από διαδοχικές Χοσμμές ποσΧοάμματος. αψανρεί ομάδες από διαδοχικές γραμμές προγράμματος. Αυτός είναι, εντολή DELETE.

Γνα να αφανρέόετε μνα ολόκληρη ομάΒα Χραμμών πρέπει να καθορίόετε πρώτα δύο πράγματα. Πρώτα, τον αρνθμό της Χραμμής που θέλετε να ξεκινήσει η διαΧραφή και δεύτερον,<br>τον Γαριθμό της Χοσμμής στην οποία θα τελειώσει η τον αριθμό της Χραμμής στην οποία θα τελειώσει η<br>διαΧραφή, 'Έτσι Χια΄να-διαΧράψετε τις Χραμμές 2 ως 6 διαΧραφή- Έτόν <sup>V</sup> να να δναχράψετε τις Χραμμές <sup>2</sup> ως <sup>6</sup> πληκτρολοχείότε:

#### DELETE 2-6

Μόλνς πατήόετε το ENTER, ον χραμμές αυτές θα δναχραψούν. Δεν unôpxouv πια! Πρέπεν να είότε προόεκτικοί όταν χρησιμοποιείτε την εντολή DELETE. Αν κάνετε ένα λάθος θα μπορούόατε να καταλήγετε να έχετε μετακννήόεν ολόκληρο το πρόΧραμμα.

DELETE έχεν öναψοροπονήόενς άμονες μ' εκείνες που χρηονμαπανοϋνταν με τη LIST.

- DELETE : Δναχράφει όλο το πρόΧραμμα
- DELETE 10 : Δναχράφει μόνο τη Χραμμή 10
- DELETE 10-100 : ΔιαΧράφει όλες τις Χραμμές όυμπερνλαμβανόμενες (10,100) από 10—100
- DELETE 10— : ΔναΧράφεν όλες τνς Χραμμές από 10 καν πέρα.

DELETE -100 : ΔιαΧράφει άλες τις Χραμμές μέχρι και της Χραμμής 100 ΰυμπεριλαμβανόμενης

Επιΰτρέφοντας ΰτο παιχνίδι χάραΤης — ΰχεδίου, εντολή ΙΝΚΕΥί μπορεί, να ενΰωματωθεί μέΰω της γραμμής *70.* Αν Βεν έχει, πατηθεί, κανένα πλήκτρο, τότε το πρόχραμμα ' ανακυκλωθεί "εΰωτερικά" Ρτη Χραμμή *70* μέχρι, να πατηθεί ένα.

ΠΡΟΓΡΑΜΜΑ 3.5

#### 70 A\$=INKEY\$:IF Α\$="" THEN 70

επόμενη δουλειά είναι, να τροποποιηθούμε το πρόγραμμα έτοι ώστε να οχεδιάζει μια γραμμή σε μια επιλεΧμένη κατεύθυνΰη. Αυτό πετυχαϊνεται δοκιμάζοντας την τιμή της Α\$. Το πλπκτρολόΧιο του Amstrad έχει. <sup>4</sup> κατευθυντήρνα πλήκτρα με βέλη, να δείχνουν όε κάθε κατεύθυνΰη (αριΰτερά, δεζιά, πάνω και, κάτω). θα ήταν ωραίο να μπορούσαμε να χρησιμοποιήσουμε αυτά τα πλήκτρα<br>Χια γα - μετακινήσουμε τη "Χοαμμή" στην κατάλληλη ι,α να μετακινήσουμε τη "χραμμή" ΰτην κατάλληλη κατεύθυνΰη. <sup>l</sup>- να το πετϋχουμε, το πρόχραμμα θα έπρεπε να περιέχει τις παρακάτω ΰειρές οδπΧιών:

> IF  $A$ \$="<sup>1</sup>" THEN  $Y=Y+1$ IF Α\$="Ψ" THEN Υ=Υ-1 IF  $A$ \$=" $\leftarrow$ " THEN X=X-2 IF  $A$ \$=" $\rightarrow$ " THEN  $X=X+2$

QdToûo, υπάρχει, ένα μικρό πρόβλημα. Όταν επιχειρείτε να πληκτρολογήσετε ένα βέλος ανάμεσα στα-εισαγωγικά, δεν<br>παίονετε βέλος, αλλά ο δοομέας μετακινείται στην παίρνετε βέλος, αλλά ο δρομέας μετακινείται κατεύθυνΰη του βέλους. Αυτό είνρι πράχματι ένα πρόβλημα. Αν τα βέλη του δρομέα δεν εμφανιστούν μέσα στα εισαγωγικά πως μπορεί να δοκιμαστεί ένα εισαχόμενο για αυτά; Η βοήθεια είναι ΰτο χέρι.

#### 3. 2. 1.3 CHR\$ () και ASC().

Κάθε πλήκτρο ΰτο πληκτρολόχιο του Amstrad έχει μια ειδική αριθμητική τιμή που αναφέρεται ΰαν <sup>n</sup> ASCII τιμή του. Τα ASCII είναι τα αρχικά από το American Standard Code for Information Interchange. Ο τρόπος για να βρείτε την ASCII τιμή του κάθε χαρακτήρα είναι να τυπώΰετε την τιμή καθένος ASCII χρησιμοποιώντας τη συνάρτηση ASCII. Για παράδειΧμαί

#### PRINT ASC("A")

θα έχει σαν αποτέλεσμα την εμφάνιση του 65. Το 65 είναι ASCII τι,μή του κεφαλαίου "Α". Το Χράμμα "Α" μπορεί, τώρα να εμφαν νΟτεϊ, Οτην οθόνη πληκτρολογώντας το CHR\$(65); π.χ.

#### PRINT CHR\$(65)

Ο αριθμός που περικλείεται στις παρενθέσεις είναι μια ASCII τνμή ενός χαρακτήρα, Οτην περνπτωόη αυτή του κεφαλαίου "Α".

'Έτοι τα πλήκτρα με τα βέλη μπορούν να δοκιμαστούν χρηΰνμοπονώντας τνς ASCII τνμές τους που είναι.

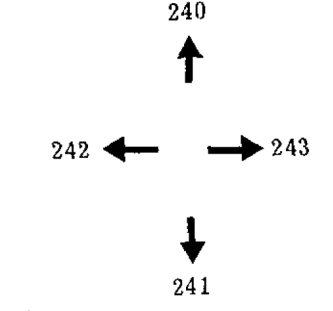

δοκιμή μπορεί να <mark>Υίνει μ' έναν από τους δύο</mark> τρόπους:

IF  $ASC(241) = A$ \$ THEN

ň

IF A\$=CHR\$<241) THEN

τελευταία έχει, επνλεχθεί, αλλά αν προτιμάτε να χρηόνμοπονήΟετε. την άλλη μπορείτε να td κάνετε.

ΠΡΟΓΡΑΜΜΑ 3.5(a)

80 IF A\$=CHR\$(240) THEN Y=Y+1 90 IF A\$=CHR\$(241) THEN Y=Y-1  $100$  IF A $\neq$ CHR $\neq$ (242) THEN X=X-2 110 IF A£=CHR\$(243) THEN X=X+2 220 PLOT X,<sup>Y</sup> 230 GOTO 70

Οταν αυτές οι Χραμμές προΰτεθούν, τα πρόΧραμμα θα πρέπεν

να σχεδιάζει σ' όλες τις 4 κατευθύνσεις. Πειραματιστείτε ια να δεύτε αν μπορείτε να ΰχεδιάόετε ορθογώνια χρηόιμοποιώντας την εντολή.

Υπάρχει, ωότόόο ακόμα μνα ατέλεια. Εδώ td πρόγραμμα δεν θα όταματήόει εκτός αν πατήόετε το ESC δύο φορές. Επομένως θα προσθεθεί μια παραπάνω INKEY\$ δοκιμή. φορά αυτή αν η δοκιμή είναι θετική, δίνεται η εντολή STOP.

ΠΡΟΓΡΑΜΜΑ 3.5(b)

130 IF Α\$="Ξ" THEN STOP

Αυτό το πρόγραμμα δουλεύει τώρα όίΚουρα, αλλά υπάρχουν ακόμα "παράόιτα". Για παράδειγμα, είναι δυνατόν ακόμα να όχεδιάόετε και έξω από τις άκρες της οθόνης· Amstrad θα όας επιτρέψει να όυνεχίόετε να όχεδιάζ'ετε όημεία και έξω από την οθόνη, αλλά αυτό δεν είναι πολύ διαόκεδαότικά καθώς δεν θα μπορείτε να δείτε τίποτα. ΄Ένας τρόπος δια<br>να τ' αποφύδετε αυτό είναι να χοραιωσποιήσετε αποφύγετε αυτό είναι να χρησιμοποιήσετε περιόόοτερες όειρές δοκιμών, όπως φαίνονται παρακάτω ότο πρόγραμμα 3.5(ε):

ΠΡΟΓΡΑΜΜΑ 3.5ίε)

130 IF Χ>640 THEN Χ=640 140 IF X<0 THEN X=0 150 IF Υ>400 THEN Υ=400 160 IF Y<0 THEN Y=0

Αν ουμπεριλάβουμε αυτές τις γραμμές τότε θα είναι αδύνατο<br>να σχεδιαστούν σημεία έξω από την οθόνη, όπως για να σχεδιαστούν σημεία έξω από την οθόνη, όπως παράδειγμα όταν το X υπερβαίνει το 640, η γραμμή 100 το ξανατοποθετεί στη μέγιστη αυτή τιμή. Οι γραμμές 110, 120 και 130 κάνουν μια παρόμοια εξυπηρέτηση Κια την ελάχιότη τιμή του <sup>X</sup> και τη μέ'<sup>8</sup> ιότη και ελάχιότη τιμή του <sup>Υ</sup> αντιείτο ιχα. Ολόκληρο το πρόγραμμα καταγράφεται παρακάτω ¥ια τη δική όας ευκολία. Οι οραμμές 30 έως 60 έχουν προότεθει ϊια να επιτρέψουν ότο χρήότη να διαλέξει τη θέόη από την οπαία θα ξεκινήόει το όχεδίαόμα:

## ΠΡΟΓΡΑΜΜΑ 3.5(d>

```
10 MODE 1
20 LOCATE 1,1
40 INPUT"X START" ;X
50 INPUT"Y START";Y
60 PLOT X,Y
70 A$=INKEY$
80 IE A$=CHR$(240) THEN Y=Y+1
90 IF A$=CHR$(241) THEN Y=Y-1
100 IF A$=CHR$(242) THEN X=X-2
110 IF A$=CHR$(243) THEN X=X+2
120 IF A$="S" THEN STOP
130 IF X>640 THEN X=640
140 IF X \leq 0 THEN X=0150 IF Y>400 THEN Y=400
160 IF Y<0 THEN Y=0
220 PLOT X.Y
230 GOTO 70
```
AEKHEH 3.3

Προσθέστε μία επιπλέον γραμμή έτοι<br>αν , πατηθεί, το πλήκτοο "R", το που αν πατηθεί το πλήκτρο "R" τ<mark>ο</mark><br>ποόχοαμμα να επιτρέψει τη σχεδίαση να πρόγραμμα να επιτρέψει αρχίσει πάλι σε καινούρια θέση αρχής. Μία δυνατή λύση δίνεται στο κεφάλαιο των λύσεων.

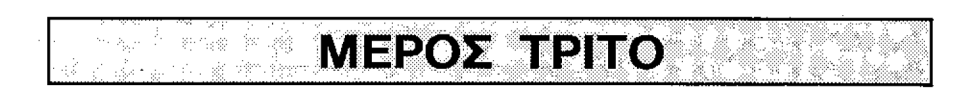

## 3.3.0.1 DRAW

PLOT δε βάξεν μόνο ένα οπμείο πάνω οτην οθόνη, αλλά ακόμη μετακννεί το δρομέα των Χραφνκών Οτνς Ουντεταγμένες του σχεδίου. Ο δρομέπς γραφικών<br>χρησιμοποιείται.για να παρακολουθεί τα ίχνη από το χρησιμοποιείται. Xια να παρακολουθεί τα τελευταίο Οημείο που αποτυπώθηκε από τον υπολοΧνϋτή- Ον ΰυντεταΧμένες αυτές είναι αν αρχνκές τνμές <sup>X</sup> να την εντολή DRAW.

ΠΡΟΓΡΑΜΜΑ 3.6

10 MODE <sup>1</sup> 30 PLOT 50,25

T<sup>d</sup> πρόχραμμα αυτό θα θέΟει τον υπολοχιΰτή ΰτο MODE <sup>1</sup> και, μετά θα ΟχεΒιάΰει ένα ΰημείο Οτις ΟυντεταΧμένες 50,25. θα έχετε την ικανότητα να δείτε αυτό το σημείο αν κοιτάζετε από αρκετά κοντά, είναι στο κάτω αριστερό μέρος της οθόνης. Αυτό είναι, τα ΰρμείο αφετηρίας 'iva το ΰχεδίαομα της εντολής DRAW.

ΠΡΟΓΡΑΜΜΑ 3.6(a)

30 DRAW 100,100

Αυτό θα προκαλέΰει τη ΰχεΒίαΟρ μιας χραμμής από τον Amstrad από το σημείο 50,25 (όπως προσδιορίστηκε από την εντολή PLOT) στο σημείο 100,100. Η εντολή DRAW μας επιτρέπει να σχεδιάζουμε γραμμές, <mark>ξ</mark>εκινώντας από τις<br>συντεταγμένες που διαλέχτηκαν με την εντολή PLOT και Ουντεταγμένες που διαλέχτηκαν με την εντολή PLOT τελειώνοντας στις συντεταγμένες που καθορίστηκαν από την ίδια την εντολή DRAW.

Το χρώμα της ΟχεΒιαΰμένρς Χραμμής προκαθορίζεται Οτρ τιμή της ΙΝΚ 1. Αυτή μπορεί να αλλαχθεί προΰθέτοντας τον αριθμό μελάνης που περιέχει το απαιτούμενο χρώμα Χια την εντολή DRAW.

ΠΡΟΓΡΑΜΜΑ 3.6(b)

30 DRAW 100,100,3

Κοιτάζοντας το σχήμα 3.4 στη σελίδα 3.4 βλέπουμε ότι η ΙΝΚ <sup>3</sup> έχει τη τιμή tou kôkklvou χρώματος ενώ είναι Οτο MODE 1.

ΑΣΚΗΣΗ 3.3

ΖωΧραφίΰτε μία χαλαδοπράΟ ννρ χραμμή από το κέντρο της οθόνης ότη θέΰη 64,93 ότη MODE 0. απάντηση υπάρχει, Οτο κεφάλαιο των λύΰεων.

εντολή DRAW μετακινεί μόνη της το δρομέα των Χραφνκών, έτρν επόμενη εντολή DRAW Θα ΰυνεχίΰει από όπου ΰταμάτηΰε τελευταία.

ΠΡΟΓΡΑΜΜΑ 3.6<ε)

10 MODE <sup>1</sup> PLOT 50,25 DRAW 100,100 DRAW 300,25

γραμμή 2<mark>0,</mark> τοποθετεί το δρομέα των γραφικών <mark>σ</mark>τις 50 Οημεία κατά πλάτος και 25 50,<sup>25</sup> δηλαδή ΰυντεταχμένες προς τα πάνω. Η έντολή DRAW στη <mark>γραμμή 30 ξεκινά από</mark> το σημείο, αυτό και σχεδιάζει μια <mark>χραμμή στο εκατοστό σημείο</mark> κατά πλάτος και εκατοστό σημείο προς τα πάνω. Το <mark>σημείο</mark> αυτό χρησιμοποιείται από την <mark>επόμενη DRAW, γραμμή 40</mark>, καθώς το σημείο αφετηρίας και η <mark>γραμμή σχεδιάζεται απ</mark>ό τνς ΟυντεταΧμένες 100,100 ΰτνς 200,25.

3.3.0.2 DRAWR

διαφοροποίηση αυτής της εντολής DRAW οας επιτρέπει να ΣΧΕΔΙΑΣΕΤΕ μια γραμμή σε ένα σημείο ΣΧΕΤΙΚΟ με την τρέχουΰα θέΰη του δρομέα των Χραφικών. Γνα παράδειγμα;

PLOT 300,100:DRAW 50,50

Αυτό θα ΰχεδνάόει μια Χραμμή ξεκινώντας από το 300,100 και τελειώνοντας στο σημείο 50,50. Η DRAWR ωστόσο, θα κάνει κάτι κάπως διαφορετικό.

PLOT 300,100:DRAWR 50,50

Αυτό θα όχεδιάΰει μι,α Χραμμή από το όημείο 300,100 ότη θέόη 350,150, μια θέοη 50 Οημεία πάνω και κατά πλάτος από την θέΰπ αφετηρίας.

Χρηόιμοποιώντας τι,ς PLOT και, DRAWR εντολές είναι δυνατό να γράψετε ένα μικρό πρόΧραμμα που επιτρέπει Οτο χρήΟτη να Οχεδιάΰει μια ποικιλία κουτιών πάνω οτην οθόνη-Το πρόΧραμμα 3.7 Οχεδιάξει ένα τετράΧωνο με πλευρές 50 ΰημεΙων.

ΠΡΟΓΡΑΜΜΑ 3.7

10 MODE <sup>1</sup> PLOT 330,300 DRAWR 50,0 DRAWR 0,-50 DRAWR -50,0 DRAWR 0,50

χραμμή 30 ΰχεδιάξει ένα Οημείο Οτο κέντρο της οθόνης. Μετά χρησιμοποιώντας την DRAWR, η γραμμή 30 σχεδιάζει μια Χραμμή 50 σημεία προς τα δεξιά. Αυτή είναι η φηλότερη<br>Χραμμή του τετραΧώνου μας. Το επομενο στάδιο είναι να - του - τετραγώνου μας. Το επόμενο στάδιο είναι να<br>ει τη δεξιά πλευρά (γραμμή 40). - Έχοντας μια όχεδιάσει τη δεξιά πλευρά (*Χραμμή 40).* duvτεταΧμένη X με τιμή μηδέν στην εντολή DRAWR σημαίνει<br>ότι η Χραμμή θα σχεδιαστεί χρησιμοποιώντας την ίδια <mark>δραμμή θα σχεδιαστεί χρησιμοποιώντας την ίδια</mark><br>«Χμένη Χ. - 'Έχοντας μια αρνητική τιμή σαν ΰυντεταΧμένη X. 'Εχοντας μια αρνητική τιμή dav συντεταγμένη Υ΄ κάνει τον υπολογιστή να σχεδιάσει<br>Χοαμμή κάτω στην οθόνη. Το ποόΧοαμμα μέχοι τη Χοαμμή Χραμμή κάτω ΰτην οθόνη. Το πρόΧραμμα μέχρι τη Χραμμή 40 παράχεν την ακόλουθη εικόνα.

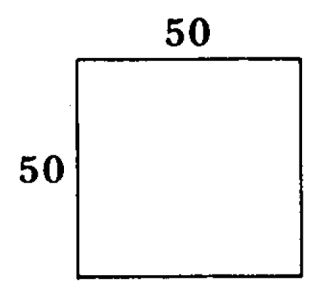

Εικόνα 3.7

Οι Χραμμές 50 και 60 ΰυμπληρώνουν το τετράΧωνο ΰχεδιάξοντας πρώτα το κάτω μέρος και μετά την αριΰτερή πλευρά.

Το πρόγραμμα αυτό, αν και όμορφο είναι βαρετό. πάντα το ίδιο κουτί. Πραγματικά θα θέλαμε να Σχεδιάζει πάντα το ίδιο κουτί. Πραγματικά θα θέλαμε να<br>παράγουμε πολλά διαφορετικά κουτιά, μερικά απ' αυτά παραδούμε πρωτά στο κάνουμε το κάνουμε αυτό, ετράγωνα και μερικά ορθοδώντα. Τια να το κανούμε αυτο,<br>L duvτεταγμένες σχεδίασης θα πρέπει να'ναι μεταβλητές. Στο ξεκίνημα του προγράμματος ο χρήστης πρέπει να ετα εκκονημα του προυργμένες ο πρήστης πρέπες να<br>ερώτηθεί να εισαγάγει τις συντεταγμένες και για τη X και ερώτησες τα εταστοσία της πολιτισμές σημείς που 3.7(a) ότο 3.7: παράχουμε

ΠΡΟΓΡΑΜΜΑ 3.7(aï

2 ΙΝΡυΤ"ΤΟΡ LEFT Χ:";Χ <sup>4</sup> INPUT"TOP LEFT Y:"; <sup>Y</sup>

Τώρα Χραμμή 20, χρειάζεται να προόαρμοότεί ανάλοχα.

ΠΡΟΓΡΑΜΜΑ 3.7(b)

20 PLOT Χ,Υ

Το πρόχραμμα θα όχεδιάΰει τώρα το ίδιο κουτί οπουδήποτε ότην οθόνη. Για να κάνουμε το πρόγραμμα πραγματικά Χενικό, θα έπρεπε να ειόαχάΧουμε τις τιμές του ύψους και πλάτους. ενός κουτιού. Αυτές οι τροποποιήσεις περιέχονται ότο πρόχραμμα προόθέτοντας όε αυτά το πρόγραμμα 3.7 (c).

ΠΡΟΓΡΑΜΜΑ 3.7(ε>

<sup>6</sup> INPUT"HEIGHT OF ΒΟΧ:";Η <sup>8</sup> INPUT"WIDTH OF BOX :";W

 DRAWR W,0 DRAWR 0,-H DRAWR -W,0 DRAWR 0,H

<sup>H</sup> ρουτίνα dxεδίαΰης-κουτιού, είναι τώρα "καθολική" και μπορούμε να σχεδιάσουμε ένα ορθογώνιο σχήμα οπουδήποτε πάνω ατην οθόνη-

ΑΣΚΗΣΗ 3.4

Προσθέστε τις γραμμές 3 και 5 στο<br>αυσ. 3.7(a-c) έτοι ώστε η θέση πρόγραμμα 3.7(a—c) έτσι ώστε η θέση<br>αοχής για το κουτί να ελεγχθεί για να αρχής δια το κουτί να ελεδχθεί δείτε εάν είναι μέσα στα επιτρεπόμενα.<br>όρια. Εάν δεν είναι τότε το πρόγραμμα όρια. Εάν δεν είναι τότε το πρόγραμμα θα ξαναρχίσει, για να λάβει μία άλλη είοοδο. Μία δυνατή απάντηση δίνεται ότο κεφάλαιο των λύόεων.

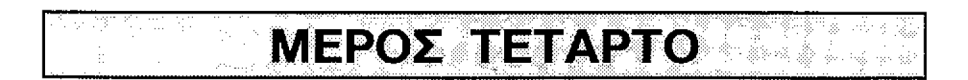

## **3.4.1 Κύκλοι**

Amstrad δεν έχει εντολή Χια κύκλο, αλλά είναι δυνατό να σχεδιάσετε ένα κύκλο χρησιμοποιώντας τα PLOT. Αν μπορούσε να βρεθεί κάποιος τρόπος να υπολογίσουμε τις<br>θέσεις - σχεδίασης -ενός -κύκλου, -τότε θα -μπορούσε να - σχεδίασης ενός κύκλου, τότε θα μπορούσε ν<mark>α</mark><br>σεί" ένας κύκλος στην οθόνη. Η ερχασία-αυτή δεν "σχεδιαστεί" ένας κύκλος στην οθόνη. Η ερχασία αυτή είναι τόόο αδύνατη όόο ακούχεται κιατί βοήθεια είναι ότο χέρι.

#### 3.4.1.1 SIN() και COS()

Για έναν κύκλο, οι μαθηματικές συναρτήσεις που χρειαζόμαστε, είναι οι- παλιοί μας φίλοι από το σχολείο,<br>SIN- και COS. - Αυτές οι δύο χρήσιμες συναρτήσεις θα - Αυτές οι δύο χρήσιμες <mark>συναρτήσεις θα</mark><br>7 πάρα πολύ όταν σχεδιάζουμε ένα κύκλο. Ας χρησιμοποιηθούν πάρα πολύ άταν σχεδιάζουμε ένα κύκλο. δούμε πρώτα τι είναι και πως μπορούν να βοηθήσουν ότην ερχασία αυτή-

Το σχήμα 3.8 δείχνει τους άξονες X και (οριζόντιας και κάθετης κατεύθυνσης^ με μια Κραμμή "CB" με μήκος μιας μονάδας, σχεδιασμένη από το κέντρο "C" tou κύκλου, κατά μια γωνία "a" από τον άξονα "X".

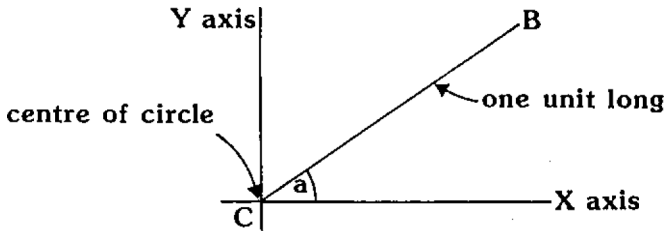

Αν Χραμμή CB περιστρεφόταν με κέντρο το <sup>C</sup> και. τελικό Οημείο το θα μπορούόε να χαράζει ένα κύκλο.

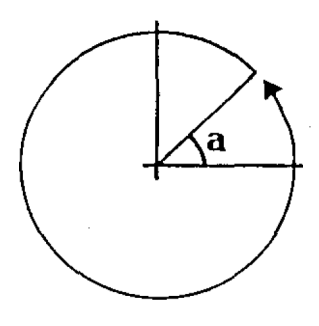

Εικόνα 3.9

Για να χρηόιμοποιήόουμε αυτές τις ιδέες χια να ΟχεΒιάόηυμε ένα κύκλο Οταν υπολοχιότή θα χρειαότεί να ξέρουμε τις συντεταγμένες "X" και "Υ" του τελικού σημείου.<br>CB. - Αυτό. - όπως - θα έχετε μαντέψει, είναι το σημείο που. CB. Αυτό, όπως θα έχετε μαντέψει, είναι το όημείο που ειόάχονται τα SIN και COS.

Για μια συγκεκριμένη γωνία "Α" οι συντεταγμένες "Χ" και "Υ" είναι:

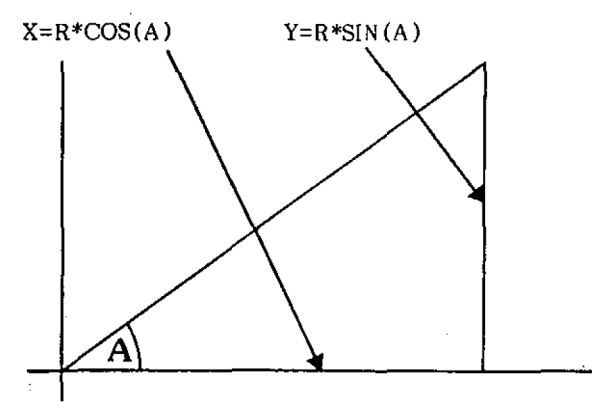

Εικόνα 3.10

τιμή αυτή "Α" θα μπαρούόε να είναι όε ακτίνια, δηλαδή 2\*π ακτίνια ή σε 360 μοίρες (ένας κύκλος). Τα π (προψέρεταν "π" όπως μηλόπιττα) είναι ένας αριθμός που είναι λόχος της περιφέρειας του κύκλου προς την ακτίνα του — περίμετρος ενός κύκλου είναι 2\*n\*R (R=aκτίνα). πραγματική τιμή του η είναι 3.14159... αλλά δε χρειάζεται να ανησυχείτε <mark>γι' αυτό γιατί ο Amstrad έ</mark>χει μια ειδική<br>μεταβλητή - που - καλείται - PI. - Αυτή έχει την τιμή Αυτή έχει την τιμή 3.14159265. Ελέχζετε το πληκτρολογώντας:

#### PRINT PI

O Amstrad σας δουλεύει σε ακτίνια γιατί η μαθηματική φόρμουλα που χρησιμοποιεί ο υπολογιστής για να υπολογίσει το COS και ΞΙΝ Βουλεύει φυόιολοΥικά Οε ακτϊνια.

Αν βάλουμε την "Α" να είναι, όλη ΰε γωνίες όε έναν κύκλο δηλαδή 0 ως 2\*ΡΙ ακτϊνια, τότε <sup>n</sup> SIN(A) και CDS(A) δίνουν όλες τις\όυντεταΧμένες "X" και, "Υ" των όημείων γύρω από τον κύκλο. Καλά, όλα αυτά είναι πολύ καλά Χια έναν κύκλο με μια ακτίνα "1", αλλά τι θα γίνει με έναν κύκλο με ακτίνα "100"; Αν η ακτίνα είναι 100 φορές<br>μακούτερη τήτε όλα είναι 100 φορές μεχαλύτερα, έται οι μακρύτερη, τότε όλα είναι 100 φορές μεγαλύτερα, όυντεταΧμένες "X" και "Υ" γίνονται:

 $X=100*COS(4)$   $Y=100*SIN(4)$ 

Για τον κύκλο μας θα χρησιμοποιήσουμε μια τιμή ακτίνας 100.

Για να σχεδιάόουμε έναν κύκλο χρειαΓόμαότε να σχεδιάσουμε κάθε σημείο πάνω στην περιφέρεια του και Χια<br>να Χίνει συτό θα χρειαστεί μια ΕΩΒ...ΝΕΧΤ ανακύκλωση. Θα να χϊνει αυτό θα χρειαότεί μια FOR...NEXT ανακϋκλωόη- θα ανακυκλωθεί από το 0 ως 2\*ΡΙ ακτίνια ή αν προτιμάτε από 0 ως 360 μοίρες (ένας πλήρης κύκλος) . Το μέγεθος του βήματος που χρησιμοποιείται επιτρέπει ότον υπολογιότη να<br>σχεδιάσει έναν πλήση κύκλο. ένα μεγαλύτεορ μέγεθος σχεδιάσει έναν πλήρη κύκλο, ένα μεγαλύτερο Βήματος θα παρουόιάΰει ένα διακεκομένο κύκλο.

ΠΡΟΓΡΑΜΜΑ 3.8

10 MODE <sup>1</sup> 20 R=100 <sup>30</sup> FOR Α=0 TO 2\*ΡΙ STEP 0.01 40  $X=R*COS(A):Y=R*SIN(A)$ 50 PLOT 320+X.200+Y 60 NEXT A

Πως είναι αυτό; 'Ενας υπέροχος κύκλος δημιουργημένος με Υπάρχει ωστόσο ένα πρόβλημα: ο κύκλος να δυόφορείτε, είνα λιγότερο παρουόιαότεί ένας κύκλος όε πολύ χρόνο. χρόνο Μη <sup>1</sup> όχεδιαότει, SIN και COS.<br>*π*αίρνει πολύ παίρνει δευτερόλεπτα, μπορεί να γίνει μ' έναν από τις δύο μεθόδους. περ ίπου δυνατό 20 να Αυτό

Πρώτα, μεΧαλώότε το μέγεθος του ΒΗΜΑΤΟΣ. Πρέπει να δοθεί προσοχή όταν το κάνετε αυτό, γιατί η πολύ μεγάλη τιμή του βήματος θα παρουσιάσει ένα διακεκομένο κύκλο.<br>'Ένας - πολύ - λογικός - κύκλος - μπορεί - να σχεδιαστεί να σχεδιαστεί χρησιμοποιώντας μια τιμή βήματός 0.02. Αυτό θα κόψει το χρόνο όχεδϊαόης του κύκλου ότο μιόό, αλλά και, αυτό είναι ακόμα πολύ αρχό.

δεύτερη μέθοδος είναι, να αντικαταότήόουμε την PLOT με DRAW. Αυτό κάνει το πρόγραμμα να σχεδιάζει μια<br>γραμμή σε κάθε νέα συντεταγμένη. Επειδή η DRAW Χραμμή σε κάθε νέα συντεταγμένη. παρουσιάζει μια συμπληρωμένη γραμμή δεν θα υπάρχουν κενά<br>στο κύκλο. Αυτό μας επιτρέπει να αυξήσουμε την τιμή ότο κύκλο. Αυτό μας επιτρέπει να αυξήδουμε την τιμή<br>δημαντικά. Ακόμα μια φορά. αν το μέγεθος του βήματος όημαντικά. Ακόμα μια φορά, αν το μέχεθος του βήματος αυξηθεί πάρα πολύ το πρόβλημα θα ξαναπρακύψει και κύκλος θα εμφανιοτεί περιοσότερο σαν πολύγωνο. <sup>.</sup>Ένα κατάλληλο μέγεθος ΒΗΜΑΤΟΣ είναι αυτό του 0.1, 10 φορές το<br>μέγεθος - που - χοησιμοποιήθηκε - στη - γοαμμή - 30 - του μέΧεθος που χρησιμοποιήθηκε στη Χραμμή 30 του<br>προγράμματος-3.8. Οι τροποποιήσεις ενσωματώθηκαν στο προγράμματος 3.8. - Οι τροποποιήσεις ενσωματώθηκαν<br>πρόγραμμα -3.8(a). -Προσέξτε τη γραμμή 25, αυτή μετακ πρόΧραμμα 3.8(a). Προσέξτε τη Χραμμή 35, αυτή μετακινεί το δρομέα των Χραφικών Οτο όημείο αφετηρίας του κύκλου.

ΠΡΟΓΡΑΜΜΑ 3.8(a)

- 10 MODE 1
- 20 R=100
- 25 PLOT 420,200
- 30 FOR A=0 TO 2\*PI STEP 0.1
- 40  $X=R*COS(A):Y=R*SIN(A)$
- 50 DRAW 320+X,2Û0+Y
- 60 NEXT A

Αφού πλητρολογήσατε και τρέξατε το πρόγραμμα 3.8(α) θα<br>παρατηρήσατε κάποιο μικρό πρόβλημα. Ο υπολογιστής δεν παρατηρήσατε κάποιο μικρό πρόβλημα. Ο υπολογιστής<br>σχεδίασε ένα πλήρη κύκλο. Πιθανόν προς στιγμή όχεδίαόε ένα πλήρη κύκλο. Πιθανόν προς ότιΧμή να νομίσετε ότι ο υπολογιότής έκανε κάποιο λάθος, αλλά ΟΧΙ<br>οι υπολογιστές κάνουν ότι ακοιβώς τους λετε. ΟΧΙ ότι οι υπολογιστές κάνουν ότι ακριβώς τους λετε, ΟΧΙ νομΐξετε ότι τους λέτε.

Για να κατανοήσετε το πρόβλημα πρέπει να ανατρέξετε<br>οηγούμενα κεφάλαια με τις εντολές FOR-NEXT. Στο όε πραηΧούμενα κεφάλαια- με τις εντολές FQR-NEXT. Στο κεφάλαιο 2 μάθαμε ότι ο αθροιότής αυξάνεται Χίνει μεγαλύτερος ή ίσος του ορίου. Στην περίπτωση του προΧράμματος 3.8(α) μετρητής παίρνει τις τιμές 5.9, 6.0, 6.1 και 6.2. Ετπν όμνέχεια αυξάνεται όε 6.3 αλλα καθ όσον η τιμή αυτή είναι μεγαλύτερη απο το όριο (2\*ΡΙ = 6.28318530), ανακύκλωση όταματά χωρίς να όχεδιαόθεί περαιτέρω Χραμμή. Αυτό σημαίνει ότι μιά μικρή τιμή δεν<br>λαμβάνεται υπ όψη. Η τιμή αυτή περίπου 0.08 ίση με το Η τιμή αυτή περίπου 0.08 ίση με το βήμα 0.1 προκαλεί αυτή την ασυνέχεια.

Γενικά χια να αποφύΧουμε το πρόβλημα πρέπει να είμαστε βέβαιοι ότι το βήμα αύξησης διαιρείται ακριβώς με<br>την διαφορά μεταΐω αρχής και τέλους. Μια απλή λύση - του την διαφορά μεταξύ αρχής και τέλους. Μια απλή λύση προβλήματος είναι προόόέχχιόη του αριθμού 2\*ΡΙ ότην

' γραμμή 30 σε 6.3. Ετσι το βήμα θα διαιρείται ακριβώς με το 2.3 και θα σχεδιασθεί πλήρης κύκλος.

ΑΣΚΗΣΗ 3.5

Σχεδίασε ένα ημικύκλιο με τη χρήοη των SIN και COS. Το κέντρο του θα είναι στη θέση 120, 200 και η ακτίνα του 57. Μια πιθανή απάντηση δίνεται στο κεφάλαιο των λύσεων.

## 4.1 Αλφαριθμητικές μεταβλητές και η δομή τους: Το παιχνίδι του αναγραμματισμού

Ετο κεφάλαιο 2 αναπτύχθηκε το παιχνίδι της μάντεψης ενός αριθμού το οποίο χρηόιμοποιούόε έναν τυχαίο αριθμό που παραΚόταν από τον Amstrad. Ετο Κεφάλαιο αυτό, θα γραφτεί ένα παρόμοιο παιχνίδι, χρησιμοποιώντας όμως<br>αυτή τη φορά λέξεις, ένα παιχνίδι αναγραμματισμού. αυτή τη φορά λέξει<mark>ς, έ</mark>να παιχνίδι αναγραμματισμού.<br>'Erdi, αντί να ζητείται από τον παίκτη να μαντέφει έναν να ζητείται από τον παίκτη να μαντέψει έναν<br>αιτείται από αυτόν να μαντέωει μία λέξη. αριθμό, θα απαιτείται από αυτόν να μαντέψει μία<br>Πρώτ' απ' όλα όμως, αυτό το κεφάλαιο θα ερευνήσε όλα όμως, αυτό το κεφάλαιο θα ερευνήσει τους<br>Θήκευσης αυτών των λέξεων και μετά την τρόπους αποθήκευσης αυτών των λέξεων και μετά την<br>εμφάνισή τους, μία προς-μία, όταν-αυτό-απαιτείται. Αυτό. εμφάνισή τους, μία προς μία, όταν αυτό απαιτείται.<br>Θα πραγματοποιηθεί χοησιμοποιώντας τεχνικές δο θα πραγματοποιηθεί χρησιμοποιώντας τεχνικές δομημένου προγραμματισμού, 'για να παρουσιάσουμε πως ένα πολύπλοκο<br>πρόβλημα μπορεί να διαιρεθεί σε εύκολα "αντιληπτές να διαιρεθεί σε υποδιαιρέοεις.

Κάθε ξεχωριστό μέρος του παιχνιδιού<br>αναγραμματισμού, θ' αναπτυχθεί σαν μία ενότητα. Η θ' αναπτυχθεί σαν αναγραμματισμού, θ' αναπτυχθεί σαν μία ενότητα. Η<br>ενότητα είναι ένα τμήμα του προγράμματος που εκτελεί μια<br>σημαντική διαδικασία. Για παράδειγμα το παιχνίδι σημαντική διαδικασία. Για παράδειγμα το παιχνίδι αναγραμματισμού, που αναπτύσσεται σ' αυτό το κεφάλαιο,<br>έχει μια ενότητα για να διαλέχει μια τυχαία λέξη και μια έχει μια ενότητα Via να διαλέγει μια τυχαία λέξη και μια άλλη ενότητα για ν' ανακατεύει τα γράμματα.

Όταν έχει να κάνει με τυχαίους αριθμούς, o Amstrad μπορεί να παράγει ένα ατέλειωτο απόθεμα από αυτούς, αν του ζητηθεί. Μέθα ότη RDM του (Read Qnly Memory) έχει τυχαίους αριθμούς, ΥρήΥορα, όόο μπορούν να χρησιμοποιηθούν. Βέβαια, όταν έχεις να κάνεις με λέξεις, είναι αδύνατο να γίνει το ίδιο<br>πράγμα. Οι υπολογιστές δεν ξέρουν τίποτε σχετικά με τις πράγμα. Οι υπολογιστές δεν ξέρουν τίποτε σχετικά με τις<br>λέξεις,΄ και έτσι όλες οι λέξεις που πρόκειται να και έτοι όλες οι λέξεις που πρόκειται χρησιμοποιηθούν θα πρέπει ' αποθπκευθούν κάπου μέόα ότο πρόγραμμα, και να προόδιοριότούν από τον προγραμματιστή-Ένας καινός τρόπος αποθήκευσης τέτοιων δεδομένων, είναι όε αλφαριθμητικές μεταβλητές και το πρόγραμμα θα μπορούόε να περιέχει τέτοιες εντολές όπως:

> LET A<sup>\$="AMSTRAD"</sup> LET B\$="KEYBOARD" LET C#="SCREEN"

## **4.1.1 READ...DATA**

Αυτός ωστόσο ο τρόπος είναι εξαιρετικά κουραστικός, Χια να κάνετε τη δούλευα αυτή καν <sup>X</sup> ' αυτά n BASIC εξαΰφαλίΓεν μΙα εναλλακτική μέθοδο, χρηΰνμοπονώντας δύο εντολές τπ READ καν τη DATA. πρώτη απ' αυτές λέεν όταν υπολοΧνΰτή να διαβάόεν <READ) ένα κομμάτι δεδομένων καν n δεύτερη του λέει που να βρει τα δεδομένο. Η εντολή DATA είναι ένα κομμάτι προγράμματος που δεν έχει ουγκεκριμένη<br>θέση. μπορεί να μπει οπουδήποτε μέσα στο πρόγραμμα. θέοη, μπορεί, να μπεν οπουδήποτε μέΰα ΰτο πρόγραμμα, ΰυνηθί-Εεταν όμως να μπαίνει ακριβώς ότο τέλος καν να μη μπαίνει ΰτρ μέόη του προγράμματος. Το πρόχραμμα 4. <sup>1</sup> δναβάεεν, με τη Χραμμή 100 ένα δεδομένο από τη DATA το άπονο εκτυπώνεταν με τη Χραμμή 110, ενώ DATA έχει από την αρχή ειΰαχθεϊ ΰτη Χραμμή 9000.

ΠΡΟΓΡΑΜΜΑ 4. <sup>1</sup>

100 READ Α\$ 110 PRINT AT 9000 DATA ΟΝΕ, TWO, THREE

Όταν τρέξει αυτό το πρόχραμμα θα πάρει μόνο ένα κομμάτι της DATA δηλαδή ΟΝΕ και θα το εμφανίσει πάνω στην<br>οθόνη. Αλωαριθμητικά δεδομένα δε χρειάζεται να Αλφαριθμητικά δεδομένα δε χρειάζεται περικλείονται από εισαγωγικά σε μια εντολή DATA. Αν το<br>πλωσοιθυστικό δεδουένο περιέχει ένα κόμμα όπως, στο αλφαριθμητικό δεδομένο περνέχει ένα κόμμα όπως, στο<br>JANES.ED. τότε-ποέπει να το κλείσετε-σε-εισαΧωΧικά. Για JONES, ED, τότε πρέπει να το κλείσετε σε εισαγωγικά. παράδενχμα, δοκιμάΰτε το 9000 DATA "JONES,ED",ΟΝΕ,TWO ΰτο πρόχραμμα 4.1.

Τα πρόχραμμα 4.2 εϊ,ναν ένα παρόμοιο πρόχραμμα όπου αντί, να λέξεις αποθηκεύονταν αριθμόν.

ΠΡΟΓΡΑΜΜΑ 4.2

100 READ A 110 PRINT A 9000 DATA 1,2,3

Οι διαφορές που έχεν το πρόχραμμα αυτό ΰε ΰχέΰη με το πρόγραμμα 4.1 είναι πράγματι αυτές που θα περίμενε<br>κανείς: Η ασιθυπτική μεταβλητή Α αντικαθιστά την ΑΦ. - Σε κανείς: Η αριθμητική μεταβλητή A αντικαθιστά την A\$. καμμία περίπτωση δεν περικλείονται σε εισαγωγικά αριθμητικά δεδομένα.

Οι εντολές READ μπορεί, να eivät απλές πολύ περίπλοκες όόο ένα πρόγραμμα απαιτεί και, ένας αριθμός μεταβλητών, θα μπορούσε να διαβαστεϊ από μία μόνο ΄ δραμμή<br>προγράμματος: π.χ. READ Α\$,Α,Β\$. Παρ' όλα αυτά όταν προγράμματος: π.χ. READ Α\$,Α,Β\$. διαβάΕαυμε δεδομένα θα πρέπει, να δώόουμε μεγάλη προόοχή Χια να είμαστε σίγουροι ότι η εντολή READ όταν προσπαθεί να διαβάσει ένα αριθμό, να βρίσκει αριθμητικό και όχι ένα<br>αλφαριθμητικό, δεδομένο. ΤΑν δεν ταιοιάζουν οι τύποι των αλφαριθμητικό δεδομένο. Αν δεν ταιριάζουν οι τύποι των<br>μεταβλητών, ο υπολογιστής αναφέρει "Syntax error" μεταβλητών, ο υπολογιστής<br>(συντακτικό λάθος) στη Χοαν λάθος) στη γραμμή των δεδομένων όπου βρέθηκε απρόσμενα αλφαριθμητικό δεδομένο. Μια που η εντολή READ είναι, όχετνκέι απλή δοκιμάστε αυτή τη μικρή άόκηόπ.

ΑΕΚΗΕΗ 4.1

Γράψε ένα πρόΧραμμα που θα διαβάζει τους αρνθμούς από <sup>1</sup> μέχρι 4 από εντολές DATA ταυτόχρονα με χράμματα καν αρνθμούς καν να τα εμφανίσει ότην οθόνη ως εδής:

1 ΟΝΕ

2 TWO

3 THREE

4 FOUR

Mia πιθανή λύση δίνεται στο κεφάλαιο λύόεων.

Έχοντας βρεν έναν τρόπο αποθήκευσης καν επαναφοράς δεδομένων πρέπει να βρεθεί κάποιος τρόπος ώστε να<br>μπορούμε να επιλέξουμε τυχαία ένα από αυτά επιλέξουμε τυχαία ένα από αυτά χρησιμοποιώντας ένα βρόχο FOR...ΝEXT για να διαβάσει ένα<br>ορισμένο - πλήθος - στοιχείων - από - την - DATA. - ΄ ΄ Ένα οτοιχείων από την DATA. 'Ένα<br>Άτι μπορεί ναανακληθείοπως φαίνεται συγκεκριμένο κομμάτι μπορεί να-ανα<br>στο πρόγραμμα 4.3. -Σ' αυτό το ότο πρόγραμμα 4.3. 'Σ' αυτό το πρόγραμμα ο βρόχος<br>εκτελείται τρεις φορές και έτοι ανακαλείται-το-τρίτο ανακαλείται το τρίτο κομμάτι από τα δεδομένα.

130 FOR X=1 TO 3 130 READ A\$ 140 NEXT <sup>X</sup> 150 PRINT A\* 9000 DATA ONE,TWD,THREE

Στην πραγματικότητα τρία μέρη δεδομένων, έχουν, ανακληθεί<br>αλλά, μόνο, η, αλφασιθυητική, THREE τυπώνεται. Στο πρώτο αλλά μόνο η αλφαριθμητική THREE τυπώνεται. πέραόμα του Βρόχου, τιμή του Ai θα έπρεπε να είναι ΟΝΕ, ότο δεύτερο πέρασμα, θ' αντικατασταθεί με το TWO και τελικά με το THREE. Αυτή ήταν αλφαριθμητική THREE που αποθηκεύτηκε στην Α‡ τη στιγμή που η γραμμή 150 εμφάνισε την αλφαριθμητική μεταβλητή πάνω ΰτην οθόνη.

Σε κάθε πέρασμα του βρόχου, η γραμμή 130 διαβάζει το επόμενο ότοιχείο της εντολής DATA. Ξέρει Βέβαια, ποιο ότοιχείο είναι επόμενο, αφού κάθε φορά που εκτελείται μια εντολή READ, ένας δείκτης μετακννείταν διαδοχικά από το ένα δεδομένα ΰτο άλλο που θα δναβαότεί. Αυτό, μπορεί να προκαλέόεν προβλήματα, αν χίνει προόπάθεια να δναβαότούν περιοσότερα δεδομένα απ' όσα υπάρχουν. Για παράδειγμα αν<br>το - ποόγοαυμα -4.3 μετατραπεί έται ώστε να διαβάζει πρόγραμμα 4.3 μετατραπεί έτοι ώστε να διαβάζει<br>Θάτερο από μιά φορά τα δεδομένα. τότε δεν θα περιοσότερο από μιά φορά τα δεδομένα, τότε δεν υπάρχουν αρκετά (δεδομένα) καν υπολοχιότής θα το αναφέρει. ώοκίμαόέ το, προΟθέτοντας το πρόχραμμα 4.3(a) Οτο πρόχραμμα 4.3.

ΠΡΟΓΡΑΜΜΑ 4.3(a)

160 SOTO 130

Όταν εκτελεότεί το πρόχραμμα 4.3(a) ΥπολοΧνότής ' αναφέρει τα παρακάτω:

> DATA exhausted in 130 (Εξάντλπόη δεδομένων ότη Χραμμή 130)

Το οποίο απλά σημαίνει ότι έκανε READ όλα τα DATA (δεδομένα) καν ότι ψάχνει <sup>X</sup> να άλλα αλλά δεν τα βρίόκει. Γνα να παρακολουθήσει- που βρνόκεταν μέθα ότα δεδομένα BASIC της Amstrad χρηόνμοποιεί ένα δείκτη καν αυτός μετακινείται για να δείξει το επόμενο σημείο του DATA που<br>θα -γίνει -READ. - Για παράδειγμα πριν διαβαστεί η γραμμή θα χίνει- READ. Γνα παράδενΧμα πρνν δναβαότεί Χραμμή <sup>130</sup> του προχράμματος 4.3(a), δομή της εντολής DATA του Amstrad ενναν όπως ότο όχήμα 4.1.

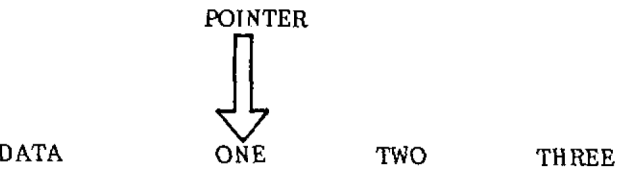

Εικόνα 4.1

.<br>Ετσι, ότο πρώτο "READ A\$", η μεταβλητή Α\$ παιρνει, την τι,μή "DNE" και, δείκτης μετακινείται οτο δεδομένο "TWO" όπως ότο Οχημα 4-3.

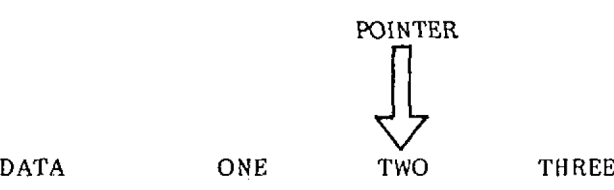

Εικόνα 4.2

Την επόμενη φορά μεταβλητή Ai παίρνει- την τιμή "TWO" και δείκτης μετακινήθηκε Εανά. Σχήμα 4.3.

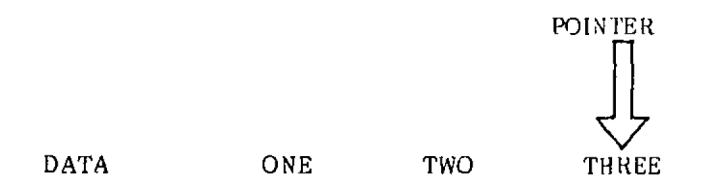

Εικόνα 4.3

Την τελευταία φορά που εκτελείται Βρόχος <sup>n</sup> μεταβλητή Ai παίρνει την τιμή "THREE" και για μια φορά ακόμη, ο δείκτης μετατοπίζεται Οε μια θέόη μετά το "THREE", δείχνοντας το κενό.

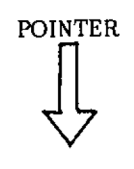

DATA ΟΝΕ TWO THREE

## Εικόνα 4.4

Ετο ΰημείο αυτά το πρόγραμμα περνά το NEXT <sup>X</sup> και Χραμμή 150 τυπώνει την τιμή της μεταβλητής Α‡ που είναι τη<br>στιγμή αυτή, THREE. Μετά απ' αυτό η γραμμή 160 ότι<mark>Χμή αυτή, THREE.</mark> Μετά απ<sup>,</sup> αυτό η<br>Σανακατευθύνει το ποόχραμμαστηχραμμή 120 το πρόγραμμα στη γραμμή 120 και ο βρόχος FOR...NEXT Εαναρχ ίςει.

Ίσταν συναντηθεί η γραμμή 130 Έανά, ο Υπολογιστής βλέπει ότι ο δείκτης δείχνει το κενό, δείχνοντας έτοι ότι<br>δεν υπάσχουν άλλα δεδομένα. - Στο - στάδιο - αυτό - ο δεν υπάρχουν άλλα δεδομένα. Υπολοχιατής δίνει το μήνυμα:

DATA exhausted in 130

Σε πολλές περιπτώσεις ένα πρόγραμμα χρειάζεται να χρησιμοποιεί τα ίδια DATA ξανά και για να γίνει αυτό,<br>πρέπει ο δείκτης να μετακινηθεί στην σοχή της DATA. Αυτό πρέπει ο δείκτης να μετακινηθεί στην αρχή της DATA. πραΧματοποιεί-ται μέόω της εντολής της BASIC:

## **4.1.2 RESTORE**

<sup>A</sup>uth έχει το αποτέλεόμα να μετακινήΰει πίΰω το δείκτη, Οτην αρχή της DATA. Αυτό φαίνεται ότο πρόΧραμμα 4.4 όπου εντολή RESTOR'E εκτελείται πριν να οταλεί το πρόγραμμα πίσω, για να Έαναρχίσει το βρόχο.

ΠΡΟΓΡΑΜΜΑ 4.4

120 FOR Χ=1 ΤΟ 3 130 READ Α\$ 140 NEXT <sup>X</sup> 150 PRINT A4 160 RESTOR: GOTO 120 9000 DATA ΟΝΕ, TWO, THREE

'Όταν το πρόΧραμμα 4.4 εκτελείται, τρέχει μέσα από<br>δομένα (DATA) ατελείωτα. Ωστόσο, κάθε φορά που τα δεδομένα (DATA) ατελείωτα. περνά από το βρόχο και φτάνει ότη μεταβλητή χαρακτήρων THREE, αυτό καθορίζεται από το βρόχο για τιμή 3. Για το παιχνίδι αναγραμματισμού η λέξη που, πρέπει, να, μαντέψει<br>κανείς, πρέπει να επιλεγεί τυχαία., Αυτό μπορεί να γίνει κανείς, πρέπει να επιλεγεί τυχαία. Αυτό μπορεί να γίνει<br>χρησιμοποιώντας για ειδική μορφή μεταβλητής που μια ειδική μορφή μεταβλητής ονομάζεται, πίνακας (Array) .

## 4.2 Πίνακες

Ένας πίνακας είναι μι,α όενρά, ένας κατάλογος από όχετικές μεταβλητές. Eevat όυόχετνόμένες ότ' ότι έχουν το ίδνο όνομα. Ένας δρόμος μπορεί να φαίνέταν κατά κάποιο τρόπο dαν πίνακας. Ο δρόμος έχει ένα όνομα και όλα τα όπίτια έχουν έναν αρνθμό, όχημα 4.5.

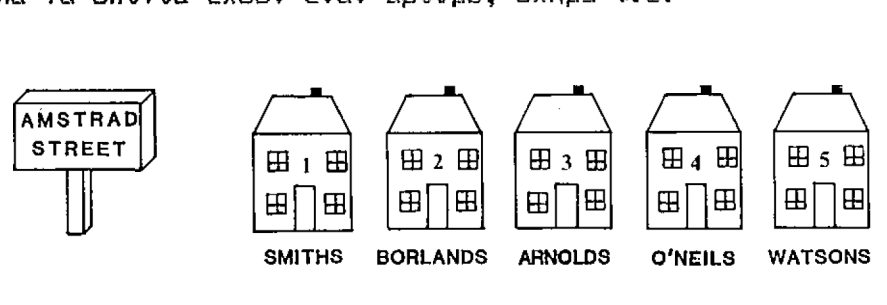

Εικόνα 4.5

Όπως δείχνει- το διάγραμμα, ot Arnolds ξουν όταν αρνθμό τρία της οδού Amstrad. Αυτό, θα μπορούΰε να 'ο'ραφεί κάπως έτόν:

#### AMSTRAD STREET(3)=ARNOLDS

όπου "Amstrad Street(3)" είναι τ' όνομα του πίνακα, "3" ο δείκτης του πίνακα και Arnolds τιμή του. Αν όλες ον λέξεις ότο παιχνίδι μας ήταν ' αποθηκευτούν κάτω από το όυλλο'ίικό όνομα WORDÎ, τότε πρώτη λέξη θα ήταν WORD\$(1), η δεύτερη η WORD\$(2) κ.λ.π. Αυτό αποδεικνύεται ότο πρόγραμμα 4.4.

ΠΡΟΓΡΑΜΜΑ 4.4(a)

 FOR X=1 TO 4 READ WORD $\#(X)$ 30 NEXT <sup>X</sup> DATA FLOWER,RAIN,AMSTRAD,COMPUTER

Αφού τρέξεν το πρόΧραμμα, πίνακας WORD£ θα περιέχει τις παρακάτω τιμές:

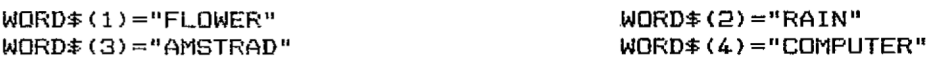

τυχαίος αριθμός μπορεί τώρα, να επελέχει μέΰα από τον πίνακα. Το πρόγραμμα 4.4(b) το δείχνει:

ΠΡΟΓΡΑΜΜΑ 4.4(b)

 $40$  R=INT(RND\*4)+1 50 A\*=WORD\*(R) 60 PRINT A\*

Χραμμή 40 παράΧει έναν tuxqîo αριθμό, που μετά αποθηκεύεται στη μεταβλητή R. Μετά, η R τιμή <mark>του πίνακα</mark> WORD# αποθηκεύεται στην Α\* και οθόνη. οθόνη η FLOWER. Χρησιμοποιώντας αυτή τη <mark>μέθοδο, όλες ο</mark>ι λέξεις Χια αποθηκευτούν στο χρησιμοποιεί διαφορετικές λέξεις καν κατόπιν τυπώνεται ΰτην 'Όταν τρέξαμε το πρόγραμμα, εμφανίστηκε στην παιχνίδι αναΧραμματιΰμού μπορούν το αναΧραμματιΰμού πίνακα WORD\* τπ wORD\*. Το πρόγραμμα 4.4(c)<br>WORD\*. Το πρόγραμμα 4.4(c)<br>για να αποθηκεύσει είκοσι Χια να αποθπκεύΰει να

ΠΡΟΓΡΑΜΜΑ 4.4(ε)

 FOR Χ=1 ΤΟ <sup>20</sup> READ WORD\$(X) 30 NEXT X R=INT(RND\*20)+l A\$=WORD\$(R) 60 PRINT A\$

 DATA FLOWER, RAIN, AMSTRAD, COMPUTER DATA ADAPT, CREATE, IMAGINE, FRUIT, WALL DATA CONFUSION, STRANGE, BEAUTIFUL DATA PLASTIC, ELASTIC, BOMBASTIC, GRAND DATA YESTERDAY, NEWSPAPER, POT, PEANUT

Αυτό που θα έπρεπε να κάνει το πρόγραμμα είναι να<br>διαβάσει είκοσι λέξειο μέσα στον πίνακα WORD\$ και μετά λέξεις μέσα στον πίνακα WORD\* και μετά<br>στον οθόνο μία σπό τις λέξεις. Αυτό τυχαία να τυπώσει στην οθόνη μία από τις λέξεις. Α<mark>utô</mark><br>που πραγματικά συμβαίνει, είναι άλλη υπόθεση. Το συμβαίνει, είναι πρόχραμμα δίνει τα μήνυμα:

Subscript aut af range in 20

Αυτός είναι τρύπας του Amstrad Χια να ΰας πει ότι

προσπαθείτε να βάλετε πάρα πολλές τιμές σ' έναν πίνακα. Αν δεν έχετε πει προηγουμένως ΰτον υπολοΧ ιότή πόοες τιμές μπορεί να κρατήσει ο πίνακας WORD\$, τότε υποθέτει ότι αυτές είναι δέκα. Κάθε προσπάθεια να διαβάσετε ή να εκτυπώσετε την 11η τιμή του WORD\$ θάχει σαν αποτέλεσμα, ένα μήνυμα που θα όας δίνει λάθος έξω από την δυνατότητα κλίματος.

εντολή που λέει ότον υπολοΧ ιότή πόόες τιμές ενός πίνακα χρειαξόμαότε , λέχεται:

#### **4.2.1 DIM**

εντολή DIM (DÏM είναι μια όυντομοχραψία του - λέει ότον υπολογιότή να τοποθετήσει ένα<br>Πριομής - θέσεων για μια συγκεκριμένη **συγκεκριμένο αριθμό** μεταβλητή. Π.χ.

DIM WORD#(20)

θα φυλάξει είκοόι θέόεις χια τον πίνακα WORD#. Τώρα αν προόθέόοόμε το πρόγραμμα 4.4(ε) ότο πρόΧραμμα 4.4(d) θα δουλέψει όωότά.

ΠΡΟΓΡΑΜΜΑ 4.4(d)

5 DIM WORD#(20)

Μια ιδιορυθμία του DIM είναι άτι δεν μπορείτε να δώόετε διάόταόη ότον ίδιο πίνακα, περιόόοτερο από μια φορά d' ένα πρόγραμμα. Για παράδειγμα αν η γραμμή 7 του προΧράμματος 4.4(ε) προόθετόταν και εκτελέότεί όλο το πρόΧραμμα μάξι, τότε θα εκτυπωθεί το ακόλουθο μήνυμα λάθους:

ΠΡΟΓΡΑΜΜΑ 4.4(e)

7 DIM WORD#(20)

Array already dimensioned in <sup>7</sup>

<sup>A</sup>utô το μήνυμα λάθους λέει ότο χρήότη, καθαρά ότι διάόταόη του πίνακα που ορίξεται ότη Χραμμή 7, έχει χίνει ήδη DIM προηΧ'ούμενα ότο πρόΧραμμα. Οι πίνακες δουλεύουν με ταν ίδιο τρόπο με τις αριθμητικές μεταβλητές. Σαν απόδειξη είναι το παρακάτω μικρό πρόΧραμμα.
- <sup>1</sup> DIM T <50)
- FOR X=1 TD 50:T(X)=X:NEXT <sup>X</sup>
- 3 FOR X=1 TO 50
- 4 PRINT T(X): NEXT: STOP

Στο τρέξιμο του προγράμματος ο υπολογιστής θα εμφανίσει<br>τους, αοιθυούς, που, είναι, τα πεοιεχόμενα των μεταβλητών τους αριθμούς που είναι τα περιεχόμενα των μεταβλητών<br>Τ(1) ως Τ(50). Πριν συνεχίσουμε το παιχνίδι του Ποιν συνεχίσουμε το παιχνίδι αναχραμματιόμού, 5ιαΚρύψτε τις Χραμμές <sup>1</sup>—4.

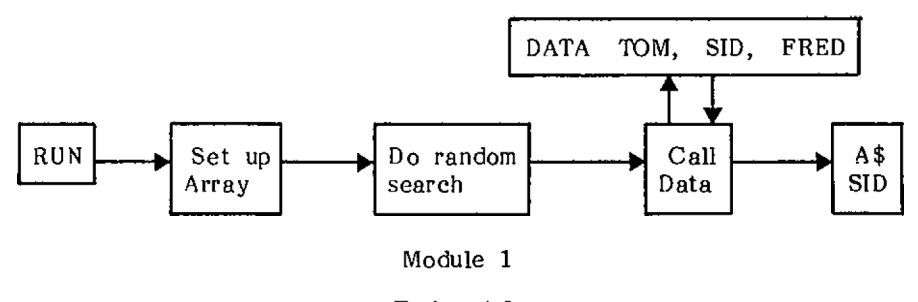

Εικόνα 4.6

Το σχήμα 4.6 παριστάνει διαγραμματικά <mark>πως το</mark><br>Εκτελέστε το και θα βρείτει, διατουργεί. Εκτελέστε το και θα βρείτε τμήμα λειτουργεί. Εκτελέστε το και θα Βρείτε ένα τυχαία επιλεγμένο κομμάτι της DATA ότην Αΐ.

Καθώς θα χρησιμοποιήσουμε αργότερα αυτό το κομμάτι του προγράμματος ας το αποθηκεϋόουμε ξεχωριότά αριθμώντας τις εντολές του από τον αρνθμό Χραμμής <sup>1000</sup> και πάνω.

#### **4.2.2 RENUM**

εντολή RENUM της Amstrad BASIC χρηόιμοπο είται να αριθμήσει τις Χραμμές. Η RENUM έχει τρία ορίσματα για να αριθμήσει τις γραμμές. Η RENUM έχει τρία ορίσματα<br>το πρώτο είναι από που θέλετε ν' αρχίζει ο αριθμός της<br>- καινούρδιας δραμμής εντολής. Στο <mark>παράδειδμα αυτό θα</mark> καννοσμένος εραμμής αντολής. Στο παράδουμα του το που θέλετε Χραμμής αλλαχτεί, ότο παράδειγμα Χραμμή τρίτη και τελευταία 190. παράμετρος, είναι το μέΧεθος που θέλεις του Βήματος ' αυξάνονται οι αριθμοί των θα γραμμών εντολών. χρηό ι-μοπο ιήόουμε το Βήμα 10.

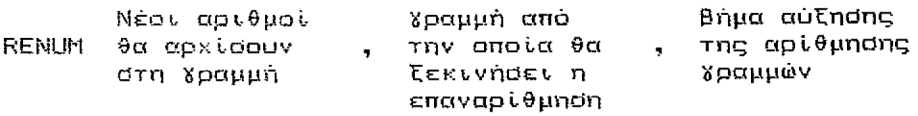

Στο παράδειγμά μας η εντολή RENUM θα είναι ως εξής:

#### RENUM 1000,5,10

΄Ολες οι τιμές της εντολής RENUM είναι επιλεγόμενες. - Αν<br>μείνουν, έΐω θ' αντικατασταθούν, από την τιμή 10. Για έ<mark>ξω θ' αντικατασταθούν από την</mark> τιμή 10. Για<br>1α. πληκτοολοχώντας RENUM χωρίς παραμέτορυς θα παράδειγμα, πληκτρολογώντας RENUM χωρίς παραμέτρους προκαλέσει την αρίθμηση του προγράμματος, αρχίζοντας από<br>τη γραμμή 10 και αυξάνοντας με θήματα των 10. Ποιν τη Χραμμή 10 και αυξάνοντας με βήματα των 10. κάνετε αυτό, διαχράψτε τη Χραμμή 60.

ΠΡΟΓΡΑΜΜΑ 4.5

 DIM WORD\$(20) FOR X=1 TO 20 READ WORD\$(X) 1030 NEXT X R=INT(RND\*20)+l A\$=WORD\$(R): AA\$=A\$ DATA FLOWER, RAIN, AMSTRAD, COMPUTER DATA ADAPT, CREATE, IMAGINE, FRUIT, WALL DATA CONFUSION, STRANGE, BEAUTIFUL DATA PLASTIC, ELASTIC, BOMBASTIC, GRAND DATA YESTERDAY, NEWSPAPER, POT, PEANUT

Αυτό το συγκεκριμένο τμήμα του προγράμματος<br>χρειάζεται να χωριστεί σε δύο μέρη. Το πρώτο μέρος που χωριστεί σε δύο μέρη. ορχανώνει τον πίνακα θα κλήθεί μόνα μία ψαρά ότο ξεκίνημα του προγράμματος. Το δεύτερο μέρος είναι αυτό που τυχαία<br>διαλέγει τη λέξη. Μια άλλη εντολή RENUM μπορεί να ι. Μια άλλη εντολή RENUM μπορεί να<br>- Χια να χωρίσει τα δύο τμήματα. χρησιμοποιηθεί Πληκτραλαχείότε:

#### RENUM 1100,1040,10

Το πρόΧραμμα τώρα θα δείχνει κάπως έτόι:

 DIM WORD\$(20) FOR X=1 TO 20 READ WORD\$(20) 1030 NEXT X R=INT(RN D \*20 )+1  $1110 A$=WORDS(R)$ : AA\$=A\$ DATA FLOWER, RAIN, AMSTRAD, COMPUTER DATA ADAPT, CREATE, IMAGINE, FRUIT, WELL DATA CONFUSION, STRANGE, BEAUTIFUL DATA PLASTIC, ELASTIC, BOMBASTIC, GRAND DATA YESTERDAY, NEWSPAPER, POT, PEANUT

H Χραμμή 1110 έχει αλλαχθεί 'δια να δημιουργήσει ένα<br>δεύτερο αντίγραφο της τυχαίας επιλεγόμενης λέξης. Το δεύτερο αντίγραφο της τυχαίας επιλεγόμενης λέξης.<br>πρώτο αντίγραφο, αποθηκευμένο στην αλφαριθμητ αντίγραφο, αποθηκευμένα ότην αλφαριθμητική μεταβλητή Α\$, θα χρησιμοποιηθεί για να δημιουργήσει την κόπια του αναγράμματος,

## 4.3 Τεμαχίζοντας λέξεις

Στο παιγνίδι του αναγραμματισμού που αναπτύσουμε<br>Δναγκαίο να τεμαχίσουμε τις λέξεις για να είναι αναγκαίο να τεμαχίσουμε τις λέξεις για να<br>Σεχωρίσουμε τα γράμματά τους. Για να γίνει αυτό ξεχωρίσουμε τα γράμματά τους. χρησιμοποιούμε τις συναρτήσεις της BASIC:

#### **4.3.1 LEFT\$, RIGHT\$ KAI MID\$**

H BASIC της Amstrad εξασφαλίζει αρκετούς τρόπους<br>Εκομματιάζει κανείς αλφαριθμητικές μεταθλητές. Δύο Kια να κομματιάζει κανείς αλφαριθμητικές μεταβλητές. Δύο απ' αυτές είναι η LEFT\$ και η RIGHT\$. Αυτέ<mark>ς, απλά</mark> κόβουν<br>τις Ιαριστερές Γκαι | δεξιές άκρες των αλφαριθμητικών τις αριστερές και δεξιές άκρες των αλφαριθμητικών μεταβλητών αντίστοιχα. Ας προσπαθήσουμε να κομματιάσουμε μερικές τέτοιες αλφαριθμητικές μεταβλητές Κια εξάσκηση-.<br>Πρώτα ας θέσουμε A\$=COMPUTER". Για να χρησιμοποιήσουμε<br>την έννοια θα "θέσουμε την τιμή της μεταβλητής A\$ στην την έννοια θα "θέσουμε την τιμή της μεταβλητής Α\$ ΰτην κυριολεκτική τιμή COMFUTER. Η πρώτη εξάσκηση θάναι με<br>LEFT\$. Η LEFT\$ δίνει το συχκεκοιωένο αοιθμό αοιστεοών LEFT\$. LEFTÎ δίνει τα συγκεκριμένο αριθμό αριστερών χαρακτήρων μιας αλφαριθμητικής μεταβλητής και παίρνει τη μορφή:

#### LEFT\$(X\$,N)

όπου ΧΦ είναι η αλφαριθμητική μεταβλητή (string) που θέλουμε να κομματιάσουμε και Ν είναι αριθμός των χαρακτήρων που θέλουμε να μετακινήσουμε.

Στο παράδειγμά μας αλφαριθμητική μεταβλητή χαρακτήρων είναι η Α\$ που της δόθηκε η τιμή COMPUTER. Αν

θα θάλαμε να μετακινήσουμε τους 4 πρώτους χαρακτήρες π.χ. CDMP θα χρησιμοποιήσουμε την παρακάτω μέθοδο:

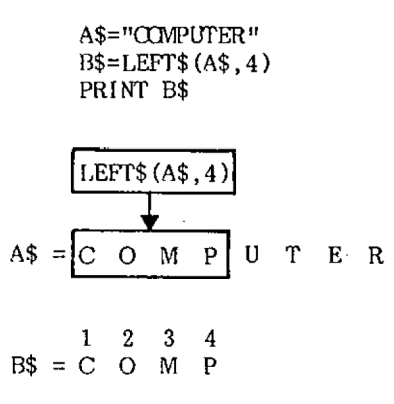

Εικόνα 4.7

Η εντολή RIGHT\$() δουλεύει ακριβώς με τον ίδιο τρόπο, με τη διαφορά ότι αρχίςει να μετρά από τη δεΐιά πλευρά της αλφαριθμητικής μεταβλητής. Η RIGHT\$ () παίρνει την παρακάτω μορφή:

 $RIGHT#(X#.W)$ 

όπου X\$ είναι αλφαριθμητική μεταβλητή και N είναι ο αριθμός των χαρακτήρων που θα μετακινηθούν.

Έτόι αν Αΐ="COMPUTER", C\$=RIGHT\$ (Ai,5) θα τοποθετήσει στη C\$ την τιμή "PUTER" τους πέντε πιο δεζι,ούς χαρακτήρες του "COMPUTER". ώοκιμάότε το, Χια να βεβαιωθείτε :

Αντίθετα η <mark>σ</mark>υνάρτηση MID\$ μπορεί να <mark>ξεκινήσει</mark> οπουδήποτε μέσα στην αλφαριθμητική μεταβλητή. Ε<mark>πιτρέπει</mark> ότον προϊραμματιστή γ' αποχωρίσει επιλεκτικά πολλούς χαρακτήρες από τη μεταβλητή πάνω Οτην οποία εργάζεται. Η MID\$ έχει τη μορφή: λίγους ή

#### MIDi(Χί,Ξ,Ν)

όπου Xi είναι αλφαριθμητική μεταβλητή που θα "κομματιαστεί", S είναι η θέση απ' όπου θα ξεκινήσει ενέργεια και Ν είναι ο αριθμός των χαρακτήρων που θα<br>ενέργεια και Ν είναι ο αριθμός των χαρακτήρων που θα μετακινηθούν. Μπορεί να χωρίσει είτε από το μέσον, είτε από ένα από τα δύο άκρα της αλφαριθμητικής μεταβλητής. Ας το εξετάσουμε λεπτομερέστερα με το παράδειγμα:

> $A$  $\hat{=}$  = "COMPUTER"  $C\$ {F} = MID\ $(A\$ {F}, 4, 3)

- \* 'Οταν ο υπολογιστής δει C\$=MID\$(...), ξέρει ότι η<br>αλφαριθμητική μεταβλητή θα κομματιαστεί και το μεταβλητή θα κομματιαστεί και το<br>αποθηκευτεί στην αλφασιθμητική αποτέλεσμα θα μεταβλητή C\$.
- \* Έπειτα συνεχίζει και βλέπει MIDi(Ai...). Αυτό το μεταφράζει σε "πρώτα βρες την Α\$ και ετοιμάσου να ερΧαότείς ö' αυτήν".
- \* Κατόπιν βλέπει το "4" Οτρν MIDi(Ai,4...) και αυτά του λέει να ξεκινήσει από τον τέταρτο χαρακτήρα της μεταβλητής.
- \* Μετά, διαβάζει το "3" στην ΜΙD\$(Α\$,4,3) και<br>- ξεκινώντας από τον τέταρτο χαρακτήρα της ξεκινώντας αλφαριθμητικής μεταβλητής, αφαιρει τρεις χαρακτήρες. Αυτούς τους αποθηκεύει στην Ci. Έτσι, ακολουθώντας την ερΧασϊα, Ci θα περιέχει "PUT".

Σε χενική μορφή δομή της εντολής αυτής είναι:

#### MID $*$ (A $*$ , START, LENGTH)

"START"Kai "LENGTH" πρέπει να είναι και οι δύο αριθμοί. <sup>H</sup> MIDi θα αποκόψει μέρος της Ai, ξεκινώντας από τον αριθμό χαρακτήρων "START" και μήκους χαρακτήρων "LENGTH". Διαγραμματίκά η MID\$ εμφανίζεται σαν:

$$
B$ = MID$(" A M S T R A D ",2,4)
$$
  
...  

$$
B$ = "M S T R"
$$

#### Εικόνα 4.8

Χρησιμοποιώντας αυτές τις εντολές χειρισμού<br>θμητικών μεταβλητών σε καθιστά ικανό να αλφαριθμητικών κομματιάζεις μία λέξη που θέλεις, παϊρνταντας ξεχωριστά Χράμματα όπως ζητείται. Έτΰι, κάθε φορά που ένα Χράμμα ζητείται από οποιοδήποτε σημείο μιας λέξης μπορεί να ληφθεί με τη βοήθεια της DIMi. Το πρόχραμμα 4.6 δείχνει την ενέρχεια αυτή, καθώς το MID\$ διαβάζει βήμα με βήμα το<br>εσωτερικό - μιας - λέξης, - τυπώνοντας - κάθε - χράμμα - καθώς μιας λέξης, τυπώνοντας κάθε γράμμα καθώς προχωρεί.

1500 LET A\$=COMPUTER" 1510 FOR X=1 TD 8 1520 B\$=MID\$(A\$,X,1) 1530 PRINT B\* 1540 NEXT <sup>X</sup>

Ένα από τα προβλήματα που θα μπορούσε να<br>παρουσιάσει το πρόγραμμα 4.6, αν δοκιμάζαμε και πρόγραμμα 4.6, αν δοκιμάζαμε χρηόιμοποιούόαμε αυτά άαν τμήμα ενός προ«ράμματος, είναι, ότι, δουλεύει, όταν η λέξη έχει, οκτώ γράμματα, αλλά για<br>λέξεις τιε, περισσότερα ή λιγότερα, γράμματα, θα περισσότερα ή λιγότερα γράμματα, θα<br>να είναι ποοβληματικό. Αλλά. το έχετε αποδεικνυόταν να είναι προβληματικό. μαντέψει, BASIC έχει, μία λύόη Κι' αυτό με τη όυνάρτηόη:

#### **4.3.2 LEN()**

Αυτή η εντολή χρησιμοποιείται για να δηλώσει πόσοι χαρακτήρες υπάρχουν σε μία συγκεκριμένη αλφαριθμητική μεταβλητή δηλαδή, n LEN ( ) επιστρέφει (δίνει) το μήκος της αλφαριθμητικής μεταβλητής. Ελέχξτε τα με:

#### PRINT LEN("COMPUTER")

και μετά με μερικές άλλες αλφαριθμητικές μεταβλητές κάθε φορά πρέπει να τυπώνει το μήκος της αλφαριθμητικής<br>μεταβλητής που χοησιμοποιεί. Το πρόγραμμα 4.6 μπορεί μεταβλητής που χρησιμοποιεί. τώρα να ξαναγραφτεί έτσι ώστε ο βρόχος θα διατρέχει στο σωστό αριθμό φορών, οποιοδήποτε κι αν είναι το μήκος της μεταβλητής, όπως ότο πρόΧραμμα 4.7.

ΠΡΟΓΡΑΜΜΑ 4.7

1500 LET Α\$="COMPUTER" 1510 FOR X=1 TD LEN(A\$)  $1520$  B $\ast$ =MID $\ast$ (A $\ast$ ,X,1) 1530 PRINT B\$ 1540 NEXT <sup>X</sup>

Οποιοδήποτε και αν είναι αλφαριθμητική μεταβλητή που έχει εκχωρηθεί στο Α\$, η ανακύκλωση τώρα θα το χειρίζεται πάντα. Θοτόσο ο σκοπός αυτού του σχεδίου, είναι ένα παιχνίδι αναγραμματισμού έτσι η ενότητα που<br>αναπτύσσουμε, θα μποσούσε να το ξανατακτοποιήσει και τα αναπτύσσουμε, θα μπορούσε να το ξανατακτοποιήσει και Χράμματα όχι να τα αφήνει με την ίδια σειρά. Η Χραμμή<br>1520. είναι αυτή που ανατέμνει την αλφαριθμητική 1520, είναι αυτή που ανατέμνει μεταβλητή και το κάνει με μεθοδικό τρόπο, ξεκινώντας από 1 και προοδευτικά προχωρώντας μέσα από το LEN(A\$). 'Ενας τρόπος χια να το κάνει, με λιχότερο μεθοδικό τρόπο θα θα ήταν να αντικαταστήσει τη μεταβλητή X στη Χραμμή 1520 μ' έναν τυχαία αριθμό που βρίΰκεται μεταξύ του <sup>1</sup> και tdu LEN(A\$). Αυτό, μπορεί να γίνει θέτοντας μια μεταβλητή, έΰτω R, ΰτον κατάλληλο τυχαίο αριθμό και αντικαθιστώντας τη Χραμμή 1520 με:

 $B$  $\equiv$ MID $\equiv$ (A $\equiv$ ,R,1)

και ο τυχαίος αριθμός - θυμηθείτε την ασκηση του κεφαλαίου 2 όπου βρήκαμε, άτι χρειαζόταν να προόθέΰαυμε <sup>1</sup> Xια να παράχουμε τη σωστή κλίμακα.

 $R=INT$ (LEN(A $\pm$ ) $\pm$ RND)+1

Αυτό μπορεί να προΰτεθεί ΰτο πρόχραμμα 4.7:

ΠΡΟΓΡΑΜΜΑ 4.7

Έτΰι όταν οι Χραμμές 1515 και 1520 προΰθέτονται ότο πρόχραμμα 4.7 δίνει τα παρακάτω πρόχραμμα 4.Β:

ΠΡΟΓΡΑΜΜΑ 4.8

1500 LET Ai="COMPUTER" 1510 FDR X=1 TO LEN(Ai)  $1515$  R=INT(LEN(A\$)\*RND)+1 1520 B\$=MID\$(A\$.R.1) 1530 PRINT Bi 1540 NEXT <sup>X</sup>

Τώρα, όταν αυτό τρέξει θα τυπώσει τα - Χράμματα - της<br>με - τυχαίο - τρόπο. - Υπάρχει - όμως - ένα πρόβλημα. - Αν Ai με τυχαίο τρόπο. Υπάρχει όμως ένα πρόβλημα- Αν κοιτάξετε τα τυπωμένα Χράμματα είναι σχεδόν βέβαιο ένα η περισσότερα έχουν επαναληφθεί. Κι αυτό γιατί, όταν ένα γράμμα έχει διαλεχθεί τυχαία μια φορά, παραμένει στην<br>Α‡΄ για΄ να΄ διαλεχθεί ξανά!΄ Αυτό που χρειάζεται να Ai χια να διαλεχθεί ξανά! Αυτό που χρειάζεται να κάνουμε, είναι να μετακινούμε κάθε Χράμμα που μαντέψαμε μια φορά, που είναι μια ΰαφώς δύΰκολη δουλειά. θΰτόΰο, μπορεί να χίνει χωρίς μεχάλη δυΰκολία, χάρη ΰτις εντολές LEFT $\hat{*}$  και RIGHT $\hat{*}$ .

Έΰτω Χια παράδειΧμα, ότι το τυχαίο επιλεΧμένο Χράμμα ήταν το "Ρ" ΰτη (λέξη) "COMPUTER" π.χ.

 $1515$  R=INT(LEN(A $\#$ RND)+1 1520 Bi=MIDi(Ai,R,1)

## **B\$**  $A$ = COMPUTER$

Για να "μετακινήσουμε" τπ BS θα πρέπει, να πάρουμε το τμήμα της αλφαριθμητικής μεταβλητής αριότερά από το P και,<br>εκείνο, δεξιά στο P και, να τα, προσθέσουμε, μαζί, εκείνο, δεξιά στο Ρ΄ και να τα ονομάζοντας αυτό καινούρια AS.

Καθώς BS είναι, το χράμμα nau καθορίζεται, από την τυχαία τιμή R π.χ. το R-στο Χράμμα, (στην περίπτωσή μας το τέταρτο) υπάρχουν R-1 γράμματα αριστερά απ' αυτό (στην περίπτωσή μας 3). Η αλφαριθμητική μεταβλητή στα δεξιά<br>του Β\$ είναι ελαφοά πιο πολύπλοκη. καθώς συνίσταται απ του B\$ είναι έλαφρά πιο πολύπλοκη, καθώς συνίσταται<br>όλη τη λέξη, εκτός των R χαρακτήρων δηλαδή LEN (Α) 'λέξη, εκτός των R χαρακτήρων δηλαδή LEN (A\$)—R<br>ες. Σ' αυτή την πεοίπτωση 8-4=4 χαρακτήρες. Η χαρακτήρες. 'Σ' αυτή την περίπτωση 8—4=4 "χαρακτήρες.<br>νέα "λοιπόν" τιμή της "Α\$ αποτελείται από το κομμάτι λοιπόν τιμή της A\$ αποτελείται από το κομμάτι ότα αριΡτερά του <sup>R</sup> Ουν το κομμάτι από δεξιά, δηλαδή:

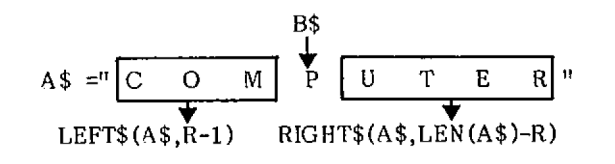

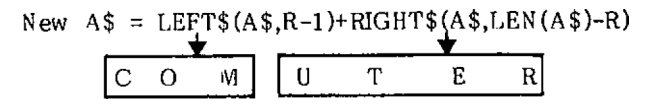

Εικόνα 4.9

Για να σχηματίσουμε τη νέα A\$, πρέπει να προστεθούν<br>τ' αριστερά και δεΐιά μέρη σαν να ήταν αριθμοί. μαζί τ' αριστερά και δεξιά μέρη σαν να ήταν αριθμοί. Όταν αυτό Κινεί Ρε αλφαριθμητικές μεταβλητές του δίνεται η παράξενη ονομασία concatenation. Για να το δοκιμάσετε πληκτρολοχήόέτε την παρακάτω χραμμή:

$$
\mathsf{A}\texttt{==} \texttt{"FRED":} \texttt{B}\texttt{*=} \texttt{"DY":} \texttt{C}\texttt{==} \texttt{A}\texttt{*+} \texttt{B}\texttt{*}: \texttt{P}\texttt{RINT} \texttt{C}\texttt{=}
$$

Αυτό θα τυπώόει "FREDDY".

Με τη χρήση αυτού του τεχνάσματος, το πρόγραμμα 4.8 μπορεί να μετατραπεί έτ<mark>σι, ώστε να βγάζει έξω ένα γ</mark>ράμμα<br>κάθε φορά, να κλείνει το υπολοίπο της Α\$ και μετά να κάθε φορά, να κλείνει το υπολοίπο της Α\$ και μετά να<br>προσθέτει - το - μετακινημένο - γράμμα - στη - καινούρια μετακινημένο Χράμμα στη αλφαριθμητική μεταβλητή. Το αποτέλεσμα αυτής της πρόόθεόης ~ ' αποθηκευτεί όε μι,α αλφαριθμητική μεταβλητή που καλείται, AN# iANswer = απάντηση) που προοδευτικά ' αυξάνεται, κατά ένα χράμμα κάθε φορά, μέχρι να περιλάβει<br>όλα τα χράμματα. Θατόσο, για να ξεκινήσετε, η όλα τα γράμματα. Θοτόσο, για να ξεκινήσετε,<br>αλφαριθμητική μεταβλητή πρέπει ν' αδειάσει ή αλφαριθμητική μεταβλητή πρέπει ν' αδειάσει ή να τοποθετηθεί σε μια άδεια αλφαριθμητική, μεταβλητή, δηλαδή ΑΝ\$="". Αν δεν είστε τόσο σίγουροι γι' αυτήν τη<br>διαδικασία, εκτελέστε την παρακάτω, μικρή άσκηση. διαδικασία, εκτελέστε την ΠληκτρολσΧήότε το πρόΧραμμα 4.9.

ΠΡΟΓΡΑΜΜΑ 4.9

- <sup>1</sup> Α#="FRED":ΑΝ#="AND"
- 3 PRINT A#;AN#;A#
- 3 STOP

. Όταν εκτελέσετε αυτό το πρόγραμμα θα πάρετε την εμφάν idn.

#### **FREDANDFRED**

Τώρα τροποποιήστε τα πρόΧραμμα 4.9 όπως φαίνεται, κάτω Ρτο πρόΧραμμα 4.9(a) με όκοπό να τοποθετήσετε ότην AN\$ μια άδεια αλφαριθμητική μεταβλητή (Υνωστή σαν κενή αλφαριθμητική).

ΠΡΟΓΡΑΜΜΑ 4.9(a)

<sup>1</sup> A#="FRED":ΑΝ#=""

Ίθταν εκτελεστεί αυτό, η εμφάνιση θα πρέπει να δείχνει:

#### FREDFRED

Μ' άλλα λόγια η αλφαριθμητική μεταβλητή AN# 'είναι' τώρα<br>άδεια. 'Έχοντας δει όλα αυτά. διαγράψτε τις γραμμές 1-3. άδεια. Έχοντας δει όλα αυτά, διαΧράψτε τις χραμμές <sup>1</sup>—3. Εφαρμόζοντας αυτή την ιδέα στο πρόγραμμα 4.8 προκύπτει το πρόχρμμα 4.10.

#### ΠΡΟΓΡΑΜΜΑ 4.10

1500 LET A\$="COMPUTER": AN\$="" FOR X=1 TO LEN(AS) R=INT(LEN<AS)\*RND)+1 B\$=MID\$(A\$,R,1) AN\$=AN\$+B\$:PRINT ANS A\$=LEFTS(AS,R-1)+RIGHTS(AS,LEN <sup>&</sup>lt;AS)—R) 1560 NEXT <sup>X</sup>

Όταν τρέζεν το πρόγραμμα 4.10 θα εκτυπωθεί. τον αναγραμματισμό στάδιο προς στάδιο, όπως θα δημιουργείται. Ακόμα καθώς η Α\$ μειώνεται προοδευτικά ο τυχαίος αριθμός που Βναλέχεν το Χράμμα (R) μενώνεταν επνόης προοδευτικά. Πάρα πολύ βολνκό, ε;

θέτοντας το όε ένα Βνάχραμμα και, ονομάζοντας το ενότητα 2 δννεν το όχημα 4.10.

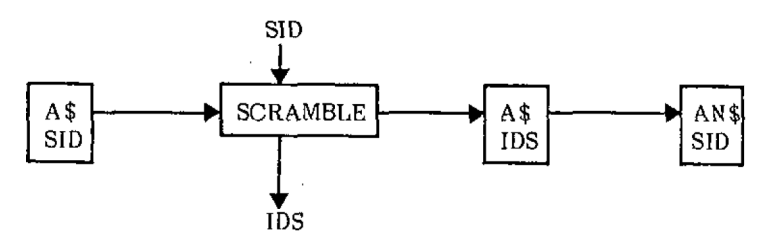

Module 2

Εικόνα 4.10 Ενότητα 2.

Το πρόΧραμμα 4.11 δείχνει την ενδνάμεόο "PRINTS" να έχεν μετακινηθεί. ενότητα με το

ΠΡΟΓΡΑΜΜΑ 4.11 - Ενότητα <sup>2</sup>

1500 ANS="" FOR X=1 TO LEN(AS) R=INT(LEN(A\$)\*RND)+1 B\$=MID\$(A\$,R,1) AN\$=AN\$+B\$ A\$=LEFTS(A4,R-1)+RIGHT4(AS,LEN(AS)-R) 1560 NEXT <sup>X</sup>

Τώρα που έχουν 'ραφτεί δύο ενότητες χρενάζεταν ένας τρόπος να τνς καλούμε όταν καν αν απαιτούνταν. Αυτό πετυχαίνεται, αν μεταχειριστούμε τις ενότητες σαν<br>υπορουτίνες και να τις καλούμε, όταν-απαιτείται. Το υπορουτίνες και να τις καλούμε, όταν απαιτείται. Το<br>τυήμα κλήσης Χίνεται με την εντολή της BASIC "GOSUB" που τμήμα κλήσης γίνεται με την εντολή της BASIC "GOSUB" ουσιαστικά σημαίνει: "πήχαινε στην υπορουτίνα, αρχίζοντας<br>από το δεδομένο αριθμό εντολής". Δοκιμάστε το κατευθείαν, πληκτρολογώντας την απευθείας εντολή:

#### BOSUB 1000

Τι έγινε; ο υπολογιστής θα πρέπει να είχε εκτελέσει την ενότητα 1 και να είχε διαλέξει μια λέξη από τον<br>κατάλογο των δεδομένων (DATA). Ωστόσο, αυτό δεν συνέβη. κατάλογο των δεδομένων (DATA). <sup>O</sup> Amstrad εμφάνιΰε το παρακάτω μήνυμα:

#### Array already dimensioned in 1000

Είχε κι όλας δοθεί η διάσταση του πίνακα, όταν τρέξαμε το πρόχραμμα προηγουμένως. *εντολή RUN λέει* Ρτον υπολοχνΰτή να ξεχάΰει τνς τιμές όλων των μεταβλητών, ΰυμπεριλαμβανομένων καν των πινάκων, πριν ξεκινήσει την εκτέλεόη του προγράμματος. Αυτή τη φορά, ωΰτόΰο το πρόγραμμα δεν έτρεξε (RUN) αλλά εκτελέΰτηκε από μνα

#### 'GOSUB 1000'

Αυτή, δε δίνει αρχικές τιμές σε καμμιά μεταβλητή και έτσι υπολοΚιΰτής ΰας λέει, ότι δνάρταόη του πίνακα WORDÎ έχει κιόλας οριστεί.

Γνα να παρακάμψουμε αυτό το πρόβλημα, πληκτρολοΐήΟτε απλά:

#### 'GOSUB 1100'

Αυτό θα εκτελέσει το πρόγραμμα εκτός από τη γραμμή 1000.<br>Αφού πληκτρολογήσετε την παραπάνω γραμμή, θα δείτε να Αφού πληκτρολογήσετε την παραπάνω γραμμή, θα δείτε να<br>εμφανίζεται το μήνυμα Ready. Νομίζετε ότι ο Amstrad εμφανίζεται το μήνυμα Ready. έτρεξε την πρώτη ενότητα και τελείωσε, αλλά στην ουσία θα<br>έχει κάνει περισσότερα απ' αυτό. ΄΄Οταν θα έχει τρέξει έχει κάνει περισσότερα απ' αυτό. ΄ Όταν θα έχει- τρέξει<br>την ενότητα 1. θα έχει- τρέξει (RUN) απευθείας στην την ενότητα 1, θα έχει τρέξει (RUN) απευθείας στην<br>ενότητα 2. πραχματοποιώντας την τυχαιοποίηση του ΑΝ\$. Η ενότητα 2, πραγματοποιώντας την τυχαιοποίηση του ΑΝ\$. εκτέλεΰη της ενότητας 2 ήταν αΰχεδναΰτη και έται επομένως εκτός ελέγχου. Για ν' ανακτήσουμε τον έλεγχο, χρειάζεται να το πούμε στον υπολογιστή όταν η υπορουτίνα τελειώσει, μέΰω του ΰυνδυαΰμού:

**4.3.3 GOSUB...RETURN**

Αυτός Ουνδυαόμός κατευθύνει ένα πρόΧραμμα οε μια υπορουτίνα μέσω της GOSUB και τη στέλνει πίσω. 'Όταν όυναντήόει τη RETURN. Το πρόΧραμμα επιΰτρέφει ότην αμέόως επόμενη εντολή μετά την GOSUB.

Για να όυμπερ λάβουμε τνς απα ιτούμενες αλλαχές, τροποποιήΰτε τις Βϋο ενότητες, προόθέταντας τις Χραμμές.

> 1040 RETURN 1170 RETURN 1600 RETURN

δύο ενότητες μπορούν να χρησιμοποιηθούν τώρα οε μια πραΧματικά δομημένη μορφή, καλούμενες από ένα πρόΧραμμα ελέγχου των ενοτήτων, ξεκινώντας από τη γραμμή 500. Δηλαδήϊ

ΠΡΟΓΡΑΜΜΑ 4.13

 GDSUB 1000:REM SET UP THE ARRAY GDSUB 1100:REM PICK A WORD GDSUB 1500:REM SCRAMBLE IT 640 END

Αφού η λέξη έχει ανακατευτ<mark>εί, και ο αναγραμματισμό</mark>ς επιτεύχθηκε, Χίνεται Οτη Χραμμή 530 του προΧράμματος 4.12(a) μπορεί να εκτυπωθεί στην οθόνη. Αυτό

ΠΡΟΓΡΑΜΜΑ 4.12(a)

530 LOCATE 1,6:PRINT"THE ANAGRAM IS " ; AN\$

## 4.4 Ενότητα 3: Εισάγοντας τη μάντεψη

Αυτή ενότητα δεν θα έπρεπε να παρουοιάάει προφανώς μεΧάλα προβλήματα, καθώς φαίνεται . ότι μια απευθείας εντολή INPUT θα μπορούσε να το αντιμετωπίσει. Θατόσο, είναι αναγκαιο κατά τη διάρκεια της εισαγωγής των<br>δεδομένων να ελέγξουμε αν υπάσχουν, εμφανή, λάθη, - Είναι δεδομένων να ελέγξουμε αν υπάρχουν εμφανή λάθη. πολύ ευκολότερο να χίνει αυτό όταν υπάρχει πρόόβαΰπ ότους χαρακτήρες, παρά όταν έχουν χίνει όλοι δεκτοί με μια απλή εντολή INPUT. Γι αυτό το λόγο, μια ρουτίνα εισόδου θα δημιουργηθεί χρησιμοποιώντας την εντολή ΙΝΚΕΥ\$. Με αυτό<br>ΤΟ ΙΝέορ. Κάθε χαρακτήσας υπορεί να ελεχνθεί καθώς το μέρα, κάθε χαρακτήρας μπορεί να ελεχχθεί καθώς πληκτρολοΧείται και τα τέλος της όειράς ειάόδου θα

112

εξεταστεί, όταν ο χρήστης πατήσει το πλήκτρο RETURN. Το<br>πρόβλημα είναι πως θα ελεγχθεί ότι, πατήσαμε, το, πλήκτρο πρόβλημα είναι πως θα ελεγχθεί ότι, πατήσαμε, το<br>ΕΝΤΕR. - Αντίθετα - από τα περισσότερα πλήκτ περισσότερα πλήκτρα του πληκτρολογίου Amstrad, το πλήκτρο ENTER δεν εμψαννΕεν χαρακτήρα στην οθόνη όταν πιεστεί. Για να ελέγξουμε το πάτημα του πλήκτρου ENTER χρειαζόμαστε μια καινούρΧια εντολή-

#### **4.4.1 CHR\$**

Κάθε πλήκτρο στο πληκτρολόγιο του Amstrad έχει έναν ενδνκό αρνθμό χαρακτήρα που υπολοχνότής το χρηΰνμοπονεί Χια να το αναγνωρίσει. Αυτός ο αριθμός αναφέρεται σαν η τιμή του ASCII του. ASCII είναι τ' αρχικά του American Standard Code for information Interchange. Μια από τνς εντολές που χρηόνμοπονούνταν όε όχέόη με τνμές του ASCII είναι n CHR\$. ta να επνδείΕουμε την εντολή CHR\$ πληκτρολογήστε τα ακόλουθα:

#### PRINT CHR\$(47)

<sup>O</sup> Amstrad θα εμφπνιΰει /. εντολή CHR\$ έχεν πει ότον υπολογιάτή να εμφανίσει στην οθόνη το χαρακτήρα με τιμή 47 όε ASCII. Όπως αναφέρθηκε παραπάνω, κάθε πλήκτρο έχεν τη δνκή του τνμή ASCII, ακόμη καν το πλήκτρο ENTER.

#### PRINT CHR\$(13)

Δέκα τρία είναι η τιμή του πλήκτρου ENTER. O Amstrad δεν μπορεί να εκτυπώσει ENTER χωρίς να του ειπωθεί να κάνει PRINT"ENTER", το οποίο δεν είναι το ίδνο πράγμα, έτόν έκανε το καλύτερο δυνατό πράγμα - έχει πράγματι<br>παρουσιάσει ένα ENTER. Αυτό, κάνει το δρομέα να πάνει το εμφαννότεί δύο γραμμές χαμηλότερα ότρν οθόνη.

Γνα να ελέ^Εόυμε αν το ENTER έχεν πατηθεί μπορεί, να χρησιμοποιηθεί η γραμμή 2020 στο πρόγραμμα 4.13.

ΠΡΟΓΡΑΜΜΑ 4.13

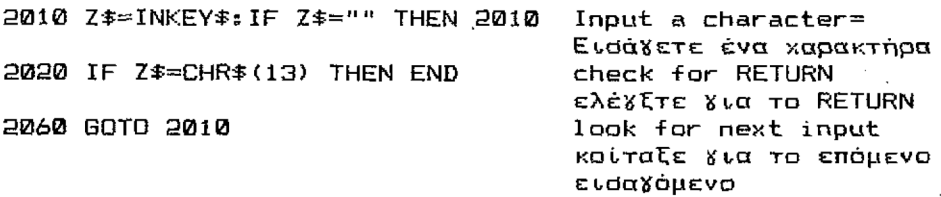

Το πρόχραμμα 4.13 θα δεχτεί μνα αλψαρνθμητνκή μεταβλητή με εισαγόμενους χαρακτήρες, αλλά δεν τόυς αποθηκεύεν. Γνα να χίνεν αυτό, ον δεχωρνότον χαρακτήρες ιρέπει να προστεθούν μαζί Χια να σχηματίσουν τη μάντεψη,<br>Εστω C\$. Μην Γεχάσετε όμως, ότι κάθε φορά που μια idτω C\$. Μην ξεχάσετε όμως, ότι κάθε φορά που .ιάντεψη ειόάχεταν, πρέπεν να Χίνει από το τίποτε, θέτοντας τη C\$ idn με τη κενή αλφαριθμητική μεταβλητή.

ΙΡΟΓΡΑΜΜΑ 4.14

2000 C\$=""  $2040$   $C:=C*+Z*$ 

Αν όλες ον λέξεις που πρόκειται να μαντευθούν, ιεριέχουν μόνο Χράμματα, τότε μπορεί να . χίνει ένας <mark>ελεγχος για να βεβ</mark>αιωθούμε γι' αυτό. Αυτά <mark>βρί</mark>σκονται .ιεταξύ a καν καν επομένως μπορούν να ελεγχθούν ^.έχοντας: Αν Zi δε βρίόκεταν μεταξύ <sup>a</sup> καν τότε τή'ίαννε πίθοι Χια άλλη μνα ειάαΧ'ωΧή. Δηλαδή:

2030 IF Z\$<"a" OR Z\$>"z" THEN GOTO 2010

<sup>H</sup> Χραμμή 2030 λέει Οτον υπολοΧνΟτή να ελέΧξει την τνμή του CHR\$ του εισαχόμενου χαρακτήρα με τα "a" και "z". <sup>3</sup> χαρακτήρας ενΟόδου είναι μνκρότερος από την τνμή του χαρακτήρα "a" είναι μεχαλύτερος από την τνμή του χαρακτήρα "ζ" τότε δεν είναι Χράμμα καν το ενΰαΧ'όμενο αχνοεί,ταν. Επειδή Amstrad έχει διαφορετικές τιμές CHRi χια μικρά και κεφαλαία Χράμματα, πρέπει να είστε σίγουροι<br>5τι - το - CAPS - LOCK - είναι - στην - κατάσταση - off. - πριν ότι το CAPS LOCK είναι ότην κατάόταόη of-F, πριν Γ.κτελέΰετε αυτό το πρόΧραμμα.

Όλα αυτά μαξί Ρχηματίξουνε μνα ενότητα ενΰόδου ενότητα 3:

ΙΡΟΓΡΑΜΜΑ 4.1S

<sup>2000</sup> Bi="" 2010 Z#=INKEY#:IF Z#="" THEN 2010 2020 IF Z#=CHR#(13) THEN RETURN 2030 IF Z\$<"a" OR Z\$>"z" THEN 2010 2040 G\$=G\$+Z\$ 2050 LOCATE 16,8:PRINT Gi 2060 GOTO 2010

<sup>H</sup> Χραμμή 2050 εμφανίξει ότι ειόάχετε Χράμμα προς χράμμα. όώΟετε μεχάλπ προόοχή, καθώς πληκτρολοχείτε

Αυτή, λοιπόν είναι η διαδικασία εισόδου. Θστόσο. ακόμα χρειάζεται να ΟυνδυάΟουμε μέΰω της ενότητας ελέΧχου του προγράμματος, δηλαδή όπως ΰτο πρόΧραμμα 4.16.

ΠΡΟΓΡΑΜΜΑ 4.16

 GDSUB 1000:REM SET UP THE ARRAY GDSUB 1100:REM PICK A WORD GOSUB 1500:REM SCRAMBLE IT LOCATE 1,6:PRINT"THE ANAGRAM ÏS " ; AN\$ LOCATE 1,B:PRINT"YOUR 6UESS IS" GOSUB 2000:REM INPUT <sup>A</sup> GUESS

Όταν n υποθεόη, έχει, ειΰαχθεί χρειάζεται να όυχκριθεί με την αρχική λέξη και το δοόμένο κατάλληλο μήνυμα. Ας το αναπτύξουμε ΰαν ενότητα 4.

## 4.5 Ενότητα 4: Ελέγχοντας τη μάντεψη

Μία απλή όύχκριόη, θα εξυπηρετήόει ότον έλεΧχο, αν λέξη είναι όωότή όχι, δηλαδή:

IF C\$=AA\$ THEN guess is correct

Οε έλεΧχοι άωτού του τύπου, μπορούν να χρηόιμοποιηθούν, όπου έχ ιναν οε έλεΧχοι <sup>X</sup> να κάθε όυνθήκη καε θα δίνεται αμέόως το κατάλληλο μήνυμα, όπως ότο πρόΧραμμα 4.17.

ΠΡΟΓΡΑΜΜΑ 4.17

2510 IE C\$=AA\$ THEN PRINT"WELL DONE GUES S CORRECT" 2520 IF C\$<>AA\$ THEN PRINT"SORRY THAT'S NOT CORRECT! TRY AGAIN"

<sup>S</sup>ötööo, ένα από τα προβλήματα μ' αυτή την απευθείας τεχνική, είναι ότε είναι πρεορεόμένη ότο να παράΧεε ένα μήνυμα αμέόως μετά την IF...THEN. Ακόμη, άεριόόότερσ από το πρόβλημα, είναι ότε χρειάζονται περεόόότερες εντολές ότη δοκιμή. Γεα παράδεεΧμα, όταν υπόθεόη είναι όωότή, θα ήταν επιθυμητό να ρωτήόεε τον παίκτη αν χρειζεται άλλη μια προόπάθεια.

Αυτό το πρόβλημα ξεπερνεέταε, έχοντας μια ρουτίνα να ελέχχεε την μάντεψη και άλλες δύο ρουτίνες να το αναφέρει. Μια ρουτίνα Χια τη όωότή μάντεψη και μια άλλη Χια τη λανθαόμένη. Με όκοπό να το όυΧχωνέψουμε, χρειάξεται μια μέθοδος Χια να μεταβιβάζει πληροφορίες από τη μια ρουτίνα ότην άλλη. Αυτά, χίνεται χρηόιμοποιώντας dnμαίες (FLAGS). <sup>H</sup> Οημαία είναι μια ειδική μεταβλητή, που χρησιμοποιείται Xια να δηλώσει αν έχει εκπληρωθεί μια κατάσταση. Αν μια συνθήκη εκπληρωθεί, τότε το FLAG<br>ορίζεται - σαν - 11, - αλλιώς - ορίζεται - σαν - 101. κατασταση: Αν μια σσενημή σκηληρώνει, τους των '0'.<br>ορίζεται σαν '1', αλλιώς ορίζεται σαν '0'. -<br>Χρησιμοποιώντας τις σημαίες μ' αυτόν τον τρόπο, είναι πολύ εύκολο v' αναπτύξουμε μια ρουτίνα που να ελέγχει τις υποθέόεις των παικτών.

ΠΡΟΓΡΑΜΜΑ 4.18

 $2510$  IF  $C$ \$=AA\$ THEN F1=1

μεταβλητή ΑΑΤ περιέχει, τη λέξη από την οποία δημιουργήθηκε ο αναγραμματισμός. Αν η C\$ (η μάντεψη του παίκτη) είναι, Îdn μ' αυτήν, τότε το όημαία F1 ορίζεται, ίΰη με '.

Εκτός από το ότι, δοκιμάζουμε Χια να δούμε αν παίκτης έχει, μαντέψει, όωότά τη λέξη, αυτή ρουτίνα μπορεί να χρηόιμοποιηθεί Vια να ελέχξει πόοες μαντέψεις έκανε ο παίκτης. Το πρόγραμμα προσφέρει έξι δυνατότητες<br>μάντεψης. Μία άλλη σημαία χρησιμοποιείται, όταν άλλη σημαία χρησιμοποιείται, όταν ελέγχεται η τιμή της COUNT. Αυτή ονομάζεται F2. Αν όλες οι μαντέψεις έχουν χρησιμοποιηθεί, τότε η F2 ορίζεται σαν \*1' αλλιώς όαν '0'.

ΠΡΟΓΡΑΜΜΑ 4.18(a)

2520 IF CDUNT=6 THEN F2=l

Έχοντας όυμπληρώόει τις δύο δοκιμές, ρουτίνα χρειάζεται να επιότρέψει (RETURN) ότο πρόΧραμμα ελέΧχου, ότη Χραμμή 2530. Χραμμή 2500 τοποθετεί την αρχική τιμή και των δύο όημαίων ότο μηδέν (0) . Αυτή αρχή, εμποδίζει τις σημαίες να περάσουν λάθος πληροφορίες, κατά<br>τη διάρκεια μιας δεύτερης εκτέλεσης (run) του μιας δεύτερης εκτέλεοης προΧράμματος.

ΠΡΟΓΡΑΜΜΑ 4.19

 F1=0:F2=0 IF C\$=AA\$ THEN F1=1 IF C0UNT=6 THEN F2=l 2530 RETURN

116

Το επόμενο βήμα, είναι να ενεργήσει πάνω στην τιμή των σημαίων. Αν το F1 είναι 1 τότε η υπόθεση ήταν σωστή και χρειάζεται να ειπωθεί ότον παίκτη, ότι έχει κερδίσει. Η ενότητα ελέγχου, δοκιμάζει την μάντεφη αν ήταν σωστή, τότε θα καλείται, ρουτίνα 3600. Αν μάντεψη είναι, λάθος τότε καλείται, υπορουτίνα 3800.

ΠΡΟΓΡΑΜΜΑ 4.30

550 GOSUB 3500:REM CHECK GUESS 560 IF F1=1 THEN GOSUB 3600:GOTO 590:REM WIN 5Θ0 IF F1=0 THEN GOSUB 3800:GOTO 535

ρουτίνα στη γραμμή 26<mark>00</mark> χρειάζεται για να πούμε στον παίκτη ότι έχει κερδίσει και πόσες προσπάθε<mark>ιες</mark> χρενάΰτηκαν. χρησιμοποιούν μια νέα εντολή, που ονομάζεται SPACE\$. εντολή SPACE<mark>\$ χρησιμοποιείται για να τυπώνει</mark> διαστήματα! απα ντούνταν παρενθέσεις. Στο πρόγραμμα 4.20(a) τυπώνονται 40 κενά διαστήματα. Τυπώνοντας κενά διαστήματα στις κ<mark>ατάλληλες</mark> θέσεις, όλα τα περιττά μηνύματα μετακινούνται από την οθόνη, πριν πούμε στον παίκτη ότι έχει <mark>νικήσει</mark>. 0 αρνθμός dημειώνεται με και 2630<br>SPACE\$. Η κανείς των κενών διαστημάτ<mark>ων πο</mark>υ ΰε Χραμμές 3610, 3630, τον αρνθμό μέΰα

ΠΡΟΓΡΑΜΜΑ 4.30(a)

 REM YOU HAVE WON LOCATE 1,8:PRINT SPACE\$(40) LOCATE 1,12:PRINT SPACE\$(40) LOCATE 1,14:PRINT SPACE\$(40) LOCATE 1,8 PRINT"THAT 1S CORRECT!" LOCATE 1,10 PRINT"THAT TOOK YOU";COUNT;"ATTEMPTS" 2680 RETURN

Αν μάντεψη ήταν λάθος, τότε F1=0 καν το πρόχραμμα κατευθύνεταν ΰτην υπορουτίνα της λανθαόμένης μάντεψης. Αυτάν αυτή η υπορουτίνα, θα έχει επιστρέψει, τότε το<br>πρόγραμμα, θα δανακατευθύνεται στη γραμμή 530 για **ξανακατευθύνεται** καννούρνο ενΰαΧομενο.

#### ΠΡΟΓΡΑΜΜΑ 4.20(c)

 REM INCORRECT GUESS LOCATE 1,10 2820 PRINT"I'M SORRY THAT IS WRONG" FOR X=1 TO 1000: NEXT X LOCATE 1,12 PRINT"YOU HAVE H AD";COUNT;"GOES" LOCATE 1,14 PRINT'\*YOU HAVE";6-COUNT;"TRIES LEFT" FOR X=1 TO 1000: NEXT X LOCATE l,10:PRINT SPACE\$(40) LOCATE 1,8:PRINT SPACE\$(40) COUNT-COUNT+1 RETURN

Dv γραμμές 2090 και, 2900 χρηόιμοπονούν το ESPACES #να να Βνώξαυν την μάντεψη του παίκτη, καν το μήνυμα 'Ι'Μ SORRY THAT IS WRDNG'

Το τελευταίο μέρος της τέταρτης ενότητας ελέχχεν ¥ια να δει, κατά πόσο όλες οι προσπάθειες έχουν<br>εξαντληθεί. (Δηλαδή F2=1). Αν συμβαίνει αυτό, τότε εξαντληθεί. (Δηλαδή F2=1). Αν συμβαίνει αυτό, χρενάξεταν να πούμε Οτον παίκτη ότν έχεν χάΰεν καν πονά ήταν η λέξη, που προσπαθούσε μανιωδώς να μαντέψει.

ΠΡΟΓΡΑΜΜΑ 4.20(a)

 IF F2=l THEN GOSUB 3000:GQTO 590: REM LOST REM YOU HAVE LOST LOCATE 1,10:PRINT SPACE\$(40) LOCATE 1,12:PRINT SPACE\$(40) LOCATE 1,14:PRINT SPACE\$(40) LOCATE 1,8 3050 PRINT"I'M SORRY YOU HAVE LOST" LOCATE 1,10 PRINT"THE WORD WAS ";AA\$ RETURN

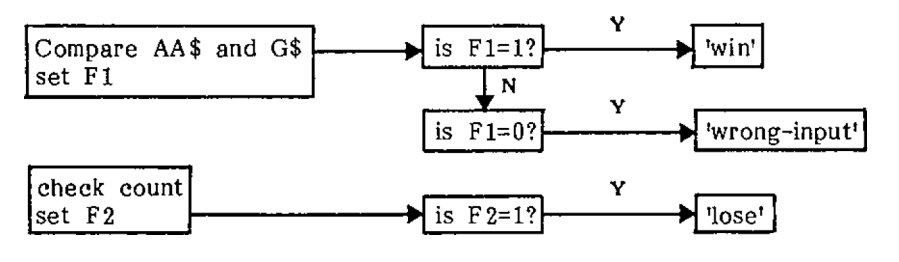

Module 4

Εικόνα 4.11

Το σημαντικότερα κομμάτι του προγράμματος, είναι n ρουτίνα ελέγχου. Που είναι έως εδώ η εξής:

ΠΡΟΓΡΑΜΜΑ 4.31

 GOSUB 1000:REM SET UP THE ARRAY GOSUB 1100:REM PICK A WORD GOSUB 1500:REM SCRAMBLE ΓΓ LOCATE 1,6: PRINT"THE ANAGRAM IS ";AN\$ LOCATE 1,8: PRINT"YOUR GUESS IS" GOSUB 2000:REM INPUT A GUESS GOSUB 2500:REM CHECK GUESS IF Fl=l THEN GOSUB 260Û:GOTO 590:REM WIN IF F2=l THEN GOSUB 3000:GOTO 590:REM LOSE IF Fl=0 THEN GOSUB 2800:GOTO 535

Οι γραμμές 500 μέχρι την 560 καλούν όλες τις ρουτίνες και<br>δοκιμάζουν, όλες, τις, συνθήκες., Αυτή είναι η καρδιά του - συνθήκες. - Αυτή είναι η καρδιά του<br>α χοειάζεται να - προστεθούν, - είναι προγράμματος. 'Όλα όσα χρειάζεται να προστεθούν, οι κανόνες και μια δοκιμή, για να δούμε κατά πόσο είναι αναγκαία άλλη μία προσπάθεια. Ακόμη η τιμή της COUNT, χρειάζεται να τεθεί ότο μηδέν ότην αρχή του προγράμματος.

Στον δομημένο προγραμματισμό, οι κανόνες του παικνιδιού, θα έπρεπε να συμπεριληφθούν σε μια δικιά τους μικρή υπορουτίνα, την οποία ο υπολογιστής καλεί πριν απ' όλες τις άλλες. Αυτό κάνει, το πρόγραμμα 4.23.

119

ΠΡΟΓΡΑΜΜΑ 4.20

 GOSUB 3500:REM THE RUEES 3500 REM THE RULES MODE <sup>1</sup> LOCATE 12,2 PRINT"\*\*ANAGRAM GAME!\*\*1' LOCATE 12,4 PRINTnHERE ARE THE RULES" LOCATE 8,8 PRINT"I WILD THINK OF A WORD THEN" LOCATE 8,10 PRINT"I WILL JUMBLE UP THE LETTERS" LOCATE 7,12 PRINT"YOU MUST TRY TO GUESS THE WORD" LOCATE 5,18 PRINT"\*\*PRESS THE SPACE BAR TO BEGIN\*\*" IF INKEY\$<>" " THEN 3640 RETURN

Έχοντας εμφανίσει τους κανόνες τώρα, να θέσουμε mv COUNT ΰτην αρχική της μηδενική τνμή, ('ίραμμή 470). 1ν Κραμμές 480 καν 490 εμφανίζουν τον τίτλο του ιαιχνιδιού ακόμη μια φορά, έτοι ώστε -- ---ιαιχνίδν που παίςενς.

ΠΡΟΓΡΑΜΜΑ 4.23

 CLS:COUNT=1 LOCATE 12,2 PRINT"\*\*ANAGRAM GAME\*\*"

'ο τελικά κομμάτι αυτού tou παιχνιδιού, είναι να ρωτήδεν •ον παίκτη, αν χρειάζεται άλλη προάπάθεια. Αυτά, ϊίνεται ιόνο αν έχουν μαντέψει αωστά, ή αν όλες οι υποθέσεις :Έαντλήθηκαν. Έτΰι τοποθετείται ΰτις γραμμές 590 έως .30.

ΠΡΟΓΡΑΜΜΑ 4.24

 LOCATE 4.12 INPUT "DO YOU WANT ANOTHER BO (Y/N)"; IF Β\$="Υ" THEN 470 CLS:LOCATE 14,12 PRINT"GQODBYE" 640 END

#### **4.5.1 LOWER\$**

Αυτή τη στιγμή, το παιχνίδι δουλεύει, αρκετά, καλά,<br>Ηλεύτα, μικρό, εκνευρισμό, ο χρόστος ποέπει, να αλλά μ' ένα μικρό εκνευρισμό, ο χρήστης πρέπει να<br>σιχρυσευτεί, ότι ο υπολογιστής, δουλεύει, με, μικρά σιγουρευτεί, ότι ο υπολογιστής, δουλεύει χράμματα, πριν τρέξει το πρόΧραμμα. Αυτό χιατί Χραμμή 2030 Βοκιμάζει κάθε ειόαχόμενο χαρακτήρα να δει αν τιμή της όε ASCII είναι μικρότερη μεχαλύτερη από την τιμή όε ASCII "a" και "ζ" αντίότοιχα. Av <sup>o</sup> Amstrad είναι όε μορφή κεφαλαίων Χραμμάτων, τότε θα μπορούσαν ν' αΧνοηθούν οι χαρακτήρες των Χραμμάτων (ο Amstrad έχει διαφορετικούς κώδικες ASCII Χια "Α" και "a"). Βοήθεια είναι κατά κάποιον τρόπο στη μορφή της εντολής LOWER\$. Αυτή, μετατρέπει μια αλφαριθμητική μεταβλητή όε μικρά Χράμματα. Για παράδειχμα;

> A£="SMALL LETTERS" PRINT LOWER#<Α\$)

Αυτό, θα τυπώσει την Α\$ με μικρά γράμματα. Αν η αλφαριθμητική περιέχει κιόλας μικρά Χράμματα, τότε όλα καλά, τίποτε δεν θ' αλλάξει.

Η LOWER\$ μπορεί να συγχωνευτεί στο πρόγραμμα,<br>τοντας τη Χραμμή 2025. Αυτή, μετατοέπει κάθε προσθέτοντας τη Χραμμή 2025. Αυτή, μετατρέπει κάθε<br>χαρακτήσα εισόδου σε μικρά Χράμματα. έτσι τώρα δεν χαρακτήρα εισόδου σε μικρά δράμματα, έτοι τώρα πειράζει αν ο υπολογιστής λειτουργεί με μικρά ή μεγάλα Χράμματα.

ΠΡΟΓΡΑΜΜΑ 4.25

2025 Z\$=LOWER\$(Z\$)

#### **4.5.2 UPPER\$**

Αυτή, αν δεν το έχετε ήδη μαντέψει, μετατρέπει <mark>τ</mark>ις αλφαριθμητικές μεταβλητές σε κεφαλαια γράμματα. Για παράΒε εχμα:

> Aî="big letters" PRINT UPPER\$(A\$)

Auto θα εμφανίΰεν την A# με κεφαλαία.

ενότητες προγραμματισμό, αφήνοντας στο χρήστη ένα απόλυτα Βομημένο πρόγραμμα. Αυτά, καλύπτουν την εισαγωγή στο δομημένο κατά

## 5.1 Αρχή-τέλος προγραμματισμός: Το παιχνίδι της κρεμάλας

Υπάρχουν πολλοί διαφορετικοί τρόποι δόμησης ενός<br>προγράμματος και καθένας έχει και τους οπαδούς του. και καθένας έχει και Αυτοί που πυότεύουν Οε ένα τρόπο, φροντίζουν να ενερχούν πάντοτε σύμφωνα μ' αυτόν, με σχεδόν θρησκευτικό πάθος —<br>μια ατράνταχτη πίστη. - Σ' αυτό - το - κεφάλαιο, - Θ' μια ατράνταχτη πίστη. 'Σ' αυτό το κεφάλαιο, θ'<br>ακολουθηθεί μια συγκεκριμένη ποοσέγγιση. αλλά δε ακολουθηθεί μια συγκεκριμένη προσέγγιση, αλλά δε<br>-Βυεκδυκεί την καθολυκή αυτοδυναμία της. Είναυ, μόνο ένας από τους πολλούς τρόπους που υπάρχουν. Βότόόο, είναυ μνα τεχννκή, που πολλοί νυώθουν ότν είναυ υδυαίτερα πολύτυμη.

Αλλά πρώτα...

Κάθε φορά που γράφετε ένα πολύπλοκο πρόγραμμα, πρέπει από την αρχή να σημειώνονται ορισμένα πράγματα στο<br>χαοτί... Ορισμένες ερωτήσεις πρέπει να ερωτηθούν και αυτές χαρτί. Ορυόμένες ερωτήόευς πρέπευ να ερωτηθούν καυ αυτές είναυ:

- \* Τυ πρέπει νπ πετύχευ ένα πρόχραμμα;
- \* Πώς θ' αλληλεπιδράσει με το χρήστη, δηλαδή, τι<br>εισαγόμενα θα χρειαστούν από το χρήστη και τι εισαγόμενα θα χρειαστούν εξαγόμενα θα παράΧουν αυτά;
- \* T<sup>l</sup> ότρατηχυκή θα χρηόίμοπαυηθεί χυα να πραΧματοπουηθούν οι αναγκαίες δυαδυκαόίες;

Στην περίπτωόη, του παυχνυδυού της κρεμάλας, αυτές δεν είναι πραγματικά φοβερά δύσκολες ερωτήσεις και θα<br>είναι πιθανότατα πιο αρμόζουσες, όταν εμπλέκονται μεγάλα είναι πιθανότατα πιο αρμόζουσες, όταν εμπλέκονται πολύπλοκα όυότήματα. ΒότόΟο...

- \* Το πρόχραμμα θα ξεκυνρόευ με όκοπό να πετύχευ έναν αλληλαπαντούμενο δυάλαΧο, μεταξύ του υπολοΧυότή που παράχευ μυα τυχαία λέξη καυ του χρήότη που πρέπευ να μαντέψου πουα είναυ αυτή.
- \* αλληλαντίδραΰη μεταξύ του χρήότη καυ του υπολοΧυότή θα χίνευ μέόω του πλπκτρολοχίου καυ της οθόνης.
- \* Το πρόχραμμα, μπορεί να δυαυρεθεί, όε δύο όημαντυκά τμήματα. Το πρώτο τμήμα, είναυ ρουτίνα ελέΧχου (μέρος του προχράμματος που καλεί τυς υπορουτίνες) καυ το δεύτερο τμήμα του προΧράμματος, θα είναυ ου πουκυλες υπορουτίνες του.
- \* Αναπτύξτε μια τυχαία λέξη που πρέπει, να μαντέψετε.
- \* Συγκρίνετε τον υποτιθέμενο χαρακτήρα με τη λέξη-

Όταν ένα πρόγραμμα αναπτύόόεταν, χρησιμοποιώντας τον Αρχή—Τέλος προγραμματισμό καθορίζεται πρώτα η γενική<br>δομή και μετά το κατάλληλο ποόγοαμμα. Υράφεται με δομή και μετά το κατάλληλο πρόγραμμα, γράφεται προοδευτικά μεγαλύτερες λεπτομέρειες. Έτόι αποφάΰεις που παίρνονται νωρίς επιρεάζουν αργότερα τμήματα του<br>προγράμματος. Αν αυτή η διαδικασία αντιστραφεί και οι προγράματος της διαδικασία αντιότραφεί και οι<br>Αναυν πρώτες, τότε πολλές αλλαχές θα λεπτομέρειες γίνουν πρώτες, τότε πολλές αλλαγές χρειαότούν ότα λεπτομερή μέρη tou προΧράμματος καθώς θα καθορίζεται η δομή. Sdtôdo, πριν προχωρήσουμε d' αυτή τη δομή, ας ρίξουμε μια ματιά σε πολύ γενικούς όρους του<br>Πορχοριματος απν σύνολα. Αυτό που θα κάνουμε, είναι να προγράμματος σαν σύνολα. Αυτό που θα κάνουμε, είναι Χράψαυμε κάτι, Οαν ένα "ψευτοκώδικα". Αυτό, ΰημαίνει κατά ένα τρόπο κάτι, που είναι, λίΧο Οαν Αχχλικά και λίΧο Οαν Χλώόΰα υπολοΧΐότή.

Τι, θα πρέπει, να κάνει, το πρόΧραμμα:

- \* Να εμφανίσει μια, σελίδα, με τίτλους και, κανόνες. (Ενότητα 1).
- \* Να διαλέξει, μια τυχαία λέξη διαβάζοντας από εντολές DATA ονομάζοντας τη λέξη Α\$. ΔημιουρΧήότε ένα πίνακα που ονομάξεται WDRD\$(), που θα έχει μία τελεία χια κάθε χράμμα Οτην Α\$, δηλαδή ότην αρχή:

IF Α\$="COMPUTER"then WORD\$()="...................."

΄Οταν ένα ΄Μ΄ μαντευθεί, η WORD‡() - θα μπορούσε να<br>γίνει - "..Μ....." - δηλαδή το - Μ - θα μπορούσε να δηλαδή το Μ΄ θα μπορούσε τοποθετηθεί ότη όωΰτή θέόη (Ενότητες 2 και Β).

- \* Λέει ότον παίκτη, πόόα είναι τα Χράμματα που πρέπει να μαντευθούν (ενότητα 3).
- \* Να ειΰαχθεί μια μάντεψη από τον παίκτη: Να ανομαστεί, ο εισαγόμενος χαρακτήρας GUESS (ενότητα 4> .
- \* Να ελεχχθεί αν χαρακτήρας που μαντεύθπκε, είναι ότη λέξη που θα μαντευθεί (ΑΦ). αντικαταστείστε την κατάλληλη τελεία στη WORD\$() με αυτό τα Χράμμα (ενότητες 7 και 8).
- \* θα αποθηκεύόει έναν κατάλοΧο με όλους τους χαρακτήρες που έχουν μαντευθεί ως εδώ. Ονομάστε<br>αυτή την αλφαριθμητική μεταβλητή (string) - X\$ αυτή την αλφαριθμητική μεταβλητή (ενότητα 5). ΕλέΧχει αν πρόόψατα μαντεμένος

χαρακτήρας έχει, μαντευθεϊ προηγουμένως π.χ. είναι, ότην αλφαριθμητική με δείκτη Χ£? (Ενότητα 5).

- \* Λέει ότο χρήότη αν έχεν μαντευθεί προηγουμένως χαρακτήρας (ενότητα 6).
- \* Να εμφανίόει την τωρινή κατάόταόη της μαντεμένης λέξης (ενότητα 9).
- \* Να ελέγχει 'itä να Βευ αν λέξη μαντεύθηκε. Αυτό πετυχαίνεται Βλέποντας αν έμεινε καμμία τελεία ότον πίνακα WORDÎ. Αν δεν έμεινε καμμία τελεία, τότε όλα τα ϊράμματα έχουν μαντευθεί (ενότητα 10).
- \* Αν παίκτης έχεν νικήοει, τότε πρέπει, να του Βωθούν duγxapntήpta και να ρωτηθεί αν θέλει άλλη μία προόπάθεια (ενότητα <sup>11</sup> και 12).
- \* 'Όταν μια λανθασμένη μάντεψη έχει δίνει, η μεταβλητή<br>'Ε΄ (δηλαδή της λανθασμένης μάντεψης) χρειάζεται ν' *Έ'* (δηλαδή της λανθασμένης μάντεψης) χρειάζεται ' ασκηθεί κατά ένα (ενότητα 13).
- \* Μόλις Κινεί μια λανθαΰμένη μάντεψη, το επόμενο τμήμα του κρεμαόμένου πρέπει να δωΚραφιΰτεί,
- \* Ένας έλεγχος 'ίίνεται ότο μετρητή της λανθαόμένης μάντεψης. Αν το Ε είναι ίσο με το 10 τότε ο παίκτης χάνει και *άνθρωπος* κρεμιέται (ενότητα 15).

## 5.2 Δομή προγράμματος

Πρώτα ' αναπτυχθεί το πρόγραμμα όε μια δομή όκελετοΰ, έτό ώότε να τρέχει όε πολύ 'ίενικές Χραμμές, αλλά χωρίς όλες τις λεπτομέρειες. Αφού δίνει αυτό,<br>αλλά χωρίς όλες τις λεπτομέρειες. Αφού δίνει αυτό, μπορεί ελεγχθεί δομή και να όυμπληρωθούν οι λεπτομέρειες μόνο όταν αυτή είναι όωότή-

Το πρόγραμμα αποτελείται από 16 "κολλημένες" μεταξύ τους με ένα 'ίενικό πρόγραμμα ελέγχου ενοτήτων ώότε τώρα να μπορείτε να ερΐίαότείτε, 'dia κάθε ενότητα μία προς μια. Οι ποικίλες ενότητες προγράμματος θα τοποθετηθούν ότο πρόΧραμμα ως εξής:

# Ενότητα Γραμμές<br>Γραμμές

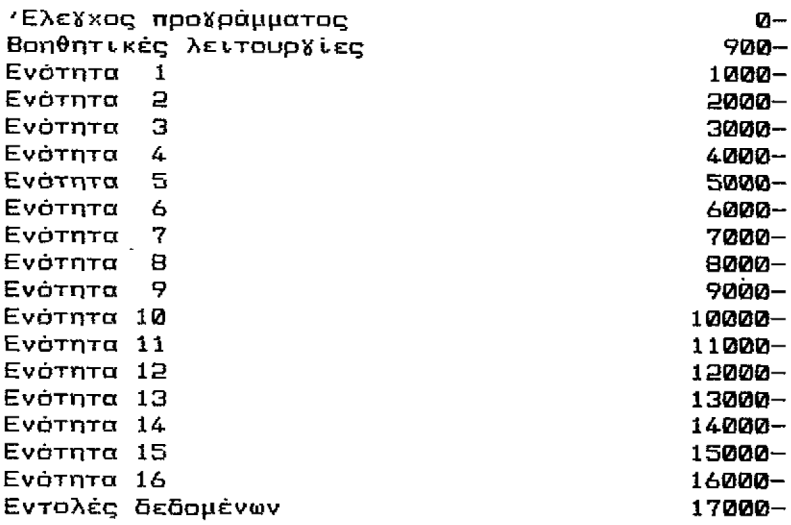

#### Εικόνα 5.1

Αυτές οι υπορουτίνες θα χραφτούν αρχικά ΰαν ρουτίνες δοκιμής, με ακοπό να δοκιμάσετε τη λογική ροή<br>του όλου προγράμματος. Κάνοντάς το αυτό μπορούν να του όλου προγράμματος. Κάνοντάς το αυτό μπορούν να<br>εξεταστούν όλοι οι διαφορετικοί δρόμοι του προβλήματος όλοι οι διαφορετικοί δρόμοι του προβλήματος και να εζαφανιΰτούν όποια προβλήματα προκόψουν.

#### **5.2.1 Ενότητα 1: Αρχικές συνθήκες**

Χρειάζονται Χια να Χίνει αρκετό νοικοκύρεμα. ΄Οταν<br>Σεκινά ένα πρόγραμμα, πρέπει να δοθούν Χενικές ένα πρόγραμμα, πρέπει να πληροφορίες χρήΰης, να οριΟτούν οι μεταβλητές κ.λ.Π. Θστόσο, δια τώρα, η ενότητα 1 απλά θα καθαρίσει την οθόνη και μετά θα περιμένει να πατήσει κάποιο πλήκτρο ο χρήστης. Καθώς κάθε μια απ' τις δοκιμαστικές ενότητες θα εμφανίΰουν μια οθόνη και μετά θα περιμένουν να ειόαχθεί ένας χαρακτήρας, η ρουτίνα "ΙΝΚΕΥ\$" θα γραφεί μια φορά Ρτην 900 και θα κληθεί όποτε χρειαότεί από ένα 'GOSUB', δηλαδή το πρόχραμμα 51.

ΠΡΟΓΡΑΜΜΑ 5

900 Αΐ=ΙΝΚΕΥ\$:IF Α\$="" THEN·900 910 RETURN

ΠΡΟΓΡΑΜΜΑ 5.1

1000 CLS 1010 LOCATE 10,10 1020 PRINT"INITIALISATION" 1030 GOSUB 900 1040 RETURN

<sup>H</sup> υπορουτίνα καλείται μέόω της ενότητας Προγράμματος ΕλέΧχου (PROGRAM CONTROL MODULE) (PCM) nou φαίνεται ότο πρόΧραμμα 5 (a).

ΠΡΟΓΡΑΜΜΑ 5(a)

#### 500 GOSUB 1000:REM INITIALISATION

Όταν εκτελεότεί θα καθαρίόει οθόνη και μετά θα εμφανιότεί λέξη INITIALIZATION. Μετά το πρόΧραμμα, θα όταθεί και. θα περιμένει μέχρι, να πατηθεί, ένα πλήκτρο και μετά..... Λοιπόν, δοκιμάστε το! Τρέζτε το πρόγραμμα και<br>πατήσετε την μπάρα των διαστημάτων δύο φορές. η οθόνη, θα πατήσετε την μπάρα των διαστημάτων δύο φορές, η οθόνη πρέπει τώρα να δείχνει:

Unexpected RETURN in 910

Μπορείτε να δείτε τι αυμβαίνει και να το εμποδίόετε να ζαναχίνει. Το πρόβλημα είναι, ότι, όπως το PCM έτρείε και επέότρεψε από την ενότητα 1, αυτό ζανάτρεζε ότην Ά\$=ΙΝΚΕΥ\$ ' ρουτίνα ότη Χραμμή 900. Το δεύτερο πάτημα της μπάρας των διαότημάτων, έφερε το πρόΧραμμα ότη Χραμμή 900 και συνάντησε το 'RETURN'. Αυτή τη φορά ωστόσο, το<br>πορχοσυμα δεν είχε που να επιστοέωει διότι δεν κλήθηκε, η πρόΧραμμα δεν είχε που να επιότρέψει διότι δεν κλήθηκε ρουτίνα από GOSUB, επομένως, αναφέρθηκε λάθος. Το<br>ποδθλημα μποσεί να σποφειχθεί, έξυπνα, τεουατίζοντας το πρόβλημα μπορεί να αποφευχθεί έξυπνα, τερματίζοντας PCM μέόω μιας END δηλαδή, όπως ότο πρόΧραμμα 5(al).

ΠΡΟΓΡΑΜΜΑ 5(al)

500 GOSUB 1000: REM INITIALISATION B99 END

Τώρα, όταν αυτό εκτελεστεί θα εμφανιστεί μια φορά η -λέξη<br>INITIALIZATION, - και - αφού - πιέσετε ένα -πλήκτρο, το INITIALIZATION, και αφού πιέόετε ένα πλήκτρο, τα πράχραμμα θα όταματήόει.

μπορεί να είναι βέβαιος ; χια το δεν χρήστης μπορούσε να ήταν πολύ σαφέστερο, Έτΰι, με θα χρήστη να πιέοει ένα πλήκτρο, συγχώνευση ενός μηνύματος θ<mark>α μπορού</mark>σε ναβελτιωθεί Καθώς η υπορουτίνα πρόκειται να τι να **τγι** .<br>Ως εδώ καλά! Ωστόσο το πρόγραμμα δεν είναι πολύ φιλικό <sup>σ</sup>το χρήστη, καθώς ενώ περιμένει <mark>Xια τα ειοα</mark>Χόμενα κειτικά αναδευεί (κατές η επερετικία πρέπειται)<br>χρησιμοποιηθεί σε πολλές <mark>περιστάσεις, είναι καλύτερο αν</mark> Χρησιμοποιώντας την θέση της οθόνης είναι πάντα ίδια. LOCATE δε δημιουργείται πρόβλημα <mark>στο να τ</mark>υπώνεται το συμβαίνει, ειπωθεί οτο ρουτίνα εισόδου μήνυμα ότην ίδια θέση κάθε φορά.

ΠΡΟΓΡΑΜΜΑ 5(a2)

900 LOCATE 4,20:PRINT"PRESS ΑΝΥ KEY TD CONTINUE" 910 A\$=INKEY\$:IF A\$="" THEN 910:ELSE RETURN

Τώρα, όταν το πρόγραμμα εκτελείται τυπώνεται<br>ΙΝΙΤΙΑLΙΖΑΤΙΟΝ και μετά δίνεται το μήνυμα Πάτα μετά δίνεται το μήνυμα Πάτα οποιοδήποτε πλήκτρο (PRESS ΑΝΥ KEY) .

Απ' εδώ, το πρόΧραμμα ακολουθεί μόνο ένα δρόμο, τον :

#### **5.2.2 Διαλέξτε λέξη**

' αυτό το στοιχείο, n λέξη θα επιλεχθεί απ' αυτές που είναι διαθέσιμες.

ΠΡΟΓΡΑΜΜΑ 5.2

2000 CLS:LOCATE 10,10 2010 FRINT"CHOOSE WORD" 2020 GOSUB 900 2030 RETURN

ενότητα καλείται από τη Χραμμή 510 του PCM, όπως φαίνεται στο πρόΧραμμα 5(b).

ΠΡΟΓΡΑΜΜΑ 5<b)

510 GOSUB 2000:REM CHOOSE WORD

#### **2.2 Ενότητα 3: Εισαγωγή μάντεψης**

ενότητα αυτή θα τοποθετήσει, τπ μορφή της οθόνης 3U θα χρησιμοποιηθεί Klo το υπόλοιπο πρόγραμμα. Με λίχα ί>ϊ ια, μοιάζει μ' αυτό:

ΌΓΡΑΜΜΑ 5.3

 CLS:LOCATE 10,10 PRINT"DISPLAY SCREEN" GOSUB 900 3030 RETURN

Η <mark>ενότητα καλείται από</mark> το PCM που φαίνεται στη 3αμμή 530 του προγράμματος 5(ε).

ΌΓΡΑΜΜΑ 5<ε>

530 GOSUB 3000; REM DISPLAY SCREEN

#### **2.4 Ενότητα 4: Εμφάνιση στην οθόνη**

το Οημείο αυτά, έκινε μια εικασία από τον παίκτη ιι ελέγχθηκε με Οκοπό ' αποφευχθούν ÖLÖtpcpa λάθη.

ΌΓΡΑΜΜΑ 5.4

 CLS:LOCATE 10,10 PRINT"INPUT GUESS" GOSUB 900 4030 RETURN

<sup>H</sup> ενότητα αυτή καλείται από τη γραμμή 530 του ιοϊράμματας 5(d).

ΌΓΡΑΜΜΑ 5(d>

530 GOSUB 4000: REM INPUT GUESS

#### **5.2.5 Ενότητα 5: Δοκιμάστηκε προηγούμενα χαρακτήρας;**

' αυτό τα στάδιο της ανάπτυξης Βεν υπάρχει τίποτε πραγματικά για να συγκρίνετε, έτοι απαιτείται ένα απλό εισαχόμενο (Υ/Ν) = (Ναι ή Οχι). 'Όπως στο παιχνίδι του αναγραμματισμού, θα χρησιμοποιήσουμε σημαίες για να<br>αεράσουμε αληροφορίες από τις ενότητες στο PCM. 'Έτσι. περάσουμε πληροφορίες από τις ενότητες στα PCM. αν είναι σωστή μάντεψη τίθεται μία σημαία Ρτο —<sup>1</sup> και αν είναι λάθος στο 0. Αν αυτοί οι αριθμοί μοιάξουν λίγο παράξενοι μην ανησυχείτε, όλα ' αποκαλυφθούν αργότερα ότο κεφάλαιο αυτό. Στην ενότητα 5, στη σημαία F1 τίθεται το —<sup>1</sup> για το δεδομένο εισόδου κια 0 για το Ν.

ΠΡΟΓΡΑΜΜΑ 5.5

 CLS:LOCATE 4,10 PRINT"CHARACTER PREVIOUSLY TRIED (Υ/Ν)?" GDSUB 900 IF A\$="Y'' THEN Fl=-1 IF A\$="N" THEN F1=0 5050 IF A#<>"Y" AND A#<>"N" THEN 5020: ELSE RETURN

<sup>H</sup> ρουτίνα καλείται από τη γραμμή 540 Οτο PCM Οτο πρόγραμμα 5 (f) παρακάτω:

ΠΡΟΓΡΑΜΜΑ 5(Γ)

540 BOSUB 5000:REM CHARACTER PREVIDUSSLY TRIED?

#### **5.2.6 Ενότητα 6: Μήνυμα "χαρακτήρας δοκιμάστηκε προηγούμενα**

σκοπός αυτού του στοιχείου, είναι απλά να πει στον παίκτη, ότι ο τελευταία εισαγόμενος χαρακτήρας είχε προηΥσύμενα χρησιμοποιηθεί.

ΠΡΟΓΡΑΜΜΑ 5.6

 CLS:LOCATE 4,10 PRINT"CHARACTER PREVIOUSLY TRIED OOSUB 900 6030 RETURN

Αυτή ρουτίνα καλείται μόνο όταν, προηγουμένως έχει μαντεσθεί χαρακτήρας, δηλαδή όταν Fl=-1, γραμμή 550 του

130

PCM. Καθώς έχει κληθεί η υπορουτίνα, το πρόγραμμα ότρέφεται πίΰω ΰτη Κραμμη 530 K<sup>l</sup> άλλο ένα δεδομένο ειΰόδου.

ΠΡΟΓΡΑΜΜΑ <sup>5</sup>(g)

550 IF Fl=—<sup>1</sup> THEN GOSUB 6000:GOTO 530: REM GO BACK FOR ANDTHER INPUT

#### **5.2.7 Ενότητα 7: Υπάρχει μάντεψη στη λέξη;**

Μόλις έχει αποδειχτεί ότι η μάντεψη δεν είχε δίνει προηγουμένως πρέπει να γίνει ένας έλεγχος για τη σωστή<br>μάντεφη και το ποόγραμμα θα κατευθυνθεί ανάλογα. Καθώς μάντεψη και τα πρόγραμμα θα κατευθυνθεί ανάλογα. με την άλλη ενότητα δοκιμής, ενότητα 5, διάρθρωόη του προΚράμματος θα επιτρέψει ότη όημαία νπ οριότεϊ από το ειΰακόμενο (Υ/Ν)=(Ναι/Οχι).

ΠΡΟΓΡΑΜΜΑ 5.7

 CLS:LOCATE 4,10 PRINT"IS THE GUESS IN THE WORD (Y/N)?" GOSUB 900 IF A\$="Y" THEN F2=-l IF A\$="N'' THEN F2=0 7050 IF A\$<>"Y" AND A\$<>"N" THEN 7020: ELSE RETURN

Και το PCM που το καλεί αυτό φαίνεται παρακάτω, δραμμή 560 του προΚράμματος 5(h).

ΠΡΟΓΡΑΜΜΑ 5.(Η)

560 GOSUB 7000:REM GUESS IN WORD?

Αφού εκτελεστεί η ενότητα αυτή θα'ναι γνωστό αν η μάντεφη<br>είναι - σωστή -ή -όχι - και -το - πρόγραμμα - χρειάζεται -να είνατή ή όχι και το πρόδραμμα χρειάζεται να<br>ευθυνθεί ανάλοδα. Για να δίνει αυτό σαφέστερο ας Έανακατευθυνθεϊ ανάλοΚα. Για να Κινεί αυτό Οαψέΰτερο ας ρϊΕουμε μια ματιά ότη ροή του προΚράμματος από το λοΚικό διάκραμμα του Οχήματος 5.2.

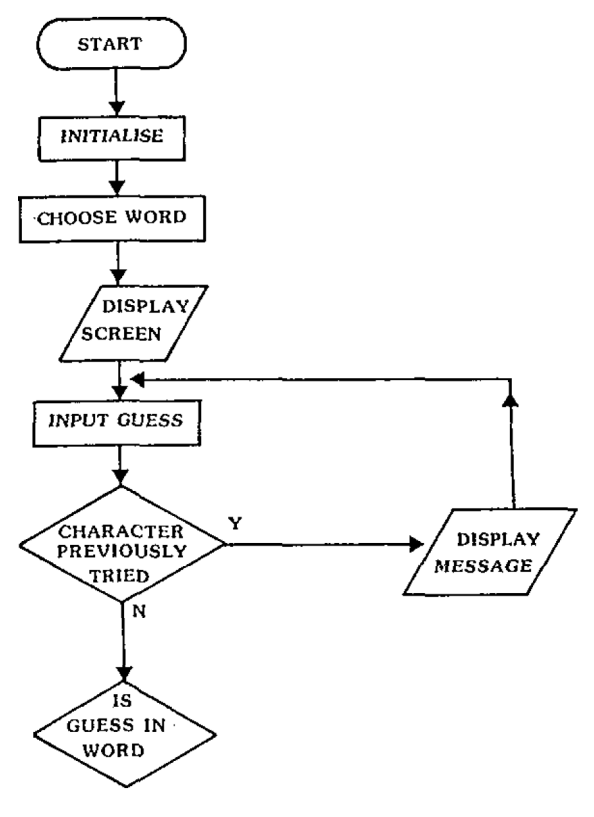

Εικόνα 5.2

Το Χράψνμο ολόκληρου του PCM μέχρνς αυτό το ΰημείο, 5ίνει το πρόγραμμα 5(i). 'Σ' αυτό μια δοκιμή γίνεται για<br>το F1 που επιστρέφει το χαρακτήρα που προσπαθήσαμε που επιστρέφει το χαρακτήρα που <mark>προσπαθή</mark>σαμε<br>ιένως, ΄Οταν προηγουμένως δοκιμάστηκε ο προηγουμένως. (Όταν προηγουμένως  $\Omega$ χαρακτήρας δηλαδή F1=-1 η υπορουτίνα στο 6000 καλείται να 5ώθεν το μήνυμα δηλαδή:

#### IF Fl=-1 THEN GOSUB 6000

<αθώς το μήνυμα έχει, δοθεί, το πρόγραμμα χρενάΕεταν να επνότρέψεν Ρτο Οημείο του προγράμματος όπου μνα άλλη μάντεψη δίνεταν. Proponents δομημένου προΧραμματνΰμού θα απαιτούσαν το πρόγραμμα, να δουλέψει μέσ' απ' όλες τις δοκιμές πριν από την επιστροφή στη Χραμμή 530 με σκοπά να<br>εισαχθεί ΄άλλη Ιοθάνη. ΄ Ωστόσο, proponents' πραγματικού ενοαχθεί άλλη οθόνη- Ράτάΰα, proponents πραΧματνκοϋ προγραμματισμού θα πρόσθεταν σε μια λογική "GOTO" σ' αυτό το Οημενο! Δηλαδή:

550 IF Fl=—<sup>1</sup> THEN GOSUB 6000:GOTD 530

#### ΠΡΟΓΡΑΜΜΑ 5(1 )

 GOSUB 1000: REM INITIALISATION GOSUB 2000:REM CHOOSE WORD GOSUB 3000: REM DISPLAY SCREEN GOSUB 4000:REM INPUT GUESS GOSUB 5000:REM CHARACTER PREVIOUSLY TRIED? IF Fl=-1 THEN GOSUB 6ÛOO:GOTO 530 :REM GO BACK FOR ANOTHER INPUT GOSUB 7000:REM GUESS IN WORD? IF F2=0 THEN XXX:REM GUESS NOT IN WORD

Όταν δοκιμή ΰτη Χραμμή 550 πποτόχει το πρόχραμμα μετά δοκιμάζει ν' αποδείξει αν ήταν σωστή ή όχι.η.<br>μάντεφη. ΄ Όπως με όλες τις δοκιμές το πρόγραμμα Ίθηως με όλες τις δοκιμές διακλαδίζεται ακολουθώντας την κατεϋθυνόη ανάλοχα με το αποτέλεΰμα της δοκιμής. Το Οχήμα 5.3 περιΧράφει αυτό ΰτην πράξη:

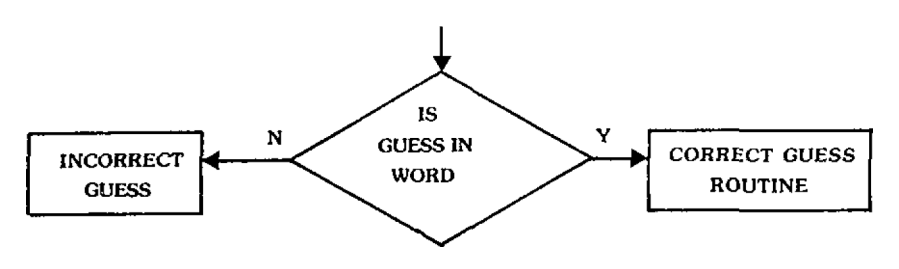

Εικόνα 5.3

Για την ώρα ΈΟΤΟ' Οτη Χραμμή 570 θα μείνει ατέλειωτη διότι <mark>ο' αυτό το στάδιο ο αριθμός της Χραμμής</mark> είναι Χνωΰτός.

Έως εδώ, το πρόχραμμα έχει προχωρήσει τόΰο, ώΰτε να χειρίζεται τις συνθήκες, όπου ο χαρακτήρας που<br>μαντεύθηκε είναι στη λέξη και ο χαρακτήρας έχει μαντεύθηκε είναι στη λέξη και ο προηγουμένως δοκιμαστεί. Τώρα, η προσοχή μας στρέφεται ΰτη περϊπτωΰη που υπόθεΰη ήταν ΰωΰτή και δεν είχε προηΧουμένως δοκιμαΟτεϊ. Οι επόμενες τρεις ενότητες που εξετάζονται είναι:

- 8 Αποθηκεύόετε το χαρακτήρα που πρόόφατα μαντέψατε στον πίνακα WORD\$.
- 9 Τροποποιήΰτε όΰα εμφανίζονται ΰτην οθόνη Χια να πείτε ΰτο χρήΰτη τι συμβαίνει.

10 Ελέγξετε αν υπάρχουν άλλοι, χαρακτήρες για μαντευθούν δηλαδή αν τελείωσε το παιχνίδι. να

Βάζοντας το μέσα σ' ένα τμήμα του λογικού <sup>5</sup> baiράμματος ΒίΒει,:

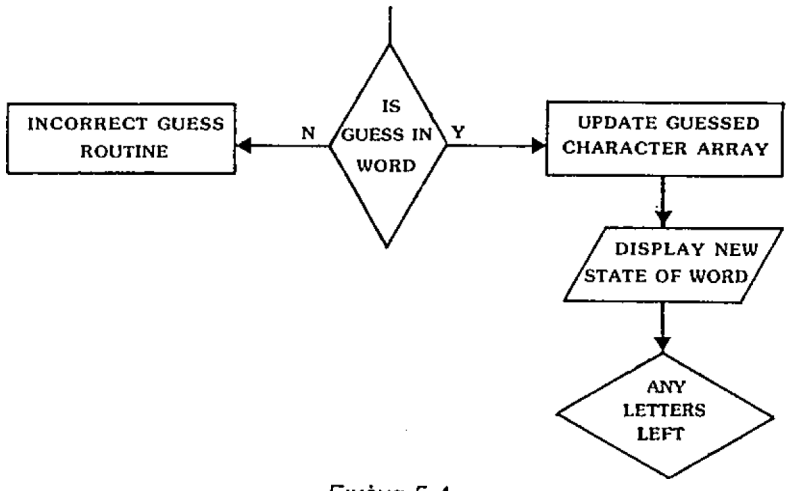

Εικόνα 5.4

Ίρώτα dl ενότητες...

#### **>.2.8 Ενότητα 8: Ενημερώστε τον πίνακα των μαντεμένων χαρακτήρων**

Σ' αυτήν τη ρουτίνα, ο πίνακας WORD\$ χρειάζεται, να<br>νημερωθεί, με, την αντικατάσταση, της τελείας που? την αντικατάσταση της τελείας που<br>ίπου έπρεπείναιπάει το γράμμα με τον (ποθηκεύτηκε εκεί που έπρεπε να πάει, το γράμμα με ιραΧματικό Χράμμα.

ΙΡΟΓΡΑΜΜΑ 5.8

8000 CLS-. LOCATE 10,10 8010 PRINT"UPDATE ARRAY" 8020 GOSUB 900 8030 RETURN

### **5.2.9 Ενότητα 9: Εμφάνιση νέας οθόνης**

Αυτή ενότητα που εμφανίζεται, Οε Οχήμα άκελετού ίτο πράχραμμα 5,9, απλά αναφέρει, την τωρινή κατάοταοη της ιέΤης που μαντεύτηκε.

 CLS:LOCATE 4,10 PRINTUTHE WORD SD FAR IS" GOSUB 900 9030 RETURN

#### **.2.10 Ενότητα 10: Έλεγχος για όλους τους μαντεμένους χαρακτήρες**

£' αυτό το όημείο, πραΧματοποιείται ένας έλεχχος να να καθορίσει κατά πόσο, ο παίκτης μάντεψε όλους τους αρακτήρες ΰτη λέΕη-

ΡΟΓΡΑΜΜΑ 5.10

 CLS:LOCATE 4,10 PRINT"ΑΝΥ CHARACTERS LEFT TO GUESS (Υ/Ν)?" GOSUB 900 ÏF ΑΦ="Υ" THEN F3=-l IF A\$=UN" THEN F3=0 10050 IF A\$<>"Y" AND A\$<>"N" THEN 10020: ELSE RETURN

To PCM ως αυτό το ΰημείο είναι, όχεδόν Οτρωτό, καθώς >έει κατευθείαν διαμέόου της ενότητας 8 ότη 10η ενότητα, ιπως ότο πρόγραμμα 5<j).

ΙΡΟΓΡΑΜΜΑ 5(j)

580 GDSUB 8000:REM UPDATE ARRAY 590 GOSUB 9000:REM DISPLAY SCREEN 600 GOSUB 10000:REM ANY CHARACTERS LEFT TO GUESS?

Καθώς έγινε η δοκιμή για να δει αν όλοι οι :αρακτήρες μαντεύθηκαν, τότε το πρόγραμμα αποκλίνει- ακόμη ιια φορά. Αν μένουν ακόμα χαρακτήρες Χια να μαντευθούν ίηλαδή F3=—1. τότε το πρόΧραμμα επιότρέφει- Χια άλλο ένα :ιόαχόμενο (ενότητα 4) και όταν όλοι ον χαρακτήρες έχουν ιαντευθεί, το παιχνίδι τελειώνει και πρέπει να ειπωθεί ίτο παίκτη, το όχημα 5.5.

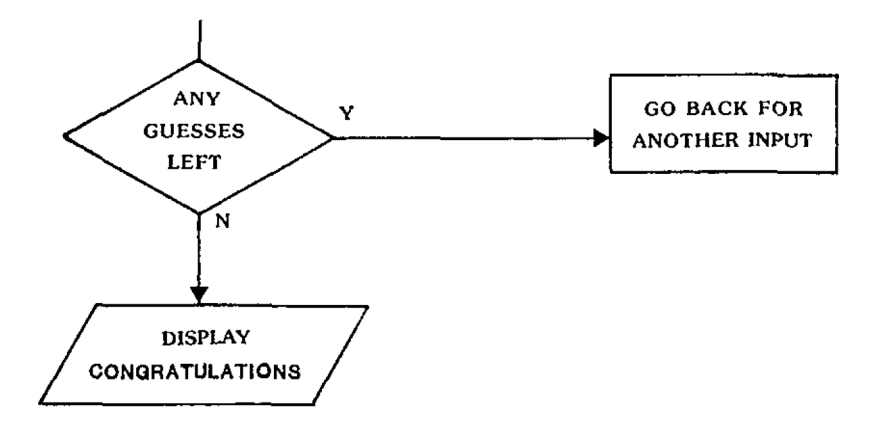

#### Εικόνα 5.5

ευκολότερος από τους δρόμους αυτούς 0 να να καταπιαστείτε είναι αυτός που πη<mark>καινει πί</mark>οω <mark>για ένα</mark> •Όλα καννούρνο ενΰα\*όμενο όΡα απαντούνταν ενναν μυα επανάκαμψπ του προΚράμματος ότη ρουτίνα ενόα'Κομένων όταν F3 τίθεταν ΰτο -1 δπλαΒπ:

IF F3=—<sup>1</sup> THEN 530

Όταν όημαία Βεν καθορίΓεταν, τότε το πρόΚραμμα θα καλέΰεν την ενότητα 11.

> 610 IF F3=—<sup>1</sup> THEN 330 620 GOSUB 11000:REH WELL DONE

Μια και ο παίκτης πληροφορείτε ότι κέρδισε (ενότητα 11) η ενότητα 12 θα ρωτήσει τον παίκτη αν χρειάζεται καινούρδια προοπάθενα, -Ετόν ον ενότητες 11 καν 12 ενναν:

#### **5.2.11 Ενότητα 11: Λέει στον παίκτη "well done"**

ΠΡΟΓΡΑΜΜΑ 5.11

11000 CLS:LOCATE 4,10 11010 PRINT"WELL DONE YOU HAVE GUESSED THE WORD" 11020 GOSUB 900 11030 RETURN
## **5.2.12 Ενότητα 12: Ρωτά "Do you want another go?"**

ΠΡΟΓΡΑΜΜΑ 5.12

 CLS;LOCATE 4,10 PRINT"DO YOU WANT ANOTHER GO (Y/N)?" GOSUB 900 TF A\$="Y" THEN F5=-l IF A\$="N" THEN F5=0 12050 IF A\$<>"Y" AND A\$<>"N" THEN 12020: ELSE RETURN

H ενότητα 12 καλείται με μια απλή "GOSUB" αλλά τότε η επιστρεφόμενη σημαία πρέπει ν' αποκωδικοποιηθεί. ' Όταν χρειάζεται "άλλη μια προσπάθεια" το πρόγραμμα<br>ξανακατευθύνεται πίσω στην ενότητα 1 και όταν δε στην ενότητα 1 και όταν δε ζητούνται άλλες προσπάθειες, ολόκληρο το πρόγραμμα τελευώνευ. To PCM που τα καλεί είναι, το:

ΠΡΟΓΡΑΜΜΑ 5(1)

 GOTO 700:REM ANOTHER GO? GOSUB 12000:REM ANOTHER GO? IF F5=-THEN 500:REM PLAY ΓΤ AGAIN SAM! CLS: LOCATE 10,10 PRINT "GOODBYE!" 740 END

Αν χρειαστεί κι άλλη προσπάθεια το πρόγραμμα<br>κατευθύνεται στη γραμμή 500 που καλεί τη σουτίνα καταμμή 500 που καλεί τη ρουτίνα INITIALIZATION έτοι ώστε το πρόγραμμα να ξαναξεκινήσει.

Το όχημα 5.6 δείχνει, το ως τώρα λοΧbκό öböXpappa:

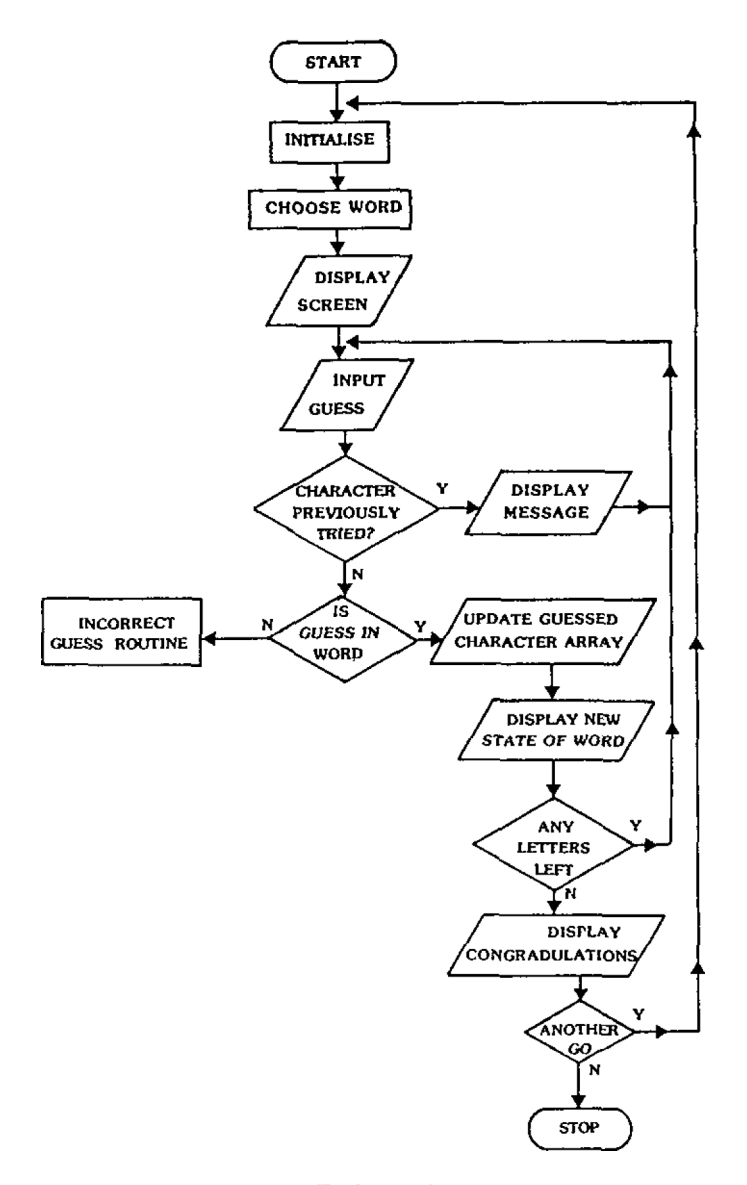

Εικόνα 5.6

Από το σχήμα 5.6 μπορεί να φανεί ότι όλα αυτά **DOU** παραμένουν για να γίνουν είναι οι ρουτίνες nou χειρίζονται την πορεία από την ενότητα 6 όπου F2=0 δηλαδή η μάντεψη δεν ήταν στη λέξη. Η γραμμή 570 μπορεί τώρα να συμπληρωθεί για να διαβάζει:

#### 570 IF F3=0 THEN 640:REM GUESS NOT IN WORD

Κατά μήκος αυτής της πορείας, τα πρώτα ότάδτα είναι: ' αυ<mark>ξήσουμε το</mark> μετρητή της λανθασμένης μάντεψης (ενότητα<br>13), να εμφανίσει την καινούργια οθόνη (ενότητα 14) και 13), να εμφανίσει την καινούργια οθόνη (ενότητα 14)<br>να ελέγξει αν όλες οι ποοσπάθειες χοησιμοποιής ελέγξει αν όλες οι προσπάθειες χρησιμοποιήθηκαν (ενότητα 15) Εχήμα 5.7

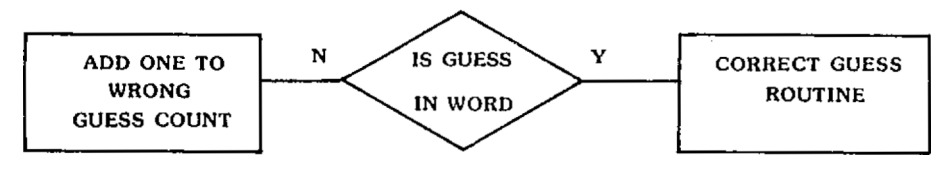

Εικόνα 5.7

Τώρα οι ενότητες...

## **5.2.13 Ενότητα 13: Αύξηση του μετρητή λανθασμένης μάντεψης**

ΠΡΟΓΡΑΜΜΑ 5.13

 CLS:LOCATE 4,10 PRINT"INCREMENT WRONG GUESS COUNT" GOSUB 900 13030 RETURN

## **5,2.14 Ενότητα 14: Εμφάνιση καινούριας οθόνης**

ΠΡΟΓΡΑΜΜΑ 5.14

 CLS:LOCATE 4,10 PRINT"DISPLAY NEW SCREEN" GOSUB 900 14030 RETURN

**5.2.15 Ενότητα 15: Χρησιμοποιήθηκαν όλες οι προσπάθειες;**

ΠΡΟΓΡΑΜΜΑ 5.15

 CLS:LOCATE 4,10 PRINT"ARE ALL GOES USED (Y/N)?" GOSUB 900 IF A\$="Y" THEN F4=-l IF A\$="N" THEN F4=0 15060 IF A\$<>"Y" AND A\$<>"N" THEN 15020; ELSE RETURN

ΠΡΟΓΡΑΜΜΑ 5(m)

640 GDSUB 13000:REM INCREMENT WRONG GUESS COUNT 650 GDSUB 14000:REM DISPLAY NEW SCREEN 660 GOSUB 15000:REM ARE ALL GOES USED?

Μόλις.η ενότητα 15 εκτελεότεί πρέπει να Χίνει, ένας έλεΧχος ότην κατάόταόη του F4. Αν Βεν έχει, οριότεί (F4=0) τότε όλες οι, προόπάθειες Βεν έχουν ακόμη χρηΰιμοποιπθεί καν το πρόΧραμμα ανακυκλώνεται πίΰω ότη Χραμμή 530 Χια άλλο ένα ειΰαχόμενο. θότόόο, αν έχουν χρησιμοποιηθεί, όλες, τότε παίκτης πληροφορείται και ερωτόται αν επιθυμεί άλλη προόπάβεια. Το όχέΒια 5.Θ εμφανίζει όλη τη Χενική κατάόταόη-

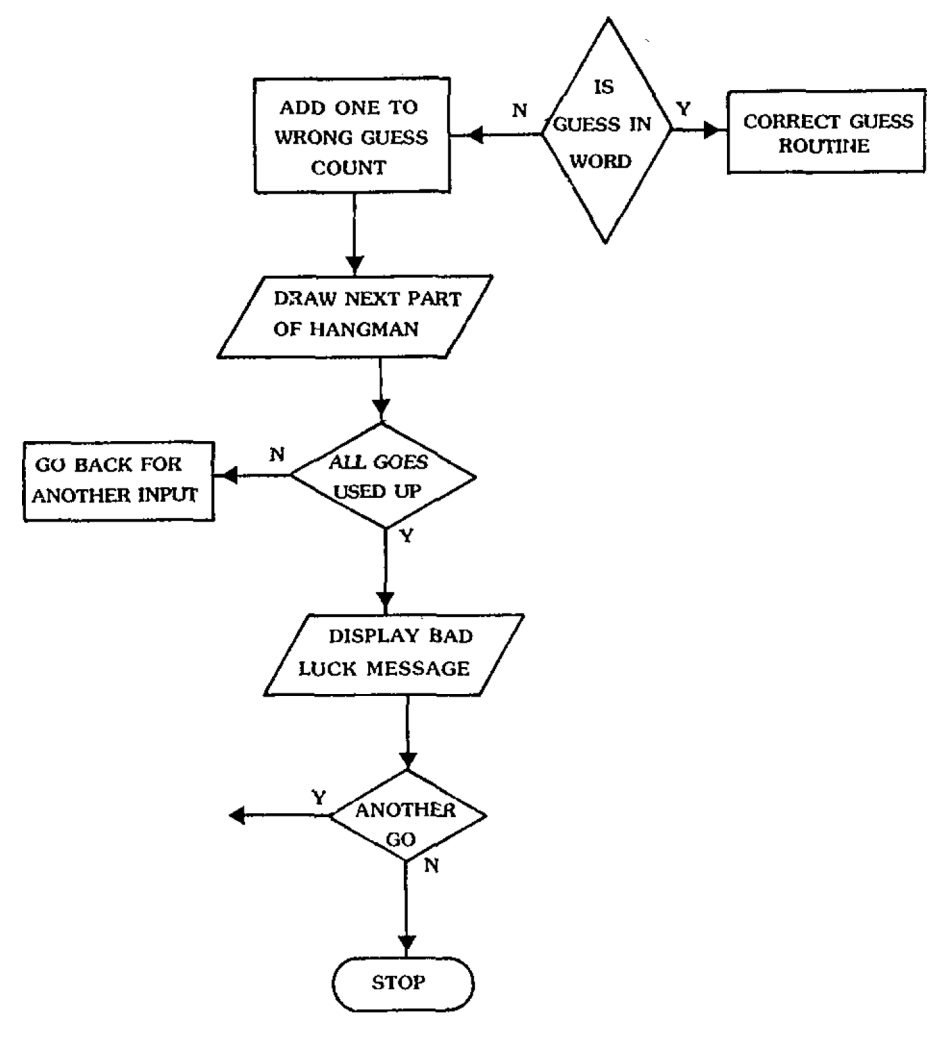

Εικόνα 5.8

Αν όλες οι προσπάθειες εξαντλήθηκαν, τότε ο παίκτης<br>τοι και ερωτάτοι αν απαιτείται άλλη προσπάθεια. Το κρεμιέται και ερωτάται αν απαιτείται άλλη προσπάθεια. πρόΧραμμα αυτό απλά τρέχει Οτη Χραμμή Τ00, ônou παίκτης ερωτάται αν θέλει άλλη προόπάθεια.

**5.2.16 Ενότητα 16: Χάσατε**

Μόνο η ενότητα 16 απομένει να καθοριστεί, που είναι εκτύπωόη nau λεευ ότυ όλες οι προΟπάθευες εξαντλήθηκαν δηλαδή:

ΠΡΟΓΡΑΜΜΑ 5.16

 CLS:LOCATE 4,10 PRINT "ALL ΞΟΕΞ USED LIP" GOSUB 900 16030 RETURN

Σ' αυτό το στάδιο της πορείας ολόκληρος ο σκελετός του προγράμματος έχευ γραφτεί καυ το λοκυκά δυάΚραμμα μπορεί να σχεδιαστεί. Το σχήμα 5.9 το δείχνει αυτό σ' όλο του το μεγαλείο.

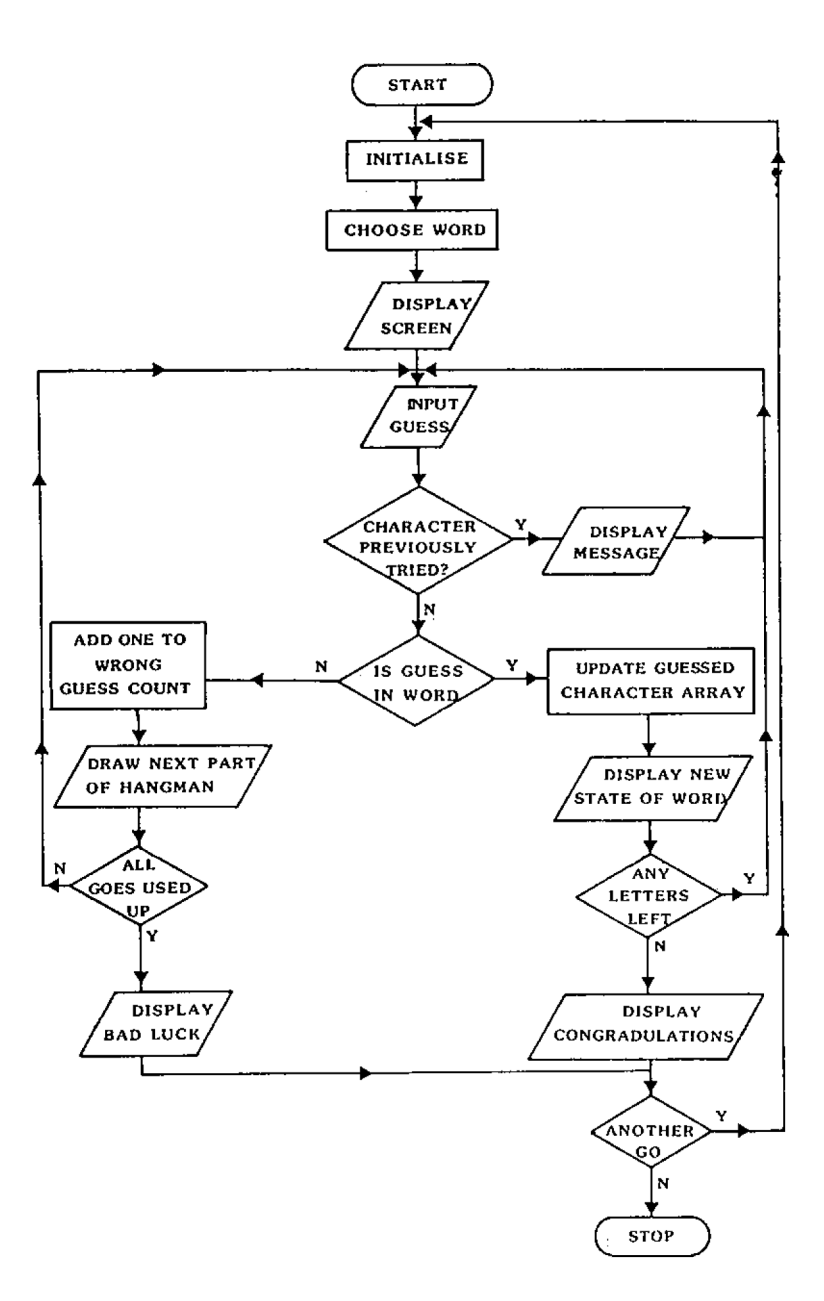

επόμενη ερχαόία είναι να εςετάοουμε ότι όλες οι όυνθήκες που μπορούν να όυμβόύν κατά τπ διάρκεια μιας εκτέλεσης του παιχνιδιού έχουν προνοηθεί. ΄ Ένας τρόπος<br>Χια να το αντιμετωπίσουμε αυτό είναι να δημιουρχήσουμε *'6* ια να το αντ ιμετωπϊόουμε αυτό είναι να δημιουρΧήΰουμε ένα κατάλογο όλων των σημείων όπου συμβαίνουν οι<br>διακλαδώσεις και μετά να εκτελέσουμε το πρόγραμμα μετά να εκτελέσουμε το επιλέγοντας μια διακλάδωόπ όε κάθε προόπάθεια.

Όλες οι όπμαίες ότο πρόΧραμμα έχουν δύο ΰυνθήκες, την "YES" και την "ΝΟ". Το όχημα 5.1Β καταγράφει όλες τις όημαίες και τις πιθανές τους καταότάόεις.

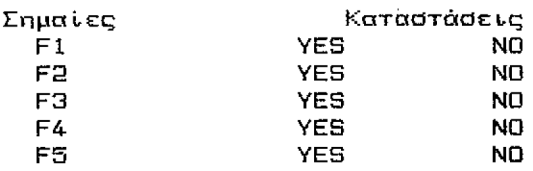

### Εικόνα 5.10

Τώρα ός τρέζουμε το πρόγραμμα και ας περάόουμε μέόα από όλα τα δυνατά ότάδια. Παρακάτω δίνεται το μήνυμα της οθόνης και με πιο σκούρα <mark>Χράμματα η είσοδος που θα πρέπει</mark><br>να - δώσετε. - Θυμηθείτε ότι το "Υ" πρέπει νάναι με να δώόετε. θυμηθείτε ότι το "Υ" πρέπει νάναι με κεφαλαία.

Στάδ ιο

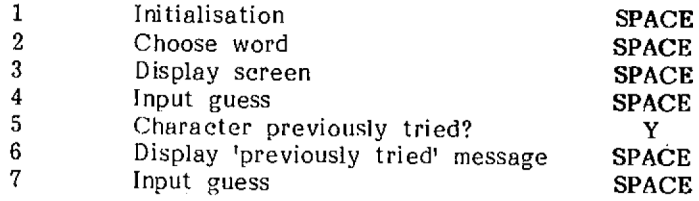

#### Εικόνα 5.11

Το όχημα 5.11 δείχνει τα ότάδια που öupBaivouv όταν το πρόγραμμα τρέξει για πρώτη φορά. Το πρώτο είναι αυτό nou ελέΧχει ένα χαρακτήρα που μαντεύθηκε προηΧούμενα. εμφανίζεται το μήνυμα "προηγούμενα-δοκιμασμένος<br>Θας:" Πίεσε το "Υ", -Τότε ο υπολοχιστής θα χαρακτήρας:" Πίεσε το "Υ". Τότε ο υπολοχιστής εμφανιόει το ακόλουθο:

#### CHARACTER PREVIOUSLY TRIED

Προφανώς αυτό το τμήμα tou ελέΧχου του PCM δουλεύει. Συνεχίζοντας...

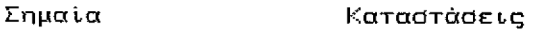

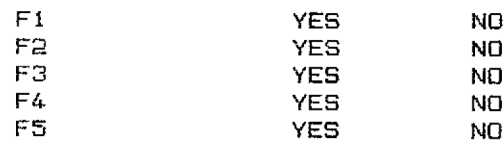

## Εικόνα 5.12

Τώρα «ατευθύνσεις: Πατείστε το SPACE για να καθαρίσετε το 3τάδιο 7 ΰυνεχνΰτε ελέγχοντας μερνκές ακόμα

Στάδιο

 $\mathcal{L}^{\text{max}}$ 

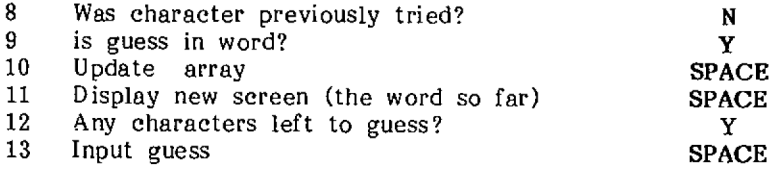

#### Εικόνα 5.13

1ία άλλη συμπληρωμένη ανακύκλωση. Ας σημειώσουμε τι έχει οοκνμαΰτεν ως εδώ:

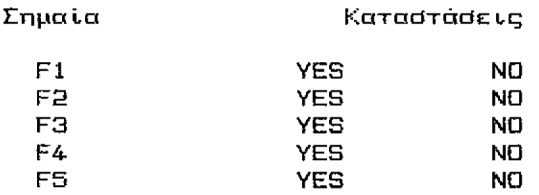

#### Εικόνα 5.14

Αυτές είναι μόλις οι μισέ<mark>ς πορείες που δ</mark>οκι<mark>μάστηκαν</mark><br>Δε εδώ. Κάνετε μια προσπάθεια μόνοι στο σχεδιασμό των Κάνετε μια προσπάθεια μόνοι στο σχεδιασμό των οπαλοίπων δοκιμών. Στην περίπτωοη που έχετε προβλήματα, ένας πιθανός τρόπος Κνα να τον κάνετε δίνεται παρακάτω:

#### ΕτάΒιο

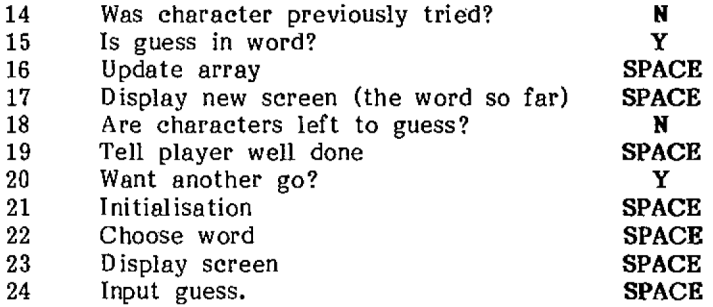

## Εικόνα 5.15

Άλλη μι,α ανακύκλωση και μερικές ακόμα δοκιμές όπμειώνοντα ι,

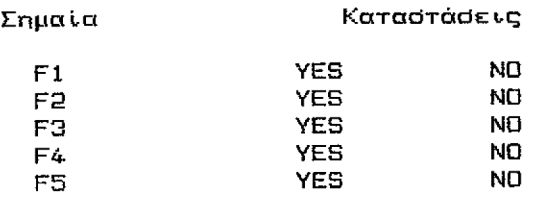

## Εικόνα 5.16

Αυτό μόλις <mark>που αφήνει να γίνει η δο</mark>κι<mark>μή, κατά μήκος</mark> της πορείας των "λανθασμένων μαντειών". 'Έτσι <mark>ζαναπάμε</mark> με ένα SPACE το ειόα'Κόμενο. Κΐα να καθαρίζουμε

#### Ετά5ιο

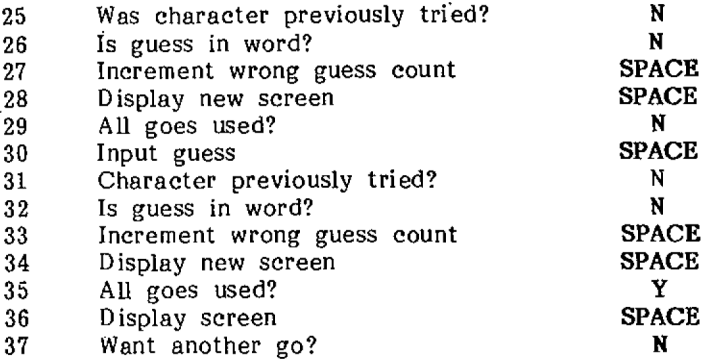

Εικόνα 5.17

Το πράχραμμα θα πρέπει, τώρα να'χει τελειώόει. Αν το πρόδραμμα τελείωσε σ' αυτό το σημείο τότε όλα καλά,<br>όλοι οι δρόμοι δοκιμάστηκαν, με επιτυχία. ΤΑν φαίνεται όλοι οι δρόμοι δοκιμάστηκαν, με επιτυχία. ΤΑν φαίνεται<br>πολύ, ενοχλητικό, είναι, μόνο γιατί έτοι είναι, Ακόμα κι πολύ ενοχλητικά είναι μόνο-γιατί έτοι είναι. Ακόμα κι<br>ένα προφανώς, εύκολο, πρόγραμμα σαν, κι αυτό έχει μια ένα προφανώς εύκολο πρόγραμμα σαν κι αυτό έχει<br>δικαιολογημένα περιπλοκη δομή και χρειάζέται δικαιολογημένα περίπλοκη δομή και χρειάζεται να δοκιμαΰτεί ολόκληρο πριν προότεθαύν οι υπορουτίνες. Αυτό είναι το επόμενο Οτάδιο:

# 5.3 Αναπτύσσοντας τις ενότητες

Αφού αναπτύχθηκε η όλη δομή του προγράμματος,<br>οντας μπορούν να σχεδιαστούν οι ιδιαίτερες δουλεύοντας μπορούν να σχεδιαστούν οι ιδιαίτερες<br>ενότητες, να-τοποθετηθούν-σε-θέση, μία-κάθε-φορά. Με-τον ενότητες, να τοποθετηθούν dε θέση, μία κάθε φορά. τρόπο αυτό ολόκληρο το πρόβλημα μπορεί να κομματιαστεί σε<br>εύχρηστα μέρη. Οι διάφορες υπορουτίνες αναπτύχθηκαν για εύχρηστα μέρη. Οι διάφορες υπορουτίνες αναπτύχθηκαν να ευκολύνουν τη δοκιμή μέθα Οτη δομή του προγράμματος.

Κατ' αρκάς...

## **5.3.1 Ενότητα προγράμματος ελέγχου**

 GOSUB 1000:REM INITIALISATION 510 GOSUB 2000:REM CHOOSE WORD GOSUB 3000: REM DISPLAY SCREEN GOSUB 4000:REM INPUT GUESS GOSUB 5000:REM CHARACTER PREVIOUSLY TRIED? IF Fl=-1 THEN GOSUB 6000:GOTO 530: REM REPORT CHARACTER PREVIOUSLY TRIED GOSUB 7000: REM GUESS IN WORD? IF F2=0 THEN 640:REM GUESS NOT IN W ORD GOSUB 8000: REM UPDATE ARRAY GOSUB 9000:REM DISPLAY SCREEN GOSUB 10000:REM ANY CHARACTERS LEFT TO GUESS? IF F3=-l THEN 530: REM MORE CHARACTE RS TO GUESS GOSUB 11000: REM WELL DONE GOTO 700:REM ANOTHER GO? 640 GOSUB 13000: REM INCREMENT WRONG GUE SS COUNT GOSUB 14000: REM DISPLAY NEW SCREEN GOSUB 15000:REM REM ARE ALL GOES US ED? IE F4=0 THEN 530: REM MORE GUESSES GOSUB 16000:REM YOU HAVE LOST

700 GOSUB 12000: REM ANOTHER GO? <sup>710</sup> IF F5=-l THEN 500:REM PLAY ΓΓ AGAIN SAM! 720 CLS: LOCATE 10,10 730 PRINT"GOODBYE" 740 END

θα σας άρεόε üto στάδιο αυτό va απαλλαγείτε από το περιττό END της Χραμμής Β99 καθώς τώρα Χραμμή 740 είναι το "επίσημο" τέλος του προΧράμματος.

#### **5.3.2 Αρχικές συνθήκες**

ρουτίνα των αρχικών συνθηκών καθαρίζει πρώτα την σθόνη και τοποθετεί τα χρώματα, που το παιχνίδι θα χρησιμοποιήσει στα "μελανοδοχεία" από 0 έως 3. Μετά από αυτό οι Χραμμές 1040—1190 χρησιμοποιούνται χια να δώσουν τους κανόνες του παιχνιδιού, αυτές έχουν μείνει χια σας, τον αναγνώστη, για να κάνετε ότι καλύτερο-μπορείτε.<br>Πααχνατική φορντίδα ποέπει να δοθεί, σ' αυτή, την Πραγματική φροντίδα πρέπει να δοθεί τεκμηριωμένη φάση, έτόι ώστε αν τα πρόχραμμα είναι να σταθεί μόνο του χωρίς να πρέπει να το εΕηΧήΰετε οι κανόνες θα πρέπει να είναι απόλυτα καθαροί.

ρουτίνα αρχικών συνθηκών μπορεί τώρα να χραφτεί, το τι θα κάνει είναι:

- Να καθαρίσει την οθόνη και να βάλει χρώματα (1010-1030).
	- ΑναΧΧέλει το παιχνίδι <1040>.
	- Δίνει τους κανόνες (1050-1190).
	- Να σταματήσει το πρόχραμμα μέχρι να διαβαστούν οι κανόνες και πατηθεί ένα κουμπί (1900—1305).

Βάζοντας τα αυτά ö' ένα πρόχραμμα:

#### ΠΡΟΓΡΑΜΜΑ 3.1(a)

100Θ REM initialisation 1010 MODE <sup>1</sup> INK 0,13:INK 1,26:INK 3,17:INK 4,3 BORDER 17:PEN <sup>1</sup> :PAPER <sup>Ô</sup> <sup>=</sup> CLS LOCATE 14,2:PRINT"+\*\*HANGMAN\*\*\*" LOCATE 4,6 PRINT"Here are the rules!" LOCATE 4,8 1080 PRINT"There are no rules!" LOCATE 4,20 PRINT''Press space bar· to continue" 1205 IF INKEY\$<>" " THEN 1190

Κάθε φορά nau παίΓεται τα παιχνίδι, διάφορες μεταβλητές χρειάζεται να Εαναοριότούν και να καθοριστούν αλφαριθμητικές π.χ. η Ζ\$. Στην πρώτη εκτέλεση του παιχνιδιού αυτή παίρνει την τιμή "πρώτη" δηλαδή η οθόνη<br>λέει τότε ποια είναι η Ζ\$ (ποώτη μάντεωη). Αμέσως μετά λέει τότε *ποια είναι* Ζ\$ (πρώτη μάντεψη). Αμέσως μετά τη χρήση η Ζ\$ επανατοποθετείται με το "NEXT", ώστε ο παίκτης να ρωτηθεί μετά "ποια είναι η Ζ\$ (επόμενη)<br>μάντεωη. - Βέβαια μόλις το παιχνίδι έχει παιχθεί μια φορά μάντεψη. Βέβαια μόλις το παιχνίδι έχει παιχθεί μια φορά<br>η - Ζ\$="ΝΈΧΤ" χρειάζεται να - Ταναοριστεί και να χρειάζεται να ξαναοριστεί και Έαναρχικαπόιηθεί. Επίσης χρειάζεται να Έαναοριστούν και άλλες μεταβλητές, όπως η Ε (ο αριθμός των ως τώρα λανθασμένων μαντέψεων) και n X# (μια αλφαριθμητική μεταβλητή που περιλαμβάνει όλες τις μαντέψεις που έγιναν ως τώρα).

ΠΡΟΓΡΑΜΜΑ 5.1(b)

1290 Ζ\$=" FIRST " 1930 Ε=0 1240 Χ\$="" 1250 RETURN

Μια και αυτό έχει ειόαχθεί το πρόγραμμα μπορεί να εκτε<mark>λεστεί. Ωστόσο εκτός από τη σελίδα "τίτλου" θα φανεί</mark><br>λίχο διαφορετικό από την προηχούμενη εκτέλεση του. ΄ Στο λίζο διαφορετικό από την προηγούμενη εκτέλεση του. στάδιο αυτό δεν έχιναν βελτιώσεις στην εκτύπωση οθόνης.

## **5.3.3 Ενότητα 2: Επιλογή λέξης**

ρουτίνα που δείχνεται, ότο πρόγραμμα 5.2(a), παρά'ίει έναν τυχαίο αριθμό και μετά ψάχνει τόσες φορές όόες αριθμός ανάμεσα ότις εντολές της DATA.

ΠΡΟΓΡΑΜΜΑ 5.2 ia)

 REM CHOOSE WORD R=INT(RND\*10)+1 R=4:REM development only 2020 RESTORE FOR X=1 TO <sup>R</sup> 2040 READ AT 2050 NEXT <sup>X</sup> L=LEN(A\$)

<sup>H</sup> Κραμμή 2011 Βίνει Ρτην "R" την τιμή "4" έτόι ώότε όταν δοκιμάσουμε το πρόγραμμα ξέρουμε τι λέξη να<br>υσντέφουμε, Αυτό θα νας χλυτώσει πολύ χρόνο στο μαντέωουμε. Αυτό θα μας Χλυτώσει πολύ χρόνο μοντάριόμα tou προΚράμματος.

Προόέξετε ότ<sup>l</sup> n FOR...NEXT (ανακύκλωόη) ότη 2030 τρέχει από <sup>1</sup> μέχρι R. ώηλαδή αλλάξει τυχαία καθώς 5ημιουρΚούνται διαφορετικοί τυχαίοι αριθμοί ότη Κραμμή 2010.

ΕκΥός από την επιλοκή της λέξης, υπορουτίνα υπολοΚίξει επίόπς το μήκος της L, καθώς αυτό χρειάξεται ' άλλες υπορουτίνες. μεταβλητή "L" χρηόιμόποιείται μετά <u>για να συμπληρώσει το string WORD</u>\$. Στο ξεκίνημα του παιχνιδιού, αυτό περιέχει απλά τον αναγκαίο αριθμό<br>των στιχυάτων - δολαδό ένα χια κάθε χοάμμα. Καθώς των στιγμάτων - δηλαδή ένα για κάθε γράμμα. Κίνονται όωότές υποθέόεις τα κατάλληλα Κράμματα ειόάκονται ότη όωότή θέόη ότην αλφαριθμητική με δείκτη και μετά εμφανίζονται στην οθόνη. Ι΄ Έτσι αν η επιλεδμένη λέξη (Α\$) είναι αρχικά "COMPUTER", τότε L=8 και κάθε τιμή στην αλφαριθμητική με δείκτη WORD\$ ορίζεται σε μια τελεία.

ΠΡΟΓΡΑΜΜΑ 5.2 ib)

2500.WORD\$="" 2510' FOR X=1 TO L <sup>2520</sup> WORDS(X)=".":WORD\$=WORD\$+"." 2530 NEXT <sup>X</sup> 2540 RETURN

Τα δεδομένα (DATA) που πρέπει να γίνουν READ διαβαότούν είναι είναι αποθπκευμένα ότις Κραμμές <sup>18000</sup> και πέρα όπως ΰτο πρόΚραμμα 5.2(ε>.

 $\P$ ΡΟΓΡΑΜΜΑ 5.2 $(c)$ 

18000 DATA CAT,TURBINE,PLATE,COMPUTER 18010 DATA 18020 DATA 18030 DATA

Τα υπόλοιπα δεδομένα αφήνονται va τα ϊεμίόετε εοείς. Όταν ενότητα 2 πληκτρολαχηθεί και, το πράχραμμα εκτελεΰτεί δεν θα μπορεί να ανακαλυφθεί. καμμία διαφορά, καθώς Οτο άτάδιο αυτό δεν εκτυπώνεται. τίποτα από τη δουλειά αυτή Οτην οθόνη-

## **5.3.4 Ενότητα 3: Εκτυπώσεις στην οθόνη**

Ετο Οημείο αυτό του παιχνιδιού, όλα όΰα πρέπει να εμφανidTDÙv είναι μόνο το μήνυμα που λέει Οταν παίκτη πόΟα Χράμματα έχει λέξη και αλφαριθμητική W\$.

ΠΡΟΓΡΑΜΜΑ 5.3(a)

30Φ0 REM display the screen 3005 CLS LOCATE Id,<sup>1</sup> : PRINT"\*\*\*HANGMAN\*\*\*" LOCATE 4,3 PRINT"The word is" LOCATE 16,3:PEN 2 PRINT word\$ 3Θ60 LOCATE 4,5:PEN <sup>1</sup> PRINT"The word has"; PEN 2:PRINT <sup>1</sup> ; :PEN <sup>1</sup> PRINT"letters" 3100 RETURN

Τώρα όταν το ως εδώ πρόΧραμμα Χίνει RUN, οι αρχές του παιχνιδιού θ' αρχίσουν να αναδύονται. εκτύπωση θα εξαφανιστεί αμέσως γιατί η γρήγορη απάντηση<br>"Πάτα ένα κουμπί" έχει μετακινηθεί και η οσυτίνα κουμπί" έχει μετακινηθεί και η ρουτίνα επιδτρέφει αμέΟως.Οτη Χραμμή 520. Και πάλε ακριΒής φύοη της τελει-ωμένης εκτύπωάης της οθόνης εΕαρτάται από εΰάς.

#### **5.3.5 Ενότητα 4: Εισαγόμενο μιας μόντεψης**

΄Όλα όσα απαιτούνται εδώ είναι ένα απλό μήνυμα, να<br>το xonotn να εισάγει μία υπόθεση. Μερικές φορές, πει ότο χρήστη να ειοάγει μια υπόθεοη. ωότόόο, αυτή θα'ναι "πρώτη" (FIRST) και μερικές "επόμενη" (NEXT)· Αυτό μπορεί να προόαρμοότεί ορίζοντας τη λέξη "πρώτη" όε μια αλφαριθμητική άτο ξεκίνημα του προγράμματος και μετά, καθώς το πρόγραμμα θα'χει τρέξει, αλλάζοντας τα περιεχόμενα της μεταβλητής ότο "επόμενα"<br>(ΝΕΧΤ). Τα δύο στοιχεία που ενεοχούν κατ'αυτόν τον (NEXT). Τα δύο όταιχεια που ενεργούν κατ' αυτόν τον τρόπο δίνονται στο πρόγραμμα 5.4 (a) Η χρήση μιας INKEY\$, παρά μιας INPUT, επιτρέπει την είόοδο ενός μόνο χαρακτήρα — ενδεχομένως ένα χράμμα — χωρίς να χρειάζεται να πατηθεί το ENTER.

ΠΡΟΓΡΑΜΜΑ 5.4(a)

1210 Ζ\$=" FIRST "

 REM input a guess 4010 LOCATE 4,7<br>4020 PRINT"What is your";z\$:"quess? MA 5.4(a)<br>1210 Z\$=" FIRST "<br>4000 REM input a guess<br>4010 LOCATE 4,7<br>4020 PRINT"What is your";z\$;"guess? "<br>4025 LOCATE 29,7:PEN 3:PRINT CHR\$(143):F<br>4030 g\$=INKEY\$:IF g\$="" THEN 4030 LOCATE 29,7:PEN 3:PRINT CHR\$<143):PEN <sup>1</sup> g\$=INKEY\$:IF g\$="" THEN 4030 g\$=UPPER\$<g\$) IF g\$<"A" OR g\$>"Z" THEN 4030 LOCATE 29,7=PEN 2:PRINT g\$ z\$=" next ":PEN <sup>1</sup> 4Θ80 RETURN

ειΰπκόμενος χαρπκτήρπς μετατρέπεται οε κεφαλαία χρηόιμοποιώντας την εντολή UPPERT.

Τώρα, όταν εκτελείται, το πρόΧραμμα θα πάρει, άόο ειόάχεται, μια εικαόία που εκχωρείται ότη μεταβλητή C# και τυπώνεται πάνω ότην οθόνη.

## **5.3.6 Ενότητα 5: Έχε< δοκιμαστεί προηγουμένως χαρακτήρας;**

Όταν παίκτης ειόάχει μια μαντεία που είναι επανάληψη προηγούμενης εισόδου, το πρόγραμμα του φέρεται<br>ευγενικά. Θάταν δυνατό να επιφορτισει αυτή τη μαντεία Βάταν δυνατό να επιφορτίσει αυτή τη μαντεία πάνω ότον αριθμό των επιτρεπομένων προόηαθέιών ταυ, αλλά επιλοχή πρέπει να αναφέρει ότι αυτό ιδιαίτερα το Χράμμα μαντεύτηκε προηγούμενα και μετά κάνει ξανά! ανακύκλωόη Χια KaivoùpXLO ειόαχόμενο. Στο πρόΧραμμα 5.5(a), <sup>n</sup> F1 αρχικά μηδενίζεται και ορίζεται ότο ένα μόνο αν ειόαχόμενος χαρακτήρας G\$ βρέθηκε στη Χ\$.

H τιμή, X\$, πήρε την τιμή "", δηλαδή μία κενή<br>θμητική με δείκτη στη γραμμή της αρχικής αλφαριθμητική με δείκτη στη γραμμή διαδικασίας, στο πρόγραμμα 5.1(b). Καθώς έγινε μια υπόθεόη προότνθεται αυτή Ρτην αλφαριθμητική (ενότητα Β) καν έτόι Ρτο Ρτάδιο αυτό είναι αναχκαία μόνο να διαΒάόετε μέσα από την αλφαριθμητική Xια να ελέχξετε αν κανένα από τα Χράμματα είναι νόο με GUESS\$, την τελευταία υπόθεόη. Μια μικρή δυσκολία υπάρχει, στο ότι η αλφαριθμητική παίρνεν ένα Χράμμα παραπάνω κάθε φορά που το Χράμμα δεν μαντεύτηκε προπΧούμενα, έτόι είναι όυνήθως αναΧκαίο να ξαναυπολογίσετε το μήκος του (L2) όπως στη γραμμή 5010.

ΠΡΟΓΡΑΜΜΑ 5.5(a)

5000 F1=0 5010 L2=LEN(X\$) 5030 FOR X=1 TO L3 5030 IF G\$=MID\$(X\$,X,1) THEN Fl=-1 5040 NEXT <sup>X</sup> 5050 IF F1=0 THEN Xi=X\$+G\$ 5060 RETURN

Ξανά, τρέχοντας το πρόγραμμα δεν θ' αποδώσει καμμία<br>καινούρια εκτύπωση. 'Ένας άλλος τοόπος ελέγχου του Χ<del>Α</del> και άλλος τρόπος ελέΧχου του ΧΥ είναι με τη χρήόη της όυνάρτηόης INSTR.

#### 5.3.6.1 INSTR

Ρυνάρτηόη αυτή ψάχνει αυτόματα μια αλψαρνθμητνκή με δείκτη από την ύπαρξη ενός δευτέρου. ΄΄Έτσι οι γραμμές<br>5010 έως 5050 συμπεριλαυθανουένης θα ΄΄ μπορούσαν '' 5010 έως 5050 συμπεριλαμβανομένης θα μπορούσαν αντνκαταόταθούν με

5010 IF INSTR<X\$,G\$)=0 THEN Χ\$=Χΐ+6ί:ELSE Fl=-1

<sup>H</sup> INSTR επιότρέψεν ένα μηδέν αν δε Βρει την αλφαριθμητική G# μέσα στο X\$. Αν το G\$ είναι κάπου στο X\$ η INSTR επιστρέφει την θέση του μέσα στο ΧΦ. - Για παράδειγμα με

PRINT INSTR("FRED","R")

θα μπορούσατε να πάρετε ένα "2" τυπωμένο. Γιατί το R είναι το δεύτερο χράμμα του "FRED". Εκτός αυτό μπορείτε ακόμα να τα κάνετε αυτό με:

### PRINT INSTR("FRED","ED")

το οποίο θα επνότρέψει "3", διότι το "ED" ξεκινάει από τη θέόη 3 ότο "FRED".

#### **5.3.7 Ενότητα 6: Μήνυμα προηγούμενα δοκιμασμένος χαρακτήρας**

Ο σκοπός του μηνύματος αυτού είναι καθαρά να<br>πληροφορήσει, τον παίκτη, ότι το γράμμα που μόλις  $\Omega$ παίκτη ότι το γράμμα που μόλις μαντεύθηκε έχει ήδη δοκιμαστεί και μετά να καθαρίσει την<br>οθόνη, επιστοέφοντας, στην πορηχούμενη κατάστασή της. Το οθόνη επιστρέφοντας στην προηγούμενη κατάστασή της. μήνυμα τυπώνεται (PRINT) πάνω σε μια Χραμμή που είναι<br>άδεια. Μόλις εμφανιστεί το μήνυμα στην οθόνη κρατιέται άδεια. Μόλις εμφανιστεί τη μήνυμα στην οθόνη κρατιέται Χια ένα μικρό διάστημα να το δει παίκτης και μετά καθαρίζεται. Αυτό που χρειάζεται εδώ είναι μία τεχνική, που να κάνει το πρόχραμμα να περιμένει μια όυχκεκριμένη χρονική περίοδο, δηλαδή καθυότέρηόη-

Μόλις απορροφηθεϊ το μήνυμα στην ενότητα 6 χρειάζεται να μετακινηθεί τυπώνοντας πάνω ' αυτό κενά διαστήματα. Αυτό πετυχαίνεται μέόω της εντολής SPACE'Î.

ΠΡΟΓΡΑΜΜΑ 5.ôta)

6000 REM character previously tried! LOCATE 4,24:PEN 2 PRINT"You have already tried that letter!" FOR x=l TD 1000:NEXT <sup>x</sup> LOCATE 4,24:ΡΕΝ <sup>1</sup> PRINT SPACE\$<36) 6060 RETURN

Ετο στάδιο αυτό, όταν το πρόχραμμα εκτελεστοί RUN (σε κεφαλαία χράμματα) και ένας χαρακτήρας μαντεύεται <sup>X</sup> ια δεύτερη φορά, θα εμφανιστεί τα μήνυμα "ήδη δοκιμασμένος".

## **5.3.8 Είναι μάντεψη στη λέξη;**

Μόλις έχινε n εικασία, <sup>n</sup> υπορουτίνα στο πρόχραμμα 5.7(a) χρειάζεται να διαβάσει μέσα από τη λέξη ψάχνοντας χια ένα ταίρι χια το ειόαΧόμενο Χράμμα. Αν Βρεθεί ένα τέτοιο ταίρι, τότε <sup>n</sup> F2 παίρνει την τιμή -1. Προσέξτε ίτιους παύρν, ποτά την παυρνών της της προσές.<br>ότι, στην αρχή αυτής της υπορουτίνας, το flag ότι, στην αρχή αυτής της υπορουτίνας, το flag<br>ξανατοποθετείται στη τιμή μηδέν και παραμένει μηδέν εκτός αν είναι θετική δοκιμή ότη Χραμμή 7020.

ΠΡΟΓΡΑΜΜΑ 5.7 (a)

7000 REM IS GUESS IN WORD? 7010 F2=0 7020 IF INSTR(A\$,G\$)<>0 THEN F2=-l 7030 RETURN

θυμηθείτε ότι ο WORD\$() κρατάει την κατάσταση της λέζης που έχει. μαντευθει αρχίζοντας με όλα τα ότίΧματα. Καθώς μαντεύουμε όωότά τα όωότά Χράμματα ειόά'ίονται d' αυτήν την αλφαριθμητική ΰτην κατάλληλη θέΰη έτόι λέξη που πρέπει να μαντευθεί να δημιουργείται προοδευτικά.

Καθώς δεν προόθέθηκε καμμϊα άλλη εκτύπωόη, με το RUN του προγράμματος σ' αυτό το στάδιο δεν θα πάρουμε καινούργια εκτύπωόη-

## **5.3.9 Ενότητα 8: Εκσυγχρονισμός της αλφαριθμητικής με δείκτη των μαντεμένων χαρακτήρων**

ενότητα αυτή χειρίζεται την περίπτωση <mark>όπου ο</mark><br>μαντεμένος χαρακτήρας δεν μαντεύθηκε ποοηγούμενα. μαντεμένος χαρακτήρας δεν μαντεύθηκε προηγούμενα. Ειοάκεται ΰτο WDRDÆ οτη κατάλληλη θέΰη-

ΠΡΟΓΡΑΜΜΑ 5.8(a)

8000 REM update array 8010 FOR x=1 TO 1 8020 IF  $g$ \$=MID\$ $(ax,1)$  THEN GOSUB 8100 8030 NEXT x 8040 RETURN 8100 word $f(x) = q$ \$ 8110 RETURN

To όχημα 5.18 δείχνει τη διαδικαόία χια την εϊόοδο (INPUT) ενός "S" (δηλαδή GUESS\$="S"<sup>&</sup>gt; όπου Α\$="AMSTRAD" και το "S" δεν μαντεύθηκε προηγούμενα.

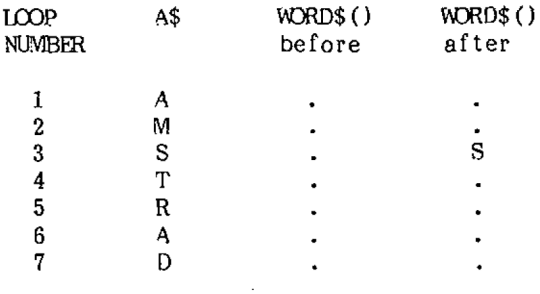

Εικόνα 5.18

## 5.3.10 Ενότητα 9: Η λέξη ως εδώ

Στο σημείο αυτό, η αλφαριθμητική με δείκτη WORD\$ χρειάζεται να συμπληρωθεί από κάθε μια από τις τιμές του WORD\$() και μετά το πρόγραμμα θα τυπώσει την τωρινή κατάσταση της μαντεμένης λέξης, αυτό δίνεται στη δραμμή 9060 TOU 5.9(a) nooyodupator.

 $TPCTPAMMA$  5.9 $(a)$ 

9000 REM the word so far  $9010$  ward\$="" 9020 FOR x=1 TO 1 9030 word\$=word\$+word\$(x) 9040 NEXT x 9050 LOCATE 16,3:PEN 2 9060 PRINT word\$:PEN 1 9070 RETURN

#### 5.3.11 Ενότητα 10: Μαντεύθηκαν όλοι οι χαρακτήρες

Για να το ελέγξετε αυτό, ο πίνακας WORD\$() ποέπει διαβαστεί για να δείτε αν καμμία θέση χαρακτήρα va παραμένει κενή. Αν συμβαίνει αυτό τότε η F3 παίρνει THY τιμή -1 στη γραμμή 10030 του 5.10 (a) προγράμματος.

**NPOTPAMMA 5.10(a)** 

10000 REM ARE ALL CHARACTERS GUESSED? 10010 F3=0  $10020$  IF WORD\$ $(X) = 1$ . THEN F3=-1 10040 NEXT X 10050 RETURN

#### **5.3.12 Ενότητα 11: Μήνυμα τα κατάφερες**

ενότητα αυτή λέει. ΰτον παίκτη ότι, μαντεϋθηκε ΰωότά λέξη. *Μόλις εμφαν*ιότεί *το μήνυμα* ότην οθόνη το παιχνίδι τελειώνει και δε χρειάζεται επομένως εμφανιότεί ότην οθόνη Χια ένα ουγκεκριμένο χρόνο. Καθώς το επόμενο ΰτάΒνο του προγράμματος είναι να ρωτήόει τον παίκτη αν θέλει να ξαναπαίξει, το μήνυμα μπορεί να παραμείνει ότην οθόνη μέχρι να πατηθεί κάποιο πλήκτρο,

ΠΡΟΓΡΑΜΜΑ 5.11(3)

 REM WELL DONE YOU HAVE WON LOCATE 20,10:PEN 2 PRINT"WELL DDNE!" LOCATE 28,12:PEN 3 PRINT "YOU HAVE WON" 11050 RETURN

## **5.3.13 Ενότητα 12: θέλετε να ξαναπαίξετε;**

Αυτό είναι μία απλή δοκιμή για να δούμε αν χρειάζεται άλλος χύρος. Αν ναι τότε n F5 παίρνει την τιμή —<sup>1</sup> (Χραμμή 12050) ενώ αν όχι τότε F5=0 (Χραμμή 12060).

ΠΡΟΓΡΑΜΜΑ 5.12(a)

 REM DO YOU WANT ANOTHER GO? LOCATE 4,24:PEN 2 PRINT"DO YOU WANT ANOTHER GO (Y/N)?" Z\$=INKEY\$:IF Z\$="" THEN 12030 1204U Z\$=UPPER\$(Z\$) IF Z\$="Y<sup>n</sup> THEN F5=-l IF Z\$="N" THEN F5=0 12070 IF Z\$<>"Y" AND Z\$<>"N" THEN 12030 12080 RETURN

## **5.3.14 Ενότητα 13: Αύξηση του μετρητή των λανθασμένων μαντέψεων**

μεταβλητή "Ε" καταγράφει τον αριθμό των λανθασμένων μαντειών και απλά αυξάνεται την κατάλληλη ώρα<br>κάθε φορά που η Ε2 παίονει, την τιμή, "0". . .ΈΧινε, στη κάθε φορά που η F2 παίρνει την τιμή "0". Χραμμή 13010 του 5.13(a) προγράμματος.

Όταν μαντεία είναυ λανθασμένη, παίκτης θα Βευ τα "SORRY THAT LETTER IS ΝΟΤ IN- THE WORD" (το Χράμμα αυτό δεν είναυ ΰτη λέΕπ).

ΠΡΟΓΡΑΜΜΑ 5.13(a)

in the Word" FOR x=l TO 1000:NEXT <sup>x</sup> LOCATE 4,23=PEN <sup>1</sup> PRINT SPACE\$(40> 13070 RETURN 3000 REM wrong guess! 13010 e—e+<sup>1</sup> LOCATE 4, 23=ΡΕΝ 2 PRINT"!'<sup>m</sup> sorry that letter

Όπως Ρε μία προηγούμενη υπορουτίνα td μήνυμα κρατιέται Οτπν οθόνη από την FOR...NEXT ότη Χραμμή 13040.

### **5.3.15 Ενότητα 14: Σχεδιασμός κρεμασμένου**

Μόλις χϊνει μυα λανθασμένη εικασία ένα άλλο κομμάτι του κρεμαόμένου θα σχεδιαστεί. κρεμασμένος που θα ζωγραφίσουμε, δημιουργείται χρησιμοποιώντας εντολές για<br>oraphics (σχεδιασμού) του Amstrad και μια καινούρια graphies (όχεδιαόμού) του Amstrad καυ μυα καυνοϋρυα εντολή της BASIC.

#### 5.3.15.1 ON...GOTO

Τα ξεχωριστά κομμάτυα του κρεμασμένου θα σχεδιαστούν από κομμάτια που βρίσκονται όλα μέσα στη μια<br>υπορουτίνα. . (Ενα τυόμα θα υπάοξει χια να ισχεδιάσει τη υπορουτίνα. 'Ενα τμήμα θα υπάρξει για να σχεδιάσει τη<br>βάση, ένα για να σχεδιάσει το κεφάλι κ.λ.π. Τα ξεχωριστά βάση, ένα για να σχεδιάσει το κεφάλι κ.λ.π. αυτά τμήματα θα μπορέσουν να <mark>Χίνουν βατά ανάλοΧα με την</mark><br>τιμή της "Ε" (του μεταητή των λανθασμένων εικασιών). τιμή της "Ε" (του μετρητή των λανθασμένων εικασιών), χρησιμοποιώντας μια ειδική έκδοση της εντολής IF...THEN<br>που ονομάζεται ON...GOTO. Αυτή δουλεύει λίγο σαν να που ονομάζεται ON...GOTO. Αυτή δουλεύει λίγο-σαν-να<br>μπορούσαν όλες οι εντολές IF...THEN. Παίρνοντας το όλες οι εντολές IF...THEN. παράδειγμα:

ON <sup>X</sup> GOTO 100,300,300

υπολογιστής καταλαβαίνει σαν;

" ON the value erf X, GOTO 100, 200, 300"

'Έτοι αν Χ=1 τότε το πρόγραμμα κατευθύνεται στη γραμμή<br>100. Αν Ι=2 στη γραμμή 200 κ.ο.κ. Αν το Χ=0 ή Αν Χ=2 ότη <u>γραμμή 200 κ.ο.κ.</u> Αν το μεγαλύτερο από τον αριθμό των χραμμών των ονομάτων που Βρ Ιΰκοντα <sup>l</sup> μέόα ΰτα πρόγραμμα θα όυνεχίόει ότην επόμενη Χραμμή - ότο παρακάτω παράδειγμα, ότη γραμμή 30.

ια να το δείτε όε εφαρμοχή δοκιμάότε τα ακόλουθο:

ΠΡΟΓΡΑΜΜΑ 5. 14(b)

10 INPUT X DN <sup>X</sup> GOTO 40,50,60 30 END PRINT"4B" PRINT"50" PRINT"60"

Τώρα κάντε το RUN και, δοκιμάότε το με διαφορετικές ιόόδους,

Εκτός από το ότι χρησιμοποιεί τις "GOTO", η εντολή □Ν... μπορεί να χρηόιμοποιεί επίόης και τις "GDSUB". Στην περίπτωόη αυτή, το πρόΧραμμα κατευθύνεται ότην υπορουτίνα με τον ίδιο ακριβώς τρόπο που θα κατευθυνάταν κάθε GDSUB.

Για να όχεδιάόουμε τον κρεμαόμένο με Χραφικά θα χρησιμοποιήσουμε την εντολή DN...GOTO και κάθε "τμήμα<br>σχεδιασμού" θα τελειώνει με RETURN, 'Ετσι, στην πρώτη όχεδιασμού" θα τελειώνει με RETURN. τιμή του Ε (Ε=1) το πρόγραμμα θα πάει (GOTO) στη γραμμή<br>14040 και θα σχεδιάσει μέρος του πλαισίου του 14040 και θα όχεδιάόει μέρος του πλαιόίου του κρεμασμένου. Η γραμμή 14090 επιότρέφει το πρόγραμμα πίσω ότο Μ.Ε.Γ). ' αυτό τον τρόπο όλα τα δέκα τμήματα του κρεμαόμενοω μπορούν να όχεδιαότούν ότη όειρά, δηλαδή τρίτη ωπόθεόη θα όχεδιάόει το τρίτο "κομμάτι".

ΠΡΟΓΡΑΜΜΑ 5. 6(s)

 REM draw hangman on the value of <sup>14010</sup> REM ON GOTO 14040,14100,14150,14210, 14260,14320,14410,14490,14620,14700 REM the hangman drawing sections 14040 REM----------the frame#1--------- PLOT 240,50 : DRAW 240,280 PLOT 242,50:DRAW 242,280 PLOT 244,50:DRAW 244,280 PLOT 246,50:DRAW 246,280 <sup>14090</sup> RETURN

```
14100 REM----------the frame#2---------
14110 PLOT 246,230:DRAW 376,280
14120 PLOT 246,278:DRAW 376,278
14130 PLOT 246,276:DRAW 376,276
14140 RETURN
14150 REM-----------------------the frame#3------------------------
14160 PLOT 246,200:DRAW 316,274
14170 PLOT 246,204:DRAW 314,274
14180 PLOT 246,208:DRAW 312,274
14190 PLOT 246,210:DRAW 310,274
14200 RETURN
14210 REM---------the frame#4-----------
14220 PLOT 150,50:DRAW 350,50
14230 PLOT 150,48:DRAW 350,48
14240 PLOT 150,46:DRAW 350,46
14250 RETURN
14260 REM---------the rope---------
14270 PLOT 373,274:PLOT 375,276
14280 FOR x=l TO 20 STEP 4
14290 PLOT 371,276-x:DRAW 376,271-x
14300 NEXT
14310 RETURN
14320 REM----------the head------------
14330 r=30
14340 PLOT 406,224
14350 py=P1/180
14360 FOR a=0 TO 360 STEP 6
14370 x=r*COS<a*py):y=r*SIN<a*py)
14380 DRAW 376+x,224+y
14390 NEXT
14400 RETURN
14410 REM ------------the face------------
14420 LOCATE 23, 11: PRINT"o o"
14430 PLOT 366,209:DRAW 386,209
14440 PLOT 368,209=DRAW 360,216
14450 PLOT 366,209:DRAW 358,216
14460 PLOT 386,209:DRAW 394,216
14470 PLOT 388,209:DRAW 396,216
14480 RETURN
14490 REM ----------- the body ------------
14500 PLOT 348,194:DRAW 408,194
14510 DRAW 420,160:DRAW 400,130
14520 PLOT 348,194
```

```
14530 DRAW 336,160:DRAW 354,130
14540 PLOT 356,180
14550 DRAW 349,160:DRAW 363,135
14570 PLOT 398,180
14580 DRAW 406, 160: DRAW 392, 135
14590 DRAW 400,130
14600 PLOT 363,135:DRAW 350.130
14610 RETURN
14620 REM---------the legs-----------
14630 PLOT 355,135
14640 DRAW 363.80:DRAW 375.80
14650 PLOT 410.143:DRAW 402,80
14660 DRAW 390,80:DRAW 386,145
14670 PLOT 375,80:DRAW 378,145
14680 PLOT 355,145:DRAW 395,145
14690 RETURN
14700 REM--------the shoes-----------
14710 PLOT 363,80:DRAW 345,70
14720 DRAW 375,70:DRAW 375.80
14730 PLOT 404.80:DRAW 422.70
14740 DRAW 390,70:DRAW 390,80
14750 RETURN
```
## 5.3.16 Ενότητα 15: Χρησιμοποιήθηκαν όλοι οι γύροι;

Η ενότητα αυτή είναι μια απλή δοκιμή της μεταβλητής  $"F"$ . Αν χρησιμοποιήθηκαν όλοι οι επιτρεπόμενοι γύροι τότε η Ε έχει την τιμή 10 και η F4 την -1.

TPOFPAMMA 5.15(a)

15000 REM ALL GOES USED UP? 15010 F4=0 15020 IF E=10 THEN F4=-1 15030 RETURN

#### **5.3.17 Ενότητα 16: Εμφάνιση του μηνύματος της ήτας**

Στο σημείο αυτό στο παιχνίδι, όλα τελείωσαν για τον παίκτη και αυτό ακριβώς λέει το μήνυμα στις γραμμές 16000<br>και 16080. Δίνεται στον παίκτη, η σωστή, λύση, σαν, μία Δίνεται στον παίκτη η σωστή λύση σαν μία αποζΤιμ ίωση-

ΠΡΟΓΡΑΜΜΑ 5.16(a)

 REM LOSER MESSAGE LOCATE 2,10: PEN <sup>2</sup> PRINT"BAD LUCK!" LOCATE 2,12 PRINT"YOU ARE HUNG" LOCATE 2,14:PEN <sup>3</sup> PRINT"THE WORD WAS" LOCATE 2,16:PRINT A\$ 16080 RETURN

Τώρα που έχουν ϊραψεί οι ρουτίνες και το παιχνίδι δουλεύει θα μπορούΰατε να αναρωτηθεϊτε χιατί τα flags ορίστηκαν "-1" αντί δια το συνήθες "1". - Όταν τα -flags ορίζονται έτσι μπορούν να δοκιμαστούν "λοκικά" 3ια να δούμε ον είναι αληθή ψευδή.

## 5.4 Αληθές/Ψευδές

<sup>O</sup> Amstrad έχει δημιουργήσει ειδικές λογικές ρουτίνες. Μια μεταβλητή με την τιμή —1 θεωρείται ότι<br>είναι ΑΛΗΘΗΣ. Αυτό σημαίνει ότι έχει συναντηθεί η Αυτό σημαίνει ότι έχει συναντηθεί η συνθήκη που δηλώνει το flag. Αντί να πείτε:

IF Fl=—<sup>1</sup> THEN GDSUB 6000:GOTO 530

Χρηΰιμοπσιόντας τη λοϊική του Amstrad ΰτο χειρισμό της Κραμμής μπορεί να ΣαναΧραφεί.

IF F1 THEN GOSUB 6000:GOTO 530

<sup>O</sup> Amstrad το μεταφράζει ως εΣής:

"Αν η μεταβλητή F1 δηλώνει μια αληθινή τιμή<br>δηλαδή ισούται με "-1", τότε εκτελεί το δηλαδή ιΰούται με 1", τότε εκτελεί το υπόλοιπο της κραμμής"

Παραλείποντας το "-1" ο' υπολογιστής εκτελεί πολύ<br>γρηγορότερα την εργασία ελέγχου, σχεδόν δύο φορές εργασία ελέγχου, σχεδόν δύο φορές<br>α συναλλασόυαστε νε χιλιοστά του γρηγορότερα. Βέβαια συναλλασόμαστε με χιλιοστά δευτερολέπτου, αλλά όπως λένε "ένα εκατομμύριο μισές

πέννες είναι πάρα πολλές μισές πέννες".

Η εντολή NOT χρησιμοποιείται από τον Amstrad Xια να καθορίσει αν η μεταβλητή έχει την τιμή μηδέν δηλαδή την κατάσταση όχι αληθή! (Ψευδή). Η γραμμή 670 του Μ.Ε.Π. μπορεί να μετασχηματιστεί από:

670 IF F4 =0 THEN 530

to:

670 IF NOT F4 THEN 530

H εργασία με NOT, όπως η αληθής, είναι γρηγορότερη από μια κανονική IF...THEN λειτουργία. Χρησιμοποιώντας ΝΟΤ καν το TRUE, οποτεδήποτε μπορείτε να δοκνμάθετε τνμές, μπορεί να αυΕήόεν την ταχύτητα των προγραμμάτων, ενδνκά όε μεΧάλα προγράμματα με πολλά -flags.

ΠΡΟΓΡΑΜΜΑ 5

 GOSUB 1000SREM initialisation *GOSUB 2000 : REM choose* Word GOSUB 3000:REM display screen GOSUB 4000:REM input guess GOSUB 5000:REM character previously tried? IF fl THEN GOSUB <sup>6000</sup>'.GOTO 530:REM <sup>g</sup> o back for another input GOSUB 70005REM guess in Word? IF NOT f2 THEN 640:REM guess not in word ,580 GOSUB 8000: REM update array GOSUB 9000:REM display screen GOSUB 10000:REM any eharaeters left to guess? IF f3 THEN 530 GOSUB 11000:REM weII done GOTO 700:REM another go? GOSUB 13000:REM incrément wrong gués <sup>s</sup> count GOSUB 14000:REM display new screen GOSUB 15000:REM are ail goes used? IF NOT F4 THEN 530:REM more guesses 630 GOSUB 16000:REM you have lost GOSUB 12000:REM another go? IF f5 THEN 500:REM play it again Sam I CLS:LOCATE 10,10 PRINT"Goodbye!" END END LOCATE 4,20 : PRINT"Press any key to <sup>c</sup> ontinue" a\$=INKEY\$:IF a\$="" THEN 910:ELSE RET URN REM initialisation MODE <sup>1</sup> INK 0,13:INK 1,26:INK 3,17:INK 4,3 BORDER 17:PEN <sup>1</sup> :PAPER 0:CLS LOCATE 14,2=PRINT"\*\*\*HANGMAN\*\*\*" LOCATE 4,6 PRINT"Here are the rules!" LOCATE 4,8 PRINT"There are no rules!" LOCATE 4,20 PRINT"Press space bar to continue"

```
1205 IF INKEY$<>" " THEN 1190
1210 z ==" first "
1220 e=01230 \times 5 = 541240 RETURN
2000 REM choose word
2010 r=INT(RND*10)+1
2011 r=4:REM development only
2020 RESTORE
2030 FOR x=1 TO r
2040 READ a$
2050 NEXT x
2060 1=LEN(a$)
2500 word$=""
2510 FOR x=1 TO 1
2520 word$(x)=".":word$=word$+"."
2530 NEXT x
2540 RETURN
3000 REM display the screen
3005 CLS
3010 LOCATE 14,1:PRINT"***HANGMAN***"
3020 LOCATE 4,3
3030 PRINT"The word is"
3040 LOCATE 16,3:PEN 2
3050 PRINT word$
3060 LOCATE 4,5:PEN 1
3070 PRINT"The word has":
3080 PEN 2: PRINT 1; : PEN 1
3090 PRINT"letters"
3100 RETURN
4000 REM input a guess
4010 LOCATE 4.7
4020 PRINT"What is your":z$;"quess?
4025 LOCATE 29,7:PEN 3:PRINT CHR$(143):P
EN 1
4030 g$=INKEY$:IF g$="" THEN 4030
4040 g$=UPPER$(g$)
4050 IF g$<"A" OR g$>"Z" THEN 4030
4060 LOCATE 29,7:PEN 2:PRINT g$
4070 z$=" next ":PEN 1
4080 RETURN
5000 f1=05010 IF INSTR(x$,q$)=0 THEN x$=x$+g$:ELS
E f1 = -15060 RETURN
6000 REM character previously tried!
6010 LOCATE 4,24:PEN 2
6020 PRINT"You have already tried that I
etter!"
6030 FOR x=1 TO 1000:NEXT x
```

```
6040 LOCATE 4,24:PEN 1
6050 PRINT SPACE$(36)
6060 RETURN
7000 REM is guess in word?
7010 f2=0
7020 IF INSTR(a$.g$)<>0 THEN f2=-1
7030 RETURN
8000 REM update array
8010 FOR x=1 TO 1
8020 IF q$=MID$(a$,x,1) THEN GOSUB 8100
8030 NEXT x
8040 RETURN
-8100 word$(x)=a$
8110 RETURN
9000 REM the word so far
9010 words=""
9020 FOR x=1 TO 1
9030 word$=word$+word$(x)
9040 NEXT x
9050 LOCATE 16,3:PEN 2
9060 PRINT word$:PEN 1
9070 RETURN
10000 REM are all characters quessed?
10010 f3=0
10020 FOR x=1 TO 1
10030 IF word$(x)="." THEN f3=-1
10040 NEXT x
10050 RETURN
11000 REM well done you have won
11010 LOCATE 28, 10: PEN 2
11020 PRINT"Well done!"
11030 LOCATE 28,12:PEN 3
11040 PRINT"You have won!
11050 RETURN
12000 REM do you want another go?
 12010 LOCATE 4,24:PEN 2
 12020 PRINT"Do you want another go (Y/N)
2^{\mathrm{H}}12030 z$=INKEY$:IF z$="" THEN 12030
 12040 z$=UPPER$(z$)
 12050 IF z$="Y" THEN f5=-1
 12060 IF z$="N" THEN f5=0
 12070 IF z$<>"Y" AND z$<>"N" THEN 12030
12080 RETURN
 13000 REM wrong guess!
13010 e=e+1
 13020 LOCATE 4,23:PEN 2
13030 PRINT"I'm sorry that letter is not
  in the word"
```

```
13040 FOR x=l TO 1000:NEXT x
13050 LOCATE 4,23:PEN 1
13060 PRINT SPACE$<40)
1307Θ RETURN
14000 REM draw hangman on the value of E
14010 REM
14020 ON e GOTO 14040,14100,14150,14210,
14260,14320,14410,14490,14620,14700
14030 REM the hangman drawing sections
14040 REM---------the frame#1--------
14050 PLOT 240,5©:DRAW 240,280
14060 PLOT 242,50:DRAW 242,280
14070 PLOT 244,50:DRAW 244,280
14080 PLOT 246,50:DRAW 246,280
1409© RETURN
14100 REM---------the frame#2--------
14110 PLOT 246,280:DRAW 376,280
1412© PLOT 246,278:DRAW 376,278
14130 PLOT 246,276:DRAW 376,276
1414© RETURN
14150 REM------------------the frame#3------------------
14160 PLOT 246,200:DRAW 316,274
1417© PLOT 246,204:DRAW 314,274
14180 PLOT 246,208:DRAW 312,274
14190 PLOT 246,210:DRAW 310,274
14200 RETURN
14210 REM------------------the frame#4-----------------------
14220 PLOT 150,50:DRAW 350,50
14230 PLOT 150,48:DRAW 350,48
14240 PLOT 15©,46:DRAW 350,46
14250 RETURN
14260 REM----------the rope---------
14270 PLOT 373,274:PL0T 375,276
14280 FOR x=l TO 20 STEP 4
14290 PLOT 371,276—x:DRAW 376,271-x
14300 NEXT x
14310 RETURN
1432© REM------------------ the head-------------------------
14330 r=30
14340 PLOT 406,224
14350 py=PI/180
14360 FOR a=© TO 360 ΞΤΕΡ 6
14370 x=r*C08(a*py >:y=r*SIN(a*py)
14380 DRAW 376+x,224+y
14390 NEXT a
14400 RETURN
14410 REM---------the face------------
14420 LOCATE 23,11 : PRINT"o o"
1443© PLOT 366,2Φ9:DRAW 386,209
1444© PLOT 368,2Φ9:DRAW 360,216
```
14450 PLOT 366,209:DRAW 358,216 14460 PLOT 386,209:DRAW 394,216 14470 PLOT 388,209:DRAW 396,216 **14480 RETURN** 14490 REM----------the body-----------14500 PLOT 348,194:DRAW 408,194 14510 DRAW 420,160:DRAW 400,130 14520 PLOT 348,194 14530 DRAW 336,160:DRAW 354,130 14540 PLOT 356,180 14550 DRAW 349,160:DRAW 363,135 14570 PLOT 398,180 14580 DRAW 406,160:DRAW 392,135 14590 DRAW 400,130 14600 PLOT 363,135:DRAW 350,130 14610 RETURN 14620 REM --------the legs-----------14630 PLOT 355,135 14640 DRAW 363,80:DRAW 375,80 14650 PLOT 410,143:DRAW 402,80 14660 DRAW 390,80:DRAW 386,145 14670 PLOT 375,80:DRAW 378,145 14680 PLOT 355,145:DRAW 395,145 **14690 RETURN** 14700 REM--------the shoes-----------14710 PLOT 363,80:DRAW 345,70 14720 DRAW 375,70:DRAW 375,80 14730 PLOT 404.80:DRAW 422.70 14740 DRAW 390,70:DRAW 390,80 **14750 RETURN** 15000 REM all goes used up? 15010 f4=0 15020 IF e=10 THEN f4=-1 15030 RETURN 15040 IF a\$="N" THEN f4=0 15050 IF a\$<>"Y" AND a\$<>"N" THEN 15020: ELSE RETURN 16000 REM loser message 16010 LOCATE 2,10:PEN 2 16020 PRINT"Bad luck!" 16030 LOCATE 2,12 16040 PRINT"You are hung!" 16050 LOCATE 2,14:PEN 3 16060 PRINT"The word was" 16070 LOCATE 2,16: PRINT a\$ 16080 RETURN 18000 DATA CAT, TURBINE, PLATE, COMPUTER 13010 DATA 18020 DATA

18030 DATA

# 5.5 Βελτιώσεις του προγράμματος

Ένας από τους ανείπωτους κανόνες de μια εταιρεία υπολογιστών είναι ότι ο προγραμματιστής ποτέ δεν<br>τελειώνει ένα πρόγραμμα. Το πρόγραμμα μπορεί ν' τελειώνει ένα πρόγραμμα. Το αναπτυχθεί μέχρι, το στάδιο που θα μπορεί να παιχτεί (το<br>παιχνίδι κοεμάλα είναι d' αυτό, το στάδιο), αλλά, είναι παιχνίδι κρεμάλα είναι d' αυτό το στάδιο) δυνατές πάντα κάπονες βελτνώόενς. Όταν ένα πρόγραμμα έχει Χραφτεί με δομημένο τρόπο είναι φυσιολογικά πολύ εύκολο να ενόάχουμε μερνκά "παραπέρα πράγματα" χνα να κάνουμε ένα κατά τα άλλα καλό παιχνίδι ακόμα καλύτερο. Παρακάτω εϊ,ναν μερνκές προτάόεις πάνω ότ νς οποίες θα όας άρεόε να δουλέψετε. Περνόόάτερες από τνς προτάόενς είναν μνα πρώτη Χεύόη καν αφέθηκαν όε όας να τνς εψαρμόόετε.

- \* Καλύτερες εκτυπώόενς ότην οθόνη
- \* ΰυόκολοτερο επίπεδο λέζεων
- \* Όόο καλύτερος είναι παίκτης τόόο λνΧότεραν είναι ον επντρεπόμενον χύρον
- \* Παιχνίδι δύσ παικτών

#### 1. **ΠΑΡΑΡΤΗΜΑ <sup>1</sup>**

#### 1.1 **Δυαδικός, Κ·\*δικοποιημένος—Δυαδικός, Δεκαδικός καν Δεκαεξαδικός Συμβολισμός**

Τα όυότήματα μέτρησης γενικά χρηό ιμοπο ιούν ' όλο τον κόσμο το δεκαδικό σύστημα και αυτό αναπτύχθηκε ÿia να μετρά και πάνω από το 10 και κάτω από το 1- Ψηφία αριστερά του αριθμού είναι μεγαλύτερης τιμής από ότι τα δεξιά, ρα παράδειγμα ότον αριθμό <sup>66</sup> το πρώτο <sup>6</sup> έχει μια τιμή 10πλάόια του δευτέρου δηλαδή

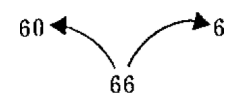

Αυτό επεκτείνεται όε μεγαλύτερους αριθμούς όπου αριότερά δεκαπλάσιο δηλαδή είναι διαδοχικά μεγαλύτερα κατά τα το

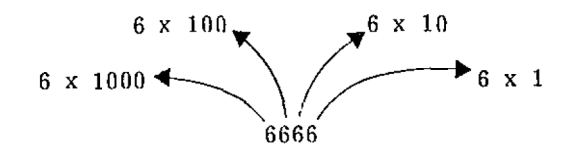

'Ένα σύστημα όπου η θέση ή ο χώρος ενός ψηφίου σ' έναν αριθμό επηρεάζει την τιμή του, είναι γνωστό όαν ΘΕΣΗ-ΤΙΜΗ αριθμητικό σύστημα. Στο δεκαδικό σύστημα, οι τιμές των ψηφίων αυξάνονται κατά πολλαπλάσιο του <sup>10</sup> και αυτό είναι •χνωότό όαν ΒΑΣΗ χι αυτό το όύότπμα- -Άλλα όυότήματα χρησιμοποιούν άλλες Βάόεις, αλλά ακολουθούν την ίδ,ια λογική όπως το δεκαδικό σύστημα δηλαδή ο χώρος αριστερά είναι μεγαλύτερος κατά πολλαπλάσιο της βάσης.

υπολογιστή<mark>ς, πο</mark>υ είναι βασικά ηλεκτρικός στη αναγνωρίσει μόνο δύο<br>«λειστό ("0" και "1" κλειστή ("0" και λειτουργία tou, μπορεί να καταστάσεις^ την ανοικτή και την αντίστοιχα) και γι αυτό χρησιμοποιεί το Δυαδικό σύστημα βάόη 3- Έτσι κάθε αριθμός ότο δυαδικό αποτελείται απλά από μηδέν και άσσους μιλώντας ηλεκτρικά , με κλεισίματα και ανοίγματα <ή ηλεκτρονικά, μηδέν volts —OFF- και nas avasgeata (η (μετρέττιας μετρήσει του το κατό.<br>μερικά volts -DN-). Για να μετρήσει μετά το ένα, το .<br><mark>δυαδικό σύστημα πρέπει ν</mark>α καταφύγει σε θέση - τιμή συμβολισμό ειρμοπισμο και οπας σταπεις περιπευεις .<br><mark>πολλαπλα</mark>σιαστικός παράγοντας είναι η βάση δηλαδή 2. 'Έτσι ο αριθμός 101 με βάση το 2 ή δυαδικά παρουσιάζει: όπως d' άλλες περιπτώσεις

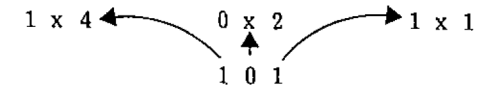

Βπλαδή 4+0+1=5- Προφανώς πληθώρα των βάόεων μας δημιουργεί πρόβλημα όταν απεικονίζουμε τούς αριθμούς, καθώς με βάση το 10 το "101" παριστάνει το 101, ενώ στο δυαδικό (βάση 2) το "101" παριστάνει το 5. Για*ν*α παρακάμψουμε αυτή την αμφιβολία, υπάρχει ένας τύπος όταν απεικονίζουμε αριθμούς στον οποίο η βάση χράφεται στα δελτία του αριθμού και ακριβώς κάτω από τη γραμμή- Έτΰι οι δύο αριθμοί που όυζητήθηκαν παραπάνω γίνονται:

> 101 = 101 με βάθη το 10 101 = 5 με βάση το 2

Η σύγχρονη γενιά των home-computers (μοντέλα 1985) χρησιμοποιούν καταχωρητές μνήμες <sup>8</sup> bit και μπορούν έτόι να απεικονίζουν αριθμούς μέχρι 11111111 , Βηλαδή ότη βάθη 10;

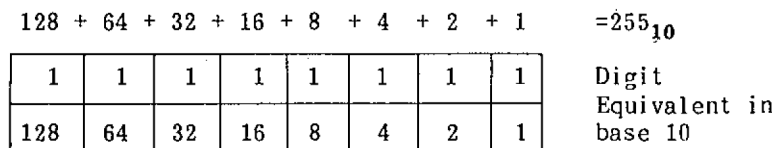

### Εικόνα A1.1

#### Και με παράδειγμα, ας πάρουμε μια ακόμα μετατροπή — έΰτω, 10100111  $\blacksquare$

By way of example, let's take one more conversion - say,  $10100111$ ,

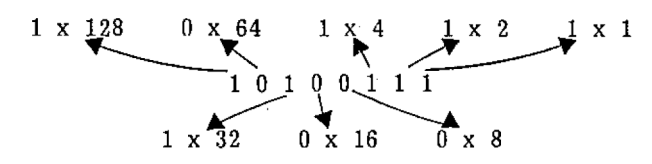

Thus  $10100111 = 1x128 + 0x64 + 1x32 + 0x16 + 0x8 + 1x4 + 1x2 + 1x1$  $= 128+32+4+2+1$  $= 167_{10}$ 

Μόνο yia να ελέ^ζετε ότι έχεις καταλάβει Βοκίμαόε το ακόλουθο:

ΑΣΚΗΣΗ Al.1 Υπολοχίστε την τιμή των παρακάτω με βάθη το 10. **<sup>X</sup> .** 00000011 ii, 00000100 iii. 10000000 iV. <sup>10000011</sup> V, 10110111 vi <sup>&</sup>lt; 01110011 Ου απαντήσεις κεφάλαιο των λύσεων. δίνονται στο

## 1.1.1 Δεκαεξαδι κός

Ενώ τα μηδέν και ένα είναν βολικά για τον υπολογιστή, είναν πολύ λιτότερο για τον απλό άνθρωπο, έτσι αναζητήθηκε ένας συμβιβαστικός τρόπος. Ο δεκαδικός συμβολισμός είναι μικρής χρήσης καθώς-μακρυά-από-το-1<br>και 1 - δεν-υπάρχει άλλη αντιστοιχία. - Μια παρεταίρω και 1 - Βεν υπάρχει άλλη<br>ιδέα θα μπορούσε να είνα ιδέα θα μπορούσε να είναι να πάρουμε όλα τα 8 δυαδικά<br>bits σαν ένα ωηφίο (δηλαδή μέχρι 255 ) και να ένα φηφίο (δηλαδή μέχρι 255 ) και να<br>douμε μια βάση την 256. Τι το απαράδεκτο θα χρησιμοποιήσουμε μια βάση την 256. μπορούσες να δείτε σ' αυτό; Αυτό μακριά από την ιδέα μόνο<br>του 'είναι' λίχο ακατανόητο! 'Ωρα χια σκέψη.' Η απάντηση του είναι λίγο ακατανόητο! 'Ωρα για σκέψη. έρχεται από την εξέταση της περίπτωσης της βάσης 10 στην οπαία χρειάζονταν 10 ψηφία (0-9) έτσι βάση 256 θα χρειαζόταν 256 ψηφία.

'Ενα αποδεκτά συμβιβαστικό σύστημα χώρισε τα 8 bits<br>ο μέρη και τα απεικονίζει συτά ξεχωριστά. 'Έτσι, ο Ρε δύο μέρη και τα απεικονίζει, άωτά Σεχωρνότά. Έτόι, μεγαλύτερος αριθμός που πρέπει να παρασταθεί είναι ο 1111<br>ή 15 - και αυτά με τη βοήθεια του 0. χρειάζονται 16 15 και αυτά με τη βοήθεια του 0, χρειάζονταν 16 διαφορετικά σύμβολα. Αυτά που χρησιμοποιήθηκαν για αυτή τη δουλειά είναι:
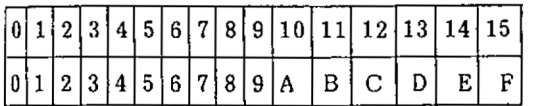

Decimal number

Symbol

## Εικόνα A1.2

Χρησιμοποιώντας αυτόν τον συμβολισμό, κάθε αριθμός 8 bit μπορεί να απεικονιστεί με 2 Ρύμβολα, ένα χια τα πιο οημαντικά 4 bits και ένα για τα λιγότερα σημαντικά 4<br>bits. Για να αποφύχουμε τη μάλλον μακοά πεοιχοαφή των bits. Για να αποφύχουμε τπ μάλλον μακρά περιγραφή των δύο αυτών μισών ενός byte, τους δόθηκε ο όρος NYBBLES.<br>'Ετσι το byte αποτελείται από δύο nybbles το πιο Έτόι το byte απατελείται από δύο nybbles το πιο Ρπμαντικό (MSN) και το λιτότερο ΰημαντικο nybble <LSN) δείτε το ΰχήμα Α1.3

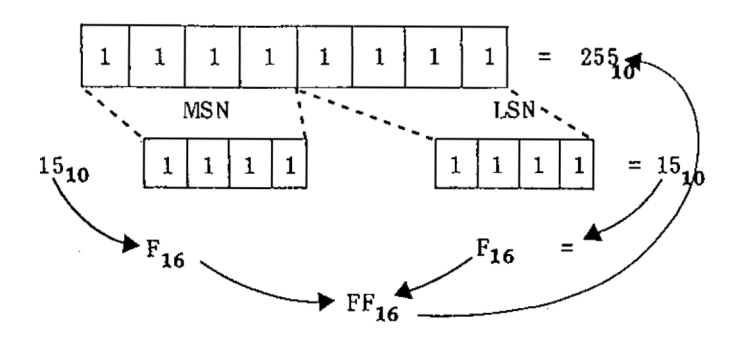

Εικόνα Α1.3

Το σύστημα που περιχράφτηκε και χρησιμοποιεί 16 σύμ<mark>βολ</mark>α, του δόθηκε το όνομα Δεκαεζαδικό — συνήθως συχκοπτόμενα ΗΕΧ. Το σημαντικότερο του πλεονέκτημα, ôdov αφορά τους ικά το σηματισκοιερο του αποκτασημές του με το δυαδικό<br>υπολογιστές, είναι η συμβατότης του με το δυαδικό σύστημα. Κάθε δυαδικός αριθμός <sup>8</sup> bits παρσόταθεί με δύο Ιάδικούς χαρακτήρες. μπορεί να

Με σκοπό να αποκτήσετε μια εμπειρία των hex δοκιμάστε το ακόλουθο;

AEKHZH Al. 2 Υπολοχίστε την τιμή σε δεκαδικό των παρακάτω; i. 0009 ii. 0013 iii. 00Α5 iν. 0ΑΑΕ V. 000Ε vi . 011Α vii. 00ΕA <sup>O</sup><sup>l</sup> απαντήΰεις δίνονται Οτο κεφάλαιο των λύσεων.

Αν χρειάζεστε περισσότερες ασκήσεις στους 16δικούς το αν χρετας ευτε περτοσοτερες ασκήσεις στους τοστισσος.<br>Bin/Hex πρόγραμμα ασκήσεων θα <mark>σας</mark> τις προμηθεύσει, επιλογή "1" για δεκαδικό σε Ιδδικό και "4" για Ιδδικό <mark>Ο</mark>ε δεκαδικό. Βωμηθεϊτε το <DELETE> για να διαγράψετε την τελευταία είόοδο και το <RETURN> για το MENU.

## 1.1.2 Κωδικοποιημένος - Δυαδικός Δεκαδικός

Με την ίδια επιτυχία που χρησιμοποιούμε στους υπολογιομούς τους δυαδικούς, δεκαδικούς και Ιόδικούς συμβολισμούς, χρησιμοποιούμε και ένα άλλο σύστημα το Κωδικοποιημένο — Δυαδικό σύστημα (BCD) Binary — Coded Décimal. Όπως αποδεικνύει το όνομά tou, είναι μια υβριδική μορφή με στοιχεία συγχρόνως και από το δυαδικό<br>και από το δεκαδικό σύστημα. Χρησιμοποιείται συνήθως και από το δεκαδικό σύστημα. όπου χρειάζεται μια έΕοδος με ψηφιακή μορφή, π.χ. ένα ψηφιακό ρολόι, όταν χρειάζεται μεγάλη ακρίβεια και δεν επιτρέπεται να πεταχτούν bits.

Ετο BCD ΡύΡτημα, φυόιολογική δεκαδική Βάθη διατηρείται, δηλαδή μία θέόη είναι ένας παράγοντας ΙΒπλάοιος της γειτονικής, αλλά κάθε ιδιαίτερο ψηφίο παριΰτάνεται de δυαδικό. μπαρούσε να παρασταθεί: Ετόι αριθμός 87 θα

$$
\begin{array}{c}\n 87 \\
 \hline\n 0111\n \end{array}
$$

base 10

i.e.  $BCD = 10000111$  (or in eight bits 10000111)

Εικόνα A1.4 (A1.6)

Καθώς το μεγαλύτερο ψηφίο που χρειάξεται Οτο δεκαδικό άυμβολιόμό είναι το 9, μόνο <sup>4</sup> δυαδικά bits χρειάζονται να το παραΰτήΰουν, δηλαδή <sup>9</sup> —<sup>1001</sup> έτΰι ένα BCD ψηφίο μπορεί να παραοταθεί με <sup>1</sup> nybble και 2 ψηφία μ' ένα byte. Το σχήμα Α1.6 το δείχνει, όπου το 87 - παριστάνεται σε<br>BCD - σαν - 10000111 - Αυτό μπορεί να δημιουργήσει ασάφεια BCD dav 10000111 Αυτό μπορεί να δημιουργήσει ασάφεια<br>στο ότι ο δυαδικός είναι ο 10000111 Για να το ότι ο δυαδικός είναι ο 10000111 Για να υπερνικήΰει, οι παραότάΰεις ΰε BCD θα δίνονται με το Ουμβολιόμό 10000111(BCD).

Χρηΰιμοποιώντας <sup>4</sup> δυαδικά bits είναι πιθανό να μετρήσει μέχρι το 15 (δηλαδή 1111 =15), αλλά de BCD τα μεγαλύτερο ψηφίο είναι το 9, έτοι αναπόφευκτα το BCD<br>είναι λιγότερο σικονουικό στη χούση του στο χώρο. Το είναι λιγότερο οικονομικό ότη χρήση του ότο χώρο. μεγαλύτερο ψηφίο, το 9 είναι το 1001 - και όταν προστεθεί<br>σ' αυτό η μονάδα επιστοέφει στο 0000 - και μεταφέρει τη d' auTÔ μονάδα επιΰτρέφει ötd 0000 και μεταφέρει τη μονάδα Οτο επόμενο nybble δηλαδή.

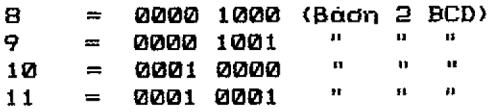

Εικόνα Α1.5 (Α1.7)

Τώρα που ξέρεις τα πάντα χια το BCD, δοκίμααε το ακόλουθο:

```
ΑΣΚΗΣΗ Α1.3
        Μετέτρεψε τους
                                ακόλουθους
 δεκαδικούς αριθμούς σε BCD:
  i = 4ii. 10
iii.
       77
 iv. 97
  V_{\bullet}53
  vi.
      102
       953
vii.
viii.
       2579
             απαντήσεις δίνονται
        O<sub>v</sub>
                                         OTO
  κεφάλαιο των λύσεων.
```
ΑΣΚΗΣΗ A1.4 Μετέτρεψε τους ακόλουθους BCD όε δεκαδικούς. κεφάλαιο των λύόεων. i . 0000 0001 <sup>i</sup> i. <sup>0000</sup> <sup>1001</sup> iii. 0001 0101 iv. 0010 <sup>0000</sup> v. 0100 <sup>1001</sup>  $vi.$   $1010.0011$  $vii$ . 1001 0111 viii. 1000 1000 <sup>v</sup> απαντήόενς δίνονταν ότο

Στις επεξηγήσεις που δόθηκαν για την τιμή της θέσης ότον θέση-τιμή συμβολιομό, υιοθετήθηκε μια απλούστευση,<br>με σκοπό να δώσουμε σαφέστερες εξηχήσεις χια τους με σκοπό να δώσουμε σαφέστερες εξηγήσεις για τ<br>λιγότερο ταλαντούχους στα μαθηματικά! Ωστόσο. νεότερο ταλαντούχους ότα μαθηματνκά! Ξότόόο, αν επιθυμείτε λίγο περισσότερες μαθηματικές εξηγήσεις δεν<br>έχετε παρά να μελετήσετε. Αλλιώς - τέλος του ποώτου έχετε παρά να μελετήόετε. Αλλνώς — τέλος tou πρώτου παραρτήματος.

Στους δυαδνκούς αρνθμούς, λεγόταν ότν ον θέόεις αύξαναν τις τιμές τους σε πολλαπλάσια-του-2,-αλλά-τα<br>λιγότερο σημαντικά bit του δυαδικού αριθμού ήταν λιγότερο σημαντικά bit του δυαδικού αριθμού ήταν νοοδύναμα με τον ίδιο συμβολισμό στη βάση 10 (ή χια τον ίδιο λόγο στη βάση 3, ή οτιδήποτε). Στην πραγματικότητα πολλαπλασιαστικός παράγοντας είναι η βάση, υψωμένη στη δύναμη της θέόης του, ξεκννώντας από το μηδέν καν προς ' αρνότερά. Δηλαδή δυαδνκά:

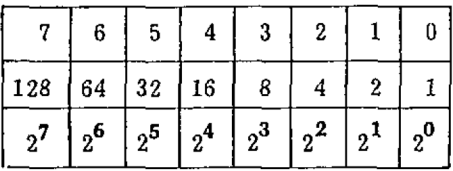

Place Previously stated multiplication factor

Mathematically more precise factor.

'Ετσι το λιγότερο σημαντικό bit πολλαπλασιάζεται με ή 1. (Αν δεν είσαστε σίγουροι γι αυτό δοκιμάστε το  $\mathbf{a}$ απευθείας πρόγραμμα PRINT 2^10.) Το επόμενο β προστάθειας της προγραμματισμός της τους τους τους τους.<br>για ΚΑΘΕ βάση, ας το εφαρμόσουμε για τους 16δικούς δηλαδή Baon 16.

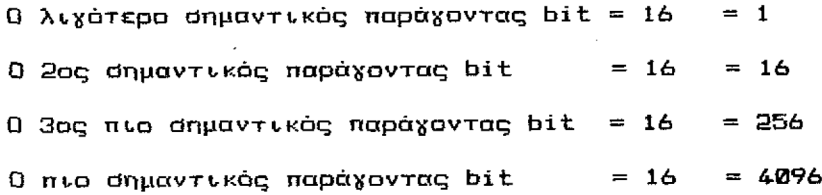

#### **3. ΠΑΡΑΡΤΗΜΑ 2**

## **2.1 Χρήση του Κασετοφώνου**

Το δεύτερο κεφάλαιο περικλείει. μία σύντομη περιγραφή των εντολών **SAVE** και. **LOAD** δείχνοντας Οτο χρήστη πως να σώσει ένα πρόγραμμα πάνω Οτην ταινία και μετά να το ξαναφορτώσει. Οι εντολές που χρησιμοποιούνται είναι<br>οι απλούστεοες μοσφές των SAVE και LOAD. Αυτό το οι απλούστερες μορφές των SAVE και LOAD.<br>παράρτημα θα περιγράφει τις εξτρα ιδιό εξτρα ιδιότητες του συστήματος με κασέτες yια τον Amstrad.

#### 2.1. Save

εντολή Save μπορεί να χρησιμοποιηθεί χια να σώόει τρεις τύπους αρχείων, κάθε τύπος διαλέγεται με κώδικα.

## $2.1.2$  Save '' όνομα αρχείου ''. Α

<mark>Όταν χρησιμοποιούμε SAVE,A ένα BASIC πρόχραμμα</mark><br>ι dαv ASCII αρχείο. Το πρόχραμμα GUESSER-στο σώζεται σαν ASCII αρχείο. κεφάλαιο 2 σώθηκε όαν ASCII αρχείο. Αν δεν επιλέχει τύπος του αρχείο τότε το "Α" δεν έχει νόημα. 0 Amstrad (όπως οι περισσότεροι computers) σώξουν προγράμματα BASIC όε αριθμητική μορφή. Αυτή n ASCII τιμή, με τη σειρά της, μετατρέπεται σ' έναν ηλεκτρονικό ήχο που αποθηκεύεται πάνω στη ταινία.

#### 2.1.3 Save ''Ονομα αρχείου''. P

Το σ» αυτή την περίπτωση σημαίνει προστασία. Ένα σωσμένο πράχραμμα μ' αυτόν τον τρόπο δεν μπορεί να φορτωθεί με το φυσιολαχικό τρόπο. Για να διευκρινίσετε αυτά τα σημείο κάνετε ' ακόλουθα:

- \* Πληκτρολοχείότε:
	- 10 REM PROTECTED PROGRAM 20 PRINT "I AM SAFE"
- \* SAVE "PRDTECT",P
- \* <sup>O</sup> Amstrad θα ανταποκριθεί με PRESS REC and PLAY then any key:
- \* Πατείστε τα REC και PLAY του καόετοφώνου μαξί και μετά πάτα το SPACE BAR
- \* υπολοχιότής θα εμφανίσει το ακόλουθο μήνυμα Saving PROTECT bloc<sup>k</sup> <sup>1</sup>
- \* Όταν εμφανιΡτεί το μήνυμα Ready, γύριόε την καΰέτα από τπν αρχή και πληκτρολόγησε: LOAD "PROTECT"
- \* Amstrad ' αναφέρει, πάλι. Press PLAY then any key:
- \* Πατεϊ.0τε το PLAY του καΰετοφώναυ και μετά πάτα το SPACE BAR ίτο πλήκτρο για τα διαστήματα)
- \* Ο υπολογιστής θα αρχίσει να ψάχνει για το πρόγραμμα<br>που καλείται PROTECT. 'Οταν το βρει θα δεις το καλείται PROTECT. Ο Ταν το βρει θα δεις το ακόλουθο μήνυμα: Loading PROTECT block <sup>1</sup>
- \* Όταν εμφανιστεί το μήνυμα Ready υπολογιστής έχει, τελειώσει το φόρτωμα. 'Ολα φαίνονται φυαιολογικά.
- \* Πληκτρολογεϊΰτε: LIST
- \* Τίποτα δεν εμφανίξεται. Το πρόγραμμά Οας δε φορτώθηκε. Και. όχι. μόνο αυτό αλλά οτιδήποτε ήταν μέσα Οτη μνήμη του υπολογιστή πριν το φόρτωμα έχει, ιαγραφε ί.

Ενα πρόγραμμα που σώξεται χρησιμοποιώντας προστασία μπορεί να ξαναφορτωθεί μόνο μ' έναν από τους δύο τρόπους. Ο πρώτος είναι η εντολή CHAIN.

2.1.3.1 ÇHAIN

εντολή CHAIN είναι μια πολύ ειδική παραλλαγή της εντολής LOAD. Όταν χρησιμοποιείται n CHAIN το πρόγραμμα nou φορτώνεται τρέχει (RUN) αυτόματα από ένα συγκεκριμένο αριθμό εντολής-

# CHAIN "CUESSER",<sup>100</sup>

Αυτό Θα φορτώσει το BASIC πρόγραμμα GUESSER και θ' αρχίσει να τρέχει από τη γραμμή 100. Αν Βεν καθοριστεί γραμμή προγράμματος, τότε το πρόγραμμα θα ξεκινήσει από την πρώτη γραμμή tou προγράμματος. Αν αριθμός που χρησιμοποιείται ότην εντολή CHAIN Βεν υπάρχει τότε υπολογιστής θ' αναφέρει:

## Line does not exist

και το φόρτωμα nou επιχειρήθηκε θάναι ανεπιτυχές.

#### 3.1.3.2 RUN

Άλλη μια εντολή που χρησιμοποιείται για να φορτώνε<mark>ι προγράμματα πο</mark>υ έχουν σωθεί με προστασία είναι η<br>εντολή - RUN. - 'Οταν - χρησιμοποιείται - στο - φόρτωμα, ΙΒταν χρησιμοποιείται Ρυνοδεύεται από το όνομα του αρχείου. Π.χ.

RUN "PROTECT"

Αυτό θα φορτώσει το πρόγραμμα PROTECT και θα τρέξει το πρόγραμμα από τη γραμμή με το μικρότερο αριθμό.

Έχοντας πατημένο το CTRL, και πιέζοντας το μικρό ENTER ότο αριθμητικό πληκτρολόγιο προκαλεί τον Amstrad να εμφανϊόει το:

> RUN" Press PLAY then any key:

Αυτό Θα φορτωθεί και Θα τρέξει το αμέόως επόμενο πρόγραμμα στην ταινία.

Καν οι δύο μάξι εντολές CHAIN και RUN μπορούν να χρησιμοποιηθούν με τον ίδιο τρόπο γνα προότατευμένα και ππροΡτάτευτα προγράμματα.

#### 2.1.3.3 SAVE '' "Όνομα αρχείου'', Β

Αυτή μορφή του Save χρησιμοποιείται για να ΰώαεν τα περιεχόμενα καθορισμένων θέσεων μνήμης. Τα δεδομένα<br>σποθηκεύονται στην ταινία σαν δυαδικά δεδουένα. Ο αποθηκεύονται στην ταινία σαν δυαδικά δεδομένα. χρήότης πρέπει να πληκτρολογήσει τη θέΰη από όπου πρέπει ν' αρχίσει το σώσιμο και πόσες θέσεις να σώσει. Για παράδειγμα:

#### SAVE"MEMORY'' ,Β,55000, 100

Αυτό θα σώσει τα περιεχόμενα όλων των θέσεων μνήμης από 55000 έως 55100.

Υπάρχει μια άλλη παράμετρος που μπορεί να χρησιμοποιηθεί με SAVE,B και αυτή είναι το οημεϊο ει<mark>σόδου.</mark> Αν αυτή η τιμή περιέχεται τότε το αρχείο θ'<br>αρχίσει την εκτέλεση από εκείνο το σημείο. Για από εκείνο το σημείο. παράδειγμα;

#### SAVE"MEMORY", B.55000,100,55020

Αυτή θα ΟώΟει το ίδιο block μνήμης καν θα τρέξει αυτόματα τα αποθηκευμένα δεδομένα.

Αυτή μορφή ια σώσιμο χρησιμοποιείται σχεδόν αποκλειστικά με προγράμματα σε κώδικα μηχανής- Για να Βρείτε κάτι πάνω σε γλώσσα μηχανής και assembly σας ίυστήνεται χια διάβασμα τα:

Beginners' Assembly Language Programming Course for the Amstrad.

#### 3. 1.3.4 MERGE

Τόσο καλά όσο απλά φορτώνεται ένα πρόγραμμα είναι δυνατό να Ουχχωνεύθετε δύο προγράμματα μαΰί. Ένα από τα προγράμματα πρέπει να αποθηκευτεί στη μνήμη και το άλλο Οτην καόέτα. εντολή MERBE φορτώνει το πρόγραμμα της κασέτας χραμμή με χραμμή- Υποτίθεται ότι πρώτη χραμμή που φορτώνεται είναι η 10. Ο Amstrad ελέχχει να δει αν<br>το πρόχραμμα στη μνήμη έχει χραμμή 10. Αν έχει, τότε το πρόχραμμα στη μνήμη έχει χραμμή 10. αντικαθίσταται από τη χραμμή της ταινίας, αν όχι, τότε χρησιμοποιείται χραμμή από την ταινία. Το σχέδιο A3. <sup>1</sup> περιχράφει τις αρχές της MERGE.

The program in the computer The program on Tape

10 REM COMPUTER

- 15 LET A=8
- 20 LET A=A+7
- 30 PRINT A
- 35 PRINT "THANK YOU"

- 10 REM TAPE
- 20 LET  $A=A*A$
- 30 PRINT "THANK YOU";A
- 40 END

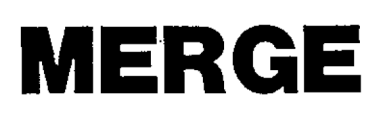

The Final Program

10 REM TAPE 15 LET  $A=8$ 20 LET  $A=A*A$ <sup>30</sup> PRINT "THANK YOU'';A 35 PRINT "THANK YOU" 40 END

A Diagrammatic Representation of the Merge Command

## Εικόνα A2.1

To καινούριο πρόχραμμα είναι το πρόχραμμα της ταννίας και κάθε χραμμή του προχράμματος που ήταν στον υπολοχιστή και που δεν έχει αντίστοιχο αριθμό χραμμής στο πρόχραμμα της ταινίας.

## 2.1.3.5 CHAIN MERGE

Η εντολή CHAIN MERGE είναι ένας ενδιαφέρον<br>συνδυασμός των εντολών CHAIN και MERGE. Το τμήμα και MERGE. όυχχώνευόης δουλεύει, με τον τρόπο που περιχράφηκε ΰτο όχήμα Α2. <sup>1</sup> και, το τμήμα CHAIN δουλεύει, ακρι,βώς με τον ί,δι,ο τρόπο όπως εντολή CHAIN μόνη της.

CHAIN MERGE "ALBERT"

Αυτό θα όυχχωνεύόει, το πρόχραμμα της καόέτας ALEERT με το πρόσφατο στη μνήμη πρόγραμμα. Μόλις η συγχώνευση ολοκληρωθεί το πρόχραμμα αυτόματα θα τρέμει, αρχίζοντας από την πρώτη χραμμή του προχράμματος.

#### CHAIN MERGE "ALBERT",<sup>100</sup>

Αυτό θα συγχωνεύσει το πρόγραμμα της κασέτας ALBERT με το<br>πρόσφατο - στη - μνήμη - πρόγραμμα. - Η - εκτέλεση - του μνήμη πρόγραμμα. Η εκτέλεση του<br>πρχίσει από τηχραμμή 100. Βεβαιώσου.ότι προγράμματος θ' αρχίσει από τη γραμμή 100. χρηόνμοπονημένπ γραμμή ότην εντολή CHAIN MERGE υπάρχει. Αν όχι Amstrad θα αναφέρει:

#### Line does not exist

και το πρόγραμμα ότη μνήμη θάχει διαγράφει.

όυνδυαΰμός της CHAIN και MERGE μπορεί να - Ο συνδυασμός της CHAIN και MERGE μπορεί να<br>χρησιμοποιηθεί και με μια τρίτη παράμετρο. Αυτή είναι η DELETE.

CHAIN MERGE "ALBERT",100,DELETE 300-

' Όταν αυτό θα εισαχθεί θ' αναγκάσει τον υπολογιστή να διαγράψει τνς γραμμές από 300 και πέρα του πρόόφατου ότη μνήμη προγράμματος **ΠΡΙΝ** όυγχωνευτεί με το πρόγραμμα της καόέτας.

## 2.1.3.6 ÇAT

Η τελευταία από τις εντολές κασέτας του Amstrad<br>είναι η CAT. CAT είναι η συντομογραφία της CATalogue CAT είναι η συντομογραφία της CATalogue (κατάλογος) και χρηόιμοπονείται για να εμφανίόει τα ονόματα όλων των αρχείων που ΰώθηκαν ότην ταινία του καόετοφώνου.

Μετά την πληκτρολόγηΰη της CAT o Amstrad θα ανταποκρνθεί με:

#### Press PLAY then any key:

Μόλις πατηθεί ένα πλήκτρο ο Amstrad 0' αρχίσει να ψάχνει ότην ταινία. Κάθε φορά που θα όυναντιέται ένα πρόγραμμα θα εμφανίζονται ' ακόλουθα:

#### <όνομα αρχείου> block <n> <τύπος αρχείου> ΟΚ

όπου ζόνομα αρχείου> είναι το όνομα του αρχείου που<br>Βοέθηκε. . <π> είναι ο αριθμός του block και <τύπος βρέθηκε. <η> είναι αριθμός του block καν <τύπας αρχείου)'- είναι ένας από τους παρακάτω χαρακτήρες αρχείων: sp <sup>1</sup>

- ■f πρόγραμμα όε BASIC
- *7.* προότατευμένο αρχείο BASIC
- \* αρχείο με κείμενο όε ASCII
- & δυαδικό αρχείο
- ' προότατευμένο δυαδικό αρχείο

Το μήνυμα OK dou λέει ότι το πρόγραμμα - dώθηκε: τέ<mark>λεια.</mark><br>Το -μήνυμα καταλόγου (CAT) της ταινίας στην οποία dώθηκε<br>ο "GUESSER" θαίμπορούσαμε να διαβάσουμε:

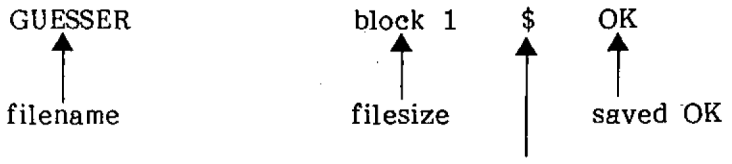

basic program

The CATalogue Display

Εικόνα Α2.2

# 3. ΛΥΣΕΙΕ

ΑΣΚΗΣΗ 1.1

- \* Πληκτραλάχησε EDIT 30
	- \* Μετακίνησε τον κάρσορα μέχρι να μπει μετα<mark>ζ</mark>ύ της PRINT καυ ΝΑΜΕ\$
	- \* Πληκτρολόγησε "Your name is ";
- \* Πάτα ENTER
- \* 'Εκανες με επιτυχία EDIT στη γραμμή 30

## ΑΣΚΗΣΗ 1.3

10 INPUT "What is your name "; NAME\$ 20 INPUT "How old are you "; AGE 30 PRINT "Your name is "; NAME\$ 40 PRINT "Your age is "; AGE

# ΑΣΚΗΣΗ 1.3

10 CLS 20 INPUT "WHAT IS YOUR NAME";NAME\$ 30 CLS 40 LOCATE 15,10 50 PRINT "HELLO ";NAME\$

ΑΣΚΗΣΗ 3.1

10 COUNT=0 RANUM=INT(RND\*100)+l PRINT .RANUM COUNT=COUNT+1 IF COUNT < 100 THEN 30 90 STOP

186

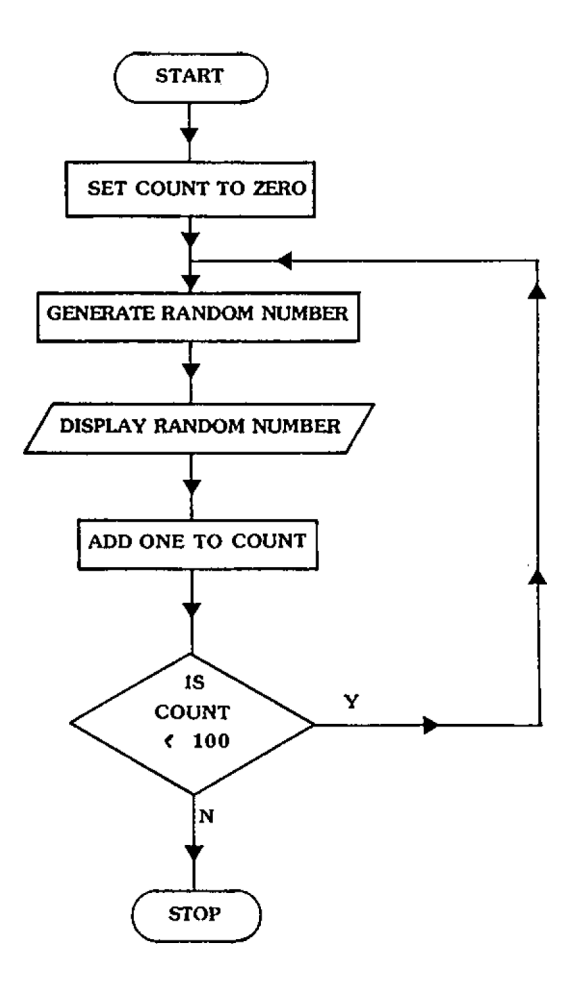

AEKHEH 3.2

FOR X=0 TO 100 STEP <sup>3</sup>

AEKHEH 2.3

 FOR X=10 TO 1 STEP -1 PRINT X NEXT X PRINT"FIRE!"

AEKHEH 2.4

One way is to change line 60.

 $\sim$   $\sim$ 

60 IF GUESS=RANDOM THEN PRINT"WELL DONE-GUESS CORRECT ":PRINT"YOU TOOK";C;"GOES": GOTO 110

## **AEKHEH 2.5**

100 IF COUNT <99 THEN PRINT"SORRY YOU'VE HAD YOUR SIX GOES ":PRINT"THE NUMBER WAS"; RANUM

# AEKHEH 3. <sup>1</sup>

10 MODE 0 20 BORDER 13 30 INK 0,19 40 INK 1,17 50 PAPER 0 60 PEN 1

## AEKHEH 3.<sup>a</sup>

10 MODE 0:INK 1,19 20 PLOT 320,100 30 DRAW 64,93,4

## AEKHEH 3. 3

75 IF A\$="R" then 30

## AEKHEH 3.4

3 IF X>640 OR X<0 THEN PRINT"NUMBER OUT OF RANGE":GOTO 2

5 IF Y>400 OR Y<0 THEN PRINT"NUMBER OUT OF RANGE":GOTO 4

188

# AIKHIH 3.5

 $\sim 10^7$ 

10 MODE 1  $20 R = 57$ 25 PLOT 177,200 30 FOR A=0 TO 3.15 40  $X = R * COS(A): Y = R * SIN(A)$ 50 DRAW 120+X, 200+Y 60 NEXT A

# ΑΣΚΗΣΗ 4.1

10 FOR X=1 TO 4 20 READ A, A\$ 30 PRINT A; A\$ 40 NEXT X 50 DATA 1, ONE, 2, TWO, 3, THREE, 4, FOUR

# 3.1 **DAPAPTHMA 1**

ΑΣΚΗΣΗ Α1.1

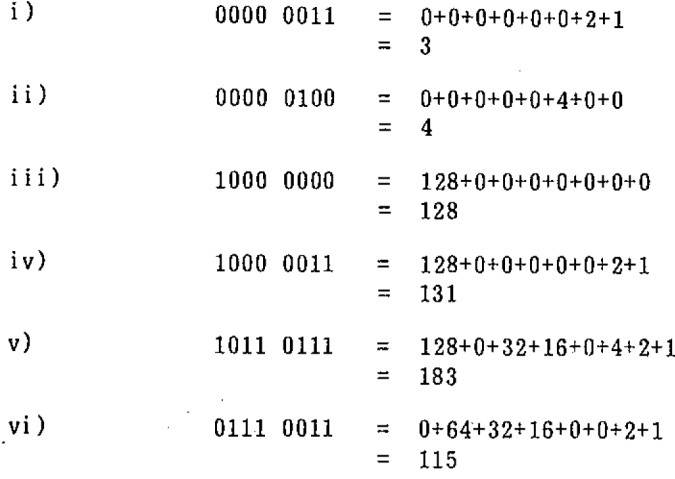

AEKHEH A1.2

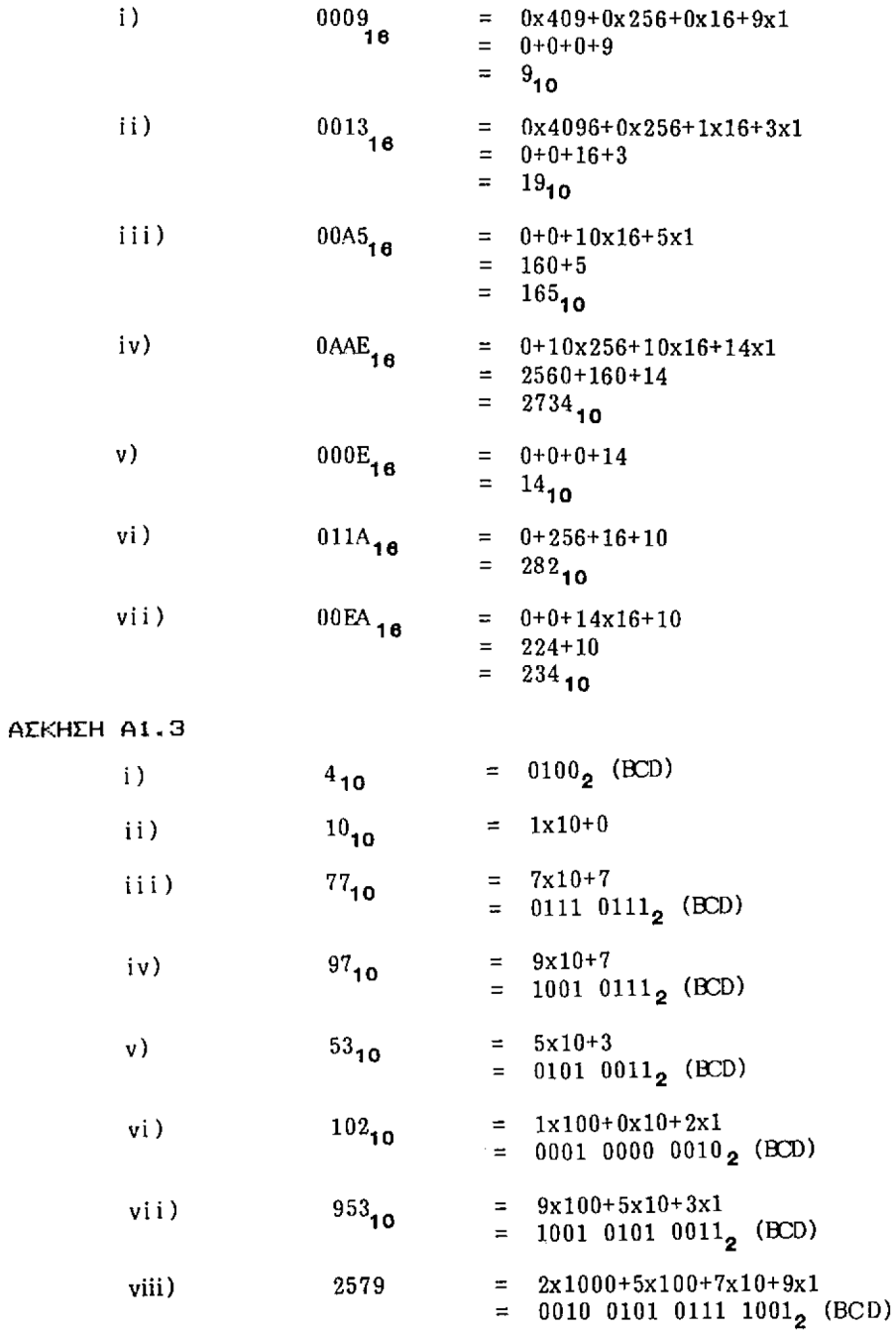

190

AEKHEH Al.<sup>4</sup>

i) 0000 0001<sub>2</sub> (BCD)=  $0x10+1x1$  $= 1_{10}$ ii) 0000 1001<sub>2</sub> (BCD)=  $0x10+9x1$  $= 9_{10}$ iii) 0001 0101<sub>2</sub> (BCD)=  $1x10+5x1$  $= 15_{10}$ iv)  $0010 \t0000_2 = 2x10+0x1$  $= 20_{10}$ v)  $0100 1001$ <sub>2</sub> (BCD)=  $4x10+9x1$  $= 49_{10}$ vi)  $10100011_2$  (BCD) \*\*\* This is not <sup>a</sup> valid BCD number as the first nybble,  $1010<sub>2</sub>$  =  $10<sub>10</sub>$ , i.e. is greater than allowed in BCD. vii)  $1001 0111_2 (BCD) = 0x10+7x1$  $= 97_{10}$ viii) 1000 1000 <sub>2</sub> (BCD)=  $8x10+8x1$  $= 88_{10}$ 

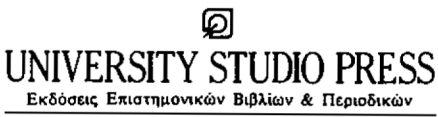

**Κων. Μελενϊκσυ 13/15 τηλ. <sup>209637</sup> <sup>209837</sup> Θεσσαλονίκη**

# AMSTRAD <sup>1</sup> CPC 464, 6128 ΑΡΧΙΖΟΝΤΑΣ BASIC

Το βιβλίο αυτό είναι γραμμένο για κάθε αρχάριο χρήστη υπολογιστή που θέλει να μάθει τη γλώσσα BASIC.

Το βιβλίο αυτό οδηγεί τον αναγνώστη βήμα προς βήμα μέσα στη BASIC του Amstrad. Οι εντολές αναπτύσσονται αναλυτικά καθώς γρησιμοποιούνται σε πολλά παραδείγματα προγραμμάτων. Ο αναγνώστης θα έχει όλες τις απαραίτητες γνώσεις στο τέλος του κεφαλαίου ώστε να μπορεί να γράψει τα δικά του απλά προγράμματα.

Τα προγράμματα του βιβλίου έχουν γραφτεί με τη χρήση του δομημένου προγραμματισμού, για πιο εύκολη κατανόηση της δημιουργίας προγραμμάτων.

Το βιβλίο αυτό είναι ένα πλήρες μάθημα αυτοδιδασκαλίας προγραμματισμού BASIC αλλά αν θέλετε να μάθετε περισσότερα, το δεύτερο βιβλίο με τίτλο «Amstrad 2 - ΗΧΟΣ, ΓΡΑΦΙΚΑ, ΒΑΣΕΙΣ ΔΕΔΟΜΕΝΩΝ», θα σας βοηθήσει.

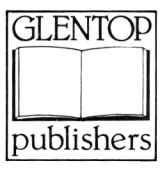

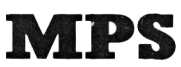

ΠΛΗΡΟΦΟΡΙΚΗ Β. ΕΛΛΑΔΟΣ ΠΟΛΥΤΕΧΝΕΙΟΥ 47, ΤΗΛ. <sup>540</sup> <sup>246</sup> <sup>546</sup> <sup>25</sup> - ΘΕΣΣΑΛΟΝΙΚΗ

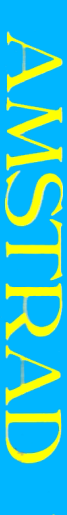

J Í i<br>T j )

f Í

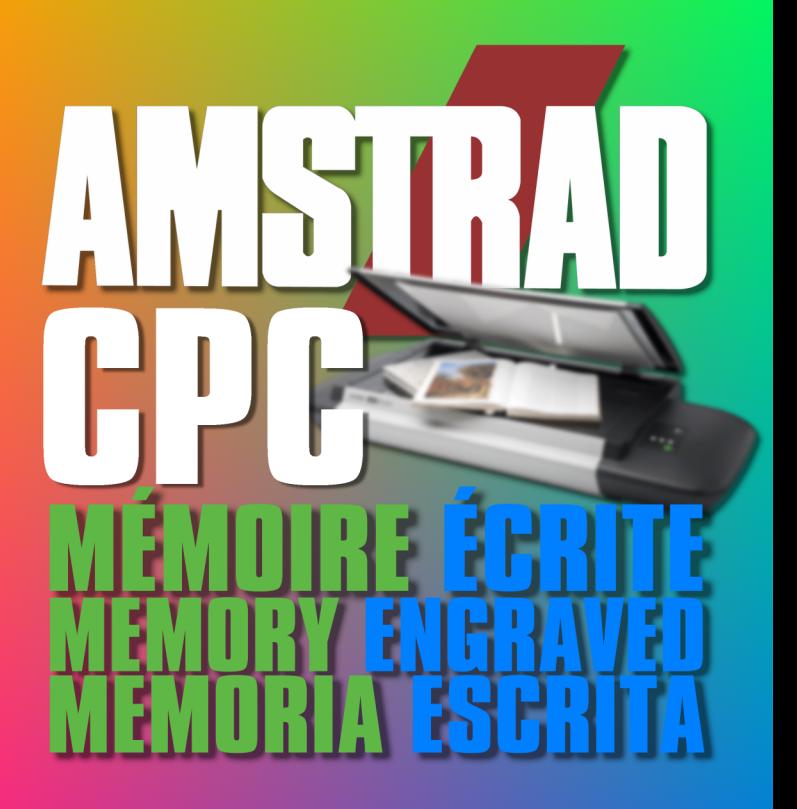

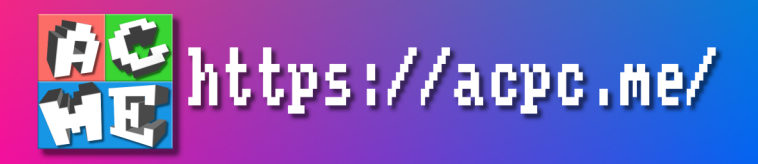